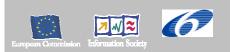

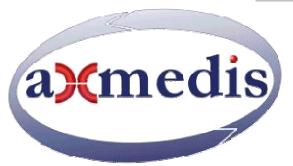

# Automating Production of Cross Media Content for Multi-channel Distribution <u>www.AXMEDIS.org</u> DE2.2.1

# Test Cases and Content Description

#### Version: 1.8 Date: 9/2/2005

# **Responsible:** FUPF

Project Number: IST-2-511299 Project Title: AXMEDIS Deliverable Type: Public Visible to User Groups: Yes Visible to Affiliated: Yes Visible to Public: Yes

Deliverable Number: DE2.2.1 Contractual Date of Delivery: Month 4 (December 2004) Actual Date of Delivery: 31/1/2005 Work-Package contributing to the Deliverable: WP2.2 Task contributing to the Deliverable: Nature of the Deliverable: Report Author(s): All partners

### Abstract:

This document describes test cases that will be used for validating the functionalities identified by research and development workpackages and, after that, for integration and optimisation activities, including demonstrators. The test cases defined are mainly derived from the Use cases document (DE2.1.1b) and describe the data set that has to be used for each of them.

### **Keyword List:**

Test cases, data set description, content specification

# **Table of Contents**

| 1 | EXECUTIVE SUMMARY AND REPORT SCOPE (MANDATORY, FUPF)                                                                                                    | 10 |
|---|----------------------------------------------------------------------------------------------------|----|
| 2 | INTRODUCTION TO AXMEDIS                                                                                                    | 12 |
|   | 2.1 AXMEDIS MAIN TOOLS                                                                                                    | 12 |
| 3 | STRUCTURE OF TEST CASES                                                                                                    | 16 |
|   | 3.1 Structure of a Test Case                                                                                                    |    |
|   | 3.2 CONTENT DESCRIPTION (WP4.1: DSI, EPFL, ANSC, ILABS, OD2, TISCALI, XIM, SEJER, UNIVLEEDS                                                                  |    |
|   | EXITECH, WP4.8: EUTELSAT, OD2, CRS4, SEJER, IRC).                                                                                                    |    |
|   | 3.3 CONTENT USAGE INSIDE AXMEDIS                                                                                                    | 19 |
| 4 | AXMEDIS OBJECT EDITING (DSI, EXITECH, EPFL)                                                                                                    | 22 |
|   | 4.1 AXMEDIS EDITORS, AS AUTHORING TOOLS (WP4.1.3, WP5.4.4: DSI)                                                                                              | 22 |
|   | 4.1.1 Creation of a new AXMEDIS object.                                                                                                    | 22 |
|   | 4.1.2 Load and save AXMEDIS objects                                                                                                    | 22 |
|   | 4.1.2.1 Load an AXMEDIS object                                                                                                    |    |
|   | 4.1.2.2 Save an AXMEDIS object                                                                                                    |    |
|   | 4.1.2.3 Save an AXMEDIS object as (new location on file-system)                                                                                              |    |
|   | <ul> <li>4.1.2.4 Save an AXMEDIS object as (new location within local AXDB)</li> <li>4.1.3 Adding AXMEDIS elements to an existing AXMEDIS object.</li> </ul> |    |
|   | 4.1.3 Adding AXMEDIS elements to an existing AXMEDIS object                                                                                                  |    |
|   | 4.1.4       Extracting an element from an AXMEDIS Object         4.1.5       Removing an element from an AXMEDIS Object                                      | 20 |
|   | 4.1.6 Moving an element within the AXMEDIS Object                                                                                                    |    |
|   | 4.1.7 Adding a resource                                                                                                    |    |
|   | 4.1.8 Managing/Modifying a resources                                                                                                    |    |
|   | 4.2 AXMEDIS INTERNAL VIEWERS (DSI)                                                                                                    |    |
|   | 4.2.1 Invoking an internal viewer/editor                                                                                                    | 30 |
|   | 4.2.2 Managing a digital resource by respecting the DRM in an Internal Viewer/Editor                                                                         | 30 |
|   | 4.2.3 Closing an Internal viewer/editor                                                                                                    |    |
|   | 4.3 AXMEDIS TOOLS FOR USING / PRODUCING AXMEDIS OBJECTS IN OTHER CONTENT TOOLS (WP4.1.3: DSI                                                                 |    |
|   | WP4.1.4: EPFL)                                                                                                    |    |
|   | 4.3.1 Invoking external tools with a digital resource belonging to the AXMEDIS object                                                                        |    |
|   | 4.3.2 Managing the digital resource by respecting the DRM in an external tool                                                                                | 32 |
|   | 4.3.3 Closing External Tool                                                                                                    | 33 |
| 5 | AXMEDIS PRODUCTION TOOLS (DSI, EXITECH, EPFL)                                                                                                    | 34 |
|   | 5.1 COMPOSITIONAL TOOLS (WP4.3.1: DSI, WP5.4.1: DSI)                                                                                                    |    |
|   | 5.1.1 Compositional Engine (WP4.3.1: DSI, WP5.4.1: DSI)                                                                                                    | 34 |
|   | 5.1.1.1 Starting the Execution of a Rule                                                                                                    |    |
|   | 5.1.1.2 Running a rule                                                                                                    |    |
|   | 5.1.2 Composition Rules Editor (WP4.3.1: DSI, WP5.4.1: DSI)<br>5.1.2.1 Create a new compositional rule                                                       |    |
|   | 5.1.2.1 Create a new compositional rule                                                                                                    |    |
|   | 5.1.2.3 Activating a compositional rule                                                                                                    |    |
|   | 5.1.2.4 Removing an active compositional rule                                                                                                    |    |
|   | 5.1.2.5 Debugging a compositional rule                                                                                                    | 37 |
|   | 5.2 FORMATTING TOOLS (WP4.3.2: DSI, WP5.4.2: DSI)                                                                                                    |    |
|   | 5.2.1 Formatting Engine (WP4.3.2: DSI, WP5.4.2: DSI)                                                                                                    |    |
|   | 5.2.1.1 Starting the Execution of a Rule                                                                                                    |    |
|   | 5.2.1.2 Running a rule                                                                                                    |    |
|   | 5.2.2 Formatting Rules Editor (WP4.3.2, WP5.4.2)<br>5.2.2.1 Create a new formatting rule                                                                     |    |
|   | 5.2.2.1 Create a new formatting rule                                                                                                    |    |
|   | 5.2.2.3 Activating a formatting rule                                                                                                    |    |
|   | 5.2.2.4 Removing an active formatting rule                                                                                                    | 40 |
|   | 5.2.2.5 Debugging a formatting rule                                                                                                    | 41 |

| 6 | 6 AXMEDIS WORKFLOW (WP4.3.3. IRC, WP5.5.5: C        | RS4, XIM)                                |
|---|-----------------------------------------------------|------------------------------------------|
|   | 6.1 CONTROLLING AND SUPERVISING LOCAL AXMEDIS       | TOOLS (WP4.3.3. IRC, WP5.5.5: CRS4, XIM) |
|   |                                                     |                                          |
|   | •                                                   |                                          |
|   |                                                     |                                          |
|   |                                                     | 43                                       |
|   |                                                     |                                          |
|   |                                                     |                                          |
|   | 6.1.1.7 Discard NPD                                 |                                          |
|   |                                                     |                                          |
|   |                                                     |                                          |
|   |                                                     |                                          |
|   |                                                     |                                          |
|   |                                                     | 47                                       |
|   |                                                     |                                          |
|   |                                                     |                                          |
|   |                                                     |                                          |
|   | •                                                   |                                          |
|   |                                                     |                                          |
|   |                                                     | 51<br>52                                 |
|   |                                                     |                                          |
|   |                                                     | 53                                       |
|   |                                                     |                                          |
| 7 | 7 AXMEDIS OBJECT ACQUISITION FROM CMS (D            | ST)                                      |
|   |                                                     | NGINE (WP4.2.1: DSI WITH SUBCONTRACT)    |
|   | 7.1.1 Defining and Collecting content from the CMS  | S5                                       |
|   |                                                     |                                          |
|   |                                                     | ; crawling)                              |
| ~ |                                                     | -                                        |
| 8 | 8 AXMEDIS DATABASE (EXITECH)                        |                                          |
|   | 8.1 MANAGING A DATABASE OF AXMEDIS OBJECTS (EX      | STECH)                                   |
|   |                                                     |                                          |
|   |                                                     |                                          |
|   |                                                     | ect                                      |
|   |                                                     |                                          |
|   |                                                     |                                          |
|   |                                                     |                                          |
|   |                                                     |                                          |
|   |                                                     | OBJECTS AND INSIDE THE OBJECTS (EXITECH) |
|   |                                                     | s                                        |
|   |                                                     |                                          |
|   |                                                     |                                          |
|   |                                                     |                                          |
|   |                                                     |                                          |
|   | 1 1 5                                               |                                          |
| 9 | 9 AXMEDIS AXEPTOOLS FOR P2P DISTRIBUTION            | ON B2B (CRS4, UNIVLEEDS)64               |
|   |                                                     | .5: CRS4, WP5.5.1: CRS4)                 |
|   |                                                     | etwork                                   |
|   |                                                     | ads/uploads network traffic)             |
|   | 9.2 PUBLICATION AND LOADING AXMEDIS OBJECTS OF      |                                          |
|   | WP4.4.4: CRS4, WP5.5.2: CRS4)                       |                                          |
|   |                                                     |                                          |
|   |                                                     | the AXEPTool                             |
|   |                                                     | XEPTool                                  |
|   |                                                     | n the AXEPTool66                         |
|   | 9.2.5 Manual publication of AXMEDIS Objects with th | e AXEPTool67                             |

|    | 9.2.6          | Producing a query to search on the AXEPTool                                              | 67  |
|----|----------------|------------------------------------------------------------------------------------------|-----|
|    | 9.2.7          | View/Manage query results coming from the AXEPTool                                       |     |
|    | 9.2.8          | Active query pool management for the AXEPTool                                            | 68  |
|    | 9.2.9          | Downloading an AXMEDIS object                                                            |     |
|    | 9.2.10         | Automatic downloading of a selection of objects available in the P2P network             |     |
|    | 9.2.11         | Refining the selection (Active Selections) for the AXEPTool                              | 70  |
|    | 9.2.12         | Automatic loading new versions of AXMEDIS Objects for the AXEPTool                       |     |
|    | 9.2.13         | Automatic loading new AXMEDIS Objects with the AXEPTool                                  |     |
|    | 9.2.14         | Manual loading of AXMEDIS Objects with AXEPTool                                          |     |
|    | 9.2.15         | Creation of a loading rule for the AXEPTool                                              |     |
|    | 9.2.16         | Preview an AXMEDIS object content coming from AXEPTool                                   | 72  |
|    | 9.2.17         | Feedback toward the workflow system                                                      | 73  |
| 10 | PR(<br>74      | OGRAMME AND PUBLICATION ENGINE TOOLS (WP5.4.5: UNIVLEEDS, WP4.2.6: FHGIGD                | ))  |
|    |                | ROGRAMME AND PUBLICATION RULES PRODUCTION                                                | 71  |
|    |                | ROGRAMME AND PUBLICATION RULES PRODUCTION                                                |     |
|    |                | CTIVATION OF PROGRAM AND PUBLICATION RULES                                               |     |
|    |                | AUNCH OF PROGRAM AND PUBLICATION RULES                                                   |     |
|    |                | RIAL PRE-ACTIVATION OF PROGRAMME AND PUBLICATION RULES                                   |     |
|    |                | AUNCH OF TRIAL PROGRAM AND PUBLICATION RULES FROM WORKFLOW                               |     |
|    |                | LIENT USER SELECTS MEDIA FROM "PUSH" LIST OF PROMOTED CONTENT (FHGIGD, CONVERSE, EUTELSA |     |
|    |                | LABS)                                                                                    |     |
|    |                | LEADS)                                                                                   |     |
|    |                |                                                                                          |     |
| 11 |                | MEDIS AXEPTOOLS FOR SATELLITE DATA BROADCAST ON B2B (EUTELSAT, CRS4)                     |     |
|    | 11.1 A         | XMEDIS B2B CLIENT APPLICATION (CRS4)                                                     |     |
|    | 11.1.1         | B2B Client Installation                                                                  |     |
|    | 11.1.2         |                                                                                          |     |
|    | 11.1.3         | 6                                                                                        |     |
|    |                | NABLING A B2B RECEIVING STATION                                                          |     |
|    |                | OWNLOADING AXMEDIS OBJECTS FROM AXEPTOOL BY USING SATELLITE DATA BROADCAST ON B2B        |     |
|    | 11.3.1         | Pushing an AXMEDIS Object by B2B Carousel                                                |     |
|    | 11.3.2         | Updating AXMEDIS Content by B2B Carousel                                                 |     |
|    |                | UTOMATIC CONTENT RECEPTION VIA SATELLITE                                                 |     |
|    |                | ONTENT DELIVERY VIA SATELLITE                                                            |     |
|    |                | ONTENT PROTECTION FOR SATELLITE DISTRIBUTION                                             |     |
| 12 | AX             | MEDIS PROTECTION TOOLS (FUPF, EXITECH, FHGIGD, DSI)                                      | 86  |
|    | 12.1 S         | UPER AXCS (DSI)                                                                          |     |
|    | 12.1.1         |                                                                                          |     |
|    | 12.1.2         | Tool/device off-line registration (DSI)                                                  |     |
|    | 12.1           |                                                                                          | .87 |
|    | 12.1           | e                                                                                        |     |
|    | 12.1.3         | AXMEDIS Object ID Generator                                                              |     |
|    | 12.1<br>12.1.4 | 1 5                                                                                      |     |
|    | 12.1.4         | Global Object List WEB Service (DSI)                                                     |     |
|    | 12.1           |                                                                                          |     |
|    | 12.1.5         | Super AXCS Collector                                                                     |     |
|    | 12.1           | •                                                                                        | .90 |
|    | 12.1           |                                                                                          |     |
|    | 12.2 A         | XMEDIS CERTIFIER AND SUPERVISOR (WP5.6.1: DSI)                                           | 92  |
|    | 12.2.1         | AXMEDIS Registration Service (DSI)                                                       |     |
|    | 12.2           | 0                                                                                        |     |
|    | 12.2           |                                                                                          |     |
|    | 12.2           | 0                                                                                        |     |
|    | 12.2<br>12.2   | 5                                                                                        |     |
|    | 12.2           |                                                                                          |     |
|    |                |                                                                                          |     |

| 12   | 2.2.2                | AXMEDIS Certification and Verification                                                        | 96  |
|------|----------------------|-----------------------------------------------------------------------------------------------|-----|
|      | 12.2.2.1             |                                                                                               |     |
|      | 12.2.2.2             | Certification of AXMEDIS Tool and User                                                        | 97  |
|      | 12.2.2.3             | Verification of AXMEDIS users using AXMEDIS tools on a Device                                 |     |
| 12   |                      | AXMEDIS Supervisor                                                                            |     |
|      | 12.2.3.1             | User blocking                                                                                 |     |
|      | 12.2.3.2             | User unblocking                                                                               |     |
|      | 12.2.3.3             | Tool blocking                                                                                 |     |
|      | 12.2.3.4             | Tool unblocking<br>AXMEDIS Protection information delivery                                    |     |
|      | 12.2.3.5             | Association of protection information derivery                                                | 103 |
|      | 12.2.3.0             | Requesting of protection information of an AXMEDIS Object                                     | 103 |
| 12   | 2.2.4                | AXMEDIS Reporting Service (EXITECH)                                                           | 105 |
| 12   | 12.2.4.1             | Object usage reporting                                                                        |     |
| 12   | 2.2.5                | Accounting Manager and Reporting Tool (EXITECH)                                               |     |
| 12   | 12.2.5.1             | List of all operations performed on an object                                                 |     |
|      | 12.2.5.1             | List of all operations performed on an object                                                 |     |
|      | 12.2.5.3             | Usage statistics for an object                                                                |     |
|      | 12.2.5.4             | Usage statistics about a distributor                                                          |     |
|      | 12.2.5.5             | Usage statistics about a provider                                                             |     |
|      | 12.2.5.6             | List objects for which an administrative account can be requested                             |     |
|      | 12.2.5.7             | List distributors                                                                             |     |
|      | 12.2.5.8             | Report transactions over AXMEDIS objects                                                      | 108 |
| 12   | 2.2.6                | AXCS Synchroniser                                                                             |     |
| 12.3 | Prot                 | ECTION TOOL ENGINE (WP4.5: FUPF, EXITECH, WP5.6.5: FHGIGD)                                    |     |
|      | 2.3.1                | Protection Rules Editor (WP4.3.1: DSI, WP5.4.1: DSI)                                          |     |
|      | 12.3.1.1             |                                                                                               |     |
|      | 12.3.1.2             | Editing a protection rule                                                                     |     |
|      | 12.3.1.3             | Activating a protection rule                                                                  |     |
|      | 12.3.1.4             | Removing an active protection rule                                                            |     |
|      | 12.3.1.5             | Debugging a protection rule                                                                   |     |
| 12   | 2.3.2                | Printing protection rules                                                                     | 112 |
| 12   | 2.3.3                | Protecting an AXMEDIS Object                                                                  | 112 |
| 12   | 2.3.4                | Protection Information Editor and Viewer (FHGIGD)                                             | 113 |
|      | 12.3.4.1             |                                                                                               |     |
|      | 12.3.4.2             | Editing Protection information                                                                | 114 |
| 12.4 | Adm                  | INISTRATIVE INFORMATION INTEGRATOR (WP9.1: EXITECH)                                           | 114 |
| 12   | 2.4.1                | Distributor/Collecting Society asks for administrative information                            | 114 |
| 12.5 | Prot                 | ECTION MANAGER SUPPORT / SERVER GENERAL                                                       | 115 |
| 12   | 2.5.1                | Protection Manager Support / Server                                                           | 115 |
|      | 12.5.1.1             | 8 11                                                                                          |     |
|      |                      | 115                                                                                           |     |
|      | 12.5.1.2             | Authorisation and key management of a protected and governed AXMEDIS object in an unconnected |     |
|      |                      | nent                                                                                          |     |
|      | 12.5.1.3             | Protection of an AXMEDIS object                                                               |     |
|      | 12.5.1.4             | Protection and association of licenses of/to an AXMEDIS object                                |     |
|      | 12.5.1.5             | Renewal of IPMP information after detection of a succeed attack (connected)                   |     |
| 12   | 2.5.2                | DRM Support (WP4.5.1: FUPF)                                                                   |     |
|      | 12.5.2.1             | License creation for new content                                                              |     |
|      | 12.5.2.2             | License creation for cross-media content                                                      |     |
|      | 12.5.2.3             | License migration                                                                             |     |
|      | 12.5.2.4             | User authorisation                                                                            |     |
|      | 12.5.2.5             | Rights Expression Translator                                                                  |     |
| 12.6 |                      | RYPTION/DECRYPTION SUPPORT (FUPF)                                                             |     |
|      | 12.6.1.1             | Encryption                                                                                    |     |
|      | 12.6.1.2             | Decryption                                                                                    |     |
|      | 12.6.1.3             | Encryption of symmetric key                                                                   |     |
|      | 12.6.1.4             | Decryption of symmetric key                                                                   |     |
|      | 12.6.1.5             | Storage of security information.                                                              |     |
| 127  | 12.6.1.6             | Retrieval of security information                                                             |     |
| 12.7 |                      | ECTION TOOLS INTEGRATION TEST CASES                                                           |     |
|      | 12.7.1.1             | Content consumption of an AXMEDIS Object (connected)                                          |     |
|      | 12.7.1.2<br>12.7.1.3 | Content consumption of an AXMEDIS Object (unconnected)<br>Content Consumption inside a Domain |     |
|      | 12.1.1.3             |                                                                                               | 133 |

| 13 | AXM             | EDIS PLAYER (WP4.1, WP4.6: EPFL, SEJER, DSI)                                                                                          |     |
|----|-----------------|----------------------------------------------------------------------------------------------------|-----|
| 13 | .1 AX           | MEDIS PLAYER ON PC, TABLET PC (EPFL, SEJER, DSI)                                                                                      |     |
|    | 13.1.1          | Content Recording for Playtime Shift.                                                                                                 |     |
|    | 13.1.2          | Fast-forward of Content in Internal Players/Viewers                                                                                   |     |
|    | 13.1.3          | Local adaptation of Content in Internal Players/Viewers                                                                               |     |
|    | 13.1.4          | Annotate for personal use                                                                                                    |     |
|    | 13.1.5          | Local User Profiles                                                                                                    |     |
|    | 13.1.6          | History of the last played contents                                                                                                   |     |
| 14 | AXM             | EDIS FOR DISTRIBUTION VIA INTERNET (WP4.6, WP9.4: TISCALI)                                                                            | 140 |
| 14 | .1 BA           | CK OFFICE MANAGEMENT                                                                                                    |     |
|    | 14.1.1          | Creating a New Mediaclub                                                                                                    |     |
|    | 14.1.2          | Mediaclub Setup                                                                                                    |     |
|    | 14.1.3          | Mediaclub Accounts and Permission Management                                                                                          | 141 |
|    | 14.1.4          | Mediaclub Project Uploading and publishing contents                                                                                   |     |
|    | 14.1.5          | Mediaclub Project Acquiring AXMEDIS content +                                                                                         |     |
|    | 14.1.6          | Mediaclub Project define payment gateway entry                                                                                        |     |
|    | 14.1.7          | Mediaclub Shop payment Management                                                                                                    |     |
|    | 14.1.8          | Mediaclub Shop Management refound a transaction                                                                                       |     |
|    |                 | D USER CLIENT CONFIGURATION                                                                                                    |     |
|    | 14.2.1          | User Software Installation                                                                                                    |     |
|    | 14.2.2<br>.3 Ca | User Registration                                                                                                    |     |
|    | .5 CA<br>14.3.1 | TALOGUE BROWSING<br>Browsing content                                                                                                  |     |
|    | 14.3.1          |                                                                                                    |     |
|    | 14.3.2          | User Page<br>Available resources listing                                                                                              |     |
|    |                 | TALOGUE CONTENT PURCHASE                                                                                                    |     |
|    | .4 CA<br>14.4.1 | Content Feething                                                                                                    |     |
|    | 14.4.2          | User Authentication Form                                                                                                    |     |
|    | 14.4.3          | Catalogue Content Transaction                                                                                                    |     |
|    | 14.4.4          | Content Access                                                                                                    |     |
|    | 14.4.5          | Content Preview                                                                                                    |     |
|    | 14.4.6          | License Acquisition                                                                                                    |     |
|    | 14.4.7          | Multi-device license activation and back-up                                                                                           |     |
|    | 14.4.8          | Pre ordering and registration for a group of students                                                                                 |     |
| 14 | .5 Bu           | SINESS MODELS                                                                                                    |     |
|    | 14.5.1          | Wallet                                                                                                    |     |
|    | 14.5.2          | Pay per minute                                                                                                    |     |
|    | 14.5.3          | Rental                                                                                                    |     |
|    | 14.5.4          | Sell through                                                                                                    |     |
|    | 14.5.5          | Gift certificates                                                                                                    |     |
|    | 14.5.6          | Subscription                                                                                                    |     |
|    | 14.5.7          | Credits deduction                                                                                                    |     |
| 14 |                 | er Login                                                                                                    |     |
|    | 14.6.1          | User authentication through an external Single Sign On (SSO) system                                                                   |     |
| 15 |                 | EDIS FOR DISTRIBUTION TOWARDS MOBILES (COMVERSE)                                                                                      |     |
| 15 |                 | ANSCODING CONTENT                                                                                                    |     |
|    | 15.1.1          | Successfully Transcode New Objects, on a New-Match Event                                                                              |     |
|    | 15.1.2          | Fail to Transcode New Objects on Scheduled Event                                                                                      |     |
| 15 |                 | DVISIONING                                                                                                    |     |
|    | 15.2.1          | Browse the Personalized Content tree through the WEB interface                                                                        |     |
|    | 15.2.2          | Sample Audio Content through the WEB interface                                                                                        |     |
|    | 15.2.3          | Successfully purchase content through the SMS interface<br>Fail to send content purchased through the SMS interface to the Subscriber |     |
|    | 15.2.4          |                                                                                                    |     |
| 16 |                 | EDIS FOR DISTRIBUTION TOWARDS I-TV (WP4.8, WP9.3: EUTELSAT)                                                                           |     |
| 16 | .1 Us           | ER TERMINAL INSTALLATION AND CONFIGURATION                                                                                            |     |

| 16.1         |                                                                                         |     |
|--------------|-----------------------------------------------------------------------------------------|-----|
| 16.1         |                                                                                         |     |
| 16.1         |                                                                                         |     |
|              | 6.1.3.1     User Profiling – Server Side       6.1.3.2     User Profiling – Client side |     |
|              | CONTENT LISTING                                                                         |     |
| 16.2         |                                                                                         |     |
| 16.2         |                                                                                         |     |
| 16.3         | Content Voting                                                                          |     |
| 16.4         | CONTENT SELECTION                                                                       |     |
| 16.4         | 1.1 Manual Content Selection                                                            |     |
| 16.4         |                                                                                         |     |
| 16.5         | CONTENT RECEPTION                                                                       |     |
| 16.6         | CONTENT REPARATION                                                                      |     |
| 16.7         | CONTENT ACCESS                                                                          |     |
| 16.8         | CONTENT PREVIEW                                                                         |     |
| 16.9<br>16.9 | LICENSE ACQUISITION                                                                     |     |
| 16.9         |                                                                                         |     |
| 16.10        | CONTENT BACKUP                                                                          |     |
| 16.11        | CONTENT BACKUP                                                                          |     |
|              | 1.1 Cache Preloading                                                                    |     |
| 16.12        | CACHE CLEANING                                                                          |     |
| 16.13        | CACHE–BASED PERSONALISED CONTENT DISTRIBUTION SPECIFIC TEST CASES                       |     |
| 16.1         |                                                                                         |     |
| 16.1         | 3.2 AXMEDIS Channel Personalisation                                                     |     |
| 16.1         |                                                                                         |     |
| 16.1         | 3.4 AXMEDIS Channel PVR functionalities                                                 |     |
| 17 A         | XMEDIS FOR DISTRIBUTION TO PDA VIA KIOSKS (WP9.6: ILABS, DSI, EXITECH)                  |     |
| 17.1         | CONTENT CATALOGUE CREATION                                                              | 182 |
| 17.2         | CONTENT CATALOGUE LOADING (PUBLICATION)                                                 |     |
| 17.3         | CONTENT CATALOGUE LOADING UPDATE                                                        |     |
| 17.4         | KIOSK START-UP                                                                          |     |
| 17.5         | USER REGISTRATION TO KIOSK                                                              |     |
| 17.6         | USER LOGIN                                                                              |     |
| 17.7         | CONTENT BROWSING & PREVIEWING                                                           |     |
| 17.8         | CONTENT SELECTION AND CHART MANAGEMENT                                                  |     |
| 17.9         | CHECK OUT PROCEDURE INITIATION                                                          |     |
| 17.10        | PURCHASING / ACQUIRING / RENTING                                                        |     |
| 17.11        | REPOSITORY SELECTION<br>Destination Target Identification (Unique ID for Target – WIFI) |     |
| 17.12        | DESTINATION TARGET IDENTIFICATION (UNIQUE ID FOR TARGET – WIFT)                         |     |
| 17.13        | DELIVERT TEMPLATE SELECTION (DEPENDING ON DEVICE)                                       |     |
| 17.14        | DELIVERT FORMAT BEECTION (DEFENDING ON CONTENT)                                         |     |
| 17.16        | STORAGE AVAILABILITY (ROLL BACK IN CASE OF FAILURE)                                     |     |
| 17.17        | BILLING                                                                                 |     |
| 17.18        | DATA DELIVERY                                                                           |     |
| 17.19        | CHECK OUT PROCEDURE CLOSURE                                                             |     |
| 17.20        | SUCCESSFUL DELIVERY CHECK (RECOVERY IN CASE OF FAILURE)                                 |     |
| 17.21        | CONTENT FRUITION AFTER DOWNLOAD ON PDA                                                  |     |
| 17.22        | APPLICATION FRONTEND INSTALLATION ON END USER DEVICE                                    |     |
| 17.23        | User Profile Change                                                                     |     |
| 17.24        | INTERFACE LANGUAGE SELECTION                                                            |     |
| 17.25        | USER DEVICE CONFIGURATION                                                               |     |
| 17.26        | Content Update (Via Satellite)                                                          |     |
| 18 A         | XMEDIS CONTENT DESCRIPTION: DATA SETS FOR TEST AND VALIDATION                           |     |
| 18.1         | AXDS-DB1                                                                                |     |
|              |                                                                                         |     |

| 18.2  | AXDS-DB2            |  |
|-------|---------------------|--|
| 18.3  | AXDS-EDITOR1        |  |
| 18.4  | AXDS-EDITOR2        |  |
| 18.5  | AXDS-EDITOR3        |  |
| 18.6  | AXDS-Editor4        |  |
| 18.7  | AXDS-EDITOR5        |  |
| 18.8  | AXDS-EDITOR6        |  |
| 18.9  | AXDS-IVE1           |  |
| 18.10 | AXDS-IVE2           |  |
| 18.11 | AXDS-Composition1   |  |
| 18.12 | AXDS-COMPOSITION2   |  |
| 18.13 | AXDS-COMPOSITION3   |  |
| 18.14 | AXDS-COMPOSITION4   |  |
| 18.15 | AXDS-Formatting1    |  |
| 18.16 | AXDS-FORMATTING2    |  |
| 18.17 | AXDS-FORMATTING3    |  |
| 18.18 | AXDS-Formatting4    |  |
| 18.19 | AXDS-Workflow1      |  |
| 18.20 | AXDS-Workflow2      |  |
| 18.21 | AXDS-Workflow3      |  |
| 18.22 | AXDS-Workflow4      |  |
| 18.23 | AXDS-CMS            |  |
| 18.24 | AXDS-AXEPPR         |  |
| 18.25 | AXDS-AXEPLR         |  |
| 18.26 | AXDS-AXEPAS         |  |
| 18.27 | AXDS-AXEPP2Pheaders |  |
| 18.28 | AXDS-AXEPQH         |  |
| 18.29 | AXDS-P&P1           |  |
| 18.30 | AXDS-P&P2           |  |
| 18.31 | AXDS-P&P3           |  |
| 18.32 | AXDS-PTE1           |  |
| 18.33 | AXDS-PTE2           |  |
| 18.34 | AXDS-PIE1           |  |
| 18.35 | AXDS-ITV1           |  |
| 18.36 | AXDS-ITV2           |  |
| 18.37 | AXDS-ITV3           |  |
| 18.38 | AXDS-ITV4           |  |
| 18.39 | AXDS-ITV5           |  |
| 18.40 | AXDS-ITVLOGIN       |  |
| 18.41 | AXDS-ITVLOGINB      |  |
| 18.42 | AXDS-ITVPREFERENCES |  |
| 18.43 | AXDS-ITVPROFILE     |  |
| 18.44 | AXDS-ITVOBJECTS     |  |
| 18.45 | AXDS-ITVPACKAGES    |  |
| 18.46 | AXDS-ITVSTATIONS    |  |
| 18.47 | AXDS-ITVschedule    |  |
| 18.48 | AXDS-ITVCREDENTIALS |  |
| 18.49 | AXDS-ITVLICENCES    |  |
| 18.50 | AXDS-ITVPAYMENTS    |  |
| 18.51 | AXDS-ITVCHANNELS    |  |
| 18.52 | AXDS-AXCS1          |  |
| 18.53 | AXDS-AXCS2          |  |
| 18.54 | AXDS-AXCS3          |  |
| 18.55 | AXDS-AXCS4          |  |
| 18.56 | AXDS-AXCS5          |  |
| 18.57 | AXDS-AXCS6          |  |
| 18.58 | AXDS-AXCS7          |  |
| 18.59 | AXDS-AXCS8          |  |
| 18.60 | AXDS-AXCS9          |  |

|        | IX A. SAMPLES OF CONTENT IN EDITORIAL PRODUCTS    | 220 |
|--------|---------------------------------------------------|-----|
| 19.5   | CONTENT DESCRIPTION FROM SEJER                    |     |
| 19.4   | CONTENT DESCRIPTION FROM ILABS                    |     |
| 19.3   | CONTENT DESCRIPTION FROM AFI                      |     |
| 19.2   | CONTENT DESCRIPTION FROM ANSC                     |     |
| 19.1   | STUDY OF CURRENT STANDARDS ON CONTENT DESCRIPTION |     |
| 19 A   | XMEDIS CONTENT USED BY PARTNERS                   |     |
| 18.103 | AXDS-KIOSK13                                      |     |
| 18.102 | AXDS-Kiosk12                                      | •   |
| 18.101 | AXDS-Kiosk11                                      |     |
| 18.100 | AXDS-KIOSK10                                      |     |
| 18.99  | AXDS-KIOSK9                                       |     |
| 18.98  | AXDS-KIOSK8                                       |     |
| 18.97  | AXDS-KIOSK7                                       |     |
| 18.96  | AXDS-KIOSK6                                       |     |
| 18.95  | AXDS-KIOSK5                                       |     |
| 18.94  | AXDS-KIOSK4                                       |     |
| 18.93  | AXDS-KIOSK3                                       |     |
| 18.92  | AXDS-KIOSK2                                       |     |
| 18.91  | AXDS-KIOSK1                                       |     |
| 18.90  | AXDS-PCDist1                                      |     |
| 18.89  | AXDS-VIDEO                                        |     |
| 18.88  | AXDS-MCTESTUSER                                   |     |
| 18.87  | AXDS-MCTRANSACTION                                |     |
| 18.86  | AXDS-MCPAYMETHOD                                  |     |
| 18.85  | AXDS-MCSHOP                                       |     |
| 18.84  | AXDS-MCOBJECT                                     |     |
| 18.83  | AXDS-MCPRODUCER                                   |     |
| 18.82  | AXDS-MCPROJECT                                    |     |
| 18.81  | AXDS-PLAU                                         |     |
|        |                                                   |     |
| 18.79  | AXDS-PLMULTI                                      |     |
| 18.78  | AXDS-ENCDECT                                      |     |
| 18.7   | AXDS-RETT                                         |     |
| 18.7   |                                                   |     |
| 18.70  | AXDS-PMS1                                         |     |
| 18.75  | AXDS-DRMS0PPORT8                                  |     |
| 18.74  | AXDS-DRMS0FF0RT7                                  |     |
| 18.73  | AXDS-DRMS0FF0KT0                                  |     |
| 18.72  | AXDS-DRMSUPPORT6                                  |     |
| 18.71  | AXDS-DRMS0FF0K14                                  |     |
| 18.70  | AXDS-DRMSUPPORT4                                  |     |
| 18.70  | AXDS-DRMSupport3                                  |     |
| 18.69  | AXDS-DRMSupport2                                  |     |
| 18.68  | AXDS-DRMSupport1                                  |     |
| 18.67  | AXDS-ACCREP1                                      |     |
| 18.66  | AXDS-CERTVER3 (SUBSET 2)                          |     |
| 18.65  | AXDS-CERTVER2 (SUBSET 1)                          |     |
| 18.64  | AXDS-CertVer1 (Full data set                      |     |
| 18.63  | AXDS-SUPERVISOR2                                  |     |
| 18.62  | AXDS-Supervisor1                                  |     |
| 18.61  | AXDS-OIDGEN1                                      | 212 |

# 1 Executive Summary and Report Scope (mandatory, FUPF)

Market and end-users are pressing content industry to reduce prices. This is presently the only solution to setup viable and sustainable business activities with e-content. Production costs have to be drastically reduced while maintaining product quality. Content providers, aggregators and distributors need innovative instruments to increase efficiency. A solution is automating, accelerating and restructuring the production process to make it faster and cheaper. The goals will be reached by: (i) accelerating and reducing costs for content production with artificial intelligence algorithms for content composition, formatting and workflow, (ii) reducing distribution and aggregation costs, increasing accessibility, with a P2P platform at B2B level integrating content management systems and workflows, (iii) providing algorithms and tools for innovative and flexible Digital Rights Management, exploiting MPEG-21 and overcoming its limits, supporting several business and transactions models. AXMEDIS consortium (producers, aggregators, distributors and researcher) will create the AXMEDIS framework with innovative methods and tools to speed up and optimise content production and distribution, for production-on-demand. The content model and manipulation will exploit and expand MPEG-4, MPEG-7 and MPEG-21 and others real and de-facto standards. AXMEDIS will realize demonstrators, validated by means of real activities with end-user by leading distributor partners: (i) tools for content production and B2B distribution; (ii) content production and distribution for i-TV-PC, PC, kiosks, mobiles, PDAs. The most relevant result will be to transform the demonstrators into sustainable business models for products and services during the last project year. Additional demonstrators will be 2-3 associated projects launched as take up actions. The project will be supported by activities of training, management, assessment and evaluation, dissemination and demonstration at conference and fairs.

This deliverable is devoted to the description of test cases and content description activities inside WP2. The description of test cases is closely related with AXMEDIS user requirements and use cases, defined in deliverables DE2.1.1a and DE2.1.1b, respectively. The description of content is also closely related with test cases, as the content defined in this document will be used as an entry for performing the tests described.

Test cases will cover the different areas present in AXMEDIS project, considering the different AXMEDIS tools inside AXMEDIS framework. To summarise, the collection of test cases should cover the following research areas: multimedia object production, automatic composition, technical metadata for composition, formatting and composition styles, production profiles, Digital Rights Management, fingerprint, indexing for different types of content, simple query production, complex technical queries, peer to peer tools for business to business integrated with workflow, etc.

This activity is by no means finished with the completion of this deliverable, but it has to be revised during the development of the project at the same time as user requirements and use cases are newly defined or revised.

Main deliverables in WP2 are:

- DE2.1.1 -- User Requirements and use cases (M3) this deliverable contains the description of the user requirements and the corresponding use cases in UML, coming from WP2.1 and WP2.2;
- DE2.2.1 Test cases and content description (M4) this deliverable contain the description of the test cases for research functionalities and AXMEDIS tool validation, coming from WP2.2;
- DE2.3.1 User Group Set up and analysis (M4). The analysis will be done on the basis of the curricula and the needs of the AXMEDIS project, to verify that all the aspects and user profiles and roles will be covered by the user group;
- DE2.3.2 User Group Maintenance (M13).
- DE2.4.1 Requirements update (M18);

The main activities that have supported the production of this deliverable are related to:

- WP2.1 -- Early Requirements Analysis -- responsibility DSI -- collection of user requirements by using the expert user groups. The focus will mainly be on: content workflow, content management, content production, content searching, content rights management (licensing, formalising usage rules), content formatting in the various contexts (PC, mobile, i-TV, kiosk, PDA), user profiling, content composition, fingerprint, watermark, indexing, querying, transaction models, push and pull balancing, etc. In addition, a more detailed analysis of the functionalities that could be useful in the above contexts will be done: query on technical aspects, content composition, content formatting, distribution, content exchanging, certification, supervision, etc. The use cases have to be collected by considering the points of view of content designers, multimedia producers, TISCALI, OD2, ANSC, AFI, ILABS, XIM, SEJER. In addition, EUTELSAT, HP, DSI, DIPITA, CPR, CRS4, IRC, UNIVLEEDS, EPFL, COMVERSE, ACIT, etc., will also collect this information from their experts by using specific interview based on guidelines produced by the consortium. A part of this information will be collected by reviewing the results of several past projects. In the analysis of requirements also those of the AXMEDIS partners and potential customers and SMEs in the respect of the WWW pages for getting general AXMEDIS services will be considered.
- WP2.2 -- Use cases and test cases description -- responsibility FUPF -- this WP is devoted to the organisation of the requirements in terms of use cases and the corresponding identification and description of test cases. The test cases will be used for validating the functionalities identified by research and development WPs and during the activities of integration and optimisation, and in those of demonstration, which is temporally allocated after the M30. The Content for the test cases will be collected and/or produced in WP8. The description about how the test cases will be selected and about which content will be suitable for that goal is reported in WP8. The use cases will be structured according to the UML model, including: name, ID, description, context assumptions (equipment, paradigm, location), actors (skill, age, instrument, paradigm), steps, variation, non functional aspects, content, interaction protocol, issues, etc. The test cases will be structured according to structure of the AXMEDIS framework and tools that will be developed in these 18 months of work. The model will be UML including: name, ID, description, functionality to be tested, context, partners involved, Validator(s) skill, data set needed, steps, expected results, variations, issues, additional activities to be considered, metrics to be used, etc. In this subWP, the targeted quality of use of the tools that will be developed during the project will be also defined in terms of metrics for usability. To this end users including the general public will be modelled based on the definition of the user requirements. The usability metrics will be focussed on extracting relevant drivers in the real environment of the application. Use cases and test cases for describing the interaction with the AXMEDIS services provided by the AXMEDIS portal will be separately described.
- WP2.3 -- Set up and management of a AXMEDIS User Group -- responsibility UNIVLEEDS -- a user group of experts will be set up. The members of the user group will receive updated information about the project evolution and will constitute a source for testing and validating the produced results. The user group has to present experts representing the different users of AXMEDIS tools at business and consumer levels. These are content producers, content integrators, content designers, usability experts, content distributors, content aggregators, publishers, etc.

# 2 Introduction to AXMEDIS

Market and end-users press content industry to reduce prices. This is presently the only solution to setup viable and sustainable business activities with e-content. Production costs have to be drastically reduced while maintaining product quality. Content providers, aggregators and distributors need innovative instruments to increase efficiency. A solution is automating, accelerating and restructuring the production process to make it faster and cheaper. AXMEDIS will start from the state of the art, taking the industry of content production and integration beyond, reducing the costs of content production and creating an environment in which content providers, producers, integrators and distributors will have access to a huge amount of content at lower cost by exploiting P2P solutions at B2B level.

The *main* project objectives of AXMEDIS project are:

- Reducing the costs of cross media **production** by accelerating the production process with artificial intelligence algorithms for: content composition and formatting, integration and aggregation, and workflow; identification and trial of solutions for accelerating content production and packaging; supporting the standardization process and contributing to MPEG; allowing the reduction of production costs (in the order of 30%) using automatic production of content and production on-demand. The adoption of the AXMEDIS solution and basic technologies in the next 5-8 years by major publishers and distributors and in several of the minor ones;
- Reducing the costs of cross media **distribution** among content producers, aggregators and distributors with a P2P platform at B2B level integrating Content Management Systems and workflows, including digital rights management (DRM) and active protection models supporting different business and transaction models; realization of the AXMEDIS Peer to Peer (P2P) infrastructure and tools for cooperative work on content production;
- Providing algorithms and tools for innovative and flexible **Digital Rights Management**, exploiting MPEG-21 and overcoming its limits, supporting several business and transactions models. Solving difficulties in creating and distributing cross media content generated by using content components coming from different content providers (supporting different Content Management Systems) with the support of a suitable interoperable DRM system. Contributing to these aspects to the MPEG-21 standard. (The project does not fix limitation to the content format and DRM);
- Realization of the AXMEDIS framework including research results, algorithms and tools for content production and distribution to stimulate and support the adoption of the new technologies by SMEs and large companies. The framework will be available for the European Industries and research groups. The new technologies will be open and interoperable to be integrated to present technologies and solutions of the production and distribution chains;
- Developing new knowledge at scientific and technological levels by means of research activities and use these innovative results to reinforce the leadership of Europe in the field of cross media production and distribution, acting in several points of the value chain.

### 2.1 AXMEDIS main tools

The AXMEDIS digital content and content components (in the following, AXMEDIS content in general) will have a specific format capable of integration inside any kind of cross media format (video, images, animations, document, audio, etc.), adding metadata, identification, classification, categorization, indexing, descriptors, annotation, relationships and play activities and protection aspects. The format will permit the combination of content components, their secure distribution, etc., in the respect of the copyright laws, supporting a large variety of DRM rules and models according to concepts of interoperability among DRMs (mainly, but not only, based on MPEG-21, with both binary and XML low level formats). Within the AXMEDIS content any type of cross media content can be included from simple multimedia files to games, software components, for leisure and entertainment, infotainment, etc.

The General Architecture of AXMEDIS is represented in the next figure, which highlights both:

AXMEDIS project

CONFIDENTIAL

- **production** of AXMEDIS digital content and content components in connection with the AXMEDIS P2P tool (AXEPTool) that follows business mechanisms of B2B and support DRM with a certification authority (AXMEDIS Certifier and Supervisor). This can be connected to the Collection Societies as well as to each Content Provider and to Distributors if needed;
- **distribution** of AXMEDIS digital content towards clients via specific distributors that realize the last level of the distribution chain. This last level can also support a B2B transaction if the distribution is targeted at institutions. Also at this level the sharing via mechanisms of P2P is allowed and stimulated. This will not invalidate the protection model of AXMEDIS DRM.

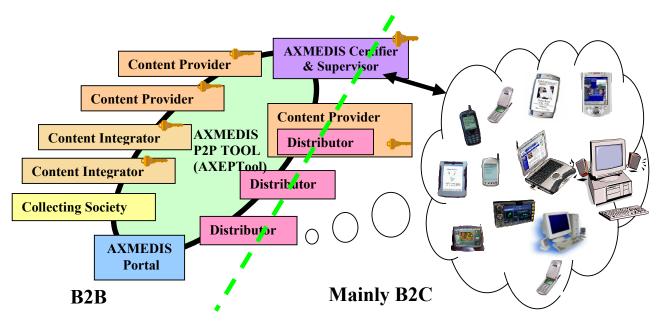

**AXMEDIS General Architecture, mainly B2B side** 

The standard distribution channel is today a single distribution path for each type of content, and often, multiple proprietary systems of representation for the same content. The definition of distribution channel editorial formats would provide one way, unified and rock-solid content format for multipurpose applications. Alternative solutions support multichannel distribution by using an XML model of content into the Content management systems of the content provider that also include multiple transcoding engines for transforming the XML model of content into the format suitable for the channel. This approach is not flexible enough since the transcoding of content at the source strictly limits the management of Digital Rights. In fact, in models such as CONTESSA the DRM can be applied only to the content in its final version. This creates key problems for the content providers since the content distributors are entitled to receive unprotected content. This is almost unacceptable in most cases.

In AXMEDIS, the channel distributors may maintain their distribution process. They can continue to use the same format for reaching the final users. In AXMEDIS, the content is distributed by using the P2P tool, namely AXEPTool, by using an evolution of the MPEG-21 format, with the AXMEDIS contribution. This content will easily contain and deliver MPEG-4, MPEG formats, PDF, HTML, SVG, images, documents, videos, audio file, etc. (in open standard format for continuation, without the use of proprietary technologies) on demand and for all platforms according to the final format produced by the Distributor. The received content will be formatted by using AXMEDIS tools on the basis of specific editorial formats.

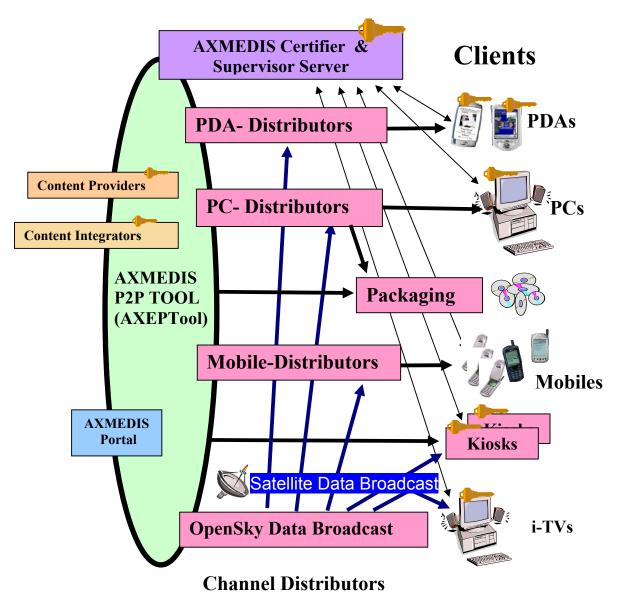

# **AXMEDIS General Architecture, mainly B2C**

CONFIDENTIAL

The possible Channel Distributors have a large variety of capabilities, they are both of pull and push, and may include off-line and on-line connection from the client to the distributor.

Channel Distributors are interested in:

- Getting AXMEDIS content and components from the Content Providers and using them for distributing content via their channels for redistribution for both B2B and B2C transactions.
- Collecting AXMEDIS contents in a local database for preparing the production content programme that is the agenda/menu proposed to the customers and final users.
- Using AXMEDIS content for creating attractive content for their customers. For this reason, they need to have the possibility of inspecting content in their internal LAN on a client PC.
- Receiving and satisfying requests from their customers for delivering to them the proposed content
- Receiving and satisfying queries performed by their customers that are looking for specific content. This activity is one of the most interesting added value of the AXMEDIS architecture.
- Getting updated information about the possible content that can be recovered from all Content Providers. This activity is performed via a service of the AXMEDIS portal. The updating of the database of the available content is performed in push via satellite data broadcast with specific policies.
- Accessing statistics produced by the AXMEDIS Certifier and Supervisor about the content usage.

**Satellite Data Broadcast** It is a content distribution mechanism that permits the distribution of the AXMEDIS content in a very efficient manner. This improves the quality of service of the data delivery process (dependent on broadband availability in client location), and Distributors and also PC users can also rely on Satellite Broadcast. This technology, provided by EUTELSAT's Opensky platform, allows large quantities of data to be pushed via satellite directly on the user's PC without congesting local networks. The use of this technology is completely transparent with regard to the AXMEDIS process and only acts as a cost effective and efficient transport mechanism. The same technology also allows the content providers to bring live multimedia streaming content directly to the user's PC either for free to air content (mainly for marketing purposes) or paying on-demand channels. The pushing mechanism can be used to renovate the catalogue of the Distributors periodically at low cost.

This platform appears to be ideally suited for distributing AXMEDIS content and components. It represents an excellent opportunity for content providers for new business and for accelerating the distribution decreasing their costs.

The satellite distribution channel can be used for several activities of content distribution for both B2B and B2C business models:

- The push of content
  - updating the AXMEDIS content and components in the databases of the Distributors and of the Providers;
  - updating the general indexing databases of the Distributors with updated information regarding the available AXMEDIS content and components of the Providers;
  - updating the AXMEDIS content on Kiosks;
  - delivering AXMEDIS content on demand directly to the consumers connected to the satellite i-TV according to their interactive requests;
  - delivering AXMEDIS content to the consumers connected to the satellite i-TV-PC according to their selection performed from the programmed content of the day and week.
  - The streaming of AXMEDIS content on MPEG-4 on one or more channels for:
  - Promoting Content Providers' content;
  - Promoting Distributors' services, for example stimulating the acquisition of content in push with a business model based on subscription or pay per view;
  - Creating specific B2B channel with large institutions and consumers.

# 3 Structure of Test Cases

The test cases will be structured according to structure of the AXMEDIS framework and tools that will be developed in these 18 months of work. The model will be UML including: name, ID, description, functionality to be tested, context, partners involved, Validator(s) skill, data set needed, steps, expected results, variations, issues, additional activities to be considered, metrics to be used, etc.

| TCId                 | Unique identifier of the test case                                                    |  |  |
|----------------------|---------------------------------------------------------------------------------------|--|--|
| Test case            | Name of the test case                                                                 |  |  |
| Initial conditions   | Description of the state of the system before the execution of the test case. This    |  |  |
|                      | state is the one needed for the correct execution of the test case                    |  |  |
| Configuration        | Description of configuration conditions, tools involved and connected                 |  |  |
| description          |                                                                                       |  |  |
| Description of       | Functionality to be tested                                                            |  |  |
| functionality to be  |                                                                                       |  |  |
| tested               |                                                                                       |  |  |
| Partners, people     | List of people involved in the test, partners, user-groups, other people needed       |  |  |
| involved             |                                                                                       |  |  |
| Validator(s) skill   | Skill of the people involved in the test during the validation with end-users         |  |  |
| Data set used        | Names of or references to the data sets used or their number                          |  |  |
| Steps                | Steps of the test                                                                     |  |  |
| Expected results     | Expected results of the test                                                          |  |  |
| Variations           | Some changes that can be done for testing some slightly different functionalities     |  |  |
| Issues               | Other issues, notes, annotations if the Test Case is not clear                        |  |  |
| Test case Scope/Type | e The applicability scope of the test case, such as GUI, backend, etc and the type of |  |  |
|                      | the test BlackBox, WhiteBox, UnitTest, and so on                                      |  |  |

#### 3.1 Structure of a Test Case

# 3.2 Content Description (WP4.1: DSI, EPFL, ANSC, ILABS, OD2, TISCALI, XIM, SEJER, UNIVLEEDS, EXITECH, WP4.8: EUTELSAT, OD2, CRS4, SEJER, IRC)

This section describes the content that will appear in the AXMEDIS project. A first tentative definition is provided for some of the content types identified (extracted from RFC 2046: Media types).

- Image: Image data. "Image" requires a display device (such as a graphical display, a graphics printer, or a FAX machine) to view the information.
- Video: Video data. "Video" requires the capability to display moving images, typically including specialised hardware and software. The subtypes of video include: uncompressed (raw video data), compressed (to suit a variety of delivery channels/networks and applications), and image sequences (frames represented by still images). Video content will normally include bundled metadata to describe its properties. Video content may either be managed as discrete self-contained files, or streamed via a transport stream, which has different storage, access and viewing requirements.
- Text: textual information. The subtype "plain" in particular indicates plain text containing no formatting commands or directives of any sort. Plain text is intended to be displayed "as-is". No special software is required to get the full meaning of the text, aside from support for the indicated character set.
- Audio: Audio data. "Audio" requires an audio output device (such as a speaker, headphones or a telephone) to render the contents. The subtypes of audio include: uncompressed (PCM audio data) and compressed (lossless and lossy, to suit a variety of delivery channels/networks and applications). Audio content will normally include bundled metadata to describe its properties. Audio content may either be managed as discrete self-contained files, or streamed via a transport stream, which has different storage, access and listening requirements.
- Bibliographic record: set of data, which could be displayed as a UNIMARC file (plain text as standard exchange format for bibliographic records. It is different from a plain text file because it needs some software to be decoded). Another possible way to display a bibliographic record is an XML file, which is the result of a unimarc conversion. A third possible way is a .mdb file also coming from unimarc.
- PDF file. File, which belongs to Adobe Acrobat application. It embeds images and formatted text. (I'm not sure if this description is correct because a PDF file belongs to Postscript language (which is plain text).
- Multimedia file (.exe Flash, other formats). A game is perhaps a good example. These files will contain scripting code in addition to a mixture of text, images, video, animations and audio to provide a self-contained application, which may also rely on available servers across a cable TV network or the Internet for functionality.
- A postscript file without preview
- A postscript file with preview
- A music sheet file (such as .mus coming from Coda Finale, or files coming from Sibelius, and so on)
- Any other proprietary content format (like autocad (.dwg), Photoshop (.psd), Excel (.xls) Access (.mdb), File maker Pro (.fp5) etc...)
- A compressed file (.zip. .hqx, .sit and so on)
- Disk image file (.img, .iso and so on)
- Metadata:
- AXMEDIS Object: An object generated by the AXMEDIS system. It is derived from the MPEG-21 standard.
- AXMEDIS protected Object: An AXMEDIS object protected by symmetric key encryption.
- Personal data: Data for performing user registration. To be defined.
- Professional data: Data for performing content producer registration. To be defined.
- Data for X.509 certificate:
- Certificate request: PKCS#10
- Asymmetric key pair: A pair of keys to be used with asymmetric encryption / decryption algorithms.
- Symmetric key: A key to be used with symmetric encryption / decryption algorithms for the protection of AXMEDIS objects

For example, the SEJER content could be constituted by

- XML User Interface Language (XUL): A XUL file allows describing a GUI with usual widgets (buttons, trees etc.). Note that XUL content alone has no purpose. It is usually associated with Javascript files and CSS files.
- Javascript: Javascript Files are used to provide interactivity into Web Pages and XUL GUI. Viewing a
  Javascript file by itself is meaningless. Javascript Files are usually associated to HTML or XUL files.
  [FUPF] It is not really true, it depends on the context [SEJER] Yes, but when talking about content,
  Javascript is only a way to provide dynamics to the content.
- Cascading Style Sheets (CSS): CSS files are used to customize XUL GUI or HTML pages aspect. Viewing a CSS file by itself is meaningless. CSS Files are usually associated to HTML or XUL Files
- Resource Description Framework (RDF): RDF is an XML dialect used to describe Graphs. It may serve to describe the data model of an application, or RSS feeds for example. In our case it is only used as data model and has no meaning without a XUL file using it.
- Hypertext Markup Language (HTML/XHTML): HTML pages, possibly dynamic if associated with a JS file
- Macromedia flash: Vector Animations, Videos, Audios using the Macromedia Flash format.
- Scalable Vector Graphics (SVG): SVG is an XML dialect allowing the description of Vector Graphics, possibly with some interactions using Javascript.

| Usual<br>Name       | Mime-<br>type | Encoding               | Viewer                       | Editor                       | Description                                                                                                    | Alternate<br>View                                                                                                  |
|---------------------|---------------|------------------------|------------------------------|------------------------------|----------------------------------------------------------------------------------------------------|----------------------------------------------------------------------------------------------------|
| XUL                 |               | Text/UTF-8<br>Text/ISO | Mozilla based<br>Viewer      | Text editor                  | A XUL file allows to describe a GUI with<br>usual widgets (buttons, trees etc.). Note<br>that a XUL content alone has no purpose.<br>It is usually associated with Javascript<br>files and CSS files                                         | An explicitly<br>written GUI can be<br>provided in HTML<br>for non-Mozilla<br>browser, but it will<br>be more poor |
| Javascript          |               | Text/UTF-8<br>Text/ISO | N/A                          | Text editor                  | Javascript Files are used to provide<br>interactivity into Web Pages and XUL<br>GUI. Viewing a Javascript file by itself is<br>meaningless. Javascript Files are usually<br>associated to HTML or XUL files                                  | N/A                                                                                                    |
| CSS                 |               | Text/ASCII             | N/A                          | Text editor                  | CSS files are used to customize XUL<br>GUI or HTML pages aspect. Viewing a<br>CSS file by itself is meaningless. CSS<br>Files are usually associated to HTML or<br>XUL Files                                                                 | N/A                                                                                                    |
| RDF                 |               | Text/UTF-8<br>Text/ISO | N/A                          | XML<br>Editor, RDF<br>Editor | RDF is an XML dialect used to describe<br>Graphs. It may serve to describe the data<br>model of an application, or RSS feeds for<br>example. In our case it is only used as<br>data model and has no meaning without a<br>XUL file using it. | N/A                                                                                                    |
| HTML/XHTML          |               | Text/UTF-8<br>Text/ISO | Web Browser                  | Text, HTML<br>editor         | HTML pages, possibly dynamic if associated with a JS file                                                                                                    | Downgraded<br>HTML viewer on<br>PDAs                                                                               |
| Macromedia<br>Flash |               | Binary                 | Flash player                 | Macromedia<br>IDE            | Vector Animations, Videos, Audios using<br>the Macromedia Flash format                                                                                                    | None                                                                                                    |
| SVG                 |               | Text/UTF-8<br>Text/ISO | Adobe SVG<br>player, Mozilla | Text Editor,<br>SVG Editor   | SVG is an XML dialect allowing to<br>describe Vector Graphics, possibly with<br>some interactions using Javascript                                                                                                    | None                                                                                                    |

### 3.3 Content usage inside AXMEDIS

#### The AXMEDIS Content is:

**Prepared/Produced** by Content Providers. The content can be created with traditional tools and can be packed, protected and enforced with DRM rules to be distributed and reused as components or complete objects automatically by AXMEDIS tools. This can be done by AXMEDIS tools directly interfacing the AXEPTool with the Content Management System of the content provider, integrator or distributor. Components can be reused for creating other content objects adding more detailed DRM rules, etc. These will take into account the production and distribution phases and the different usages for which the content can be built. Contributions to the improvement of MPEG-21 on these aspects will be performed by the AXMEDIS consortium for the project and to the MPEG forum.

**Compounded and formatted** in an almost automatic way by using specific tools that will be created in AXMEDIS by research and industrial activities. Composition is the simple action of putting together content component on the basis of rules, while formatting is the process to exploit the contained components in some integrated visualisation/(editorial) format for their distribution and usage from the end user. A simple compounded object comprised of several parts (e.g., an audio, a video and a document), can be formatted using one of several methods according to different formatting styles (graphic layout, temporal scheduling of the content, speech generation from text, etc.) producing final content for i-TV, mobile, PC usage, etc. These activities will be based on content features, generic user profile and needs, specific user profile (in the case of composition on demand), formatting style, optimisation parameters, end-user device profile, interactivity level and paradigms, content type and features, metadata, categorization, business information (price, localization, etc.), temporal evolution, DRM rules, delivering time, etc. The production will be performed by using:

- artificial intelligence algorithms: logic engine interpretation and execution such as TILCO temporal logic (see DSI work);
- optimisation algorithms and tools such as those used for solving knapsack problems in the spatial domain, and scheduling optimisation algorithms in temporal domain: DSI has developed considerable skill in optimising processes on both these domains such as performed in SAMOPROS, OPTAMS, WEDELMUSIC, projects and solutions, etc., by using taboo search, genetic algorithms, knapsack and multi knapsack solutions, several scheduling solutions, MILLA formatting language, etc.;
- synchronisation algorithms and tools. DSI, DIPITA, EPFL and UNIVLEEDS have considerable skill on these aspects used in CARROUSO, WEDELMUSIC, projects and solutions, etc.;
- translation algorithms and tools: leading technology on translating text into several languages, and technology in vocal synthesis form text.

This approach will overcome the problems of simple layout optimisation algorithms that do not take into account contextual aspects and time evolution of content. This will reduce the costs of the production process avoiding trivial repetitive operations. Tools for creating formatting styles and profiles will be produced.

**Protected** by AXMEDIS tools to be distributed and shared in the AXMEDIS P2P Tool for Collaborative Content Production and Control (AXEPTool). The protection is ensured by using MPEG-21 model for DRM with the support of AXMEDIS Certifier and Supervisors Server and supporting interoperability with other DRMs. The protection technologies will be based on encryption and fingerprint technologies. Fingerprint solutions will be used for controlling and supervising any content on the P2P network controlling the usage of protected and non-protected content and content components. The Encryption technology will be used as an active model of protection. DSI, FUPF, and FHGIGD have highly developed skills in this area on several models of passive and active protection.

**Distributed and shared** at B2B level among Content Providers, designer, integrators and Distributors. Content Providers provide the digital content and/or content components to be used by other Content Providers for further elaboration and processing and/or by Distributors for reaching the end-users. The business-to-business model among providers and distributors will be based on a P2P (peer to peer) tool for content sharing and cooperative work for production. This tool is called the AXMEDIS P2P Tool for Collaborative Content Production and Control (AXEPTool). Providers and Distributors can be connected to the Internet in any manner. In addition, the AXEPTool keeps track of the available content providers and distributors and of the published/available content for the distribution in the P2P network. The content will be in large part visible (catalogued) from the AXMEDIS portal via a satellite data broadcast. The AXEPTool for P2P activities of content production will also provide a specific user interface for technical queries including business aspects (costs, DRM rules, etc.). DSI, FUPF, AFI and ACIT are highly skilled on these topics.

**Certified and supervised** by the AXMEDIS Certifier and Supervisors Server, which is the certification authority for DRM. It certifies and verifies (i) the integrity and authenticity of the AXMEDIS content when it is produced, distributed and used (providing keys, etc.), (ii) the transactions performed providing authorizations, etc.; (iii) the integrity and the security of the distributors and clients, and of all devices that are involved in the manipulation and/or usage of the protected AXMEDIS content (preventing the usage on the AXEPTool of non authorised content, the authorisation can be simply obtained by any producers via a registered and certified version of an AXEPTool). The AXMEDIS Certifier and Supervisor keeps trace of the activities performed on each part of the content and components and reports these aspects to the authorized Providers, Distributors and Collecting societies in a sanitized form. This will permit the tracking of the revenues due for each distributed object. Specific statistics and related analyses will be also produced. The AXMEDIS Model will support a large set of different transaction models such as: renting, pay per play, subscription, etc., and the content will have different behaviours according to the DRM rules and user profile.

**Distributed** toward consumers via the Content Distributors. These distribute AXMEDIS content to their clients via their specific distribution channels (without changing radically their distribution model and tools). Several Distributors can be present in the architecture for distributing content covering different or similar channels. They can cover thematic or territorial areas or groups of clients with specific needs, to also coping with different languages and cultural diversity. For instance impaired people, authors, performers, classic music, jazz music, educational content, cartoons, etc. Each Content Distributor may collect and redistribute content provided by all the Content Providers. The Distributors can distribute content according to the authorization/rules associated with the content itself and may add its specific rules constraining them and changing prices. The protection model will support the distribution via P2P network or via traditional B2C transaction models. The distribution is to:

- PC clients:
  - local/internal clients on PCs connected to the Distributor via a LAN (for covering needs of archives, libraries, production process of distributors, schools, etc.);
  - internet clients on PCs connected to Distributor via Internet (traditional or satellite connection);
- Mobile clients (PDAs or Cellular phones):
  - o Remotely connected to a Content Distributor via UMTS, GPRS, etc.;
  - o Locally connected to a Content Distributor via Wireless LAN (e.g., WiFi, Bluetooth);
- i-TV clients connected via
  - Satellite Data Broadcast (DVBS) with a PC, mainly receiving content in Push on a specific channel;
  - Open Sky distribution on their Set top Box (STB) or other device mainly receiving content in streaming;
  - Terrestrial Data Broadcast (DVBT) with a PC or a STB receiving content in push or streaming respectively;
- In all cases, the content can be also received off-line by the clients via
  - CDs, DVDs produced by some Distributor or friends;
  - Simple files from other consumers with other communication mechanisms, IRDA, LAN, etc.

Listed and Managed in terms of metadata and content evolution, business and technical information by the AXMEDIS Portal service in conjunction to the AXEPTool. This also collects the description and metadata of all the AXMEDIS content and content components that are published on the P2P architecture and network. A satellite data broadcast will be available for distributing information and content rapidly among Providers and Distributors connected with the AXEPTool. This will reduce the time and costs for downloading. It could work as a proxy for the whole information in the B2B network. The AXEPTool in conjunction with AXMEDIS Certifier and Supervisor will be capable of tracing about the evolution of each single digital object, this allows the workflow monitoring of content production, tracking versioning and digital rights exploitation. The AXMEDIS Portal is also a way to provide a large number of other services for the community and supporting the AXMEDIS Framework construction and management.

**Searched** into the distributed database managed by AXEPTool allowing the specification of technical/professional query including metadata, technical information, business and licensing aspects, content based, DRM rules, etc. In the demonstrators a more specific query engine will be developed to simplify the access to content for PDAs and Mobiles phones on the B2C side. In those cases, the information needed to identify the single object into a database is more related to the content description and metadata rather than to technical details.

**Used** and consumed by AXMEDIS clients. They can be of several different natures and according to that delivered in different formats plus encrypted parts (HTML, WAP, SCORM, LMO, MPEG-4, etc.). In some cases, they have to be certified/registered by the AXMEDIS Certifier and Supervisor Server, if they intend to manipulate protected content. In other cases, they are already identified by their internal card, for example in the case of cellular phones. The client tools can be implemented as Viewers that can be integrated in classical browsers with a plug in, Java Applet or ActiveX compliant with the AXMEDIS directives or with specific tools. Standards viewers, provided by the consortium via the portal, can be customized at level of user interface, language and skin for specific purposes.

# 4 AXMEDIS Object editing (DSI, EXITECH, EPFL)

## 4.1 AXMEDIS Editors, as authoring tools (WP4.1.3, WP5.4.4: DSI)

| TCId                                                                    | TC4.1.1                                                                          |  |  |  |  |
|-------------------------------------------------------------------------|----------------------------------------------------------------------------------|--|--|--|--|
| Test case                                                               | Creation of a new AXMEDIS object                                                 |  |  |  |  |
| Initial conditions                                                      | AXMEDIS Editor is open                                                           |  |  |  |  |
|                                                                         | • The user is someway identified in the system                                   |  |  |  |  |
| Configuration                                                           | None                                                                             |  |  |  |  |
| description                                                             |                                                                                  |  |  |  |  |
| Description of                                                          | The user creates a new AXMEDIS object from scratch, i.e. an empty object         |  |  |  |  |
| functionality to be                                                     |                                                                                  |  |  |  |  |
| tested                                                                  |                                                                                  |  |  |  |  |
| Partners, people                                                        | Content Provider, Content Integrator                                             |  |  |  |  |
| involved                                                                |                                                                                  |  |  |  |  |
| Validator skill     None                                                |                                                                                  |  |  |  |  |
| Data set used None                                                      |                                                                                  |  |  |  |  |
| Steps1The user clicks on the "New object" buttons within the AXMEDIS    |                                                                                  |  |  |  |  |
|                                                                         | main window                                                                      |  |  |  |  |
|                                                                         | 2 The system shows to the user a hierarchical view/editor of the new object. The |  |  |  |  |
|                                                                         | hierarchical view contains only one node representing the document without       |  |  |  |  |
| any child node, i.e. the node is not expandable (e.g. in Windows system |                                                                                  |  |  |  |  |
| symbol '+' does not appear near the node)                               |                                                                                  |  |  |  |  |
|                                                                         | 3 The user opens the metadata view/editor on the unique node                     |  |  |  |  |
| Expected results                                                        | Its The value of the object creator metadata is the id of the user               |  |  |  |  |
| Variations                                                              | • The user clicks on "New" within the "File" menu of the application             |  |  |  |  |
| Issues                                                                  | None                                                                             |  |  |  |  |
| Test case Scope/Type                                                    | GUI, BlackBox                                                                    |  |  |  |  |

### 4.1.1 Creation of a new AXMEDIS object

### 4.1.2 Load and save AXMEDIS objects

### 4.1.2.1 Load an AXMEDIS object

| TCId                                                          | TC4.1.2.1                                                                            |  |  |  |  |
|---------------------------------------------------------------|--------------------------------------------------------------------------------------|--|--|--|--|
| Test case                                                     | Load an AXMEDIS object                                                               |  |  |  |  |
|                                                               |                                                                                      |  |  |  |  |
| Initial conditions                                            | AXMEDIS Editor is open                                                               |  |  |  |  |
|                                                               | • User is someway identified in the system                                           |  |  |  |  |
| Configuration                                                 | The Local AXMEDIS Database is up and reachable                                       |  |  |  |  |
| description                                                   |                                                                                      |  |  |  |  |
| Description of                                                | AXMEDIS Editor correctly loads an AXMEDIS object                                     |  |  |  |  |
| functionality to be                                           |                                                                                      |  |  |  |  |
| tested                                                        |                                                                                      |  |  |  |  |
| Partners, people         Content Provider, Content Integrator |                                                                                      |  |  |  |  |
| involved                                                      |                                                                                      |  |  |  |  |
| Validator skill                                               | Querying of XML and relational database                                              |  |  |  |  |
| Data set used                                                 | AXDS-Editor1                                                                         |  |  |  |  |
| Steps                                                         | 1 The user clicks on the "Open object" buttons within the AXMEDIS Editor main window |  |  |  |  |
|                                                               | 2 The AXMEDIS Editor shows a dialog to allow the actor to choose which               |  |  |  |  |
|                                                               | object he/she wants to open.                                                         |  |  |  |  |
|                                                               | 3 The user choose, using the dialog box, the file he/she wants to load from the      |  |  |  |  |
|                                                               | file-system                                                                          |  |  |  |  |
|                                                               | 4 If errors did not occur in opening the object                                      |  |  |  |  |

|                      | <ul> <li>4.1 The AXMEDIS Editor shows to the user a hierarchical view/editor, which shows one node representing the whole document.</li> <li>4.2 The user can navigate through the object to verify its consistency</li> <li>5 Else</li> <li>5.1 The AXMEDIS Editor shows a dialog to inform the user about what did not correctly work</li> </ul> |  |  |
|----------------------|----------------------------------------------------------------------------------------------------|--|--|
| Expected results     | The object representation coincides with the matter contained in the AXMEDIS object                                                                                                    |  |  |
|                      |                                                                                                    |  |  |
| Variations           | Load an AXMEDIS object from the Local AXMEDIS Database or the Crawling                                                                                                    |  |  |
|                      | Results Integrated Database:                                                                                                    |  |  |
|                      | • The user clicks on the AXQS pane of the dialog box. The user composes the query to look for the wanted objects and selects the object he/she wants to load, independently by the source the object come from                                                                                                    |  |  |
| Issues               | None                                                                                                    |  |  |
| Test case Scope/Type | GUI, BlackBox                                                                                                    |  |  |

### 4.1.2.2 Save an AXMEDIS object

| TCId                   | TC4.1.2.2                                                                                                    |  |
|------------------------|----------------------------------------------------------------------------------------------------|--|
| Test case              | Save an AXMEDIS object                                                                                                    |  |
| Initial conditions     | <ul> <li>AXMEDIS Editor is open</li> <li>User is someway identified in the system</li> <li>An AXMEDIS Object is opened within the AXMEDIS Editor</li> <li>The object has been loaded and has not been newly created (see Test Case "Creation of a new AXMEDIS object")</li> <li>The object has been modified (see Test Cases "Adding AXMEDIS elements to an existing AXMEDIS object", "Removing an element from an AXMEDIS Object", etc)</li> </ul>                                                                                                    |  |
| Configuration          | None                                                                                                    |  |
| description            |                                                                                                    |  |
| Description of         | AXMEDIS Editor saves a previously loaded and modified AXMEDIS object on                                                                                                    |  |
| functionality to be    | the local file-system                                                                                                    |  |
| tested                 |                                                                                                    |  |
| Partners, people       | Content Provider, Content Integrator                                                                                                    |  |
| involved               | News                                                                                                    |  |
| Validator skill        | None                                                                                                    |  |
| Data set used<br>Steps | AXDS-Editor1         1       The user clicks on the "Save object" buttons within the AXMEDIS Editor main window         2       If the object is valid, and the user has the rights to save the object         2.1       The AXOM overwrites the old object with the modified one         2.2       The user closes the saved object and reload it         2.3       The user verifies the consistency of the object (see Test Case "Load an AXMEDIS object")         3       Else         3.1       The AXMEDIS Editor shows a dialog to inform the user about what did not correctly work |  |
| Expected results       | The reloaded object contains the modification made on the original object                                                                                                    |  |
| Variations             | • If the object has been newly created than you can refer to Test Cases "Save an AXMEDIS object as (new location on file-system)" and "Save an AXMEDIS object as (new location within local AXDB)"                                                                                                    |  |
| Issues                 | Note that the object is saved on the location it comes from, whichever is: local file-system or local AXMEDIS Database                                                                                                    |  |

Test case Scope/TypeGUI, BlackBox

| TCId                | TC4.1.2.3                                                                                                    |
|---------------------|----------------------------------------------------------------------------------------------------|
| Test case           | Save an AXMEDIS object as (new location on file-system)                                                       |
| Initial conditions  | AXMEDIS Editor is open                                                                                        |
|                     | • User is someway identified in the system                                                                    |
|                     | • An AXMEDIS Object is opened within the AXMEDIS Editor                                                       |
|                     | • The object has been newly created or has been loaded from whichever                                         |
|                     | possible source (see Test Case "Load an AXMEDIS object")                                                      |
| Configuration       | Local AXDB is up                                                                                              |
| description         | 1                                                                                                    |
| Description of      | AXMEDIS Editor saves a previously loaded AXMEDIS object in a new location                                     |
| functionality to be | on the local file-system                                                                                      |
| tested              |                                                                                                    |
| Partners, people    | Content Provider, Content Integrator                                                                          |
| involved            |                                                                                                    |
| Validator skill     | None                                                                                                    |
| Data set used       | AXDS-Editor1                                                                                                  |
| Steps               | 1 The user clicks on the "Save object as" buttons within the AXMEDIS                                          |
|                     | Editor main window                                                                                            |
|                     | 2 The AXMEDIS Editor asks the user to input the new location.                                                 |
|                     | 3 The user choose the new location on the local file-system                                                   |
|                     | 4 If the object is valid, and the user has the rights to save the object in a new                             |
|                     | location                                                                                                    |
|                     | 4.1 The AXOM saves the object in the new location                                                             |
|                     | 4.2 The user closes the saved object                                                                          |
|                     | 4.3 The user loads the original object from the original location and the saved                               |
|                     | object from the new location<br>4.4 The user verifies the consistency of the two objects (see Test Case "Load |
|                     | an AXMEDIS object")                                                                                           |
|                     | 5 Else                                                                                                    |
|                     | 5.1 The AXMEDIS Editor shows a dialog to inform the user about what did                                       |
|                     | not correctly work                                                                                            |
| Expected results    | The original object (if exists, i.e. the object has been loaded and not newly                                 |
| r                   | created) is not changed                                                                                       |
|                     | The saved object contains the modification made on the original object                                        |
| Variations          | None                                                                                                    |
| Issues              |                                                                                                    |
|                     | None                                                                                                    |

## 4.1.2.3 Save an AXMEDIS object as (new location on file-system)

| 4.1.2.4 | Save an AXMEDIS | object as | (new location | within local AXDB) |
|---------|-----------------|-----------|---------------|--------------------|
|---------|-----------------|-----------|---------------|--------------------|

| TCId               | TC4.1.2.4                                                                                                    |  |
|--------------------|----------------------------------------------------------------------------------------------------|--|
| Test case          | Save an AXMEDIS object as (new location within local AXDB)                                                                                           |  |
| Initial conditions | AXMEDIS Editor is open                                                                                                    |  |
|                    | • User is someway identified in the system                                                                                                    |  |
|                    | An AXMEDIS Object is opened within the AXMEDIS Editor                                                                                                |  |
|                    | • The object has been newly created or has been loaded from whichever possible source except the local AXDB (see Test Case "Load an AXMEDIS object") |  |
| Configuration      | None                                                                                                    |  |
| description        |                                                                                                    |  |

| Description of       | AXMEDIS Editor saves a previously loaded AXMEDIS object in a new location                                                                                                    |  |
|----------------------|----------------------------------------------------------------------------------------------------|--|
| functionality to be  | on the local file-system                                                                                                    |  |
| tested               | on the local me-system                                                                                                    |  |
| Partners, people     | Content Provider, Content Integrator                                                                                                    |  |
| involved             |                                                                                                    |  |
| Validator skill      | None                                                                                                    |  |
| Data set used        | AXDS-Editor1                                                                                                    |  |
| Steps                | <ol> <li>The user clicks on the "Save object as" buttons within the AXMEDIS<br/>Editor main window</li> <li>The AXMEDIS Editor asks the user to input the new location.</li> <li>The user choose the new location within the local AXDB</li> <li>If the object is valid, and the user has the rights to save the object in a new<br/>location</li> <li>The AXOM saves the object in the new location</li> <li>The user closes the saved object</li> <li>The user closes the original object from the original location and the saved<br/>object from the new location</li> <li>The user verifies the consistency of the two objects (see Test Case "Load<br/>an AXMEDIS object")</li> <li>Else</li> <li>The AXMEDIS Editor shows a dialog to inform the user about what did</li> </ol> |  |
| Expected results     | not correctly work<br>The original object (if exists, i.e. the object has been loaded and not newly<br>created) is not changed<br>The saved object contains the modification made on the original object                                                                                                    |  |
| Variations           | None                                                                                                    |  |
| Issues               | An object loaded from the AXDB cannot be saved in a new location in the same                                                                                                    |  |
|                      | AXDB. This kind of operation has no sense.                                                                                                    |  |
| Test case Scope/Type | GUI, BlackBox                                                                                                    |  |

# 4.1.3 Adding AXMEDIS elements to an existing AXMEDIS object

| TCId                | TC4.1.3                                                                            |  |
|---------------------|------------------------------------------------------------------------------------|--|
| Test case           | Adding AXMEDIS elements to an existing AXMEDIS object                              |  |
| Initial conditions  | AXMEDIS Editor is open                                                             |  |
|                     | • User is someway identified in the system                                         |  |
|                     | • A hierarchy view of the object is open                                           |  |
| Configuration       | None                                                                               |  |
| description         |                                                                                    |  |
| Description of      | None                                                                               |  |
| functionality to be |                                                                                    |  |
| tested              |                                                                                    |  |
| Partners, people    | Content Provider, Content Integrator                                               |  |
| involved            |                                                                                    |  |
| Validator skill     | None                                                                               |  |
| Data set used       | AXDS-Editor2                                                                       |  |
| Steps               | 1 The user clicks with the right mouse button on an existing element represented   |  |
|                     | by a node in the hierarchal view/editor                                            |  |
|                     | 2 The hierarchal view shows the proper context menu to the user                    |  |
|                     | 3 The user chooses "Add element" and then chooses the type of element              |  |
|                     | he/she wants to add                                                                |  |
|                     | 4 If necessary, the hierarchal view shows to the user a dialog to fill the element |  |
|                     | attributes and options                                                             |  |

|                  | 5 The user confirms the operation                                                                                                    |
|------------------|----------------------------------------------------------------------------------------------------|
|                  | 6 If the user has the needed rights:                                                                                                    |
|                  | <ul> <li>6.1 The element is added and the hierarchal view shows to the user a new node representing the element in the chosen position</li> <li>6.2 To verify the modification have been really made the user has to execute Test Case "Save an AXMEDIS object"</li> <li>7 Else:</li> </ul> |
|                  | 7.1 The system shows a dialog box to inform the user about why he/she                                                                                                    |
|                  | cannot add the element                                                                                                    |
| Expected results | None                                                                                                    |
| Variations       | • The user clicks on "Add element" within the "Edit" menu of the application instead of using the context menu                                                                                                    |
|                  | • The user adds an element as "brother" of an existing element instead as child<br>of a given element. That should be possible by choosing "Insert<br>after"/"Insert before" from the "Edit" menu or the context menu (of the<br>reference element)                                         |
|                  |                                                                                                    |
| Issues           | None                                                                                                    |

# 4.1.4 Extracting an element from an AXMEDIS Object

| TCId                | TC4.1.4                                                                                                    |
|---------------------|----------------------------------------------------------------------------------------------------|
| Test case           | Extracting an element from an AXMEDIS Object                                                                                                    |
| Initial conditions  | AXMEDIS Editor is open                                                                                                    |
|                     | • User is someway identified in the system                                                                                                    |
|                     | • A hierarchy view of the object is open                                                                                                    |
|                     | • The object contains at least one element                                                                                                    |
| Configuration       | None                                                                                                    |
| description         |                                                                                                    |
| Description of      | None                                                                                                    |
| functionality to be |                                                                                                    |
| tested              |                                                                                                    |
| Partners, people    | Content Provider, Content Integrator                                                                                                    |
| involved            |                                                                                                    |
| Validator skill     | None                                                                                                    |
| Data set used       | AXDS-Editor3                                                                                                    |
| Steps               | 1 The user clicks with the right mouse button on an existing element represented                                                                 |
|                     | by a node in the hierarchal view/editor                                                                                                    |
|                     | <ul> <li>2 The hierarchal view shows the proper context menu to the user</li> <li>3 The user chooses "Extract element"</li> </ul>                |
|                     |                                                                                                    |
|                     | 4 The hierarchal view shows a dialog to allow the user to choose the location (into the local file-system, into the AXMEDIS Database, etc) where |
|                     | extracted element should be stored. Moreover the user can choose if he/she want to extract the element in clear or still protected               |
|                     | 5 The user confirms the operation                                                                                                    |
|                     | 6 If the user has the needed rights:                                                                                                    |
|                     | 6.1 A new AXMEDIS object containing the selected elements and all related information (e.g. DRM, etc) is created in the given location           |
|                     | 6.2 To verify the extraction have been really made the user has to execute                                                                       |
|                     | Test Case "Load an AXMEDIS object" on the location the element have                                                                              |
|                     | been stored to                                                                                                    |
|                     | 7 Else:<br>7.1 The system shows a dialog how to inform the user shout why he/sho                                                                 |
|                     | 7.1 The system shows a dialog box to inform the user about why he/she                                                                            |

|                         | cannot extract the element (e.g. he/she wants to extract it in clear and he/she does not have the requested rights) |  |
|-------------------------|----------------------------------------------------------------------------------------------------|--|
| <b>Expected results</b> | None                                                                                                    |  |
| Variations              | The user clicks on "Extract element" within the "Edit" menu of the application                                      |  |
|                         | instead of using the context menu                                                                                   |  |
| Issues                  | None                                                                                                    |  |
| Test case Scope/Type    | GUI, BlackBox                                                                                                    |  |

## 4.1.5 Removing an element from an AXMEDIS Object

| d     TC4.1.5       case     Removing an element from an AXMEDIS Object                                                                                                    |        |
|----------------------------------------------------------------------------------------------------|--------|
| case Removing an element from an AXMEDIS Object                                                                                                    |        |
|                                                                                                    |        |
| al conditions • AXMEDIS Editor is open                                                                                                    |        |
| • User is someway identified in the system                                                                                                    |        |
| • A hierarchy view of the object is open                                                                                                    |        |
| • The object contains at least one element                                                                                                    |        |
| figuration None                                                                                                    |        |
| ription                                                                                                    |        |
| cription of None                                                                                                    |        |
| tionality to be                                                                                                    |        |
| d                                                                                                    |        |
| ners, people Content Provider, Content Integrator                                                                                                    |        |
| lved                                                                                                    |        |
| dator skill None                                                                                                    |        |
| a set used AXDS-Editor4                                                                                                    |        |
| <ul> <li>1 The user clicks with the right mouse button on an existing element repression by a node in the hierarchal view/editor</li> <li>2 The hierarchal view shows the proper context menu to the user</li> <li>3 The user chooses "Remove" and then chooses the type of element he wants to add</li> <li>4 The user confirms the operation</li> <li>5 If the user has the needed rights:</li> <li>5.1 The element is removed and the hierarchal view shows to the user modified representation of the object</li> <li>5.2 To verify the modification have been really made the user has to extra Test Case "Save an AXMEDIS object"</li> <li>6 Else:</li> <li>6.1 The system shows a dialog box to inform the user about why he/she cannot remove the element</li> </ul> | er the |
| ected results None                                                                                                    |        |
| The user clicks on "Remove" within the "Edit" menu of the application instea                                                                                                    | id of  |
|                                                                                                    |        |
| using the context menu                                                                                                    |        |
| es None using the context menu                                                                                                    |        |

#### 4.1.6 Moving an element within the AXMEDIS Object

| TCId               | TC4.1.6                                                                        |  |
|--------------------|--------------------------------------------------------------------------------|--|
| Test case          | Adding AXMEDIS elements to an existing AXMEDIS object                          |  |
| Initial conditions | AXMEDIS Editor is open                                                         |  |
|                    | • User is someway identified in the system                                     |  |
|                    | • A hierarchy view of the object is open                                       |  |
|                    | • The object contains at least two elements, one to be moved and another to be |  |
|                    | used as reference of the move                                                  |  |

| Configuration        | None                                                                                |
|----------------------|-------------------------------------------------------------------------------------|
| Configuration        | None                                                                                |
| description          |                                                                                     |
| Description of       | None                                                                                |
| functionality to be  |                                                                                     |
| tested               |                                                                                     |
| Partners, people     | Content Provider, Content Integrator                                                |
| involved             |                                                                                     |
| Validator skill      | None                                                                                |
| Data set used        | AXDS-Editor5                                                                        |
| Steps                | 1 The user clicks on an element and drags it                                        |
|                      | 2 When the Actor drops the element, releasing the mouse button, the Hierarchy       |
|                      | View controls if the chosen position is an allowed one.                             |
|                      | 3 If the position is a valid one and the user is allowed to move the element in the |
|                      | new position:                                                                       |
|                      | 3.1 The element is moved and the hierarchal view shows to the user the              |
|                      | element has been removed from the old position and the element has been             |
|                      | added in the chosen position                                                        |
|                      | 3.2 To verify the modification have been really made the user has to execute        |
|                      | Test Case "Save an AXMEDIS object"                                                  |
|                      | 4 Else:                                                                             |
|                      |                                                                                     |
|                      | 4.1 The system shows a dialog box to inform the user about why he/she               |
|                      | cannot add the element                                                              |
| Expected results     | None                                                                                |
| Variations           | None                                                                                |
| Issues               | None                                                                                |
| Test case Scope/Type | GUI, BlackBox                                                                       |

### 4.1.7 Adding a resource

| 4.1.7 Adding a res  |                                                                                                    |
|---------------------|----------------------------------------------------------------------------------------------------|
| TCId                | TC4.1.7                                                                                                    |
| Test case           | Adding a resource                                                                                                    |
| Initial conditions  | AXMEDIS Editor is open                                                                                                    |
|                     | • User is someway identified in the system                                                                                                    |
|                     | • A hierarchy view of the object is open                                                                                                    |
| Configuration       | None                                                                                                    |
| description         |                                                                                                    |
| Description of      | None                                                                                                    |
| functionality to be |                                                                                                    |
| tested              |                                                                                                    |
| Partners, people    | Content Provider, Content Integrator                                                                                                    |
| involved            |                                                                                                    |
| Validator skill     | None                                                                                                    |
| Data set used       | AXDS-Editor1                                                                                                    |
| Steps               | 1 The second distance with the sight second better an encoded in a distance deschart and interest                                                                                                    |
| sichs               | 1 The user clicks with the right mouse button on an existing element which can                                                                                                    |
| Steps               | contain a resource element                                                                                                    |
| Sichs               | <ul><li>contain a resource element</li><li>The hierarchal view shows the proper context menu to the user</li></ul>                                                                                                    |
| Sups                | contain a resource element                                                                                                    |
| Sups                | <ul> <li>contain a resource element</li> <li>The hierarchal view shows the proper context menu to the user</li> <li>The user chooses "Add element" and then chooses to add a resource</li> </ul>                                                                                                    |
| Sups                | <ul> <li>contain a resource element</li> <li>The hierarchal view shows the proper context menu to the user</li> <li>The user chooses "Add element" and then chooses to add a resource element</li> <li>The hierarchal view shows to the user a dialog which allows him/her to select the resource to put into the AXMEDIS object</li> </ul>                                                                                                    |
| Sups                | <ul> <li>contain a resource element</li> <li>The hierarchal view shows the proper context menu to the user</li> <li>The user chooses "Add element" and then chooses to add a resource element</li> <li>The hierarchal view shows to the user a dialog which allows him/her to select the resource to put into the AXMEDIS object</li> <li>The user confirms the operation</li> </ul>                                                                                      |
| 5000                | <ul> <li>contain a resource element</li> <li>The hierarchal view shows the proper context menu to the user</li> <li>The user chooses "Add element" and then chooses to add a resource element</li> <li>The hierarchal view shows to the user a dialog which allows him/her to select the resource to put into the AXMEDIS object</li> <li>The user confirms the operation</li> <li>If the user has the needed rights on the AXMEDIS object and on the resource</li> </ul> |
| 5.645               | <ul> <li>contain a resource element</li> <li>The hierarchal view shows the proper context menu to the user</li> <li>The user chooses "Add element" and then chooses to add a resource element</li> <li>The hierarchal view shows to the user a dialog which allows him/her to select the resource to put into the AXMEDIS object</li> <li>The user confirms the operation</li> </ul>                                                                                      |

|                      | <ul> <li>new node representing the element in the chosen position</li> <li>6.2 To verify the modification have been really made the user has to execute Test Case "Save an AXMEDIS object"</li> <li>7 Else:</li> <li>7.1 The system shows a dialog box to inform the user about why he/she cannot add the resource element</li> </ul>                                              |
|----------------------|----------------------------------------------------------------------------------------------------|
| Expected results     | None                                                                                                    |
| Variations           | <ul> <li>The user clicks on "Add element" within the "Edit" menu of the application instead of using the context menu</li> <li>The user adds an element as "brother" of an existing element instead as child of a given element. That should be possible by choosing "Insert after"/"Insert before" from the "Edit" menu or the context menu (of the reference element)</li> </ul> |
| Issues               | None                                                                                                    |
| Test case Scope/Type | GUI, BlackBox                                                                                                    |

## 4.1.8 Managing/Modifying a resources

| TCId                | TC4.1.8                                                                                                    |
|---------------------|----------------------------------------------------------------------------------------------------|
| Test case           | Managing/Modifying a resources                                                                                                    |
| Initial conditions  | AXMEDIS Editor is open                                                                                                    |
|                     | • User is someway identified in the system                                                                                                    |
|                     | • A hierarchy view of the object is open                                                                                                    |
|                     | • The object contains at least one resource element                                                                                                    |
| Configuration       | None                                                                                                    |
| description         |                                                                                                    |
| Description of      | None                                                                                                    |
| functionality to be |                                                                                                    |
| tested              |                                                                                                    |
| Partners, people    | Content Provider, Content Integrator                                                                                                    |
| involved            |                                                                                                    |
| Validator skill     | None                                                                                                    |
| Data set used       | AXDS-Editor6                                                                                                    |
| Steps               | <ol> <li>The user clicks with the right mouse button on an existing resource element</li> <li>The hierarchal view shows the proper context menu to the user</li> <li>If it is available, the user chooses "Open" (i.e. the resource mime type is related to a editor/viewer)</li> <li>3.1 The editor related to the mime type of the resource is opened</li> <li>3.2 The user someway modifies the resource using the editor. DRM rules respect is enforced by the editor itself</li> <li>3.3 After the user closes the editor, the previously extracted is updated with the modified resource</li> <li>3.4 To verify the modification have been really made the user has to execute Test Case "Save an AXMEDIS object"</li> <li>Else, the user chooses "Open with"</li> <li>4.1 The system shows the list of all available editors</li> <li>4.2 The user chooses the editor he/she wants to associate to the mime type of the resource</li> <li>4.3 The Test Cases continues from step 3.1</li> </ol> |
| Expected results    | None                                                                                                    |
| Variations          | The user double clicks on the resource element                                                                                                    |
| Issues              | None                                                                                                    |

Test case Scope/TypeGUI, BlackBox

## 4.2 AXMEDIS Internal Viewers (DSI)

### 4.2.1 Invoking an internal viewer/editor

| TCId                 | TC4.2.1                                                                                                    |
|----------------------|----------------------------------------------------------------------------------------------------|
|                      |                                                                                                    |
| Test case            | Invoking an internal viewer/editor                                                                                        |
| Initial conditions   | AXMEDIS Editor is open                                                                                                    |
|                      | • An object is opened within the AXMEDIS Editor                                                                           |
|                      | An hierarchical view of the object is open                                                                                |
| Configuration        | AXMEDIS Editor                                                                                                    |
| description          |                                                                                                    |
| Description of       | Invoking an internal viewer/editor to view or manipulate an object                                                        |
| functionality to be  |                                                                                                    |
| tested               |                                                                                                    |
| Partners, people     | End User, Content Integrator, Content Distributor, Content Consumer                                                       |
| involved             |                                                                                                    |
| Validator skill      | Production editing, GUI user                                                                                              |
| Data set used        | AXDS-IVE1                                                                                                    |
| Steps                | 1 The actor clicks with the right mouse button on an resource                                                             |
|                      | 2 The Editor shows the proper context menu to the actor                                                                   |
|                      | 3 The actor chooses "View"                                                                                                |
|                      | 4 The proper viewer/editor is associated with the resource on the basis of MIME                                           |
|                      | type                                                                                                    |
|                      | 5 The system sends an opening authorization request to the PMS (via AXOM)<br>6 If PMS does not provide the authorization  |
|                      | · ····································                                                                                    |
|                      | <ul><li>6.1 The system displays an authorization failure message on screen</li><li>6.2 The Test Case ends</li></ul>       |
|                      |                                                                                                    |
|                      | <ul><li>7 The system performs the verification of the AXMEDIS Editor</li><li>8 If the verification is not valid</li></ul> |
|                      |                                                                                                    |
|                      | 8.1 The system displays an verification failure message on screen<br>8.2 The Test Case ends                               |
|                      |                                                                                                    |
|                      | 9 The system activates the proper internal viewer.                                                                        |
| Expected regults     | 10 The internal viewer/editor shows the digital resource                                                                  |
| Expected results     | The internal viewer/editor shows the digital resource                                                                     |
|                      | The Editor shows failure messages if the internal viewer/editor is not authorised to                                      |
| Variationa           | display the resource                                                                                                    |
| Variations           | None                                                                                                    |
| Issues               | None                                                                                                    |
| Test case Scope/Type | GUI, BlackBox                                                                                                    |

| 4.2.2 Managing a digital resource by respecting the DRM in an Internal Viewer/Editor |                                                                                  |
|--------------------------------------------------------------------------------------|----------------------------------------------------------------------------------|
| TCId                                                                                 | TC4.2.2                                                                          |
| Test case                                                                            | Managing the digital resource by respecting the DRM in an Internal Viewer/Editor |
| Initial conditions                                                                   | The external tool is running and displaying a resource belonging to an AXMEDIS   |
|                                                                                      | object.                                                                          |
| Configuration                                                                        | An internal viewer has been invoked by the system                                |
| description                                                                          |                                                                                  |
| Description of                                                                       | Respecting of DRM in the internal Viewer/Editor                                  |
| functionality to be                                                                  |                                                                                  |
| tested                                                                               |                                                                                  |
| Partners, people                                                                     | End User, Content Integrator, Content Distributor, Content Consumer              |
| involved                                                                             |                                                                                  |

| Validator skill      | Production editing, GUI user                                                                                                    |
|----------------------|----------------------------------------------------------------------------------------------------|
| Data set used        | AXDS-IVE2                                                                                                    |
| Steps                | <ol> <li>The Actor wants to perform a command on the digital resource</li> <li>The system verifies the DRM of the resource (i.e. if the actor has the right to perform such command)</li> <li>If the user is authorised</li> <li>The internal viewer/editor performs the command</li> <li>Else</li> <li>The internal viewer/editor notifies a command failure message.</li> </ol> |
| Expected results     | The command is performed<br>A dialog displaying an authorisation failure message                                                                                                    |
| Variations           | None                                                                                                    |
| Issues               | None                                                                                                    |
| Test case Scope/Type | GUI/ backend, BlackBox                                                                                                    |

#### 4.2.3 Closing an Internal viewer/editor

| 4.2.3 Clusing an inc |                                                                                          |
|----------------------|------------------------------------------------------------------------------------------|
| TCId                 | TC4.2.3                                                                                  |
| Test case            | Closing an Internal viewer/editor                                                        |
| Initial conditions   | An Internal viewer/editor is running and displaying a resource belonging to an           |
|                      | AXMEDIS object.                                                                          |
| Configuration        | An internal viewer has been invoked by the system                                        |
| description          |                                                                                          |
| Description of       | Closing an Internal viewer/editor and updating of the resource                           |
| functionality to be  |                                                                                          |
| tested               |                                                                                          |
| Partners, people     | End User, Content Integrator, Content Distributor, Content Consumer                      |
| involved             |                                                                                          |
| Validator skill      | Production editing, GUI user                                                             |
| Data set used        | AXDS-IVE2                                                                                |
| Steps                | 1 The actor wants to quit the Internal viewer/editor                                     |
|                      | 2 The user clicks with left mouse button on the close button of the Internal             |
|                      | viewer/editor                                                                            |
|                      | 3 If the digital resource is changed                                                     |
|                      | 3.1 The Internal viewer/editor displays a dialog asking for the modification acceptance. |
|                      | 3.2 If the actor does not discard the modification                                       |
|                      | 3.2.1 The resource is updated                                                            |
| Expected results     | The Internal viewer/editor is correctly closed                                           |
| -                    | The resource has been updated                                                            |
| Variations           | • The actor could quit the Internal viewer/editor by selecting "Quit" in the menu        |
|                      | bar.                                                                                     |
| Issues               | None                                                                                     |
| Test case Scope/Type | GUI/ backend, BlackBox                                                                   |

# 4.3 AXMEDIS tools for using / producing AXMEDIS objects in other content tools (WP4.1.3: DSI, WP4.1.4: EPFL)

| 4.3.1 | Invoking exte | nal tools with a digital resource belonging to the AXMEDIS object | t |
|-------|---------------|-------------------------------------------------------------------|---|
| TOLL  |               | TC4.2.1                                                           | _ |

| TCId               | TC4.3.1                                                                         |
|--------------------|---------------------------------------------------------------------------------|
| Test case          | Invoking external tools with a digital resource belonging to the AXMEDIS object |
| Initial conditions | AXMEDIS Editor is open                                                          |
|                    | An object is opened within the AXMEDIS Editor                                   |

|                              | • An hierarchical view of the object is open                                                                        |
|------------------------------|----------------------------------------------------------------------------------------------------|
|                              | • The tool that will be invoked is equipped with the AXEMDIS plug-in                                                |
| Configuration                | AXMEDIS Editor, external tool                                                                                       |
| description                  |                                                                                                    |
| Description of               | Invoking an external tool to view or manipulate an object                                                           |
| functionality to be          |                                                                                                    |
| tested                       |                                                                                                    |
| Partners, people<br>involved | End User, Content Integrator, Content Distributor, Content Consumer                                                 |
| Validator skill              | Production editing, GUI user                                                                                        |
| Data set used                | AXDS-IVE1                                                                                                    |
| Steps                        | 1 The actor clicks with the right mouse button on an resource                                                       |
|                              | 2 The Editor shows the proper context menu to the actor                                                             |
|                              | 3 The actor chooses "Open with"                                                                                     |
|                              | 4 The proper viewer/editor is associated with the resource on the basis of MIME                                     |
|                              | type                                                                                                    |
|                              | 5 The system sends an opening authorization request to the PMS (via AXOM)                                           |
|                              | 6 If PMS does not provide the authorization                                                                         |
|                              | <ul><li>6.1 The system displays an authorization failure message on screen</li><li>6.2 The Test Case ends</li></ul> |
|                              | 7 The system performs the verification of the AXMEDIS Editor                                                        |
|                              | 8 If the verification is not valid                                                                                  |
|                              | 8.1 The system displays an verification failure message on screen                                                   |
|                              | 8.2 The Test Case ends                                                                                              |
|                              | 9 The system calls the external tool associated with the resource                                                   |
|                              | 10 The external tool is configured by the AXMEDIS plug-in according to the                                          |
|                              | DRM rules associated with the digital resource                                                                      |
|                              | 11 The external tool shows the digital resource                                                                     |
| Expected results             | The external tool shows the digital resource                                                                        |
|                              | The Editor shows failure messages if the tool is not authorised to display the                                      |
|                              | resource                                                                                                    |
| Variations                   | None                                                                                                    |
| Issues                       | None                                                                                                    |
| Test case Scope/Type         | GUI, BlackBox                                                                                                    |

### 4.3.2 Managing the digital resource by respecting the DRM in an external tool

| TCId                                            | TC4.3.2                                                                                                    |
|-------------------------------------------------|----------------------------------------------------------------------------------------------------|
| Test case                                       | Managing the digital resource by respecting the DRM in an external tool                                                                                                    |
| Initial conditions                              | The external tool is running and displaying a resource belonging to an AXMEDIS object.                                                                                                    |
| Configuration<br>description                    | <ul> <li>An external tool has been invoked by the system</li> <li>The external tool uses the AXMEDIS plug-in</li> <li>The communication with the AXMEDIS Editor is active via plug-in</li> </ul>               |
| Description of<br>functionality to be<br>tested | Respecting of DRM in the external tool                                                                                                    |
| Partners, people<br>involved                    | End User, Content Integrator, Content Distributor, Content Consumer                                                                                                    |
| Validator skill                                 | Production editing, GUI user                                                                                                    |
| Data set used                                   | AXDS-IVE2                                                                                                    |
| Steps                                           | <ol> <li>The actor wants to execute a command provided by the external tool</li> <li>The AXMEDIS plug-in verifies the DRM of the resource (i.e. if the actor has the right to perform such command)</li> </ol> |

|                      | 3 If the actor is authorised                                                |
|----------------------|-----------------------------------------------------------------------------|
|                      | 3.1 The AXMEDIS plug-in authorises the External tool to perform the command |
|                      | 4 Else                                                                      |
|                      | 4.1 The AXMEDIS plug-in does not authorise the external tool to execute the |
|                      | command and notifies a command failure message.                             |
| Expected results     | 1. The command is performed                                                 |
|                      | 2. A dialog displaying an authorisation failure message                     |
| Variations           | None                                                                        |
| Issues               | None                                                                        |
| Test case Scope/Type | GUI/ backend, BlackBox                                                      |

| 4.3.3 Closing Exter  | nal Tool                                                                          |
|----------------------|-----------------------------------------------------------------------------------|
| TCId                 | TC4.3.3                                                                           |
| Test case            | Closing External Tool                                                             |
| Initial conditions   | • The external tool is running and displaying a resource belonging to an          |
|                      | AXMEDIS object.                                                                   |
| Configuration        | • An external tool has been invoked by the system                                 |
| description          | • The external tool is using the AXMEDIS plug-in                                  |
| Description of       | Closing the external tool and updating of the resource                            |
| functionality to be  |                                                                                   |
| tested               |                                                                                   |
| Partners, people     | End User, Content Integrator, Content Distributor, Content Consumer               |
| involved             |                                                                                   |
| Validator skill      | Production editing, GUI user                                                      |
| Data set used        | AXDS-IVE2                                                                         |
| Steps                | 1 The actor wants to quit the external tool                                       |
|                      | 2 The user clicks with left mouse button on the close button of the external tool |
|                      | menu                                                                              |
|                      | 3 If the digital resource is changed                                              |
|                      | 3.1 The tool displays a dialog asking for the modification acceptance.            |
|                      | 3.2 If the actor does not discard the modification                                |
|                      | 3.2.1 The resource is updated                                                     |
|                      | 4 The tool is closed                                                              |
| Expected results     | The tool is correctly closed                                                      |
|                      | The resource has been updated                                                     |
| Variations           | • The actor could quit the tool by selecting "Quit" in the menu bar.              |
| Issues               | None                                                                              |
| Test case Scope/Type | GUI/ backend, BlackBox                                                            |

# 5 AXMEDIS Production Tools (DSI, EXITECH, EPFL)

# 5.1 Compositional Tools (WP4.3.1: DSI, WP5.4.1: DSI)

# 5.1.1 Compositional Engine (WP4.3.1: DSI, WP5.4.1: DSI)

| 5.1.1.1 | Starting the | Execution o | f a Rule |
|---------|--------------|-------------|----------|
|---------|--------------|-------------|----------|

| TCId                                            | TC5.1.1.1                                                                                                    |
|-------------------------------------------------|----------------------------------------------------------------------------------------------------|
| Test case                                       | Starting the Execution of a Rule                                                                                                    |
| Initial conditions                              | The composition engine is in a ready status and some compositional rules have<br>been activated. The internal scheduler of the composition engine is monitoring the<br>system clock or is listening for an external command to execute on time or on<br>demand one or more schedules and composition rules for actual consumption. |
| Configuration description                       | Engine is active and accessing correct system time.                                                                                                    |
| Description of<br>functionality to be<br>tested | Automatic composition of an AXMEDIS object on time or on demand.                                                                                                    |
| Partners, people<br>involved                    | Content owner, Content Integrator, Content Distributor, AXMEDIS Workflow Manager                                                                                                    |
| Validator skill                                 | People involved with the end-user have the appropriate familiarity with the rule engine and with script languages.                                                                                                    |
| Data set used                                   | AXDS-Composition1                                                                                                    |
| Steps                                           | <ol> <li>The internal scheduler sends a Composition Rule execution request and the corresponding rule to the Rule Executor.</li> <li>The engine runs the submitted rule</li> </ol>                                                                                                    |
| Expected results                                | The Composition Engine runs the rule.                                                                                                    |
| Variations                                      | <ul> <li>The activation of the engine is performed by the internal scheduler according the time information for rule execution</li> <li>The activation of the engine is performed by simulating an external command (composition request) coming from the AXMEDIS Workflow Manager</li> </ul>                                      |
| Issues                                          | None                                                                                                    |
| Test case Scope/Type                            | Backend/WhiteBox                                                                                                    |

#### 5.1.1.2 Running a rule

| TCId                | TC5.1.1.2                                                                        |
|---------------------|----------------------------------------------------------------------------------|
| Test case           | Running a rule                                                                   |
| Initial conditions  | A rule is ready to be run.                                                       |
| Configuration       | AXMEDIS Composition Engine, AXOM and AXMEDIS production tools                    |
| description         | (Fingerprint, Adaptation, Protection).                                           |
| Description of      | Communication with the AXOM and interactions with production tools               |
| functionality to be | (Fingerprint, Adaptation, Protection).                                           |
| tested              |                                                                                  |
| Partners, people    | Content owner, Content Integrator, Content Distributor, AXMEDIS Workflow         |
| involved            | Manager                                                                          |
| Validator skill     | People involved with the end-user have the appropriate familiarity with the rule |
|                     | engine and with script languages.                                                |
| Data set used       | AXDS-Composition1                                                                |
| Steps               | 1 The engine runs the rule.                                                      |
|                     | 2 If an error occurs during the execution                                        |
|                     | 2.1 End process notification with failure                                        |
|                     | 2.2 The composition is interrupted                                               |

|                      | 2.3 The test case ends                                                                                                    |
|----------------------|----------------------------------------------------------------------------------------------------|
|                      | 3 The engine completes the rule execution                                                                                                    |
|                      | 4 A new AXMEDIS object has been stored into AXMEDIS Database                                                                                                    |
|                      | (AXMEDIS Objects repository)                                                                                                    |
|                      | 5 End process notification with success                                                                                                    |
| Expected results     | End process notification (failure or success)                                                                                                    |
| -                    | Production and storing of AXMEDIS object into AXMEDIS Database                                                                                                    |
| Variations           | • Using rules on different Selections for objects retrieval from AXMEDIS database                                                                                                    |
|                      | • Using rules on different Selections of objects with DRM incompatible with the specified DRM target: the engine notifies the incompatibility                                                                                              |
|                      | <ul> <li>Using rules on different Selections of objects with Potential Available Rights<br/>incompatible with rights that rules have to assign with the compound<br/>AXMEDIS object: the engine notifies the incompatibility</li> </ul>    |
|                      | <ul> <li>Using rules on different Selections of objects with different types of contents<br/>such as audio, images, video etc for interaction with the Fingerprint tool<br/>(extraction of Content identifiers and descriptors)</li> </ul> |
|                      | • Using rules on different Selections of objects with different types of contents such as audio, images, video etc for the interaction with the Adaptation tool (digital resource adaptation: scaling, changing format, filtering, etc)    |
| Issues               | None                                                                                                    |
| Test case Scope/Type | Backend/WhiteBox                                                                                                    |

# 5.1.2 Composition Rules Editor (WP4.3.1: DSI, WP5.4.1: DSI)

# 5.1.2.1 Create a new compositional rule

| TCId                | TC5.1.2.1                                                                         |  |
|---------------------|-----------------------------------------------------------------------------------|--|
| Test case           | Create a new compositional rule                                                   |  |
| Initial conditions  | The AXMEDIS Composition Rules Editor is running                                   |  |
| Configuration       | Composition Rules Editor is running                                               |  |
| description         |                                                                                   |  |
| Description of      | Verification that the user can write and store a compositional rule.              |  |
| functionality to be | The user should be able to write rules easily thanks the suitable user interface  |  |
| tested              | made available by Composition Rules Editor.                                       |  |
| Partners, people    | Content owner, Content Integrator, Content Distributor                            |  |
| involved            |                                                                                   |  |
| Validator skill     | People involved with the end-user have the appropriate familiarity with the GUI   |  |
|                     | and with script languages.                                                        |  |
| Data set used       | AXDS-Composition2                                                                 |  |
| Steps               | 1 The User uses GUI to submit query for objects and is returned a list of results |  |
|                     | 2 The User selects part/all/none of results using the GUI                         |  |
|                     | 3 The User writes a new rule or updates an existing rule                          |  |
|                     | 4 The User writes or updates the schedule associated with the rule                |  |
|                     | 5 The User stores the created rule into Composition Rules Database                |  |
| Expected results    | Defined rules for composition defaulted as "inactive" and saved in repository     |  |
| Variations          | • The User defines a Selection by writing in the rule the scripting code          |  |
|                     | (Composition Rule Language) for queries to be executed when the rule will be      |  |
|                     | run                                                                               |  |
|                     | • The User can define a rule or writing it as scripting code (Composition Rule    |  |
|                     | Language) or in a Visual way.                                                     |  |
| Issues              | None                                                                              |  |

## Test case Scope/TypeGUI/Whitebox

| TCId                 | TC5.1.2.2                                                                       |
|----------------------|---------------------------------------------------------------------------------|
| Test case            | Select a compositional rule                                                     |
| Initial conditions   | The AXMEDIS Composition Rules Editor is running                                 |
| Configuration        | Composition Rules Editor                                                        |
| description          | 1                                                                               |
| Description of       | Rule loading and visualisation                                                  |
| functionality to be  |                                                                                 |
| tested               |                                                                                 |
| Partners, people     | List of people involved in the test, partners, user-groups, other people needed |
| involved             |                                                                                 |
| Validator skill      | People involved with the end-user have the appropriate familiarity with the GUI |
|                      | and with script languages.                                                      |
| Data set used        | AXDS-Composition2                                                               |
| Steps                | 1 The user browses the existing rules in the collection                         |
|                      | 2 The user selects and loads the chooses rule                                   |
|                      | 3 The rule is displayed on the screen                                           |
|                      | 4 The user can use the "Create a new compositional rule" UC to edit the rule    |
| Expected results     | New rules are collected and saved in the collection of rules                    |
| Variations           | None                                                                            |
| Issues               | None                                                                            |
| Test case Scope/Type | GUI/WhiteBox                                                                    |

### 5.1.2.2 Select a compositional rule

# 5.1.2.3 Activating a compositional rule

| TCId                 | TC5.1.2.3                                                                         |  |
|----------------------|-----------------------------------------------------------------------------------|--|
| Test case            | Activating a compositional rule                                                   |  |
| Initial conditions   | Set of complete rules defined and set as inactive                                 |  |
| Configuration        | The User has completed a composition rule editing and wants to set the rule to be |  |
| description          | executed (as active)                                                              |  |
| Description of       | Activation of a compositional rule                                                |  |
| functionality to be  |                                                                                   |  |
| tested               |                                                                                   |  |
| Partners, people     | People involved with the end-user have the appropriate familiarity with the GUI   |  |
| involved             | and with script languages.                                                        |  |
| Validator skill      | Production editing                                                                |  |
| Data set used        | AXDS-Composition3                                                                 |  |
| Steps                | 1 The User searches into the Repository of Compositional Rules a specific         |  |
|                      | compositional rule                                                                |  |
|                      | 2 If the User doesn't found the rule                                              |  |
|                      | 2.1 The User can create a new one (see "Create a new compositional rule"          |  |
|                      | UC)                                                                               |  |
|                      | 3 The User selects "Activate Rule" function                                       |  |
|                      | 4 A confirmation on the success of the activation is provided                     |  |
| Expected results     | Compositional rules set to active and submitted to the Active Composition Rules   |  |
|                      | repository                                                                        |  |
| Variations           | • User can modify/cancel this action before the activation                        |  |
| Issues               | None                                                                              |  |
| Test case Scope/Type | GUI/Whitebox                                                                      |  |

| TCId                 | TC5.1.2.4                                                                       |
|----------------------|---------------------------------------------------------------------------------|
| Test case            | Removing a compositional rule                                                   |
| Initial conditions   | Set of complete rules defined and set as active                                 |
| Configuration        | The user open the compositional rule editor to remove an active rule            |
| description          |                                                                                 |
| Description of       | Active compositional rule removal                                               |
| functionality to be  |                                                                                 |
| tested               |                                                                                 |
| Partners, people     | People involved with the end-user have the appropriate familiarity with the GUI |
| involved             | and with script languages.                                                      |
| Validator skill      | Production editing                                                              |
| Data set used        | AXDS-Composition4                                                               |
| Steps                | 1 The User requests the list of Active Rules in the Active Rules Repository     |
|                      | 2 The User selects the active rule to be disabled                               |
|                      | 3 The User selects "Remove Rule" function                                       |
|                      | 4 The rule is Removed                                                           |
| Expected results     | A selected compositional rule is removed from the Active Rules Repository       |
| Variations           | None                                                                            |
| Issues               | None                                                                            |
| Test case Scope/Type | GUI/Whitebox                                                                    |

5.1.2.4 Removing an active compositional rule

#### 5.1.2.5 Debugging a compositional rule

| TCId                 | TC5.1.2.5                                                                       |
|----------------------|---------------------------------------------------------------------------------|
| Test case            | Debugging a compositional rule                                                  |
| Initial conditions   | Set of complete rules defined and set as active                                 |
| Configuration        | The compositional rule editor is running and a rule is displayed on the screen. |
| description          |                                                                                 |
| Description of       | Debugging of rules                                                              |
| functionality to be  |                                                                                 |
| tested               |                                                                                 |
| Partners, people     | People involved with the end-user have the appropriate familiarity with the GUI |
| involved             | and with script languages.                                                      |
| Validator skill      | Production editing                                                              |
| Data set used        | AXDS-Composition2                                                               |
| Steps                | 1 The User load a rule                                                          |
|                      | 2 The User chooses the debugging rule mode                                      |
|                      | 3 The Rule Editor enters in the Debugging Mode                                  |
|                      | 4 During the debugging mode the User:                                           |
|                      | 4.1 Check the statements of rule step by step                                   |
|                      | 4.2 Control the values of current variables                                     |
|                      | 5 Exit from the debugging mode                                                  |
| Expected results     | The debugging has been successfully executed.                                   |
| Variations           | • The user has written a new rule and wants to debug it                         |
| Issues               | None                                                                            |
| Test case Scope/Type | GUI/Whitebox                                                                    |

## 5.2 Formatting tools (WP4.3.2: DSI, WP5.4.2: DSI)

## 5.2.1 Formatting Engine (WP4.3.2: DSI, WP5.4.2: DSI)

| TCId                 | TC5.2.1.1                                                                                                    |  |
|----------------------|----------------------------------------------------------------------------------------------------|--|
| Test case            | Starting the Execution of a Rule                                                                                                    |  |
| Initial conditions   | The formatting engine is in a ready status and some formatting rules have been<br>activated. The internal scheduler of the formatting engine is monitoring the system<br>clock or is listening for an external command to execute on time or on demand<br>one or more schedules and formatting rules for actual consumption. |  |
| Configuration        | Engine is active and accessing correct system time.                                                                                                    |  |
| description          |                                                                                                    |  |
| Description of       | Automatic formatting of an AXMEDIS object on time or on demand.                                                                                                    |  |
| functionality to be  |                                                                                                    |  |
| tested               |                                                                                                    |  |
| Partners, people     | Content owner, Content Integrator, Content Distributor, AXMEDIS Workflow                                                                                                    |  |
| involved             | Manager                                                                                                    |  |
| Validator skill      | People involved with the end-user have the appropriate familiarity with the rule engine and with script languages.                                                                                                    |  |
| Data set used        | AXDS-Formatting1                                                                                                    |  |
| Steps                | <ol> <li>The internal scheduler sends a Formatting Rule execution request and the corresponding rule to the Rule Executor.</li> <li>The engine runs the submitted rule</li> </ol>                                                                                                    |  |
| Expected results     | The Formatting Engine runs the rule.                                                                                                    |  |
| Variations           | <ul> <li>The activation of the engine is performed by the internal scheduler according the time information for rule execution</li> <li>The activation of the engine is performed by simulating an external command (formatting request) coming from the AXMEDIS Workflow Manager</li> </ul>                                 |  |
| Issues               | None                                                                                                    |  |
| Test case Scope/Type | Backend/WhiteBox                                                                                                    |  |

## 5.2.1.1 Starting the Execution of a Rule

#### 5.2.1.2 Running a rule

| -                   |                                                                                  |
|---------------------|----------------------------------------------------------------------------------|
| TCId                | TC5.2.1.2                                                                        |
| Test case           | Running a rule                                                                   |
| Initial conditions  | A rule is ready to be run.                                                       |
| Configuration       | AXMEDIS Formatting Engine, AXOM and AXMEDIS production tools                     |
| description         | (Fingerprint, Adaptation, Protection, External tools).                           |
| Description of      | Communication with the AXOM and interactions with production tools               |
| functionality to be | (Fingerprint, Adaptation, Protection, External tools).                           |
| tested              |                                                                                  |
| Partners, people    | Content owner, Content Integrator, Content Distributor, AXMEDIS Workflow         |
| involved            | Manager                                                                          |
| Validator skill     | People involved with the end-user have the appropriate familiarity with the rule |
|                     | engine and with script languages.                                                |
| Data set used       | AXDS-Formatting2                                                                 |
| Steps               | 1 The engine runs the rule.                                                      |
|                     | 2 If an error occurs during the execution                                        |
|                     | 2.1 End process notification with failure                                        |
|                     | 2.2 The formatting is interrupted                                                |
|                     | 2.3 The test case ends                                                           |
|                     | 3 The engine completes the rule execution                                        |
|                     | 4 A new formatted AXMEDIS object has been stored into AXMEDIS Database           |

|                      | (AXMEDIS Objects repository)                                                                                                    |
|----------------------|----------------------------------------------------------------------------------------------------|
|                      | 5 End process notification with success                                                                                                    |
| Expected results     | End process notification (failure or success)                                                                                                    |
|                      | Production and storing of AXMEDIS object into AXMEDIS Database                                                                                                    |
| Variations           | <ul> <li>Using rules on different Selections for objects retrieval from AXMEDIS database</li> <li>Using rules on different Selections of objects with DRM incompatible with the specified DRM target: the engine notifies the incompatibility</li> <li>Using rules on different Selections of objects with Potential Available rights incompatible with rights that rules have to assign with the formatted AXMEDIS object: the engine notifies the incompatibility</li> <li>Using rules on different Selections of objects with different types of contents such as audio, images, video etc for interaction with the Fingerprint tool (extraction of Content identifiers and descriptors)</li> <li>Using rules on different Selections of objects with different types of contents such as audio, images, video etc for the interaction with the Adaptation tool (digital resource adaptation: scaling, changing format, filtering, etc)</li> <li>Using rules on different Selections of objects with different types of contents such as audio, images, video etc for the interaction with the External tools</li> </ul> |
|                      | (e.g. Adobe tools, Macromedia tools, etc)                                                                                                    |
| Issues               | None                                                                                                    |
| Test case Scope/Type | Backend/WhiteBox                                                                                                    |

## 5.2.2 Formatting Rules Editor (WP4.3.2, WP5.4.2)

| 5.2.2.1 Create a new formatting rule |                                                                                   |  |
|--------------------------------------|-----------------------------------------------------------------------------------|--|
| TCId                                 | TC5.2.2.1                                                                         |  |
| Test case                            | Create a new formatting rule                                                      |  |
| Initial conditions                   | The AXMEDIS Formatting Rules Editor is running                                    |  |
| Configuration                        | Formatting Rules Editor is running                                                |  |
| description                          |                                                                                   |  |
| Description of                       | Verification that the user can write and store a formatting rule.                 |  |
| functionality to be                  | The user should be able to write rules easily thanks the suitable user interface  |  |
| tested                               | made available by Formatting Rules Editor.                                        |  |
| Partners, people                     | Content owner, Content Integrator, Content Distributor                            |  |
| involved                             |                                                                                   |  |
| Validator skill                      | People involved with the end-user have the appropriate familiarity with the GUI   |  |
|                                      | and with script languages.                                                        |  |
| Data set used                        | AXDS-Formatting2                                                                  |  |
| Steps                                | 1 The User uses GUI to submit query for objects and is returned a list of results |  |
|                                      | 2 The User selects part/all/none of results using the GUI                         |  |
|                                      | 3 The User writes a new rule or updates an existing rule                          |  |
|                                      | 4 The User writes or updates the schedule associated with the rule                |  |
|                                      | 5 The User stores the created rule into Formatting Rules Database                 |  |
| Expected results                     | Defined rules for formatting defaulted as "inactive" and saved in repository      |  |
| Variations                           | • The User defines a Selection by writing in the rule the scripting code          |  |
|                                      | (Formatting Rule Language) for queries to be executed when the rule will be       |  |
|                                      | run                                                                               |  |
|                                      | • The User can define a rule or writing it as scripting code (Formatting Rule     |  |
|                                      | Language) or in a Visual way.                                                     |  |
| Issues                               | None                                                                              |  |
|                                      |                                                                                   |  |

#### 5.2.2.1 Create a new formatting rule

## Test case Scope/TypeGUI/WhiteBox

| TCId                 | TC5.2.2.2                                                                       |
|----------------------|---------------------------------------------------------------------------------|
| Test case            | Select a formatting rule                                                        |
| Initial conditions   | The AXMEDIS formatting Rules Editor is running.                                 |
| Configuration        | Formatting Rules Editor, set of complete rules defined                          |
| description          |                                                                                 |
| Description of       | Rule loading and visualisation                                                  |
| functionality to be  |                                                                                 |
| tested               |                                                                                 |
| Partners, people     | List of people involved in the test, partners, user-groups, other people needed |
| involved             |                                                                                 |
| Validator skill      | People involved with the end-user have the appropriate familiarity with the GUI |
|                      | and with script languages.                                                      |
| Data set used        | AXDS-Formatting2                                                                |
| Steps                | 1 The user browses the existing rules in the collection                         |
|                      | 2 The user selects and loads the chooses rule                                   |
|                      | 3 The rule is displayed on the screen                                           |
|                      | 4 The user can use the "Create a new formatting rule" UC to edit the rule       |
| Expected results     | New rules are collected and saved in the collection of rules                    |
| Variations           | None                                                                            |
| Issues               | None                                                                            |
| Test case Scope/Type | GUI/WhiteBox                                                                    |

#### 5.2.2.2 Select a formatting rule

## 5.2.2.3 Activating a formatting rule

|                      | -                                                                                |
|----------------------|----------------------------------------------------------------------------------|
| TCId                 | TC5.2.2.3                                                                        |
| Test case            | Activating a formatting rule                                                     |
| Initial conditions   | Set of complete rules defined and set as inactive                                |
| Configuration        | The User has completed a formatting rule editing and wants to set the rule to be |
| description          | executed (as active)                                                             |
| Description of       | Activation of a formatting rule                                                  |
| functionality to be  |                                                                                  |
| tested               |                                                                                  |
| Partners, people     | People involved with the end-user have the appropriate familiarity with the GUI  |
| involved             | and with script languages.                                                       |
| Validator skill      | Production editing                                                               |
| Data set used        | AXDS-Formatting3                                                                 |
| Steps                | 1 The User searches into the Repository of Formatting Rules a specific           |
|                      | formatting rule                                                                  |
|                      | 2 If the User doesn't found the rule                                             |
|                      | 2.1 The User can create a new one (see "Create a new formatting rule" UC)        |
|                      | 3 The User selects "Activate Rule" function                                      |
|                      | 4 A confirmation on the success of the activation is provided                    |
| Expected results     | Formatting rules set to active and submitted to the Active Formatting Rules      |
|                      | repository                                                                       |
| Variations           | • User can modify/cancel this action before the activation                       |
| Issues               | None                                                                             |
| Test case Scope/Type | GUI/Whitebox                                                                     |

## 5.2.2.4 Removing an active formatting rule

| TCId T | C5.2.2.4 |
|--------|----------|
|--------|----------|

| Test case            | Removing a formatting rule                                                      |
|----------------------|---------------------------------------------------------------------------------|
| Initial conditions   | Set of complete rules defined and set as active                                 |
| Configuration        | The user open the formatting rule editor to remove an active rule               |
| description          |                                                                                 |
| Description of       | Active formatting rule removal                                                  |
| functionality to be  |                                                                                 |
| tested               |                                                                                 |
| Partners, people     | People involved with the end-user have the appropriate familiarity with the GUI |
| involved             | and with script languages.                                                      |
| Validator skill      | Production editing                                                              |
| Data set used        | AXDS-Formatting4                                                                |
| Steps                | 1 The User requests the list of Active Rules in the Active Rules Repository     |
|                      | 2 The User selects the active rule to be disabled                               |
|                      | 3 The User selects "Remove Rule" function                                       |
|                      | 4 The rule is Removed                                                           |
| Expected results     | A selected compositional rule is removed from the Active Rules Repository       |
| Variations           | None                                                                            |
| Issues               | None                                                                            |
| Test case Scope/Type | GUI/Whitebox                                                                    |

## 5.2.2.5 Debugging a formatting rule

| TCId                 | TC5.2.2.5                                                                       |
|----------------------|---------------------------------------------------------------------------------|
| Test case            | Debugging a formatting rule                                                     |
| Initial conditions   | Set of complete rules defined and set as active                                 |
| Configuration        | The formatting rule editor is running and a rule is displayed on the screen.    |
| description          |                                                                                 |
| Description of       | Debugging of rules                                                              |
| functionality to be  |                                                                                 |
| tested               |                                                                                 |
| Partners, people     | People involved with the end-user have the appropriate familiarity with the GUI |
| involved             | and with script languages.                                                      |
| Validator skill      | Production editing                                                              |
| Data set used        | AXDS-Formatting4                                                                |
| Steps                | 1 The User load a rule                                                          |
|                      | 2 The User chooses the debugging rule mode                                      |
|                      | 3 The Rule Editor enters in the Debugging Mode                                  |
|                      | 4 During the debugging mode the User:                                           |
|                      | 4.1 Check the statements of rule step by step                                   |
|                      | 4.2 Control the values of current variables                                     |
|                      | 5 Exit from the debugging mode                                                  |
| Expected results     | The debugging has been successfully executed.                                   |
| Variations           | • The user has written a new rule and wants to debug it                         |
| Issues               | Nome                                                                            |
| Test case Scope/Type | GUI/Whitebox                                                                    |

## 6 AXMEDIS Workflow (WP4.3.3. IRC, WP5.5.5: CRS4, XIM)

# 6.1 Controlling and supervising local AXMEDIS tools (WP4.3.3. IRC, WP5.5.5: CRS4, XIM)

## 6.1.1 General Workflow Use Cases

#### 6.1.1.1 Create NPD Workspace

| TCId                | TC6.1.1.1                                                                              |
|---------------------|----------------------------------------------------------------------------------------|
| Test case           | Create NPD                                                                             |
| Initial conditions  | Always valid: user has been identified by System                                       |
| Configuration       | WF editor plug in should be available                                                  |
| description         | Create NPD process is configured in WF                                                 |
|                     | User has the correct rights                                                            |
| Description of      | This use case when run should create a fresh NPD workspace folder with the             |
| functionality to be | required configuration files in it etc i.e. a suitable workspace desktop suited to the |
| tested              | role of the participant(s) in the value chain segment to which they are contributing   |
|                     | towards the NPD as a whole                                                             |
| Partners, people    | This includes the user client initially as the new NPD owner/initiator                 |
| involved            | However it should be possible to add names of WorkGroup members/other                  |
|                     | partners internal or external                                                          |
| Validator(s) skill  | Common baseline skills as expected to be possessed by the NPD project members.         |
| Data set used       | AXDS-Workflow1                                                                         |
| Steps               | 1 Click on "Create NPD" button                                                         |
| Expected results    | New NPD project(s) space created in the user client & P2P desktops                     |
|                     | New NPD creation process instance started                                              |
| Variations          | User has no rights                                                                     |
| Issues              | None                                                                                   |
| Test case           | GUI / BlackBox                                                                         |
| Scope/Type          |                                                                                        |

#### 6.1.1.2 Add

| TCId                | TC6.1.1.2                                                                          |
|---------------------|------------------------------------------------------------------------------------|
| Test case           | Add                                                                                |
| Initial conditions  | An NPD process instance is active, a task was assigned to the user, the user       |
|                     | selected a work item                                                               |
|                     | User has been identified by System                                                 |
| Configuration       | WF editor plug in should be available                                              |
| description         | User has the correct rights                                                        |
|                     | One possible activity in the selected work item is "add"                           |
|                     | Adding component available and not protected                                       |
| Description of      | This use case is responsible for adding components to the NPD. Typically it can be |
| functionality to be | inherited to add projects, people, roles, processes, phases, partners, components, |
| tested              | activities, Rights, DRM, etc                                                       |
| Partners, people    | This includes the user client initially as the NPD owner who should permit the     |
| involved            | addition of components.                                                            |
|                     | However it should be possible to add names of WorkGroup members/other              |
|                     | partners internal or external                                                      |
| Validator(s) skill  | Common baseline skills as expected to be possessed by the NPD project members.     |

| Data set used    | AXDS-Workflow1                                                       |
|------------------|----------------------------------------------------------------------|
| Steps            | 1 Click on "Add component" button.                                   |
| Expected results | New component added to active NPD.                                   |
|                  | Started (if any) a sub-process for managing the newly created object |
| Variations       | • User has no rights                                                 |
|                  | Component and AXMEDIS Object incompatibility                         |
| Issues           | None                                                                 |
| Test case        | GUI / BlackBox                                                       |
| Scope/Type       |                                                                      |

#### 6.1.1.3 Edit

| TCId                | TC6.1.1.3                                                                           |
|---------------------|-------------------------------------------------------------------------------------|
| Test case           | Edit                                                                                |
|                     | Note: this is a test case with Workflow tight integration to editors (multiple      |
|                     | interface)                                                                          |
| Initial conditions  | An NPD process instance is active, a task was assigned to the user, the user        |
|                     | selected a work item                                                                |
|                     | User has been identified by System                                                  |
| Configuration       | NPD must exist.                                                                     |
| description         | User has the correct rights                                                         |
|                     | One possible activity in the selected work item is "edit"                           |
|                     | Editing component available and not protected                                       |
| Description of      | This use case is responsible for editing various aspects of the NPD. It can be used |
| functionality to be | to edit the current DRM rules or can be used to edit a component based on the       |
| tested              | selected process and updates versions if required.                                  |
| Partners, people    | This includes the user client initially as the NPD owner who should permit the      |
| involved            | editing of NPD properties.                                                          |
|                     | However it should be possible to add names of WorkGroup members/other               |
|                     | partners internal or external                                                       |
| Validator(s) skill  | Common baseline skills as expected to be possessed by the NPD project members.      |
| Data set used       | AXDS-Workflow1                                                                      |
| Steps               | 1 Click on "Edit" button                                                            |
| Expected results    | Proper editor invoked for active NPD.                                               |
| Variations          | • User has no rights                                                                |
| Issues              | None                                                                                |
| Test case           | GUI / BlackBox                                                                      |
| Scope/Type          |                                                                                     |

#### 6.1.1.4 Remove

| TCId               | TC6.1.1.4                                                                         |
|--------------------|-----------------------------------------------------------------------------------|
| Test case          | Remove                                                                            |
| Initial conditions | An non-empty NPD process instance is active, a task was assigned to the user, the |
|                    | user selected a work item                                                         |
|                    | User has been identified by System                                                |
| Configuration      | WF editor plug in should be available                                             |
| description        | User has the correct rights                                                       |
|                    | One possible activity in the work item is "remove"                                |
|                    | Removing component available and not protected                                    |
| Description of     | This is a generic use case responsible for removing anything from the NPD. e.g.   |

| functionality to be | partners, people, processes, components, etc.                                  |
|---------------------|--------------------------------------------------------------------------------|
| tested              |                                                                                |
| Partners, people    | This includes the user client initially as the NPD owner who should permit the |
| involved            | addition of components.                                                        |
|                     | However it should be possible to add names of WorkGroup members/other          |
|                     | partners internal or external                                                  |
| Validator(s) skill  | Common baseline skills as expected to be possessed by the NPD project members. |
| Data set used       | AXDS-Workflow1                                                                 |
| Steps               | 1 Select component to remove then click on 'remove'                            |
|                     | 2 Optional confirmation dialogue                                               |
| Expected results    | Selected component deleted from active NPD.                                    |
| Variations          | • User has no rights                                                           |
| Issues              | None                                                                           |
| Test case           | GUI / BlackBox                                                                 |
| Scope/Type          |                                                                                |

## 6.1.1.5 Group

| TCId                | TC6.1.1.5                                                                           |
|---------------------|-------------------------------------------------------------------------------------|
| Test case           | Group                                                                               |
| Initial conditions  | Non-empty NPD must be active/open containing more than one component.               |
| Configuration       | WF editor plug in should be available                                               |
| description         |                                                                                     |
| Description of      | This use case is responsible for bundling components, people, processes, partners,  |
| functionality to be | projects, teams, packets, digital assets products, etc into one entity which may be |
| tested              | further referred to.                                                                |
| Partners, people    | This includes the user client initially as the NPD owner who should permit the      |
| involved            | grouping of components.                                                             |
|                     | However it should be possible to add names of WorkGroup members/other               |
|                     | partners internal or external                                                       |
| Validator(s) skill  | Common baseline skills as expected to be possessed by the NPD project members.      |
| Data set used       | AXDS-Workflow2                                                                      |
| Steps               | 1 Select multiple components (using shift-click or click and drag).                 |
|                     | 2 Click on "Group".                                                                 |
| Expected results    | New group created containing the selected objects.                                  |
| Variations          | None                                                                                |
| Issues              | None                                                                                |
| Test case           | GUI / BlackBox                                                                      |
| Scope/Type          |                                                                                     |

#### 6.1.1.6 Show

| TCId                | TC6.1.1.6                                                                    |
|---------------------|------------------------------------------------------------------------------|
| Test case           | Show                                                                         |
| Initial conditions  | An NPD process instance is active, a task was assigned to the user, the user |
|                     | selected a work item                                                         |
|                     | User has been identified by System                                           |
| Configuration       | WF editor plug in should be available                                        |
| description         | User has the correct rights                                                  |
|                     | One possible activity in the selected work item is "show"                    |
| Description of      | This use case is responsible for showing information related to various      |
| functionality to be | components, their copyrights, DRM, History (metadata, timestamp, version),   |

| tested             | Template (house styles, business rules), global state of any projects, etc.    |
|--------------------|--------------------------------------------------------------------------------|
| Partners, people   | This includes the user client initially as the NPD owner who should permit the |
| involved           | viewing of NPD information.                                                    |
|                    | However it should be possible to add names of WorkGroup members/other          |
|                    | partners internal or external                                                  |
| Validator(s) skill | Common baseline skills as expected to be possessed by the NPD project members. |
| Data set used      | AXDS-Workflow1                                                                 |
| Steps              | 1 Click on "Show info".                                                        |
| Expected results   | Properties related to the active NPD displayed.                                |
| Variations         | None                                                                           |
| Issues             | None                                                                           |
| Test case          | GUI / BlackBox                                                                 |
| Scope/Type         |                                                                                |

## 6.1.1.7 Discard NPD

| TCId                | TC6.1.1.7                                                                        |
|---------------------|----------------------------------------------------------------------------------|
| Test case           | Discard NPD                                                                      |
| Initial conditions  | An NPD process instance is active, a task was assigned to the user, the user     |
|                     | selected a work item                                                             |
|                     | User has been identified by System                                               |
| Configuration       | WF editor plug in should be available                                            |
| description         | User has the correct rights                                                      |
|                     | One possible activity in the selected work item is "discard"                     |
| Description of      | This destroys the NPD workspace, when the decision of No-Go is taken. This       |
| functionality to be | removes all the information regarding the NPD.                                   |
| tested              |                                                                                  |
| Partners, people    | This includes the user client initially as the NPD owner who can delete the NPD. |
| involved            | However it should be possible to add names of WorkGroup members/other            |
|                     | partners internal or external                                                    |
| Validator(s) skill  | Common baseline skills as expected to be possessed by the NPD project members.   |
| Data set used       | AXDS-Workflow1                                                                   |
| Steps               | 1 Click on "Discard NPD". Confirmation dialogue.                                 |
| Expected results    | Active NPD deleted along with associated components.                             |
|                     | The process instance initiated with the NPD instance creation is aborted.        |
| Variations          | No rights.                                                                       |
| Issues              | None                                                                             |
| Test case           | GUI / BlackBox                                                                   |
| Scope/Type          |                                                                                  |

#### 6.1.1.8 Search

| TCId                | TC6.1.1.8                                                                      |
|---------------------|--------------------------------------------------------------------------------|
| Test case           | Search                                                                         |
| Initial conditions  | An NPD must be active/open                                                     |
| Configuration       | The AXMEDIS Database Manger should be up and available along with Query        |
| description         | Support Interface.                                                             |
| Description of      | This is a generic use case that can search for anything. A special case can be |
| functionality to be | inherited to search for eligible components to be worked on.                   |
| tested              |                                                                                |
| Partners, people    | Any WorkGroup members/other partners internal or external                      |
| involved            |                                                                                |

| Validator(s) skill         | Common baseline skills as expected to be possessed by the NPD project members.                                                                                         |
|----------------------------|----------------------------------------------------------------------------------------------------|
| Data set used              | AXDS-Workflow1                                                                                                    |
| Steps                      | 1 Click on the "Search" button and launch a search for either a specific type of object for a particular step within a NPD or for any objects with certain attributes. |
| Expected results           | The search request is communicated through either Query Support or AXOM, fishing for something of interest                                                             |
| Variations                 | None                                                                                                    |
| Issues                     | None                                                                                                    |
| Test cases Scope /<br>Type | GUI/BlackBox                                                                                                    |

## 6.1.1.9 Track Component

| r          |
|------------|
|            |
|            |
|            |
|            |
|            |
| ses of all |
|            |
| ns         |
| ger(s).    |
| the        |
|            |
| •          |
|            |
| embers.    |
|            |
|            |
|            |
|            |
|            |
|            |
|            |
|            |
|            |

## 6.1.1.10 Track CPA

| TCId                | TC6.1.1.10                                                                       |
|---------------------|----------------------------------------------------------------------------------|
| Test case           | Track CPA                                                                        |
| Initial conditions  | An NPD process instance is active, a task was assigned to the user, the user     |
|                     | selected a work item                                                             |
|                     | User has been identified by System                                               |
| Configuration       | WF editor plug in should be available                                            |
| description         | User has the correct rights                                                      |
|                     | One possible activity in the selected work item is "track CPA"                   |
| Description of      | This use case identifies the Critical Path Activities (CPA) and produces all the |
| functionality to be | information regarding those activities e.g. people involved, components being    |

| tested             | worked on, processes needing attention, etc.                                   |
|--------------------|--------------------------------------------------------------------------------|
| Partners, people   | This includes the user client initially as the NPD owner who should permit the |
| involved           | addition of components.                                                        |
|                    | However it should be possible to add names of WorkGroup members/other          |
|                    | partners internal or external                                                  |
| Validator(s) skill | Common baseline skills as expected to be possessed by the NPD project members. |
| Data set used      | AXDS-Workflow3                                                                 |
| Steps              | 1 Click on "Track CPA" button.                                                 |
| Expected results   | Displays the critical path activities for the active NPD.                      |
| Variations         | None                                                                           |
| Issues             | None                                                                           |
| Test cases Scope / | GUI/BlackBox                                                                   |
| Туре               |                                                                                |

#### 6.1.1.11 Timestamp Generator

| 0.1.1.11 Timestamp G |                                                                                      |
|----------------------|--------------------------------------------------------------------------------------|
| TCId                 | TC6.1.1.11                                                                           |
| Test case            | Timestamp generator                                                                  |
| Initial conditions   | A non-empty NPD must be active/open                                                  |
| Configuration        | WF editor plug in should be available                                                |
| description          |                                                                                      |
| Description of       | This use case is responsible for generating the timestamp for each of the activities |
| functionality to be  | that are performed on an object by an actor or process at anytime, anywhere any      |
| tested               | place by any partner – in any phase of the production and distribution end-to-end.   |
|                      | This can be represented within the metadata and will be used by "Track               |
|                      | Component" to locate the evolution status of any object within nested spiral         |
|                      | development lifecycles across distributed teams from different units/partners. This  |
|                      | will allow global tracking including accommodating re-entrant and re-cursive         |
|                      | states of processing of the objects across partner project spaces (projects, phases, |
|                      | processes, persons, partners, places, periods, purpose, progress-to-date, project-   |
|                      | work-remaining – 10P STAMP, Badii 2004)                                              |
| Partners, people     | This includes the user client initially as the NPD owner who should permit the       |
| involved             | time-stamping of activities.                                                         |
|                      | However it should be possible to add names of WorkGroup members/other                |
|                      | partners internal or external                                                        |
| Validator(s) skill   | Common baseline skills as expected to be possessed by the NPD project members.       |
| Data set used        | None                                                                                 |
| Steps                | 1 Log the beginning and end of any task performed on any object.                     |
| Expected results     | Upon task closure, updated metadata with the timestamp information both duration     |
| _                    | from MIS as well as time for modification.                                           |
| Variations           | • This use case can be tested as expected result for each of the other cases.        |
| Issues               | AXDS-Workflow1                                                                       |
| Test case            | GUI / BlackBox                                                                       |
| Scope/Type           |                                                                                      |

## 6.1.1.12 Generate Versions

| TCId               | TC6.1.1.12                                                                                        |
|--------------------|---------------------------------------------------------------------------------------------------|
| Test case          | Generate version                                                                                  |
| Initial conditions | An NPD process instance is active, a task was assigned to the user, the user selected a work item |

| User has been identified by System                                                   |
|--------------------------------------------------------------------------------------|
| WF editor plug in should be available                                                |
| User has the correct rights                                                          |
| One possible activity in the selected work item is "generate version"                |
| This generates hierarchical versions for all the digital and hard copy artefacts for |
| the NPD development                                                                  |
|                                                                                      |
| This includes the user client initially as the NPD owner who should permit the       |
| generation of versions.                                                              |
| However it should be possible to add names of WorkGroup members/other                |
| partners internal or external                                                        |
| Common baseline skills as expected to be possessed by the NPD project members.       |
| AXDS-Workflow1                                                                       |
| 1 Select a component.                                                                |
| 2 Click on "Generate version" button.                                                |
| New version of active component added to active NPD.                                 |
| None                                                                                 |
| None                                                                                 |
| GUI / BlackBox                                                                       |
|                                                                                      |
|                                                                                      |

#### 6.1.1.13 List Work

| TC6.1.1.13                                                                               |
|------------------------------------------------------------------------------------------|
| List work                                                                                |
| User has been identified by System                                                       |
| A non-empty NPD must be active/open                                                      |
| WF editor plug in should be available                                                    |
| There are work items to which the user is assigned                                       |
| This use case is responsible for generating a hierarchical list of the sequence of all   |
| the work to be done in a particular sectorial workflow scenario, e.g. phases,            |
| processes to be invoked on certain objects by certain people with specific globally      |
| traceable coordinates as unique and easily retrievable instances (i.e. 10P Stamped       |
| Workflow Objects).                                                                       |
| This includes the user client initially as the NPD owner who should permit listing       |
| of work.                                                                                 |
| However it should be possible to add names of WorkGroup members/other                    |
| partners internal or external                                                            |
| Common baseline skills as expected to be possessed by the NPD project members.           |
| AXDS-Workflow4                                                                           |
| 1 Select a person or workflow stage.                                                     |
| 2 Click on "List work" button.                                                           |
| It is to provide the historical evolution of tasks already performed in a project or all |
| the tasks to be performed within a project. The task can be reference by the object,     |
| person or phase of the NPD.                                                              |
| • The user gets the work list for all of his activities not specific to any particular   |
| project or process. Instead a list of all the work to be done by the user is             |
| shown.                                                                                   |
| None                                                                                     |
| GUI / BlackBox                                                                           |
|                                                                                          |
|                                                                                          |

| 6.1.1.14 | Select a | work item |
|----------|----------|-----------|
|----------|----------|-----------|

| TCId                | TC6.1.1.14                                                                     |
|---------------------|--------------------------------------------------------------------------------|
| Test case           | Select a work item                                                             |
| Initial conditions  | User has been identified by System                                             |
|                     | The user has executed the "personal work list" case or "list work" case.       |
| Configuration       | There are work items to which the user is assigned                             |
| description         |                                                                                |
| Description of      | This use case is responsible for selecting a work item from the work list      |
| functionality to be |                                                                                |
| tested              |                                                                                |
| Partners, people    | Any user of the Workflow                                                       |
| involved            |                                                                                |
| Validator(s) skill  | Common baseline skills as expected to be possessed by the NPD project members. |
| Data set used       | AXDS-Workflow4                                                                 |
| Steps               | 1 Click on "select work item" button.                                          |
| Expected results    | The user work item activity list and/or description is displayed               |
| Variations          | None                                                                           |
| Issues              | None                                                                           |
| Test case           | GUI / BlackBox                                                                 |
| Scope/Type          |                                                                                |

## 6.1.1.15 End Current Task

| r                                               |                                                                                                    |
|-------------------------------------------------|----------------------------------------------------------------------------------------------------|
| TCId                                            | TC6.1.1.15                                                                                                    |
| Test case                                       | End Current Task                                                                                                    |
| Initial conditions                              | User has been identified by System                                                                                                    |
|                                                 | The user has selected a Work Item                                                                                                    |
|                                                 | The user has performed the task of the selected work item                                                                                                    |
| Configuration                                   |                                                                                                    |
| description                                     |                                                                                                    |
| Description of<br>functionality to be<br>tested | Users can invoke this functionality to signal to the workflow system their wish to<br>have an activity terminated. Accordingly the workflow system will proceed to the<br>next step in the workflow process instance (It is important to note that this<br>functionality enables an over-ride control action on the part of the human operator<br>if required) |
| Partners, people<br>involved                    | Any user of the Workflow                                                                                                    |
| Validator(s) skill                              | Common baseline skills as expected to be possessed by the NPD project members.                                                                                                    |
| Data set used                                   | AXDS-Workflow4                                                                                                    |
| Steps                                           | 1 Click on "complete work item" button.                                                                                                    |
| Expected results                                | The work item goes to completed status, the Workflow engine passes to the                                                                                                    |
|                                                 | next activity as planned in the process instance flow, the work item is                                                                                                    |
|                                                 | deleted from the user's work list                                                                                                    |
| Variations                                      | None                                                                                                    |
| Issues                                          | None                                                                                                    |
| Test case Scope/Type                            | GUI, Backend / BlackBox, WhiteBox, UnitTest                                                                                                    |

| 6.1.1.16 Distribute | Work |
|---------------------|------|
|---------------------|------|

| TCId                | TC6.1.1.16                                                                         |
|---------------------|------------------------------------------------------------------------------------|
| Test case           | Distribute work                                                                    |
| Initial conditions  | An NPD process instance is active, a task was assigned to the user, the user       |
|                     | selected a work item                                                               |
|                     | User has been identified by System                                                 |
| Configuration       | WF editor plug in should be available                                              |
| description         | User has the correct rights                                                        |
|                     | One possible activity in the selected work item is "distribute work"               |
| Description of      | This use case is responsible for distributing the work amongst the people assigned |
| functionality to be | to the NPD. The work can be at component level or at NPD level. Some of the        |
| tested              | assigned work may be pipelined or suspended in a wait/pending stack, awaiting      |
|                     | appropriate triggers for handover                                                  |
| Partners, people    | This includes the user client initially as the NPD owner who should permit the     |
| involved            | distribution of work.                                                              |
|                     | However it should be possible to add names of WorkGroup members/other              |
|                     | partners internal or external                                                      |
|                     | This is typical function for a team leader or supervisor. It can also used by a    |
|                     | common user for "delegating" specifically a task.                                  |
| Validator(s) skill  | Common baseline skills as expected to be possessed by the NPD project members.     |
| Data set used       | AXDS-Workflow2                                                                     |
| Steps               | 1 Either select a specific component first (to distribute at component level), or  |
|                     | directly click on "Distribute work" button to distribute at the NPD level.         |
| Expected results    | Work is (re)scheduled for the selected component or NPD.                           |
| Variations          | None                                                                               |
| Issues              | None                                                                               |
| Test case           | GUI / BlackBox                                                                     |
| Scope/Type          |                                                                                    |

## 6.1.1.17 Change State/Phase

| THE OFFICE          |                                                                                   |
|---------------------|-----------------------------------------------------------------------------------|
| TCId                | TC6.1.1.17                                                                        |
| Test case           | Change State/Phase                                                                |
| Initial conditions  | An NPD process instance is active, a task was assigned to the user, the user      |
|                     | selected a work item                                                              |
|                     | User has been identified by System                                                |
| Configuration       | WF editor plug in should be available                                             |
| description         | User has the correct rights                                                       |
| _                   | One possible activity in the selected work item is "change phase"                 |
| Description of      | This use case is responsible for changing states of objects/actors or phases of a |
| functionality to be | project including triggering and the upload of a new workspace for a new phase in |
| tested              | the project. e.g. the object may become available after copyright clearance or a  |
|                     | person/partner may become (un)available.                                          |
| Partners, people    | This includes the user client initially as the NPD owner who should permit state  |
| involved            | changes.                                                                          |
|                     | However it should be possible to add names of WorkGroup members/other             |
|                     | partners internal or external.                                                    |
|                     | This could also be used for authorisation and rights clearance and management.    |
| Validator(s) skill  | Common baseline skills as expected to be possessed by the NPD project members.    |
| Data set used       | AXDS-Workflow4                                                                    |
| Steps               | 1 Select a component or actor                                                     |

|                         | 2 Click "change state".                                                                                                    |
|-------------------------|----------------------------------------------------------------------------------------------------|
| Expected results        | Either the change is with respect to project phases, in which case a phase change occurs including the upload of new profile and workspace environment to cater for the new phase or the attributes, especially e.g rights. State is changed for the selected component or actor. |
| Variations              | None                                                                                                    |
| Issues                  | None                                                                                                    |
| Test case<br>Scope/Type | GUI / BlackBox                                                                                                    |

## 6.1.1.18 Notification

| TCId                | TC6.1.1.18                                                                          |
|---------------------|-------------------------------------------------------------------------------------|
| Test case           | Notification                                                                        |
| Initial conditions  | An non-empty NPD must be active/open                                                |
| Configuration       | WF editor plug in should be available                                               |
| description         |                                                                                     |
| Description of      | This use case is responsible for sending out notifications to the responsible users |
| functionality to be | for the start and/or end of the activities/work; e.g. request for information or    |
| tested              | components, etc.                                                                    |
| Partners, people    | This includes the user client initially as the NPD owner who should permit          |
| involved            | notifications.                                                                      |
|                     | However it should be possible to add names of WorkGroup members/other               |
|                     | partners internal or external                                                       |
| Validator(s) skill  | Common baseline skills as expected to be possessed by the NPD project members.      |
| Data set used       | AXDS-Workflow1                                                                      |
| Steps               | 1 Select one or more actors, select from list of message types                      |
|                     | 2 Click "notify".                                                                   |
| Expected results    | Appropriate notification is sent to responsible actors via appropriate tool (e.g.   |
|                     | email).                                                                             |
| Variations          | None                                                                                |
| Issues              | None                                                                                |
| Test case           | GUI / BlackBox                                                                      |
| Scope/Type          |                                                                                     |

#### 6.1.1.19 Global Viewer

| TCId                | TC6.1.1.19                                                                        |
|---------------------|-----------------------------------------------------------------------------------|
| Test case           | Global viewer                                                                     |
| Initial conditions  | An NPD process instance is active, a task was assigned to the user, the user      |
|                     | selected a work item                                                              |
|                     | User has been identified by System                                                |
| Configuration       | WF editor plug in should be available                                             |
| description         | User has the correct rights                                                       |
| 1                   | One possible activity in the selected work item is "global view"                  |
| Description of      | This use case is to collect all the information for the current NPD and present a |
| functionality to be | global view for managerial decisions and for Production accounting information    |
| tested              | feed made accessible any Enterprise MIS platforms such as SAP (along with the     |
|                     | 10P Object Stamps)                                                                |
| Partners, people    | This includes the user client initially as the NPD owner who should permit global |
| involved            | views.                                                                            |
|                     | However it should be possible to add names of WorkGroup members/other             |
|                     | partners internal or external                                                     |
| Validator(s) skill  | Common baseline skills as expected to be possessed by the NPD project members.    |

| Data set used    | AXDS-Workflow4                                               |
|------------------|--------------------------------------------------------------|
| Steps            | 1 Click "global view".                                       |
| Expected results | Global information is displayed/exported for the active NPD. |
| Variations       | None                                                         |
| Issues           | None                                                         |
| Test case        | GUI / BlackBox                                               |
| Scope/Type       |                                                              |

## 6.1.1.20 UI

| TCId                | TC6.1.1.20                                                                           |
|---------------------|--------------------------------------------------------------------------------------|
| Test case           | UI                                                                                   |
| Initial conditions  | None                                                                                 |
| Configuration       | WF editor plug in should be available                                                |
| description         |                                                                                      |
| Description of      | This is a generic use case for the user interface, which delivers all the            |
| functionality to be | functionalities provided by the user interface of the selected workflow tool. This   |
| tested              | use case is just a placeholder to for the User Interface requirement and hence there |
|                     | are no steps involved. The specific behaviour of this use-case will depend on the    |
|                     | selected workflow tool.                                                              |
| Partners, people    | This includes the user client initially as the NPD owner who should permit           |
| involved            | interaction.                                                                         |
|                     | However it should be possible to add names of WorkGroup members/other                |
|                     | partners internal or external                                                        |
| Validator(s) skill  | Common baseline skills as expected to be possessed by the NPD project members.       |
| Data set used       | None                                                                                 |
| Steps               | -                                                                                    |
| Expected results    | A browser opens with all the above functionalities of AXWF with appropriate          |
|                     | shortcuts.                                                                           |
| Variations          | None                                                                                 |
| Issues              | None                                                                                 |
| Test case           | GUI / WhiteBox                                                                       |
| Scope/Type          |                                                                                      |

#### 6.1.1.21 XUI

| TCId                | TC6.1.1.21                                                                       |
|---------------------|----------------------------------------------------------------------------------|
| Test case           | XUI                                                                              |
| Initial conditions  | None                                                                             |
| Configuration       | WF editor plug in should be available                                            |
| description         |                                                                                  |
| Description of      | This is a generic use case for inter-organisational workflow interaction and the |
| functionality to be | interaction between AXWF and other AXMEDIS native tool. This use case is just    |
| tested              | the placeholder for the interfaces of AXWF and other AXMEDIS tools, which are    |
|                     | described in DE3-1-2 framework and tool specification document.                  |
| Partners, people    | This includes the user client initially as the NPD owner who should permit       |
| involved            | interaction.                                                                     |
|                     | However it should be possible to add names of WorkGroup members/other            |
|                     | partners internal or external                                                    |
| Validator(s) skill  | Common baseline skills as expected to be possessed by the NPD project members.   |
| Data set used       | None                                                                             |
| Steps               | -                                                                                |

| Expected results | -              |
|------------------|----------------|
| Variations       | None           |
| Issues           | None           |
| Test case        | GUI / WhiteBox |
| Scope/Type       |                |

#### 6.1.1.22 Check-in

| [                   |                                                                                      |
|---------------------|--------------------------------------------------------------------------------------|
| TCId                | TC6.1.1.22                                                                           |
| Test case           | Check-in                                                                             |
|                     | Note: this is a test case with Workflow loose integration to editors (simple         |
|                     | interface)                                                                           |
| Initial conditions  | An NPD process instance is active, a task was assigned to the user, the user         |
|                     | selected a work item                                                                 |
|                     | User has been identified by System                                                   |
| Configuration       | NPD must exist.                                                                      |
| description         | User has the correct rights                                                          |
|                     | One possible activity in the selected work item is "check-in"                        |
|                     | Checking-in component available and not protected                                    |
| Description of      | This use case is responsible for editing manually various aspects of the NPD. It can |
| functionality to be | be used to edit the current DRM rules or can be used to edit a component based on    |
| tested              | the selected process and updates versions if required.                               |
| Partners, people    | This includes the user client initially as the NPD owner who should permit the       |
| involved            | editing of NPD properties.                                                           |
|                     | However it should be possible to add names of WorkGroup members/other                |
|                     | partners internal or external                                                        |
| Validator(s) skill  | Common baseline skills as expected to be possessed by the NPD project members.       |
| Data set used       | AXDS-Workflow1                                                                       |
| Steps               | 1 Click on "check-in" button.                                                        |
| Expected results    | The object is copied from AXMEDIS DB To an area for exclusive access of the          |
|                     | user, ready to be downloaded                                                         |
| Variations          | • User has no rights                                                                 |
| Issues              | None                                                                                 |
| Test case           | Back end / BlackBox                                                                  |
| Scope/Type          |                                                                                      |

#### 6.1.1.23 Check-out

| TCId                | TC6.1.1.23                                                                         |
|---------------------|------------------------------------------------------------------------------------|
| Test case           | Check-out                                                                          |
|                     | Note: this is a test case with Workflow loose integration to editors (simple       |
|                     | interface)                                                                         |
| Initial conditions  | An NPD process instance is active, a task was assigned to the user, the user       |
|                     | selected a work item                                                               |
|                     | User has been identified by System                                                 |
|                     | User has previously checked-out.                                                   |
| Configuration       | NPD must exist.                                                                    |
| description         | User has the correct rights                                                        |
|                     | One possible activity in the selected work item is "check-out"                     |
| Description of      | This use case is responsible for copying the object from the user exclusive access |
| functionality to be | area (when he previously uploaded it) to the AXMEDIS DB                            |
| tested              |                                                                                    |

| Partners, people   | This includes the user client initially as the NPD owner who should permit the |
|--------------------|--------------------------------------------------------------------------------|
| involved           | editing of NPD properties.                                                     |
|                    | However it should be possible to add names of WorkGroup members/other          |
|                    | partners internal or external                                                  |
| Validator(s) skill | Common baseline skills as expected to be possessed by the NPD project members. |
| Data set used      | AXDS-Workflow1                                                                 |
| Steps              | 1 Click on "check-out" button.                                                 |
| Expected results   | The file is copied in the AXMEDIS DB                                           |
| Variations         | • User has no rights                                                           |
|                    | • It can automatically execute the "task completed"                            |
| Issues             | None                                                                           |
| Test case          | Back end / BlackBox                                                            |
| Scope/Type         |                                                                                |

## 7 AXMEDIS Object Acquisition from CMS (DSI)

# 7.1 Automatic gathering of Content, Collector Engine (WP4.2.1: DSI with subcontract)

| TCId                 | TC7.1.1                                                                         |
|----------------------|---------------------------------------------------------------------------------|
| Test case            | Collecting content from the CMS.                                                |
| Initial conditions   | External CMS is accessible for Focuseek                                         |
| Configuration        | Crawler Collector Indexer is up                                                 |
| description          |                                                                                 |
| Description of       | Content is retrieved from the CMS and metadata is stored in the Crawler Results |
| functionality to be  | Integrated Database                                                             |
| tested               |                                                                                 |
| Partners, people     | Publishers and Distributors                                                     |
| involved             |                                                                                 |
| Validator skill      | None                                                                            |
| Data set used        | AXDS-CMS                                                                        |
| Steps                | 1 Crawler Collector Indexer is started to crawl the CMS giving information to   |
|                      | connect to the CMS database and the kinds of information to be collected.       |
|                      | 2 Queries are performed on the indexer to search for content that should be     |
|                      | present                                                                         |
| Expected results     | The Crawler Results Integrated Database is populated with the CMS metadata and  |
|                      | the data requested is found                                                     |
| Variations           | • Content/metadata is updated in the CMS and after a while the updated content  |
|                      | should be available                                                             |
|                      | Different plug-ins to access to CMS database have to be tested                  |
| Issues               | None                                                                            |
| Test case Scope/Type | Backend, black box                                                              |

#### 7.1.1 Defining and Collecting content from the CMS

#### 7.1.2 Creating objects from the Collected Content

| TCId                | TC7.1.2                                                                                                    |
|---------------------|----------------------------------------------------------------------------------------------------|
| Test case           | Creating objects from the Collected Content                                                                                                    |
| Initial conditions  | Content of the CMS Database has been fully crawled                                                                                                    |
| Configuration       | Crawler Collector Indexer is up                                                                                                    |
| description         |                                                                                                    |
| Description of      | Object production from collected content                                                                                                    |
| functionality to be |                                                                                                    |
| tested              |                                                                                                    |
| Partners, people    | Publishers and Distributors                                                                                                    |
| involved            |                                                                                                    |
| Validator skill     | None                                                                                                    |
| Data set used       | AXDS-CMS                                                                                                    |
| Steps               | 1 The Mapping information to map CMS metadata to AXMEDIS metadata is provided                                                                                                    |
|                     | <ul> <li>Collector Engine User Interface is used to add an importing rule stating the kind of objects to be imported into the database</li> <li>The rule is activated</li> </ul>                                                 |
|                     | <ul> <li>The AXDB is browsed or queries are performed on AXDB to verify the presence of the object, its structure and the metadata acquired from CMS. AXMEDIS Editor could also be used to check the procuded AXMEDIS</li> </ul> |

|                         | objects.                                                                                                    |
|-------------------------|----------------------------------------------------------------------------------------------------|
| <b>Expected results</b> | The AXMEDIS Database is populated with objects produced by Collector Engine                                                                                                    |
| Variations              | <ul> <li>Content/metadata is updated in the CMS and after a while the updated<br/>AXMEDIS object should be available in the AXMEDIS Database (a different<br/>version should be present for the same object)</li> <li>Different importing rules should be tested simultaneously and overlapping<br/>objects (affecting two or more importing rules) should be imported once.</li> </ul> |
| Issues                  | None                                                                                                    |
| Test case Scope/Type    | Backend & GUI, black box                                                                                                    |

## 7.1.3 Calculating content descriptors/fingerprint (during crawling)

| TCId                 | TC7.1.3                                                                                                    |
|----------------------|----------------------------------------------------------------------------------------------------|
| Test case            | Calculating content descriptors/fingerprint (during crawling).                                                                                                    |
| Initial conditions   | External CMS is accessible for Focuseek and Focuseek is collecting content from external CMS.                                                                                                    |
| Configuration        | Focuseek, AXMEDIS database, AXMEDIS OID-Generator                                                                                                    |
| description          |                                                                                                    |
| Description of       | Content is indexed automatically and fingerprints/content descriptors are                                                                                                    |
| functionality to be  | calculated. Fingerprints and content descriptors are stored in the AXDB.                                                                                                    |
| tested               |                                                                                                    |
| Partners, people     | Publishers and Distributors                                                                                                    |
| involved             | (WorkGroup members/other partners internal or external)                                                                                                    |
| Validator(s) skill   | None                                                                                                    |
| Data set used        | AXDS-CMS                                                                                                    |
| Steps                | <ol> <li>Collector Engine User Interface is used to add/modify an importing rule<br/>stating the fingerprinting tools to use</li> <li>The rule is activated</li> <li>The AXDB is browsed or queries are performed on AXDB to verify the<br/>presence of the object and the values of descriptors calculated by the<br/>fingerprinting tools.</li> </ol> |
| Expected results     | Fingerprints/content descriptors are calculated. Content is accessible through identifiers or descriptors and is found in queries.                                                                                                    |
| Variations           | <ul> <li>Different types of contents (audio, images, and video)</li> <li>Different sets (e.g. different genres of audio)</li> <li>Different algorithms (if available)</li> <li>Content is already stored in the AXDB</li> </ul>                                                                                                    |
| Issues               | The queries' result depends on the content descriptor type. Queries for similar content are therefore different from queries based on the identifiers.                                                                                                    |
| Test case Scope/Type | Backend (Crawler Collector Indexer, Fingerprinting Technologies, AXDB)<br>Blackbox                                                                                                    |

## 8 AXMEDIS Database (EXITECH)

## 8.1 Managing a Database of AXMEDIS Objects (EXITECH)

## 8.1.1 Administer Objects in the AXMEDIS DB:

| TCId                                            | TC8.1.1a                                                                                                    |
|-------------------------------------------------|----------------------------------------------------------------------------------------------------|
| Test case                                       | Administer Objects in the AXMEDIS DB (remove the last version of the object)                                                                                                    |
| Initial conditions                              | None                                                                                                    |
| Configuration<br>description                    | Before running the test case, in the database a new object with version 1.0 and version 1.1 is inserted. The ID of this object will be referred as OID-versioned in the following                                                                                                    |
| Description of<br>functionality to be<br>tested | When the last revision of an object is removed the previous version still exists.                                                                                                    |
| Partners, people<br>involved                    | Content Integrator, Content Distributor, and in general all the user that have an AXMEDIS DB in-house                                                                                                    |
| Validator(s) skill                              | None                                                                                                    |
| Data set used                                   | AXDS-DB1                                                                                                    |
| Steps                                           | <ol> <li>The Actor through the DB admin interface asks, or a back end module call an API, to requests to remove the last version of the object with ID OID-versioned</li> <li>The administrative DB interface verifies if another version of the object exists. If yes, remove the last version and return back the actual last version of the object</li> <li>The Actor or the backend module tests if the returned version is 1.0</li> </ol> |
| Expected results                                | The returned version of the object is 1.0                                                                                                    |
| Variations                                      | <ul> <li>The Actor through the DB admin interface asks, or a back end module call an API, to requests to remove again the last version of the object with ID OID-versioned</li> <li>The system returns an error code to show that the last version of the object is present and therefore the delete object functionality has to be used, to correctly clear all references</li> </ul>                                                         |
| Issues                                          | None                                                                                                    |
| Test case Scope/Type                            | Backend and BlackBox, possibly also a UnitTest                                                                                                    |

| TCId                | TC8.1.1b                                                                              |
|---------------------|---------------------------------------------------------------------------------------|
| Test case           | Administer Objects in the AXMEDIS DB (remove an object)                               |
| Initial conditions  | None                                                                                  |
| Configuration       | Before running the test case, in the database a new object with version 1.0 and       |
| description         | version 1.1 is inserted. The ID of this object will be referred as OID-tobedeleted in |
|                     | the following                                                                         |
| Description of      | When an object is deleted, all the versions and reference to the object are           |
| functionality to be | removed.                                                                              |
| tested              |                                                                                       |
| Partners, people    | Content Integrator, Content Distributor, and in general all the user that have an     |
| involved            | AXMEDIS DB in-house                                                                   |
| Validator(s) skill  | None                                                                                  |
| Data set used       | AXDS-DB1                                                                              |
| Steps               | 1 The Actor through the DB admin interface asks, or a back end module call an         |
|                     | API, to requests to remove the object with ID OID-tobedeleted                         |
|                     | 2 The administrative DB interface clear all reference to the object and delete all    |
|                     | the versions of the object                                                            |

|                      | <ul> <li>The Actor query the system for having the object with ID OID-tobedeleted</li> <li>The system return a NULL reference to show that the object do not exist</li> </ul> |
|----------------------|----------------------------------------------------------------------------------------------------|
| Expected results     | After the deletion the object exists no more.                                                                                                    |
| Variations           | None                                                                                                    |
| Issues               | None                                                                                                    |
| Test case Scope/Type | Backend and BlackBox, possibly also a UnitTest                                                                                                    |

## 8.1.2 Administer User/Groups in the AXMEDIS DB

| TCId                 | TC8.1.2a                                                                                                    |
|----------------------|----------------------------------------------------------------------------------------------------|
| Test case            | Administer User in the AXMEDIS DB (add a user)                                                                                                    |
| Initial conditions   | None                                                                                                    |
| Configuration        | None                                                                                                    |
| description          |                                                                                                    |
| Description of       | An user with predefined grants is created in the system                                                                                                    |
| functionality to be  |                                                                                                    |
| tested               |                                                                                                    |
| Partners, people     | Content Integrator, Content Distributor, and in general all the user that have an                                                                                                    |
| involved             | AXMEDIS DB in-house                                                                                                    |
| Validator(s) skill   | None                                                                                                    |
| Data set used        | None                                                                                                    |
| Steps                | <ol> <li>The Actor through the DB admin interface asks, or a back end module call an API, to requests to create an user with a predefined username, nick, password and grants</li> <li>The administrative DB interface creates such user and returns back the User ID</li> <li>The Actor query the system for having User-ID of the user with the username used in step 1.</li> <li>The UID returned at step 3 is checked against the UID returned at step 2: they must be identical</li> </ol> |
| Expected results     | After the creation of the user, the user is present in the system.                                                                                                    |
| Variations           | • If the user is already present in the system, then at point 2, a NULL value is returned and the check at step 4 fails.                                                                                                    |
| Issues               | None                                                                                                    |
| Test case Scope/Type | Backend and BlackBox, possibly also a UnitTest                                                                                                    |

| TCId                | TC8.1.2b                                                                                                    |
|---------------------|----------------------------------------------------------------------------------------------------|
| Test case           | Administer Users in the AXMEDIS DB (remove a user)                                                                                                    |
| Initial conditions  | An user with a predefined username, user-to-be-deleted in the following, is created in the system                                                                                                    |
| Configuration       | None                                                                                                    |
| description         |                                                                                                    |
| Description of      | An user with a predefined username is removed from the system                                                                                                    |
| functionality to be |                                                                                                    |
| tested              |                                                                                                    |
| Partners, people    | Content Integrator, Content Distributor, and in general all the user that have an                                                                                                    |
| involved            | AXMEDIS DB in-house                                                                                                    |
| Validator(s) skill  | None                                                                                                    |
| Data set used       | None apart from that in Initial Conditions                                                                                                    |
| Steps               | <ol> <li>The Actor through the DB admin interface asks, or a back end module call an API, to requests to remove an user with a predefined username, say user-to-be-deleted</li> <li>The administrative DB interface confirms the removing of the user</li> </ol> |
|                     |                                                                                                    |

|                      | 3 The Actor query the system for having User-ID of the user with the username |
|----------------------|-------------------------------------------------------------------------------|
|                      | used in step 1.                                                               |
|                      | 4 The returned value must be NULL                                             |
| Expected results     | After the deletion of a user, the user is no more present in the system       |
| Variations           | None                                                                          |
| Issues               | None                                                                          |
| Test case Scope/Type | Backend and BlackBox, possibly also a UnitTest                                |

| TOL                  |                                                                                    |
|----------------------|------------------------------------------------------------------------------------|
| TCId                 | TC8.1.2c                                                                           |
| Test case            | Administer Users in the AXMEDIS DB (change a user)                                 |
| Initial conditions   | A user with a predefined username, user-to-be-changed in the following, is created |
|                      | in the system with a predefined set of property.                                   |
| Configuration        | None                                                                               |
| description          |                                                                                    |
| Description of       | An user with a predefined username is changed                                      |
| functionality to be  |                                                                                    |
| tested               |                                                                                    |
| Partners, people     | Content Integrator, Content Distributor, and in general all the user that have an  |
| involved             | AXMEDIS DB in-house                                                                |
| Validator(s) skill   | None                                                                               |
| Data set used        | None apart from that in Initial Conditions                                         |
| Steps                | 1 The Actor through the DB admin interface asks, or a back end module call an      |
|                      | API, to requests to change an user with a predefined username, say user-to-        |
|                      | be-deleted and a new list of user property is submitted                            |
|                      | 2 The administrative DB interface confirms the changing of the user                |
|                      | 3 The Actor query the system for having properties of User-ID of the user with     |
|                      | the username used in step 1.                                                       |
|                      | 4 The list of property is returned                                                 |
|                      | 5 The list is checked against the new list at step 1                               |
| Expected results     | After the changing of a user, the new properties have been applied to the user     |
| Variations           | None                                                                               |
| Issues               | None                                                                               |
| Test case Scope/Type | Backend and BlackBox, possibly also a UnitTest                                     |

| TCId                | TC8.1.2d                                                                          |
|---------------------|-----------------------------------------------------------------------------------|
| Test case           | Administer groups in the AXMEDIS DB (add a group)                                 |
| Initial conditions  | None                                                                              |
| Configuration       | None                                                                              |
| description         |                                                                                   |
| Description of      | An group is created in the system                                                 |
| functionality to be |                                                                                   |
| tested              |                                                                                   |
| Partners, people    | Content Integrator, Content Distributor, and in general all the user that have an |
| involved            | AXMEDIS DB in-house                                                               |
| Validator(s) skill  | None                                                                              |
| Data set used       | None                                                                              |
| Steps               | 1 The Actor through the DB admin interface asks, or a back end module call an     |
|                     | API, to requests to create a group with a predefined group name                   |
|                     | 2 The administrative DB interface creates such group and returns back the         |
|                     | group ID                                                                          |
|                     | 3 The Actor query the system for having the list of groups                        |
|                     | 4 The new group must exists                                                       |

| Expected results     | After the creation of the group, the group is present in the system.              |
|----------------------|-----------------------------------------------------------------------------------|
| Variations           | • If the group is already present in the system, then at point 2, a NULL value is |
|                      | returned and the check at step 4 fails.                                           |
| Issues               | None                                                                              |
| Test case Scope/Type | Backend and BlackBox, possibly also a UnitTest                                    |

| TCId                 | TC8.1.2e                                                                                                    |
|----------------------|----------------------------------------------------------------------------------------------------|
| Test case            | Administer Users in the AXMEDIS DB (remove a group)                                                                                                    |
| Initial conditions   | A group with a predefined username, group-to-be-deleted in the following, is deleted from the system                                                                                                    |
| Configuration        | None                                                                                                    |
| description          |                                                                                                    |
| Description of       | An user with a predefined username is removed from the system                                                                                                    |
| functionality to be  |                                                                                                    |
| tested               |                                                                                                    |
| Partners, people     | Content Integrator, Content Distributor, and in general all the user that have an                                                                                                    |
| involved             | AXMEDIS DB in-house                                                                                                    |
| Validator(s) skill   | None                                                                                                    |
| Data set used        | None apart from that in Initial Conditions                                                                                                    |
| Steps                | <ol> <li>The Actor through the DB admin interface asks, or a back end module call an<br/>API, to requests to remove a group, say group-to-be-deleted</li> <li>The administrative DB interface confirms the removing of the group</li> <li>The Actor query the system for having the list of groups</li> <li>The group is not present in the list</li> </ol> |
| Expected results     | After the deletion of a group, the group is no more present in the system                                                                                                    |
| Variations           | None                                                                                                    |
| Issues               | None                                                                                                    |
| Test case Scope/Type | Backend and BlackBox, possibly also a UnitTest                                                                                                    |

## 8.1.3 Accessing a specific version of an AXMEDIS object

| TCId                 | TC8.1.3                                                                            |
|----------------------|------------------------------------------------------------------------------------|
|                      |                                                                                    |
| Test case            | Accessing a specific version of an AXMEDIS object                                  |
| Initial conditions   | None                                                                               |
| Configuration        | Before running the test case, in the database a new object with version 1.0 and    |
| description          | version 1.1 is inserted.                                                           |
| Description of       | If a version is asked, then the desired version is given back to the actor         |
| functionality to be  |                                                                                    |
| tested               |                                                                                    |
| Partners, people     | Generic AXMEDIS user                                                               |
| involved             |                                                                                    |
| Validator(s) skill   | None                                                                               |
| Data set used        | AXDS-DB1                                                                           |
| Steps                | 1 The Actor through the User DB Interface asks for version 1.1 of the object in    |
| _                    | the Configuration                                                                  |
|                      | 2 The DB will return an object                                                     |
|                      | 3 The Actor check if the requested version is correct, by checking the version     |
|                      | submitted in the configuration description and that obtained back from DB          |
| Expected results     | The test is Ok if the two objects match.                                           |
| Variations           | • If the requested version do not exists (i.e. version 1.2 or the configuration) a |
|                      | NULL reference value is returned                                                   |
| Issues               | None                                                                               |
| Test case Scope/Type | Backend and BlackBox, possibly also a UnitTest                                     |

#### 8.1.4 Removing last version of an AXMEDIS object

This feature is tested at admin level only. See 8.1.1.

#### 8.1.5 Removing an AXMEDIS object

This feature is tested at admin level only. See 8.1.1.

#### 8.1.6 User Management

This feature is tested at admin level only. See 8.1.2.

#### 8.1.7 User Groups Management

This feature is tested at admin level only. See 8.1.2.

## 8.2 Making queries inside Databases of AXMEDIS objects and inside the objects (EXITECH)

| TCId                 | TC8.2.1                                                                          |
|----------------------|----------------------------------------------------------------------------------|
| Test case            | Querying for AXMEDIS objects and inside objects                                  |
| Initial conditions   | AXMEDIS system is filled with a predefined set of objects. A query for which the |
|                      | result set is known is created.                                                  |
| Configuration        | AXMEDIS Database, AXMEDIS Query Support, AXEPTool and other tools if             |
| description          | needed by the query parameters on external sources                               |
| Description of       | Query support returns the correct result-set for a test query                    |
| functionality to be  |                                                                                  |
| tested               |                                                                                  |
| Partners, people     | Publishers, Distributors, end user                                               |
| involved             |                                                                                  |
| Validator(s) skill   | None                                                                             |
| Data set used        | AXDS-DB2                                                                         |
| Steps                | 1 Actor submits the test query                                                   |
|                      | 2 The system returns results                                                     |
|                      | 3 The results shown in the query support are checked against the list of         |
|                      | expected results                                                                 |
| Expected results     | The Query Support correctly issue and collect query results                      |
| Variations           | • A query with an empty result set is created and submitted                      |
|                      | • The Query Interface has to return an empty result set                          |
|                      | • A query with only 1 satisfying object is created and submitted                 |
|                      | • The Query Interface has to return a result set with the known result           |
| Issues               | None                                                                             |
| Test case Scope/Type | Backend / BlackBox                                                               |

#### 8.2.1 Querying for AXMEDIS objects and inside objects

#### 8.2.2 Bookmark a query

| 0.2.2 DOOKINAIK a C |                                                       |
|---------------------|-------------------------------------------------------|
| TCId                | TC8.2.2                                               |
| Test case           | Bookmark a query                                      |
| Initial conditions  | None                                                  |
| Configuration       | AXMEDIS Query Support user interface                  |
| description         |                                                       |
| Description of      | The Query Interface is capable of bookmarking a query |
| functionality to be |                                                       |
| tested              |                                                       |
| Partners, people    | Publishers, Distributors, end user                    |
| involved            |                                                       |
| Validator(s) skill  | None                                                  |

| Data set used        | None                                            |
|----------------------|-------------------------------------------------|
| Steps                | 1 Actor submits a query                         |
|                      | 2 Actor bookmark the query                      |
|                      | 3 The query is listed in the Actor bookmark     |
| Expected results     | The Query Interface correctly bookmarks a query |
| Variations           | None                                            |
| Issues               | None                                            |
| Test case Scope/Type | GUI / BlackBox                                  |

#### 8.2.3 Retrieve a bookmarked query

| TC8.2.3                                                                    |
|----------------------------------------------------------------------------|
| Retrieve a bookmarked query                                                |
| None                                                                       |
| AXMEDIS Query Support user interface                                       |
|                                                                            |
| The Query Interface is capable of retrieving a previously bookmarked query |
|                                                                            |
|                                                                            |
| Publishers, Distributors, end user                                         |
|                                                                            |
| None                                                                       |
| None                                                                       |
| 1 Actor submits a query                                                    |
| 2 Actor bookmark the issued query                                          |
| 3 Actor select the just issued query among those present in the bookmark   |
| 4 Actor verify that the query is the same he/she has bookmarked            |
| The Query Interface correctly retrieves a bookmarked query                 |
| None                                                                       |
| None                                                                       |
| BlackBox                                                                   |
|                                                                            |

## 8.2.4 Organize bookmarked queries

| TCId                | TC8.2.4                                                                            |
|---------------------|------------------------------------------------------------------------------------|
| Test case           | Organize bookmarked query                                                          |
| Initial conditions  | None                                                                               |
| Configuration       | AXMEDIS Query Support user interface                                               |
| description         |                                                                                    |
| Description of      | The Query Interface is capable of organising bookmarks                             |
| functionality to be |                                                                                    |
| tested              |                                                                                    |
| Partners, people    | Publishers, Distributors, end user                                                 |
| involved            |                                                                                    |
| Validator(s) skill  | None                                                                               |
| Data set used       | None                                                                               |
| Steps               | 1 The Actor, using the AXMEDIS Query Interface, recalls from his/her profile       |
|                     | the bookmarks                                                                      |
|                     | 2 The Actor creates a folder, renames a folder, deletes a folder, inserts query in |
|                     | a folder and removes queries from folders                                          |
|                     | 3 The Actor confirms the new configuration of the bookmarks                        |
|                     | 4 The Actor verifies that his/her user profile is organized according to the       |
|                     | modification issued and saved.                                                     |

| Expected results     | The Query Interface correctly organises bookmarked queries |
|----------------------|------------------------------------------------------------|
| Variations           | None                                                       |
| Issues               | None                                                       |
| Test case Scope/Type | GUI / BlackBox                                             |

#### 8.2.5 Save an incomplete query

| TCId                      | TC8.2.5                                                                                                    |
|---------------------------|----------------------------------------------------------------------------------------------------|
|                           |                                                                                                    |
| Test case                 | Save an incomplete query                                                                                                    |
| Initial conditions        | None                                                                                                    |
| Configuration             | AXMEDIS Query Support user interface                                                                                                    |
| description               |                                                                                                    |
| Description of            | The Query Interface is capable of storing an incomplete query                                                                                                    |
| functionality to be       |                                                                                                    |
| tested                    |                                                                                                    |
| Partners, people          | Publishers, Distributors, end user                                                                                                    |
| involved                  |                                                                                                    |
| Validator(s) skill        | None                                                                                                    |
| Data set used             | None                                                                                                    |
| Data set useu             | Ttone                                                                                                    |
| Steps                     | 1 The Actor, using the AXMEDIS Query Interface, during the composition of a                                                                                                    |
|                           |                                                                                                    |
|                           | 1 The Actor, using the AXMEDIS Query Interface, during the composition of a                                                                                                    |
|                           | 1 The Actor, using the AXMEDIS Query Interface, during the composition of a query asks to store the query inside the local query registry                                                                                                    |
|                           | <ol> <li>The Actor, using the AXMEDIS Query Interface, during the composition of a<br/>query asks to store the query inside the local query registry</li> <li>The Actor retrieve the query</li> </ol>                                                                                                    |
| Steps                     | <ol> <li>The Actor, using the AXMEDIS Query Interface, during the composition of a query asks to store the query inside the local query registry</li> <li>The Actor retrieve the query</li> <li>The Actor verifies that the stored query is really the query he/she has stored.</li> </ol>                                                                         |
| Steps<br>Expected results | <ol> <li>The Actor, using the AXMEDIS Query Interface, during the composition of a query asks to store the query inside the local query registry</li> <li>The Actor retrieve the query</li> <li>The Actor verifies that the stored query is really the query he/she has stored.</li> <li>The Query Support notifies correctly stores incomplete queries</li> </ol> |

#### 8.2.6 Retrieve an incomplete query

| TCId                           | TC8.2.6                                                                                                    |
|--------------------------------|----------------------------------------------------------------------------------------------------|
|                                |                                                                                                    |
| Test case                      | Retrieve an incomplete query                                                                                                    |
| Initial conditions             | None                                                                                                    |
| Configuration                  | AXMEDIS Query Support user interface                                                                                                    |
| description                    |                                                                                                    |
| Description of                 | The Query Interface is capable of storing an incomplete query                                                                                                    |
| functionality to be            |                                                                                                    |
| tested                         |                                                                                                    |
| Partners, people               | Publishers, Distributors, end user                                                                                                    |
| involved                       |                                                                                                    |
| Validator(s) skill             | None                                                                                                    |
| Data set used                  | None                                                                                                    |
| Steps                          | 1 The Actor, using the AXMEDIS Query Interface, during the composition of a                                                                                                    |
| -                              |                                                                                                    |
|                                | query asks to store the query inside the local query registry                                                                                                    |
|                                | <ul><li>query asks to store the query inside the local query registry</li><li>The Actor retrieves the query</li></ul>                                                                                                    |
|                                |                                                                                                    |
| Expected results               | 2 The Actor retrieves the query                                                                                                    |
| Expected results<br>Variations | <ul> <li>2 The Actor retrieves the query</li> <li>3 The Actor verifies that the stored query is really the query he/she has stored.</li> </ul>                                                                                      |
| <b>A</b>                       | <ul> <li>2 The Actor retrieves the query</li> <li>3 The Actor verifies that the stored query is really the query he/she has stored.</li> <li>The Query Interface notifies that it correctly retrieves incomplete queries</li> </ul> |

# 9 AXMEDIS AXEPTools for P2P distribution on B2B (CRS4, UNIVLEEDS)

#### 9.1 AXEPTool for P2P on B2B (WP4.4.1: CRS4, WP5.5: CRS4, WP5.5.1: CRS4)

#### 9.1.1 Discovery and connection of peers on B2B P2P network

| TCId                 | TC9.1.1                                                                           |
|----------------------|-----------------------------------------------------------------------------------|
| Test case            | Discovery and connection of peers on B2B P2P network                              |
| Initial conditions   | The AXEPTool is running on the user machine.                                      |
| Configuration        | The AXEPTool, the database of certificates.                                       |
| description          |                                                                                   |
| Description of       | The discovery process and the connection process.                                 |
| functionality to be  |                                                                                   |
| tested               |                                                                                   |
| Partners, people     | The AXEPTool user, the supervisor authority.                                      |
| involved             |                                                                                   |
| Validator(s) skill   | Expertise with GUI and Internet applications                                      |
| Data set used        | AXDS-Supervisor1, AXDS-P2Pheaders                                                 |
| Steps                | 1 The user clicks on the "Connect" button or select an equivalent item in a       |
|                      | menu of AXEPTool GUI                                                              |
|                      | 2 The successful connection status or an error message, is notified in the status |
|                      | bar (or on a pop-up window) of AXEPTool GUI                                       |
| Expected results     | The local host is allowed to exchange messages in the P2P network                 |
| Variations           | None                                                                              |
| Issues               | None                                                                              |
| Test case Scope/Type | GUI / BlackBox                                                                    |

#### 9.1.2 Manage Downloads/Uploads (Report P2P downloads/uploads network traffic)

| TCId                 | TC9.1.2                                                                          |
|----------------------|----------------------------------------------------------------------------------|
| Test case            | Manage Downloads/Uploads in the AXEPTool                                         |
| Initial conditions   | The AXEPTool is opened.                                                          |
|                      | One or more downloads are running                                                |
| Configuration        | AXEPTool, one or more other peers are delivering AXMEDIS objects to the          |
| description          | network                                                                          |
| Description of       | The upload/download are managed by sessions that can be                          |
| functionality to be  | suspended/resumed/terminated by the user.                                        |
| tested               |                                                                                  |
| Partners, people     | The AXEPTool user.                                                               |
| involved             |                                                                                  |
| Validator(s) skill   | Expertise with GUI and Internet applications.                                    |
| Data set used        | AXDS-DB2                                                                         |
| Steps                | 1 The user opens the "Download Table"                                            |
|                      | 2 The user selects one row where the value "status" is equal to "running"        |
|                      | 3 The user activates a button, or selects an equivalent item in a menu, in order |
|                      | to "suspend", to "resume" or to "terminate" a download session                   |
| Expected results     | The selected session is suspended, resumed or terminated                         |
| Variations           | All steps are also applicable to an upload session                               |
| Issues               | None                                                                             |
| Test case Scope/Type | GUI, Backend / BlackBox                                                          |

# 9.2 Publication and loading AXMEDIS Objects of AXEPTool (WP4.4.5: CRS4, WP5.5.3: CRS4, WP4.4.4: CRS4, WP5.5.2: CRS4)

| TCId                 | TC9.2.1                                                                       |
|----------------------|-------------------------------------------------------------------------------|
| Test case            | Creation of a publishing rule for the AXEPTool                                |
| Initial conditions   | One or more objects are stored in the AXMEDIS Data Base. The AXEPTool is      |
|                      | running on the user machine, the Publication Engine is running and the        |
|                      | Publication/Loading Rules/Selections User Interface is open.                  |
| Configuration        | AXMEDIS Data Base, AXEPTool, Publication Tool Engine (and                     |
| description          | Publication/Loading Rules/Selections Interface), AXEPTool OUT AXMEDIS         |
|                      | Data Base.                                                                    |
| Description of       | The creation of a rule for the publication of AXMEDIS objects into the Output |
| functionality to be  | Database of the AXEPTool.                                                     |
| tested               |                                                                               |
| Partners, people     | The AXEPTool user, content owner                                              |
| involved             |                                                                               |
| Validator(s) skill   | Expertise with GUI, knowledge of the data set used.                           |
| Data set used        | AXDS-Kiosk3, AXDS-PMS1, AXDS-PMS2, AXDS-DRMSupport7                           |
| Steps                | 1 The user fills the data required to build a new publication rule            |
| Expected results     | A new rule is saved in the AXEPTool Active Publication Rules/Selections       |
| Variations           | • Creation of a new rule by example:                                          |
|                      | • The user manually selects an AXMEDIS object in the AXMEDIS                  |
|                      | Data Base, or select them as a result of a query and thus from a              |
|                      | Selection.                                                                    |
|                      | • The user invokes the function "Build rule by example"                       |
| Issues               | None                                                                          |
| Test case Scope/Type | GUI, Backend / BlackBox                                                       |

#### 9.2.1 Creation of a publishing rule for the AXEPTool

#### 9.2.2 Automatic publication of a selection of objects on the AXEPTool

| 9.2.2 Automatic pu  | iblication of a selection of objects on the AXEPTOOL                             |
|---------------------|----------------------------------------------------------------------------------|
| TCId                | TC9.2.2                                                                          |
| Test case           | Automatic publication of a selection of objects on the AXEPTool                  |
| Initial conditions  | One or more objects are stored in the AXMEDIS Data Base. The AXEPTool is         |
|                     | running on the user machine and the Publication Engine User Interface is opened. |
| Configuration       | AXMEDIS Data Base, AXEPTool, Publication Tool Engine (and Publication            |
| description         | Engine User Interface), AXEPTool OUT AXMEDIS Data Base.                          |
| Description of      | The automatic publication of AXMEDIS objects into the Output Database of the     |
| functionality to be | AXEPTool.                                                                        |
| tested              |                                                                                  |
| Partners, people    | The AXEPTool user                                                                |
| involved            |                                                                                  |
| Validator(s) skill  | Expertise with GUI and Internet applications.                                    |
| Data set used       | AXDS-Kiosk1, AXDS-AXEPPR                                                         |
| Steps               | 1 The user opens the "AXMEDIS Data Base Browser"                                 |
|                     | 2 The GUI is presented to the user that selects one or more AXMEDIS objects      |
|                     | stored in the AXMEDIS Data Base                                                  |
|                     | 3 The user clicks on the "Make this Selection Active" button or select an        |
|                     | equivalent item in a menu of the User Interface                                  |
|                     | 4 The user select the rules to apply to the selection                            |
| Expected results    | A new rule is saved in the AXEPTool Active Publication Rules/Selections          |
| Variations          | • Creation of a new rule by example:                                             |
|                     | • The user manually selects an AXMEDIS object in the AXMEDIS                     |

|                      | <ul> <li>Data Base, or select them as a result of a query and thus from a Selection.</li> <li>The user invokes the function "Build rule by example"</li> </ul> |
|----------------------|----------------------------------------------------------------------------------------------------|
| Issues               | None                                                                                                    |
| Test case Scope/Type | GUI, Backend / BlackBox                                                                                                    |

#### 9.2.3 Automatic updating of a modified object on the AXEPTool

| TCId                 | ТС9.2.3                                                                           |
|----------------------|-----------------------------------------------------------------------------------|
| Test case            | Automatic updating of a modified object on the AXEPTool                           |
| Initial conditions   | One or more objects are stored in the AXMEDIS Data Base. The AXEPTool and         |
|                      | the test environment are running on the user machine, the Publication Engine User |
|                      | Interface is opened, the AXOB belongs to an active Selections.                    |
| Configuration        | AXMEDIS Data Base, AXEPTool, Publication Tool Engine (and Publication             |
| description          | Engine User Interface), AXEPTool OUT AXMEDIS Data Base, test environment.         |
| Description of       | The automatic updating of a modified AXMEDIS objects into the Output              |
| functionality to be  | Database of the AXEPTool.                                                         |
| tested               |                                                                                   |
| Partners, people     | The AXEPTool user                                                                 |
| involved             |                                                                                   |
| Validator(s) skill   | Expertise with GUI and Internet applications.                                     |
| Data set used        | AXDS-DB1, AXDS-AXEPPR, AXDS-AXEPAS                                                |
| Steps                | 1 The user modify the AXOB.                                                       |
|                      | 2 The user clicks on the "Update" button or select an equivalent item in a menu   |
|                      | of the User Interface                                                             |
| Expected results     | The test environment receives the notification of the change.                     |
| Variations           | • Another AXEPTool running on a different peer receives the notification of the   |
|                      | change.                                                                           |
| Issues               | None                                                                              |
| Test case Scope/Type | GUI, Backend / BlackBox                                                           |

## 9.2.4 Automatic publication of a non protected object on the AXEPTool

| TCId                | TC9.2.4                                                                        |
|---------------------|--------------------------------------------------------------------------------|
| Test case           | Automatic publication of a non protected object on the AXEPTool                |
| Initial conditions  | The unprotected objects is stored in the AXDB. The AXEPTool and the test       |
|                     | environment are running on the user machine, the Publication Engine User       |
|                     | Interface is opened.                                                           |
| Configuration       | AXMEDIS Data Base, AXEPTool, Publication Tool Engine (and Publication          |
| description         | Engine User Interface), Protection Tool Engine, AXEPTool OUT AXMEDIS           |
|                     | Data Base.                                                                     |
| Description of      | The automatic protection of an AXMEDIS objects into the Output Database of the |
| functionality to be | AXEPTool.                                                                      |
| tested              |                                                                                |
| Partners, people    | The AXEPTool user                                                              |
| involved            |                                                                                |
| Validator(s) skill  | Expertise with GUI and Internet applications.                                  |
| Data set used       | AXDS-PMS1, AXDS-PMS2, AXDS-DRMSupport7                                         |
| Steps               | 1 The user adds the unprotected AXOB to an active selection.                   |
| Expected results    | The Publication Tool Engine invokes the Protection Tool Engine.                |
|                     | The Protection Tools Engine gets the content from the AXDB and creates an      |
|                     | AXOB with the proper protection part.                                          |
|                     | The protected AXOB is stored in the AXEPTool OUT AXDB.                         |

| Variations           | None                    |
|----------------------|-------------------------|
| Issues               | None                    |
| Test case Scope/Type | GUI, Backend / BlackBox |

#### 9.2.5 Manual publication of AXMEDIS Objects with the AXEPTool

| TOU                  |                                                                                     |
|----------------------|-------------------------------------------------------------------------------------|
| TCId                 | TC9.2.5                                                                             |
| Test case            | Manual Publication of AXMEDIS Objects with the AXEPTool                             |
| Initial conditions   | One or more objects are stored in the AXMEDIS Data Base. The AXEPTool is            |
|                      | running on the user machine and the Publication Engine User Interface is opened.    |
| Configuration        | AXMEDIS Data Base, AXEPTool, Publication Tool Engine (and Publication               |
| description          | Engine User Interface), AXEPTool OUT AXMEDIS Data Base.                             |
| Description of       | The manual publication of AXMEDIS objects into the Output Database of the           |
| functionality to be  | AXEPTool.                                                                           |
| tested               |                                                                                     |
| Partners, people     | The AXEPTool user                                                                   |
| involved             |                                                                                     |
| Validator(s) skill   | Expertise with GUI and Internet applications.                                       |
| Data set used        | AXDS-PMS1, AXDS-PMS2, AXDS-DRMSupport                                               |
| Steps                | 1 The user opens the "AXMEDIS Data Base Browser"                                    |
|                      | 2 The GUI is presented to the user that selects one or more AXMEDIS objects         |
|                      | stored in the AXMEDIS Data Base                                                     |
|                      | 3 The user clicks on the "Publish" button or select an equivalent item in a menu    |
|                      | of the User Interface                                                               |
| Expected results     | The selected objects are copied in the Output Database of the AXEPTool              |
| Variations           | • If one or more selected objects are not valid or complete, the users are          |
|                      | requested to check them.                                                            |
|                      | • If a selected object is not protected and the user wants it, the Publication Tool |
|                      | Engine invokes the Protection Tool Engine to protect the object.                    |
| Issues               | None                                                                                |
| Test case Scope/Type | GUI, Backend / BlackBox                                                             |

## 9.2.6 Producing a query to search on the AXEPTool

| TCId                | TC9.2.6                                                                           |
|---------------------|-----------------------------------------------------------------------------------|
| Test case           | Producing a query to search on the AXEPTool.                                      |
| Initial conditions  | The AXEPTool is running and connected on the B2B P2P network.                     |
| Configuration       | The AXEPTool, specifically the query section of the GUI. Connection on the B2B    |
| description         | P2P network.                                                                      |
| Description of      | To verify that simply filling-in the query field the user can launch the query.   |
| functionality to be | The user should be able to make easily a query thanks the suitable user interface |
| tested              | made available by AXEPTool.                                                       |
| Partners, people    | The AXEPTool user.                                                                |
| involved            |                                                                                   |
| Validator(s) skill  | People involved with the end-user have the appropriate familiarity with the GUI.  |
| Data set used       | AXDS-AXEPQH                                                                       |
| Steps               | 1 The user press the button "New Query                                            |
|                     | 2 A "New Query Dialog" is presented to the user that fills-in the fields          |
|                     | 3 The user press the "OK" button                                                  |
| Expected results    | A new "Query Result Table" is added in the Queries panel                          |
| Variations          | • The user launches multiple query sections simply opening several "New           |
|                     | Query Dialog" instances.                                                          |
| Issues              | None                                                                              |

 Test case Scope/Type
 GUI / BlackBox

| TCId                 | TC9.2.7                                                                            |
|----------------------|------------------------------------------------------------------------------------|
| Test case            | View/Manage Query Results coming from the AXEPTool                                 |
| Configuration        | AXEPTool opened and connected to the P2P network.                                  |
| description          | One or more queries have been produced and sent.                                   |
| Description of       | The user can manage query results for a given query                                |
| functionality to be  |                                                                                    |
| tested               |                                                                                    |
| Partners, people     | List of people involved in the test, partners, user-groups, other people needed    |
| involved             |                                                                                    |
| Validator(s) skill   | Accustomed with graphical user interfaces                                          |
| Data set used        | AXDS-AXEPQH                                                                        |
| Steps                | 1 The user selects the panel "Queries" in the AXEPTool UI.                         |
|                      | 2 A tabbed pane (one tab for each query) is presented to the user that selects     |
|                      | one among the queries tab.                                                         |
|                      | 3 The user makes a selection of query-hits from the "Query Result Table".          |
|                      | 4 The user right-clicks on the selection.                                          |
|                      | 5 The user invokes a function in the pop-up.                                       |
| Expected results     | Depending on the menu item selected, a function is invoked (for instance, selected |
|                      | results are 'deleted').                                                            |
| Variations           | None                                                                               |
| Issues               | None                                                                               |
| Test case Scope/Type | GUI/BlackBox                                                                       |

9.2.7 View/Manage query results coming from the AXEPTool

#### 9.2.8 Active query pool management for the AXEPTool

| TCId                | TC9.2.8                                                                          |
|---------------------|----------------------------------------------------------------------------------|
| Test case           | Active Query Management for the AXEPTool                                         |
| Configuration       | • AXEPTool opened and connected to the P2P network.                              |
| description         | • One or more queries have been produced and sent.                               |
|                     | • Another, and only ONE, AXEPTool called "HOST-2" is connected to the            |
|                     | same network and is able to process incoming queries                             |
| Description of      | The user can make a query active. An Active Query reposts itself to the network  |
| functionality to be | and keeps the AXEPTool up-to-date with respect to a given search.                |
| tested              |                                                                                  |
| Partners, people    | List of people involved in the test, partners, user-groups, other people needed  |
| involved            |                                                                                  |
| Validator(s) skill  | Accustomed with graphical user interfaces. Expert in networks                    |
| Data set used       | AXDS-AXEPQH                                                                      |
| Steps               | 1 The user selects the panel "Queries" in the AXEPTool UI.                       |
|                     | 2 The user selects one among the queries in the tabbed pane.                     |
|                     | 3 The user clicks on the button labelled "Make this query active".               |
|                     | 4 The user fills, in "Query Activation Dialog", the interval time equal to 5min, |
|                     | the expire time equal to 15min, and click the button 'OK'.                       |
|                     | 5 The user opens the "Network Traffic Panel" GUI in the HOST-2.                  |
| Expected results    | In the "Network Traffic Panel" GUI in the HOST-2 the user must see three         |
|                     | identical incoming queries after 5min, 10min, 15min. No further queries are      |
|                     | received in HOST-2.                                                              |
| Variations          | None.                                                                            |
| Issues              | None.                                                                            |

 Test case Scope/Type
 GUI, P2P Network / Blackbox.

| TCId                 | TC9.2.9                                                                              |
|----------------------|--------------------------------------------------------------------------------------|
|                      |                                                                                      |
| Test case            | Download an AXMEDIS Object                                                           |
| Initial conditions   | One or more objects are available to download in the P2P network                     |
| Configuration        | The AXEPTool connected to P2P Network                                                |
| description          |                                                                                      |
| Description of       | The user wants to start a download of an AXMEDIS Object from P2P network.            |
| functionality to be  | The test is designed to verify that the download starts and the object is saved into |
| tested               | the AXEPTool in AXMEDIS Database. A feedback on the download status must             |
|                      | be shown.                                                                            |
| Partners, people     | Developers, Integrators                                                              |
| involved             |                                                                                      |
| Validator(s) skill   | A basic understanding of the architecture should be useful                           |
| Data set used        | AXDS-Kiosk2                                                                          |
| Steps                | 1 The user selects the panel "Queries" in the AXEPTool UI                            |
|                      | 2 The user selects one among the queries in the tabbed pane                          |
|                      | 3 The user selects object X in the "Query Result Table"                              |
|                      | 4 The user press the button "Start Download"                                         |
|                      | 5 The user opens the "Download Table"                                                |
|                      | 6 The user waits for the object "X", that the value "percentage" is equal to         |
|                      | "100%"                                                                               |
| Expected results     | The object "X" is stored in the AXEPTool in AXMEDIS Database.                        |
| Variations           | None                                                                                 |
| Issues               | None                                                                                 |
| Test case Scope/Type | GUI, P2P Network / BlackBox                                                          |

## 9.2.9 Downloading an AXMEDIS object

#### 9.2.10 Automatic downloading of a selection of objects available in the P2P network

| TC9.2.10                                                                         |
|----------------------------------------------------------------------------------|
| Automatic downloading of a selection of objects available in the P2P network     |
| A suitable Selection of one or more AXOB is available in the AXEPTool network.   |
| The AXEPTool connected to P2P Network.                                           |
| Two AXEPTool running on different peer (or test environment on the same peer),   |
| AXEPTool P2P Active Selection Engine.                                            |
| The automatic downloading of AXMEDIS objects into AXEPTool IN AXDB               |
|                                                                                  |
|                                                                                  |
| Developers, Testers                                                              |
|                                                                                  |
| Good knowledge of AXEPTool architecture                                          |
| AXDS-DB2, AXDS-AXEPLR                                                            |
| 1 The User activates the Selection by using the Publication/Loading              |
| rules/Selections Editor running in a different peer.                             |
| AXEPTool P2P Active Selection Engine elaborates the active Selections            |
| contained in the P2P Active Selections.                                          |
| AXEPTool P2P Active Selection Engine downloads each AXOB of the Selection.       |
| The object is stored in the AXEPTool IN AXDB.                                    |
| • The test environment simulate a peer, the user activates the Selection through |
| the shell of it.                                                                 |
|                                                                                  |

| Issues               | None                    |
|----------------------|-------------------------|
| Test case Scope/Type | GUI, Backend / BlackBox |

## 9.2.11 Refining the selection (Active Selections) for the AXEPTool

| TCId                 | TC9.2.11                                                                     |
|----------------------|------------------------------------------------------------------------------|
| Test case            | Refining the selection (Active Selections) for the AXEPTool                  |
| Initial conditions   | The AXEPTool is running on the user machine. A Selection of one or more      |
|                      | AXOB AXOB have just been loaded and tried by the user AXEPTool network       |
|                      | according to the related DRM rules.                                          |
| Configuration        | AXEPTool, and AXEPTool P2P Active Selection Engine.                          |
| description          |                                                                              |
| Description of       | The refining of a selection (Active Selections) for the AXEPTool             |
| functionality to be  |                                                                              |
| tested               |                                                                              |
| Partners, people     | Developers, Testers                                                          |
| involved             |                                                                              |
| Validator(s) skill   | Good knowledge of AXEPTool architecture                                      |
| Data set used        | AXDS-DB2, AXDS-AXEPLR                                                        |
| Steps                | 1 By the Publication/Loading rules/Selections The user selects only the AXOB |
|                      | he/she is interested in.                                                     |
| Expected results     | The Selection become Active by submitting it to the AXEPTool Active Loading  |
| -                    | Rules/Selections                                                             |
|                      | The Loading Tool Engine of AXEPTool elaborates the Active Selection.         |
|                      | Each object of the selection is loaded into the local AXDB.                  |
| Variations           | None                                                                         |
| Issues               | None                                                                         |
| Test case Scope/Type | GUI, Backend / BlackBox                                                      |

## 9.2.12 Automatic loading new versions of AXMEDIS Objects for the AXEPTool

| TCId                | TC9.2.12                                                                       |
|---------------------|--------------------------------------------------------------------------------|
| Test case           | Automatic loading new versions of AXMEDIS Objects with the AXEPTool            |
| Initial conditions  | The AXEPTool is opened. AXEPTool IN AXMEDIS Data Base and AXMEDIS              |
|                     | Data Base are both available. The new version of AXMEDIS object is included in |
|                     | the Active Selection that has already been performed.                          |
| Configuration       | Two AXEPTool running on different peer (or test environment on the same peer), |
| description         | AXEPTool P2P Active Selection Engine.                                          |
| Description of      | The capability of the AXEPTool P2P Active Selection Engine downloads new       |
| functionality to be | versions of AXMEDIS objects.                                                   |
| tested              |                                                                                |
| Partners, people    | Developers, Testers                                                            |
| involved            |                                                                                |
| Validator(s) skill  | Good knowledge of AXEPTool architecture                                        |
| Data set used       | AXDS-DB2, AXDS-AXEPLR                                                          |
| Steps               | 1 The user publish a new version of AXMEDIS object with the Publication Tool   |
|                     | Engine User Interface                                                          |
| Expected results    | Publication and Monitoring Objects is informed of the new publication.         |
|                     | AXEPTool P2P Active Selection Engine is alerted by Publication and Monitoring  |
|                     | Objects.                                                                       |
|                     | AXEPTool P2P Active Selection Engine verifies if the new published objects     |
|                     | matches certain features in the Active Selections.                             |

|                      | Selected objects are loaded in the AXINDB or if its eligible as a « loadable » object it is loaded in the AXDB.                        |
|----------------------|----------------------------------------------------------------------------------------------------|
| Variations           | • The Publication and Monitoring Objects is informed of the publication of a new version by the test environment that simulate a peer. |
| Issues               | None                                                                                                    |
| Test case Scope/Type | Backend / BlackBox                                                                                                    |

## 9.2.13 Automatic loading new AXMEDIS Objects with the AXEPTool

| TCId                 | TC9.2.13                                                                         |
|----------------------|----------------------------------------------------------------------------------|
| Test case            | Automatic loading new AXMEDIS Objects with the AXEPTool                          |
| Initial conditions   | The AXEPTool is opened. AXEPTool IN AXMEDIS Data Base and AXMEDIS                |
|                      | Data Base are both available. One or more Active Selections have already been    |
|                      | performed.                                                                       |
| Configuration        | Two AXEPTool running on different peer (or test environment on the same peer),   |
| description          | AXEPTool P2P Active Selection Engine.                                            |
| Description of       | The capability of the AXEPTool P2P Active Selection Engine to move new           |
| functionality to be  | AXMEDIS objects to the AXMEDIS Database.                                         |
| tested               |                                                                                  |
| Partners, people     | Developers, Testers                                                              |
| involved             |                                                                                  |
| Validator(s) skill   | Good knowledge of AXEPTool architecture                                          |
| Data set used        | AXDS-DB2, AXDS-AXEPLR                                                            |
| Steps                | 1 The user clicks on the "Publish" button or select an equivalent item in a menu |
|                      | of the Publication Tool Engine User Interface                                    |
| Expected results     | Publication and Monitoring Objects is informed of the new publication.           |
|                      | AXEPTool P2P Active Selection Engine is alerted by Publication and Monitoring    |
|                      | Objects.                                                                         |
|                      | AXEPTool P2P Active Selection Engine verifies if the new published objects       |
|                      | matches certain features in the Active Selections.                               |
|                      | Selected objects are loaded in the AXMEDIS Data Base.                            |
| Variations           | • The Publication and Monitoring Objects is informed of the new publication by   |
|                      | the test environment that simulate a peer.                                       |
| Issues               | None                                                                             |
| Test case Scope/Type | Backend / BlackBox                                                               |

#### 9.2.14 Manual loading of AXMEDIS Objects with AXEPTool

| TCId                | TC9.2.14                                                              |
|---------------------|-----------------------------------------------------------------------|
| Test case           | Manual loading of AXMEDIS Objects with AXEPTool.                      |
| Initial conditions  | The AXEPTool is opened. AXEPTool IN AXMEDIS Data Base and AXMEDIS     |
|                     | Data Base are both available.                                         |
| Configuration       | AXEPTool, AXEPTool IN AXMEDIS Data Base and AXMEDIS Data Base.        |
| description         |                                                                       |
| Description of      | The user can select one ore more AXMEDIS objects from the AXEPTool in |
| functionality to be | AXMEDIS Database. The AXEPTool is able to move objects to the AXMEDIS |
| tested              | Database.                                                             |
| Partners, people    | Content Integrator, Content Distributors.                             |
| involved            |                                                                       |
| Validator(s) skill  | Basic understanding of AXEPTool.                                      |
| Data set used       | AXDS-DB2                                                              |
| Steps               | 1 The user opens the "AXEPTool in AXMEDIS Database Browser"           |

|                      | <ul> <li>2 The user selects one or more AXMEDIS objects in the AXEPTool in AXMEDIS Database</li> <li>3 The user press the "LOAD" button</li> </ul> |
|----------------------|----------------------------------------------------------------------------------------------------|
| Expected results     | Selected objects are loaded in the AXMEDIS Data Base.                                                                                              |
| Variations           | None                                                                                                    |
| Issues               | None                                                                                                    |
| Test case Scope/Type | Backend / BlackBox                                                                                                    |

## 9.2.15 Creation of a loading rule for the AXEPTool

| TCId                 | TC9.2.15                                                                       |
|----------------------|--------------------------------------------------------------------------------|
| Test case            | Creation of a loading rule for the AXEPTool                                    |
| Initial conditions   | One or more objects are stored in the AXEPTool IN AXMEDIS Data Base. The       |
|                      | AXEPTool is running on the user machine, the Loading Engine is running and the |
|                      | Publication/Loading Rules/Selections User Interface is open.                   |
| Configuration        | AXEPTool IN AXMEDIS Data Base, AXEPTool, Loading Tool Engine (and              |
| description          | Publication/Loading Rules/Selections Interface), AXEPTool OUT AXMEDIS          |
|                      | Data Base.                                                                     |
| Description of       | The creation of a rule for the loading of AXMEDIS objects into the AXEPTool IN |
| functionality to be  | AXMEDIS Data Base                                                              |
| tested               |                                                                                |
| Partners, people     | The AXEPTool user, content owner                                               |
| involved             |                                                                                |
| Validator(s) skill   | Expertise with GUI, knowledge of the data set used.                            |
| Data set used        | AXDS-Kiosk3, AXDS-PMS1, AXDS-PMS2, AXDS-DRMSupport7                            |
| Steps                | 1 The user fills the data required to build a new loading rule                 |
| Expected results     | A new rule is saved in the Loading Rules repository                            |
| Variations           | • Creation of a new rule by example:                                           |
|                      | • The user manually selects an AXMEDIS object in the AXEPTool IN               |
|                      | AXMEDIS Data Base.                                                             |
|                      | • The user invokes the function "Build rule by example"                        |
| Issues               | None                                                                           |
| Test case Scope/Type | GUI, Backend / BlackBox                                                        |

#### 9.2.16 Preview an AXMEDIS object content coming from AXEPTool

| TCId                | TC9.2.16                                                                       |
|---------------------|--------------------------------------------------------------------------------|
| Test case           | Preview an AXMEDIS object content coming from AXEPTool                         |
| Initial conditions  | One or more AXMEDIS Objects are in the AXEPTool IN AXMEDIS Data Base.          |
| Configuration       | AXEPTool. Suitable media players/viewers are installed in the user system and  |
| description         | AXEPTool is aware of that.                                                     |
| Description of      | The test is designed to test the AXEPTool feature of previewing an object. The |
| functionality to be | AXEPTool must be capable to preview an object using a suitable media player    |
| tested              | installed in the user system or an error message should be prompted if not     |
|                     | possible.                                                                      |
| Partners, people    | Developers, Testers                                                            |
| involved            |                                                                                |
| Validator(s) skill  | Expertise with GUI                                                             |
| Data set used       | AXDS-Kiosk1                                                                    |
| Steps               | 1 The user selects an Object to preview                                        |
|                     | 2 The user selects the preview button or selects an equivalent item in a menu  |
| Expected results    | A suitable media player is opened and preview starts or an error message is    |
|                     | shown.                                                                         |

| Variations           | None           |
|----------------------|----------------|
| Issues               | None           |
| Test case Scope/Type | GUI / BlackBox |

#### 9.2.17 Feedback toward the workflow system

| TCId                 | TC9.1.17                                                                                                    |
|----------------------|----------------------------------------------------------------------------------------------------|
| Test case            | Feedback toward the workflow system                                                                                                    |
| Initial conditions   | The AXEPTool and the workflow systems are opened and connected to the test<br>environment. One or more AXMEDIS Objects are available for publishing or<br>downloading. |
| Configuration        | The AXEPTool and workflow systems connected to test environment.                                                                                                    |
| description          |                                                                                                    |
| Description of       | The test is designed to test the AXEPTool feature to execute a requests of                                                                                             |
| functionality to be  | publishing and downloading, from the workflow systems.                                                                                                    |
| tested               |                                                                                                    |
| Partners, people     | Developers, Testers                                                                                                    |
| involved             |                                                                                                    |
| Validator(s) skill   | Good knowledge of AXEPTool architecture                                                                                                    |
| Data set used        | None                                                                                                    |
| Steps                | 1 Through the shell of the test environment the user launch the publishing or                                                                                          |
|                      | downloading script.                                                                                                    |
| Expected results     | The AXEPTool executes the request.                                                                                                    |
|                      | The AXEPTool informs the workflow system about the outcome of the operation.                                                                                           |
| Variations           | None                                                                                                    |
| Issues               | None                                                                                                    |
| Test case Scope/Type | GUI / BlackBox                                                                                                    |

# 10 Programme and Publication Engine Tools (WP5.4.5: UNIVLEEDS, WP4.2.6: FHGIGD)

| TCId                 | TC10.1                                                                          |
|----------------------|---------------------------------------------------------------------------------|
| Test case            | The actor, typically a Programme Producer or Manager requests to                |
|                      | create/define/edit a programme for certain channel                              |
| Initial conditions   | 1. Active Publication Rules and Data Model support is accessible                |
|                      | 2. Query support can provide list of objects available for distribution or      |
|                      | formatting and distribution                                                     |
| Configuration        | The programme manager wants to set a list of rules for scheduling and programme |
| description          | production                                                                      |
| Description of       | New programme is created correctly.                                             |
| functionality to be  |                                                                                 |
| tested               |                                                                                 |
| Partners, people     | List of people involved in the test, partners, user-groups expert related to    |
| involved             | programme production                                                            |
| Validator(s) skill   | Programme production and partners involved with data queries                    |
| Data set used        | AXDS-P&P1                                                                       |
| Steps                | 1 Programme producer uses GUI to submit query for objects and is returned a     |
|                      | list of results                                                                 |
|                      | 2 Programme producer to select part/all/none of results using the GUI           |
|                      | 3 Programme producer schedules as a new rule or updates an existing rule        |
|                      | 4 User specify the distribution channel of this programme                       |
|                      | 5 Schedule is saved as "rule"                                                   |
| Expected results     | Defined programme rules for distribution defaulted as "inactive" and saved in   |
| -                    | repository                                                                      |
| Variations           | Defining different channels for distribution                                    |
|                      | • Repeat for certain programmes e.g. daily, weekly etc.                         |
| Issues               | None                                                                            |
| Test case Scope/Type | GUI/BlackBox                                                                    |
| - V1                 |                                                                                 |

# 10.1 Programme and publication rules production

### 10.2 Programme and publication rules editing

| TCId                | TC10.2                                                                       |
|---------------------|------------------------------------------------------------------------------|
| Test case           | Editing and collection of Programme and Production Rules                     |
| Initial conditions  | Set of rules available for editing and collecting                            |
| Configuration       | The programme manager wants to change the rules for the programme production |
| description         |                                                                              |
| Description of      | The editing and collection of rules                                          |
| functionality to be |                                                                              |
| tested              |                                                                              |
| Partners, people    | List of people involved in the test, partners, user-groups expert related to |
| involved            | programme production                                                         |
| Validator(s) skill  | Programme editing and partners involved with data queries                    |
| Data set used       | AXDS-P&P1, AXDS-P&P2                                                         |
| Steps               | 1. The user browses the existing rules/programme in the collection           |
|                     | 2. The user selects and loads certain rules/programme                        |
|                     | 3. Use "Programme Production" UC as discussed above to edit the rules        |
| Expected results    | New rules are collected and saved in the collection of rules                 |
| Variations          | Change distribution channel, schedule times, etc.                            |

| Issues               | None         |
|----------------------|--------------|
| Test case Scope/Type | GUI/BlackBox |

# **10.3 Activation of program and publication rules**

| TCId                 | TC10.3                                                                           |
|----------------------|----------------------------------------------------------------------------------|
| Test case            | Actor decides to "activate", i.e. to publish, the programme                      |
| Initial conditions   | Set of complete rules defined and set as inactive (by default)                   |
| Configuration        | The programme manager has completed the programme rules editing and wants to     |
| description          | set the programme to be published (as active)                                    |
| Description of       | Loading a programme with a complete set of rules to be set as active/publish;    |
| functionality to be  | request changes if programme is incomplete; and confirmation on the success of   |
| tested               | the publication                                                                  |
| Partners, people     | List of people involved in the test, partners, user-groups expert related to     |
| involved             | programme production                                                             |
| Validator(s) skill   | Programme editing                                                                |
| Data set used        | AXDS-P&P2                                                                        |
| Steps                | 1 If the programme has not been loaded, the user can select and load the         |
|                      | programme, for final checking                                                    |
|                      | 2 A GUI to allow the user to activate/publish the programme                      |
|                      | 3 The component check the status and required information of the programme       |
|                      | and ask for more input if the programme is incomplete (e.g. unknown              |
|                      | publication date or channel)                                                     |
|                      | 4 A confirmation on the success of the publication                               |
| Expected results     | Programme with rules set to active and submitted to the Active Publication Rules |
| Variations           | • User can modify/cancel this action before the schedule distribution            |
| Issues               | None                                                                             |
| Test case Scope/Type | GUI/BlackBox                                                                     |

# 10.4 Launch of program and publication rules from workflow

| TCId                         | TC10.4                                                                                                    |
|------------------------------|----------------------------------------------------------------------------------------------------|
| Test case                    | The active engine monitoring the system clock to deliver on time one or more                                                                                                    |
|                              | schedules and published programmes for actual consumption                                                                                                    |
| Initial conditions           | Active engine monitoring the system clock; Distribution channel profile including<br>bandwidth with an estimated time for the actual delivery and time required for<br>formatting (if on demand is needed) |
|                              | Listen to communication channel from workflow in order to activate on-demand programme and publication with a given programme.                                                                             |
| Configuration                | Engine is active and accessing correct system time.                                                                                                    |
| description                  |                                                                                                    |
| Description of               | Delivery on time of schedules and published programmes                                                                                                    |
| functionality to be          |                                                                                                    |
| tested                       |                                                                                                    |
| Partners, people<br>involved | Partners involved with distribution, object formatting and database management                                                                                                    |
| Validator(s) skill           | <ol> <li>Database management</li> <li>Object Formatting</li> </ol>                                                                                                    |
|                              | 3. Distribution                                                                                                    |
| Data set used                | AXDS-P&P2                                                                                                    |
| Steps                        | 1 Check for new activated rules                                                                                                    |
|                              | 2 If new rules activated check source and target format                                                                                                    |

|                      | 3 Compare profiles of the object and profile of the channel                        |
|----------------------|------------------------------------------------------------------------------------|
|                      | 4 If profiles mismatch, request formatting using the Workflow Manager and          |
|                      | receive reply of success or failure                                                |
|                      | 5 Check distribution time from Distribution and Client Profile                     |
|                      | 6 Set start time for on-time distribution                                          |
|                      | 7 Check time and a list of activated programme for publication                     |
|                      | 8 Deliver a programme to the distribution server at the correct time               |
| Expected results     | Distribute correct object to a correct channel before the object consumption       |
|                      | schedule as defined in the activated rule.                                         |
| Variations           | • With and without formatting (on demand) requirement                              |
|                      | • Different channel with different bandwidth                                       |
| Issues               | Require setting and profiles for different distribution servers and the formatting |
|                      | engine (time requirements)                                                         |
| Test case Scope/Type | Backend, Blackbox                                                                  |

### 10.5 Trial pre-activation of Programme and Publication rules

| TCId                 | TC10.5                                                                                     |
|----------------------|--------------------------------------------------------------------------------------------|
| Test case            | Actor decides to publish ("quick trial") or ("full trial") the programme                   |
| Initial conditions   | Set of complete rules defined and set as inactive                                          |
| Configuration        | The programme manager has completed the programme rules editing and wants to               |
| description          | set the programme to be trial.                                                             |
| Description of       | Loading a programme with a complete set of rules to be set as quick trial or full          |
| functionality to be  | trial; request changes if programme is incomplete; and confirmation on the                 |
| tested               | success of the trial publication.                                                          |
| Partners, people     | List of people involved in the test, partners, user-groups expert related to               |
| involved             | programme production                                                                       |
| Validator(s) skill   | Programme editing                                                                          |
| Data set used        | AXDS-P&P2                                                                                  |
| Steps                | 1 If the programme has not been loaded, the user can select and load the                   |
|                      | programme, for final checking                                                              |
|                      | 2 A GUI to allow the user to activate/publish the trial programme as a quick or full trial |
|                      | 3 The component check the status and required information of the programme                 |
|                      | and ask for more input if the programme is incomplete (e.g. unknown                        |
|                      | publication date or channel)                                                               |
|                      | 4 A confirmation on the success of the publication trial                                   |
| Expected results     | Programme with rules set to quick/full trial and submitted to the Active                   |
|                      | Publication Rules and flagged as successful or failed when completed                       |
| Variations           | • User can modify/cancel this action before the schedule distribution                      |
| Issues               | None                                                                                       |
| Test case Scope/Type | GUI/Whitebox                                                                               |

# 10.6 Launch of trial program and publication rules from workflow

| TCId               | TC10.6                                                                            |
|--------------------|-----------------------------------------------------------------------------------|
| Test case          | The active engine monitoring the system clock to deliver on time one or more      |
|                    | schedules and published programmes for actual consumption                         |
| Initial conditions | Active engine monitoring the system clock; Distribution channel profile including |
|                    | bandwidth with an estimated time for the actual delivery and time required for    |
|                    | formatting (if on demand is needed)                                               |
|                    | Listen to communication channel from workflow in order to activate on-demand      |
|                    | programme and publication.                                                        |
| Configuration      | Engine is active and accessing correct system time.                               |

| description          |                                                                                                    |
|----------------------|----------------------------------------------------------------------------------------------------|
|                      | Flagging of successful or failed trial runs of published programmes                                                                                                    |
| Description of       | riagging of successful of faned that funs of published programmes                                                                                                    |
| functionality to be  |                                                                                                    |
| tested               |                                                                                                    |
| Partners, people     | Partners involved with distribution, object formatting and database management                                                                                         |
| involved             |                                                                                                    |
| Validator(s) skill   | 1. Database management                                                                                                    |
|                      | 2. Object Formatting                                                                                                    |
|                      | 3. Distribution                                                                                                    |
| Data set used        | AXDS-P&P2                                                                                                    |
| Steps                | 1 Check for new activated rules flagged as a trial                                                                                                    |
| -                    | 2 If new rules activated check source and target format                                                                                                    |
|                      | 3 Compare profiles of the object and profile of the channel                                                                                                    |
|                      | 4 If profiles mismatch, request formatting using the Workflow Manager and receive reply of success or failure if full trial or receive reply if formatting is possible |
|                      | 5 Check distribution time from Distribution and Client Profile                                                                                                    |
|                      | 6 Set start time for on-time distribution                                                                                                    |
|                      | 7 Process immediately the object requested (if full trial) and request reply from                                                                                      |
|                      | distribution server if distribution of object type is possible                                                                                                    |
| Expected results     | Distribute correct object to a correct channel before the object consumption schedule as defined in the activated rule.                                                |
| Variations           | • Full trial request formatting and quick trial request reply if formatting is possible                                                                                |
|                      | • Request possible distribution server replies for different channel with different bandwidth                                                                          |
| Issues               | None                                                                                                    |
| Test case Scope/Type | Backend, Blackbox                                                                                                    |

# 10.7 Client user selects media from "push" list of promoted content (FHGIGD, Comverse, Eutelsat, Tiscali, ILABS)

| TCId                | TC10.7                                                                            |
|---------------------|-----------------------------------------------------------------------------------|
| Test case           | Client user selects media from "push" list of promoted content                    |
| Initial conditions  | Valid content for query available in database                                     |
| Configuration       | P&P "pushed" programmes to the distribution server (see test case 10.4)           |
| description         |                                                                                   |
| Description of      | Client user selects media from "push" list of promoted content and receives media |
| functionality to be | in correct format from Distribution Server.                                       |
| tested              |                                                                                   |
| Partners, people    | End-user, Distributors, and Content Producer (must have initiated P&P)            |
| involved            |                                                                                   |
| Validator(s) skill  | None (Typical end users does not need any experience)                             |
| Data set used       | Different programmes addressing a selected scope of the content distributed       |
|                     | within AXMEDIS                                                                    |
| Steps               | 1 The distribution server pushes programmes to the clients                        |
|                     | 2 The end-user selects one or multiple AXMEDIS objects                            |
|                     | 3 The selection is transferred to the distribution server.                        |
|                     | 4 The distribution server delivers content to the clients (content is already     |
|                     | provided to the distribution server as described in test case 10.4)               |
| Expected results    | End user receives selected content.                                               |
| Variations          | • End user cancels request.                                                       |

| Issues               | None                   |
|----------------------|------------------------|
| Test case Scope/Type | GUI, Backend, Blackbox |

# **10.8 Client user queries content from database (FHGIGD)**

| Test case         Client user queries content from database           Initial conditions         Content matching query available in database           Configuration         AXMEDIS Query Support is accessible via Query Support for Distribution           description of<br>functionality to be<br>tested         Client user requests content by querying it and receives media in correct format<br>from Distribution Server           Validator(s) skill         None (Typical end users does not need any experience)           Data set used         AXDS-P&P3           Steps         1           1         Client user makes query for AXMEDIS objects.           2         The Query Support for Distribution Channels.           3         The Query Support For Distribution Channels transforms the client query and<br>propagates the result to the AXMEDIS Query Support.           4         A list of matching AXMEDIS objects is returned by the Query Support For<br>Distribution Channels to the Query Support for Clients.           5         The Query Support for Clients processes the query results.           6         The client GUI presents the query seults to the end-user.           7         The end-user selects one or multiple AXMEDIS objects from the query result<br>list.           8         The selection is transferred to the distribution server.           9         The distribution server delivers content:<br>9.1 If content is available in the correct format a workflow process is<br>initiated by the PnP to                                                                                                    | TCId                 | TC10.8                                                                              |
|----------------------------------------------------------------------------------------------------|----------------------|-------------------------------------------------------------------------------------|
| Initial conditions         Content matching query available in database           Configuration         AXMEDIS Query Support is accessible via Query Support for Distribution           description         Channels.           Description of<br>functionality to be<br>tested         Client user requests content by querying it and receives media in correct format<br>from Distribution Server           Validator(s) skill         None (Typical end users does not need any experience)           Data set used         AXDS-P&P3           Steps         1         Client user makes query for AXMEDIS objects.           2         The Query Support for Distribution Channels.         3           3         The Query Support for Distribution Channels.         3           3         The Query Support for Distribution Channels.         5           3         The Query Support for Clients creates a query support.         4           4         A list of matching AXMEDIS objects is returned by the Query Support For<br>Distribution Channels to the Query Support.         4           4         A list of matching AXMEDIS objects is returned by the Query results.         6           6         The client GUI presents the query results to the end-user.           7         The end-user selects one or multiple AXMEDIS objects from the query result<br>list.           8         The selection is transferred to the distribution server. <t< th=""><th></th><th></th></t<>                                                                                                    |                      |                                                                                     |
| Configuration<br>description         AXMEDIS Query Support is accessible via Query Support for Distribution<br>Channels.           Description of<br>functionality to be<br>tested         Client user requests content by querying it and receives media in correct format<br>from Distribution Server           Partners, people<br>involved         Enduser           Validator(s) skill         None (Typical end users does not need any experience)           Data set used         AXDS-P&P3           Steps         1         Client user makes query for AXMEDIS objects.           2         The Query Support for Distribution Channels transforms the client query and<br>propagates the result to the AXMEDIS Query Support.           4         A list of matching AXMEDIS objects is returned by the Query Support For<br>Distribution Channels to the Query Support for Clients.           5         The Query Support for Clients processes the query results.           6         The client GUI presents the query results to the end-user.           7         The end-user selects one or multiple AXMEDIS objects from the query result<br>list.           8         The selection is transferred to the distribution server.           9         The distribution server delivers content:<br>9.1 If content is not available in the correct format a workflow process is<br>initiated by the PnP to produce the content in the specific format (on<br>demand).           8         Different types of content: audio, images, video, documents, adaptive (multi-<br>level) interfaces           9 </th <th></th> <th></th>                                                  |                      |                                                                                     |
| description       Channels.       Channels.         Description of<br>functionality to be<br>tested       Client user requests content by querying it and receives media in correct format<br>from Distribution Server         Partners, people<br>involved       Enduser         Validator(s) skill       None (Typical end users does not need any experience)         Data set used       AXDS-P&P3         Steps       1       Client user makes query for AXMEDIS objects.         2       The Query Support for Clients creates a query and forwards it to the Query<br>Support for Distribution Channels.         3       The Query Support For Distribution Channels transforms the client query and<br>propagates the result to the AXMEDIS objects is returned by the Query Support For<br>Distribution Channels to the Query Support for Clients.         5       The Query Support for Clients processes the query results.         6       The client GUI presents the query results to the end-user.         7       The end-user selects one or multiple AXMEDIS objects from the query result<br>list.         8       The selection is transferred to the distribution server.         9       The distribution server delivers content:<br>9.1 If content is not available in the correct format it is directly delivered to the<br>client.         9.2 If content is returned to client user       Variations         •       Different types of content: audio, images, video, documents, adaptive (multi-<br>level) interfaces         • <th></th> <th></th>                                                                                                    |                      |                                                                                     |
| Description of<br>functionality to be<br>tested         Client user requests content by querying it and receives media in correct format<br>from Distribution Server           Partners, people<br>involved         Enduser           Validator(s) skill         None (Typical end users does not need any experience)           Data set used         AXDS-P&P3           Steps         1         Client user makes query for AXMEDIS objects.           2         The Query Support for Clients creates a query and forwards it to the Query<br>Support for Distribution Channels.           3         The Query Support For Distribution Channels transforms the client query and<br>propagates the result to the AXMEDIS Query Support.           4         A list of matching AXMEDIS objects is returned by the Query Support For<br>Distribution Channels to the Query Support for Clients.           5         The Query Support for Clients processes the query results.           6         The client GUI presents the query results to the end-user.           7         The end-user selects one or multiple AXMEDIS objects from the query result<br>list.           8         The selection is transferred to the distribution server.           9         The distribution server delivers content:           9.2.1 If content is not available in the correct format it is directly delivered to the<br>client.           9.2.1 f content is returned to client user           Variations         • Different types of content: audio, images, video, documents, ada                                                                                                    |                      |                                                                                     |
| functionality to be<br>tested         from Distribution Server           Partners, people<br>involved         Enduser           Validator(s) skill         None (Typical end users does not need any experience)           Data set used         AXDS-P&P3           Steps         1         Client user makes query for AXMEDIS objects.           2         The Query Support for Clients creates a query and forwards it to the Query Support for Distribution Channels.           3         The Query Support For Distribution Channels transforms the client query and propagates the result to the AXMEDIS objects is returned by the Query Support For Distribution Channels to the Query Support for Distribution Channels to the Query Support for Distribution Channels to the Query Support for Distribution Channels to the Query Support for Distribution Channels to the Query Support for Distribution Channels to the Query Support for Distribution Channels to the Query Support for Distribution Channels to the Query Support for Distribution Channels to the Query Support for Distribution Channels to the Query Support for Distribution Channels to the Query Support for Distribution Steps (besides 9.2) are similar to the last processes the query results.           6         The client GUI presents the query results to the end-user.           7         The end-user selects one or multiple AXMEDIS objects from the query result list.           8         The selection is transferred to the distribution server.           9         1 f content is not available in the correct format it is directly delivered to the client.           9.2.1 If content |                      |                                                                                     |
| tested                                                                                                    |                      |                                                                                     |
| Partners, people<br>involved         Enduser           Validator(s) skill         None (Typical end users does not need any experience)           Data set used         AXDS-P&P3           Steps         1         Client user makes query for AXMEDIS objects.           2         The Query Support For Distribution Channels.         3           3         The Query Support For Distribution Channels transforms the client query and<br>propagates the result to the AXMEDIS Query Support.           4         A list of matching AXMEDIS objects is returned by the Query Support For<br>Distribution Channels to the Query Support for Clients.           5         The Query Support for Distribution Channels transforms the client query and<br>propagates the result to the AXMEDIS Objects is returned by the Query Support For<br>Distribution Channels to the Query Support for Clients.           5         The Query Support for Clients processes the query results.           6         The client GUI presents the query results to the end-user.           7         The end-user selects one or multiple AXMEDIS objects from the query result<br>list.           8         The selection is transferred to the distribution server.           9         The distribution server delivers content:<br>9.1 If content is not available in the correct format a workflow process is<br>initiated by the PnP to produce the content in the specific format (on<br>demand).           Expected results         Content is returned to client user           Variations                                                                                                    | -                    |                                                                                     |
| involved       Validator(s) skill       None (Typical end users does not need any experience)         Data set used       AXDS-P&P3         Steps       1       Client user makes query for AXMEDIS objects.         2       The Query Support for Clients creates a query and forwards it to the Query Support for Distribution Channels.         3       The Query Support For Distribution Channels transforms the client query and propagates the result to the AXMEDIS Objects is returned by the Query Support.         4       A list of matching AXMEDIS objects is returned by the Query Support For Distribution Channels to the Query Support of Clients.         5       The Query Support for Clients processes the query results.         6       The client GUI presents the query results to the end-user.         The following steps (besides 9.2) are similar to the previous test case (TC10.7).         7       The end-user selects one or multiple AXMEDIS objects from the query result list.         8       The selection is transferred to the distribution server.         9       The distribution server delivers content:         9.1 If content is not available in the correct format a workflow process is initiated by the PnP to produce the content in the specific format (on demand).         Expected results       Content is returned to client user         Variations       • Different types of content: audio, images, video, documents, adaptive (multi-level) interfaces         • Adaptive (multi                                                                                                    |                      | Enducar                                                                             |
| Validator(s) skill         None (Typical end users does not need any experience)           Data set used         AXDS-P&P3           Steps         1         Client user makes query for AXMEDIS objects.           2         The Query Support for Clients creates a query and forwards it to the Query Support for Distribution Channels.           3         The Query Support For Distribution Channels transforms the client query and propagates the result to the AXMEDIS Query Support.           4         A list of matching AXMEDIS objects is returned by the Query Support For Distribution Channels to the Query Support for Clients.           5         The Query Support for Clients processes the query results.           6         The client GUI presents the query results to the end-user.           7         The end-user selects one or multiple AXMEDIS objects from the query result list.           8         The selection is transferred to the distribution server.           9         The distribution server delivers content:           9.1         If content is not available in the correct format it is directly delivered to the client.           9.2         If content is returned to client user           Variations         •         Different types of content: audio, images, video, documents, adaptive (multi-level) interfaces           •         Adaptive (multi-level) interfaces         •         Adaptive (multi-level) interfaces           •                                                                                                    |                      | Liidusei                                                                            |
| Data set used         AXDS-P&P3           Steps         1         Client user makes query for AXMEDIS objects.           2         The Query Support for Clients creates a query and forwards it to the Query Support for Distribution Channels.           3         The Query Support For Distribution Channels transforms the client query and propagates the result to the AXMEDIS Query Support.           4         A list of matching AXMEDIS objects is returned by the Query Support For Distribution Channels to the Query Support for Clients.           5         The Query Support for Clients processes the query results.           6         The client GUI presents the query results to the end-user.           7         The end-user selects one or multiple AXMEDIS objects from the query result list.           8         The selection is transferred to the distribution server.           9         Th distribution server delivers content:           9.1 If content is available in the correct format it is directly delivered to the client.           9.2 If content is not available in the correct format a workflow process is initiated by the PnP to produce the content in the specific format (on demand).           Expected results         Content is returned to client user           Variations         • Different types of content: audio, images, video, documents, adaptive (multilevel) interfaces           • Adaptive (multi-level) interfaces         • Enduser cancels request           • Using stored queries                                                                                                    |                      | None (Typical and users does not need any experience)                               |
| Steps       1       Client user makes query for AXMEDIS objects.         2       The Query Support for Clients creates a query and forwards it to the Query Support for Distribution Channels.         3       The Query Support For Distribution Channels transforms the client query and propagates the result to the AXMEDIS Query Support.         4       A list of matching AXMEDIS objects is returned by the Query Support For Distribution Channels to the Query Support for Clients.         5       The Query Support for Clients processes the query results.         6       The client GUI presents the query results to the end-user.         7       The end-user selects one or multiple AXMEDIS objects from the query result list.         8       The selection is transferred to the distribution server.         9       The distribution server delivers content:         9.1       If content is available in the correct format it is directly delivered to the client.         9.2.1       If content is not available in the correct format a workflow process is initiated by the PnP to produce the content in the specific format (on demand).         Expected results       Content is returned to client user         Variations       •       Different types of content: audio, images, video, documents, adaptive (multilevel) interfaces         •       Enduser cancels request       •       Using stored queries (potentially illegal requests for content are possible, e.g. due to national laws/licensing issues)                                                                                                    | · · · ·              |                                                                                     |
| 2       The Query Support for Clients creates a query and forwards it to the Query Support for Distribution Channels.         3       The Query Support For Distribution Channels transforms the client query and propagates the result to the AXMEDIS Query Support.         4       A list of matching AXMEDIS objects is returned by the Query Support For Distribution Channels to the Query Support for Clients.         5       The Query Support for Clients processes the query results.         6       The client GUI presents the query results to the end-user.         7       The end-user selects one or multiple AXMEDIS objects from the query result list.         8       The selection is transferred to the distribution server.         9       The distribution server delivers content:         9.1       If content is not available in the correct format it is directly delivered to the client.         9.2.       If content is not available in the correct format a workflow process is initiated by the PnP to produce the content in the specific format (on demand).         Expected results       Content is returned to client user         Variations       •       Different types of content: audio, images, video, documents, adaptive (multi-level) interfaces         •       Adaptive (multi-level) interfaces       •         •       Using stored queries (potentially illegal requests for content are possible, e.g. due to national laws/licensing issues)                                                                                                    |                      |                                                                                     |
| Support for Distribution Channels.         3       The Query Support For Distribution Channels transforms the client query and propagates the result to the AXMEDIS Query Support.         4       A list of matching AXMEDIS objects is returned by the Query Support For Distribution Channels to the Query Support for Clients.         5       The Query Support for Clients processes the query results.         6       The client GUI presents the query results to the end-user.         7       The end-user selects one or multiple AXMEDIS objects from the query result list.         8       The selection is transferred to the distribution server.         9       The distribution server delivers content:         9.1 If content is available in the correct format it is directly delivered to the client.         9.2 If content is not available in the correct format a workflow process is initiated by the PnP to produce the content in the specific format (on demand).         Expected results       Content is returned to client user         Variations <ul> <li>Different types of content: audio, images, video, documents, adaptive (multi-level) interfaces</li> <li>Enduser cancels request</li> <li>Using stored queries (potentially illegal requests for content are possible, e.g. due to national laws/licensing issues)</li> <li>Issues</li> <li>None</li> </ul>                                                                                                    | Steps                |                                                                                     |
| 3       The Query Support For Distribution Channels transforms the client query and propagates the result to the AXMEDIS Query Support.         4       A list of matching AXMEDIS objects is returned by the Query Support For Distribution Channels to the Query Support for Clients.         5       The Query Support for Clients processes the query results.         6       The client GUI presents the query results to the end-user.         7       The end-user selects one or multiple AXMEDIS objects from the query result list.         8       The selection is transferred to the distribution server.         9       The distribution server delivers content:         9.1       If content is not available in the correct format it is directly delivered to the client.         9.2.2       If content is not available in the correct format a workflow process is initiated by the PnP to produce the content in the specific format (on demand).         Expected results       Content is returned to client user         •       Different types of content: audio, images, video, documents, adaptive (multilevel) interfaces         •       Adaptive (multi-level) interfaces         •       Enduser cancels request         •       Using stored queries (potentially illegal requests for content are possible, e.g. due to national laws/licensing issues)                                                                                                    |                      |                                                                                     |
| propagates the result to the AXMEDIS Query Support.4A list of matching AXMEDIS objects is returned by the Query Support For<br>Distribution Channels to the Query Support for Clients.5The Query Support for Clients processes the query results.6The client GUI presents the query results to the end-user.7The following steps (besides 9.2) are similar to the previous test case (TC10.7).7The end-user selects one or multiple AXMEDIS objects from the query result<br>list.8The selection is transferred to the distribution server.9The distribution server delivers content:<br>9.1 If content is available in the correct format it is directly delivered to the<br>client.9.2 If content is not available in the correct format a workflow process is<br>initiated by the PnP to produce the content in the specific format (on<br>demand).Expected resultsContent is returned to client userVariations• Different types of content: audio, images, video, documents, adaptive (multi-<br>level) interfaces<br>• Enduser cancels request<br>• Using stored queries (potentially illegal requests for content are possible, e.g.<br>due to national laws/licensing issues)                                                                                                    |                      |                                                                                     |
| 4       A list of matching AXMEDIS objects is returned by the Query Support For Distribution Channels to the Query Support for Clients.         5       The Query Support for Clients processes the query results.         6       The client GUI presents the query results to the end-user.         7       The following steps (besides 9.2) are similar to the previous test case (TC10.7).         7       The end-user selects one or multiple AXMEDIS objects from the query result list.         8       The selection is transferred to the distribution server.         9       The distribution server delivers content:         9.1 If content is available in the correct format it is directly delivered to the client.         9.2 If content is not available in the correct format a workflow process is initiated by the PnP to produce the content in the specific format (on demand).         Expected results       Content is returned to client user         Variations       • Different types of content: audio, images, video, documents, adaptive (multilevel) interfaces         • Adaptive (multi-level) interfaces       • Enduser cancels request         • Using stored queries (potentially illegal requests for content are possible, e.g. due to national laws/licensing issues)                                                                                                    |                      |                                                                                     |
| Distribution Channels to the Query Support for Clients.         5       The Query Support for Clients processes the query results.         6       The client GUI presents the query results to the end-user.         The following steps (besides 9.2) are similar to the previous test case (TC10.7).         7       The end-user selects one or multiple AXMEDIS objects from the query result list.         8       The selection is transferred to the distribution server.         9       The distribution server delivers content:         9.1       If content is available in the correct format it is directly delivered to the client.         9.2       If content is not available in the correct format a workflow process is initiated by the PnP to produce the content in the specific format (on demand).         Expected results       Content is returned to client user         Variations       • Different types of content: audio, images, video, documents, adaptive (multi-level) interfaces         • Adaptive (multi-level) interfaces       • Enduser cancels request         • Using stored queries (potentially illegal requests for content are possible, e.g. due to national laws/licensing issues)         Issues       None                                                                                                    |                      |                                                                                     |
| 5       The Query Support for Clients processes the query results.         6       The client GUI presents the query results to the end-user.         The following steps (besides 9.2) are similar to the previous test case (TC10.7).         7       The end-user selects one or multiple AXMEDIS objects from the query result list.         8       The selection is transferred to the distribution server.         9       The distribution server delivers content:         9.1       If content is available in the correct format it is directly delivered to the client.         9.2       If content is not available in the correct format a workflow process is initiated by the PnP to produce the content in the specific format (on demand).         Expected results       Content is returned to client user         Variations       •       Different types of content: audio, images, video, documents, adaptive (multi-level) interfaces         •       Adaptive (multi-level) interfaces       •         •       Lisuge stored queries (potentially illegal requests for content are possible, e.g. due to national laws/licensing issues)         Issues       None                                                                                                    |                      |                                                                                     |
| 6       The client GUI presents the query results to the end-user.         The following steps (besides 9.2) are similar to the previous test case (TC10.7).         7       The end-user selects one or multiple AXMEDIS objects from the query result list.         8       The selection is transferred to the distribution server.         9       The distribution server delivers content:         9.1       If content is available in the correct format it is directly delivered to the client.         9.2       If content is not available in the correct format a workflow process is initiated by the PnP to produce the content in the specific format (on demand).         Expected results       Content is returned to client user         Variations       •       Different types of content: audio, images, video, documents, adaptive (multi-level) interfaces         •       Adaptive (multi-level) interfaces       •         •       Enduser cancels request       •         •       Using stored queries (potentially illegal requests for content are possible, e.g. due to national laws/licensing issues)                                                                                                    |                      |                                                                                     |
| The following steps (besides 9.2) are similar to the previous test case (TC10.7).         7       The end-user selects one or multiple AXMEDIS objects from the query result list.         8       The selection is transferred to the distribution server.         9       The distribution server delivers content:         9.1       If content is available in the correct format it is directly delivered to the client.         9.2       If content is not available in the correct format a workflow process is initiated by the PnP to produce the content in the specific format (on demand).         Expected results       Content is returned to client user         Variations       • Different types of content: audio, images, video, documents, adaptive (multi-level) interfaces         • Adaptive (multi-level) interfaces       • Enduser cancels request         • Using stored queries (potentially illegal requests for content are possible, e.g. due to national laws/licensing issues)                                                                                                    |                      |                                                                                     |
| 7       The end-user selects one or multiple AXMEDIS objects from the query result list.         8       The selection is transferred to the distribution server.         9       The distribution server delivers content:         9.1       If content is available in the correct format it is directly delivered to the client.         9.2       If content is not available in the correct format a workflow process is initiated by the PnP to produce the content in the specific format (on demand).         Expected results       Content is returned to client user         Variations       • Different types of content: audio, images, video, documents, adaptive (multi-level) interfaces         • Adaptive (multi-level) interfaces       • Enduser cancels request         • Using stored queries (potentially illegal requests for content are possible, e.g. due to national laws/licensing issues)         Issues       None                                                                                                    |                      | 6 The client GUI presents the query results to the end-user.                        |
| list.       8       The selection is transferred to the distribution server.         9       The distribution server delivers content:         9.1       If content is available in the correct format it is directly delivered to the client.         9.2       If content is not available in the correct format a workflow process is initiated by the PnP to produce the content in the specific format (on demand).         Expected results       Content is returned to client user         Variations       • Different types of content: audio, images, video, documents, adaptive (multi-level) interfaces         • Adaptive (multi-level) interfaces       • Adaptive (multi-level) interfaces         • Using stored queries (potentially illegal requests for content are possible, e.g. due to national laws/licensing issues)         Issues       None                                                                                                    |                      | The following steps (besides 9.2) are similar to the previous test case (TC10.7).   |
| 8The selection is transferred to the distribution server.9The distribution server delivers content:9.1If content is available in the correct format it is directly delivered to the<br>client.9.2If content is not available in the correct format a workflow process is<br>initiated by the PnP to produce the content in the specific format (on<br>demand).Expected resultsContent is returned to client userVariations•0Different types of content: audio, images, video, documents, adaptive (multi-<br>level) interfaces•Adaptive (multi-level) interfaces•Enduser cancels request•Using stored queries (potentially illegal requests for content are possible, e.g.<br>due to national laws/licensing issues)IssuesNone                                                                                                    |                      |                                                                                     |
| 9.1 If content is available in the correct format it is directly delivered to the<br>client.9.2 If content is not available in the correct format a workflow process is<br>initiated by the PnP to produce the content in the specific format (on<br>demand).Expected resultsContent is returned to client userVariationsO Different types of content: audio, images, video, documents, adaptive (multi-<br>level) interfaces• Adaptive (multi-level) interfaces• Enduser cancels request• Using stored queries (potentially illegal requests for content are possible, e.g.<br>due to national laws/licensing issues)IssuesNone                                                                                                    |                      | 8 The selection is transferred to the distribution server.                          |
| client.9.2 If content is not available in the correct format a workflow process is<br>initiated by the PnP to produce the content in the specific format (on<br>demand).Expected resultsContent is returned to client userVariations• Different types of content: audio, images, video, documents, adaptive (multi-<br>level) interfaces<br>• Adaptive (multi-level) interfaces<br>• Enduser cancels request<br>• Using stored queries (potentially illegal requests for content are possible, e.g.<br>due to national laws/licensing issues)IssuesNone                                                                                                    |                      |                                                                                     |
| 9.2 If content is not available in the correct format a workflow process is<br>initiated by the PnP to produce the content in the specific format (on<br>demand).Expected resultsContent is returned to client userVariations• Different types of content: audio, images, video, documents, adaptive (multi-<br>level) interfaces<br>• Adaptive (multi-level) interfaces<br>• Enduser cancels request<br>• Using stored queries (potentially illegal requests for content are possible, e.g.<br>due to national laws/licensing issues)IssuesNone                                                                                                    |                      |                                                                                     |
| initiated by the PnP to produce the content in the specific format (on demand).         Expected results       Content is returned to client user         Variations       • Different types of content: audio, images, video, documents, adaptive (multi-level) interfaces         • Adaptive (multi-level) interfaces       • Adaptive (multi-level) interfaces         • Using stored queries (potentially illegal requests for content are possible, e.g. due to national laws/licensing issues)         Issues       None                                                                                                    |                      |                                                                                     |
| Expected results       Content is returned to client user         Variations       • Different types of content: audio, images, video, documents, adaptive (multi-level) interfaces         • Adaptive (multi-level) interfaces       • Enduser cancels request         • Using stored queries (potentially illegal requests for content are possible, e.g. due to national laws/licensing issues)         Issues       None                                                                                                    |                      | initiated by the PnP to produce the content in the specific format (on              |
| Variations       • Different types of content: audio, images, video, documents, adaptive (multi-level) interfaces         • Adaptive (multi-level) interfaces       • Adaptive (multi-level) interfaces         • Enduser cancels request       • Using stored queries (potentially illegal requests for content are possible, e.g. due to national laws/licensing issues)         Issues       None                                                                                                    |                      |                                                                                     |
| <ul> <li>Interfaces</li> <li>Adaptive (multi-level) interfaces</li> <li>Enduser cancels request</li> <li>Using stored queries (potentially illegal requests for content are possible, e.g. due to national laws/licensing issues)</li> </ul>                                                                                                    |                      |                                                                                     |
| <ul> <li>Adaptive (multi-level) interfaces</li> <li>Enduser cancels request</li> <li>Using stored queries (potentially illegal requests for content are possible, e.g. due to national laws/licensing issues)</li> </ul> Issues                                                                                                    | Variations           |                                                                                     |
| Enduser cancels request     Using stored queries (potentially illegal requests for content are possible, e.g. due to national laws/licensing issues)  Issues None                                                                                                    |                      |                                                                                     |
| Using stored queries (potentially illegal requests for content are possible, e.g.<br>due to national laws/licensing issues)  Issues None                                                                                                    |                      | Adaptive (multi-level) interfaces                                                   |
| due to national laws/licensing issues)       Issues                                                                                                    |                      | Enduser cancels request                                                             |
| due to national laws/licensing issues)       Issues                                                                                                    |                      | • Using stored queries (potentially illegal requests for content are possible, e.g. |
| Issues None                                                                                                    |                      |                                                                                     |
|                                                                                                    | Issues               |                                                                                     |
|                                                                                                    | Test case Scope/Type | P&P, Query Support For Clients, Query Support for Distribution Channels             |

# 11 AXMEDIS AXEPTOOLS for Satellite Data Broadcast on B2B (EUTELSAT, CRS4)

# 11.1 AXMEDIS B2B Client Application (CRS4)

### 11.1.1 B2B Client Installation

| TCId                | TC11.1.1                                                                             |
|---------------------|--------------------------------------------------------------------------------------|
| Test case           | B2B Client Installation                                                              |
| Initial conditions  | The installation procedure is completed and the professional user has executed all   |
|                     | steps related to the client installation.                                            |
|                     | The spectrum analyser (used by the installer of the satellite dish) indicates a good |
|                     | quality of signal of the satellite from which the B2B Satellite Data Broadcast will  |
|                     | be received.                                                                         |
|                     | The backend shall be running and sending some basic data through the Satellite       |
|                     | B2B Channel.                                                                         |
| Configuration       | The satellite adapter, using either the standard tuning application or the           |
| description         | AXMEDIS Client integrated tuner, has been configured with the correct                |
|                     | parameters to lock the satellite signal coming from the transponder where the B2B    |
|                     | Satellite Data Broadcast is transmitted.                                             |
| Description of      | Well functioning of the AXMEDIS B2B Client after installation:                       |
| functionality to be | • The DVB Adapter is able to lock the signal coming from the appropriate             |
| tested              | transponder;                                                                         |
|                     | • The DVB Adapter is able to switch from a transponder to another;                   |
|                     | • The AXMEDIS B2B Client is able to run correctly;                                   |
|                     | • The AXMEDIS B2B Client does not create any conflicts with the                      |
|                     | previously installed applications;                                                   |
|                     | • The AXMEDIS B2B Client is able to stop its execution.                              |
| Partners, people    | The AXMEDIS professional user, the AXMEDIS Satellite Data Broadcast B2B              |
| involved            | Distributor, a professional installer of satellite dishes                            |
| Validator(s) skill  | Users should be familiar with computers. Users have to be able to interact with an   |
|                     | Operating System Interface.                                                          |
| Data set used       | AXDS-ITV1                                                                            |
| Steps               | 1 The User launches the B2B AXMEDIS Client (e.g., using either a desktop             |
|                     | shortcut or a explicitly provided launch script);                                    |
|                     | 2 The User checks that no apparent conflicts arise after installing the B2B          |
|                     | AXMEDIS Client:                                                                      |
|                     | 2.1 Ethernet card activity;                                                          |
|                     | 2.2 Video adapter works well;                                                        |
|                     | 2.3 Other application using multicast protocol are not interfering with              |
|                     | AXMEDIS data transfer;                                                               |
|                     | 3 The User checks that the B2B AXMEDIS Client application is working                 |
|                     | correctly:                                                                           |
|                     | 3.1 A special 'guide' file should have a recent date (less than 2 minutes);          |
|                     | 3.2 The special 'guide' file is updated regularly;                                   |
|                     | 3.3 The special 'log' files do not indicate errors or warnings.                      |
| <b>F</b>            | 4 The User stops the B2B Client Application.                                         |
| Expected results    | The AXMEDIS B2B Client (limited to basic functionalities) works fine:                |
|                     | • The AXMEDIS B2B Client starts/stops and behaves correctly;                         |
|                     | • All previously installed application still works fine while B2B AXMEDIS            |
| Variations          | Client is running.                                                                   |
| Variations          | • The B2B AXMEDIS Client can automatically be launched at system start up.           |
| Issues              | In case of problems, the User should contact the Satellite Data Broadcast B2B        |

|                      | Distributor for troubleshooting. |
|----------------------|----------------------------------|
| Test case Scope/Type | GUI, Backend / WhiteBox          |

#### 11.1.2 B2B Client Customization

| 11.1.2 B2B Client C  |                                                                                     |
|----------------------|-------------------------------------------------------------------------------------|
| TCId                 | TC11.1.2                                                                            |
| Test case            | B2B Client Customization                                                            |
| Initial conditions   | The installation procedure is completed and the professional user has executed all  |
|                      | steps related to the client installation.                                           |
| Configuration        | The professional user has configured all settings for the B2B service:              |
| description          | • Firewall;                                                                         |
|                      | Configuration Files;                                                                |
|                      | • Updating of internal packages of the OS;                                          |
|                      | Remote control application.                                                         |
| Description of       | Well functioning of the AXMEDIS B2B Client after customization:                     |
| functionality to be  | • The incoming stream data is able to pass through firewalls (internal and          |
| tested               | external) and arrives to the B2B receiving station;                                 |
|                      | • The B2B Station is remotely reachable by the previously installed                 |
|                      | application;                                                                        |
|                      | • The Remote Control Application allows a total control of the B2B                  |
|                      | Receiving Station;                                                                  |
|                      | • The B2B Receiving Station works well after the operating system update;           |
|                      |                                                                                     |
| Partners, people     | The AXMEDIS professional user, the AXMEDIS Satellite Data Broadcast B2B             |
| involved             | Distributor                                                                         |
| Validator(s) skill   | Users have to be able to                                                            |
|                      | Configure a software application                                                    |
|                      | • Keep an operating system up to date.                                              |
| Data set used        | AXDS-ITV2                                                                           |
| Steps                | 1 The User verifies that data streams are received on the B2B Station (delete the   |
| ····                 | guide file – see Electronic Programme Guide – and wait it to reappear among         |
|                      | the system files) after firewalls configuration;                                    |
|                      | 2 The User verifies that no apparent conflicts arise after installing on the OS all |
|                      | required internal modules;                                                          |
|                      | 3 The User verifies that data streams are being received on the B2B Station         |
|                      | (delete the guide file and wait to be reappeared among the system files) after      |
|                      | modifying configuration files;                                                      |
|                      | 4 The User checks reaction time of the B2B Satellite Data Broadcast Provider        |
|                      | after the trouble is submitted;                                                     |
|                      | 5 The User checks that no newer versions are available for the B2B Client           |
|                      | Application component (e.g., drivers, software setup, and additional modules).      |
| Expected results     | The AXMEDIS B2B Client is well configured.                                          |
|                      | The B2B AXMEDIS Objects pass through firewalls.                                     |
|                      | The B2B Receiving Station is remotely reachable and controllable.                   |
|                      | The B2B AXMEDIS Client uses last version of needed components (drivers,             |
|                      | modules).                                                                           |
|                      | The B2B AXMEDIS Distributor is able to assist the professional User in              |
| <b>X</b> 7 • /•      | troubleshooting during the configuration phase.                                     |
| Variations           | • The test of the B2B Client configuration could produce a quality label like       |
|                      | "tested and approved by".                                                           |
| Issues               | None                                                                                |
| Test case Scope/Type | GUI, Backend / WhiteBox                                                             |

| 11.1.3 B2B Client Re | gistration                                                                                                    |
|----------------------|----------------------------------------------------------------------------------------------------|
| TCId                 | TC11.1.3                                                                                                    |
| Test case            | B2B Client Registration                                                                                                    |
| Initial conditions   | The B2B AXMEDIS Client is well installed and it works fine (able to receive<br>basic data from the B2B AXMEDIS Satellite Data Channel).<br>The professional User has executed the registration procedure.<br>The backend shall be up and running and able to treat all incoming registration<br>request from the professional Users.       |
| Configuration        | The Internet Connection is able to reach the server for registering the B2B                                                                                                    |
| description          | AXMEDIS Client Application.                                                                                                    |
| Description of       | The User has finished his registration procedure and now is able to completely                                                                                                    |
| functionality to be  | access the B2B AXMEDIS Service.                                                                                                    |
| tested               | The B2B Client Application has received all authorizations in order to receive all                                                                                                    |
|                      | type of contents.                                                                                                    |
|                      | The B2B Client Application has received some filters in order to receive only the really interesting content.                                                                                                    |
| Partners, people     | AXMEDIS professional User, B2B Satellite Data Broadcaster.                                                                                                    |
| involved             | AXMEDIS professional User, B2B Saterite Data Broadcaster.                                                                                                    |
| Validator(s) skill   | Professional Users should be familiar with computers.                                                                                                    |
| Data set used        | AXDS-ITVlogin, AXDS-ITVpreferences                                                                                                    |
| Steps                | 1 The User verifies that the Registration finishes with no errors.                                                                                                    |
| Sups                 | <ul> <li>The User verifies the correct reception of all Authorizations associated with the test login (this verification could need a while to be finished because Authorizations are simultaneously distributed to all Users).</li> <li>The User verifies the correct reception of all Filters associated with the test login.</li> </ul> |
| Expected results     | The professional User has successfully finished the B2B Client Registration; he has completely received all related Authorizations; he has completely received all related Filters.<br>The B2B Client Application can completely access the AXMEDIS Selection related to the received filters.                                             |
| Variations           | None                                                                                                    |
| Issues               | None                                                                                                    |
| Test case Scope/Type | GUI, Backend / WhiteBox                                                                                                    |

11.1.3 B2B Client Registration

# 11.2 Enabling a B2B Receiving Station

| TCId                | TC11.2                                                                         |
|---------------------|--------------------------------------------------------------------------------|
| Test case           | B2B Enabling Receiving Station                                                 |
| Initial conditions  | The AXMEDIS Distributor accesses to the AXMEDIS B2B User Interface in          |
|                     | order to control the set of B2B Receiving Stations controlled by him.          |
|                     | The AXMEDIS Distributor has asked to use the B2B AXMEDIS Satellite Data        |
|                     | Broadcast to the B2B Satellite Data Broadcaster.                               |
|                     | The backend shall be up and running and able to serve all requests coming from |
|                     | the AXMEDIS Distributor.                                                       |
| Configuration       | The AXMEDIS Distributor communicates a set of IP addresses authorized to       |
| description         | access to the User Administration Environment.                                 |
|                     | Internet Connection is able to reach the server for managing the B2B AXMEDIS   |
|                     | Receiving Stations.                                                            |
| Description of      | The AXMEDIS Distributor is able to display all Users controlled by him.        |
| functionality to be | The AXMEDIS Distributor is able to add/modify/delete a controlled B2B          |
| tested              | Receiving Station.                                                             |

| Partners, people     | AXMEDIS Distributor, B2B Satellite Data Broadcaster.                              |
|----------------------|-----------------------------------------------------------------------------------|
| involved             |                                                                                   |
| Validator(s) skill   | AXMEDIS Distributor should be familiar with server environment, he should be      |
|                      | able to launch scripts, scroll a log file, and repeat an operation following some |
|                      | step-by-step instructions.                                                        |
| Data set used        | AXDS-ITVloginB, AXDS-ITVstations                                                  |
| Steps                | 1 The Distributor accesses to the User Admin Interface.                           |
|                      | 2 The Distributor displays all controlled B2B Receiving Stations.                 |
|                      | 3 The Distributor manages a given B2B Receiving Station.                          |
| Expected results     | The Distributor has the full control on all B2B Receiving Stations.               |
| -                    | The Distributor can add/modify/delete a B2B Receiving Station in the B2B          |
|                      | AXMEDIS Satellite Data Broadcast System.                                          |
| Variations           | None                                                                              |
| Issues               | None                                                                              |
| Test case Scope/Type | Backend / WhiteBox                                                                |

# 11.3 Downloading AXMEDIS Objects from AXEPTool by using Satellite Data Broadcast on B2B

| TCId                 | TC11.3                                                                           |
|----------------------|----------------------------------------------------------------------------------|
| Test case            | Download Object from AXEPTool for the Satellite Data Broadcast                   |
| Initial conditions   | The AXMEDIS Distributor accesses to the AXEPTool and is able to choose the       |
|                      | way to load the Object from the AXEPTool.                                        |
|                      | The backend shall be up and running and able to serve all requests coming from   |
|                      | the AXMEDIS Distributor.                                                         |
|                      | Some AXMEDIS Objects are available after the submitted query.                    |
| Configuration        | An Internet Connection able to deal with the AXEPTool architecture.              |
| description          |                                                                                  |
| Description of       | The AXMEDIS Distributor is able to choose the Download Transfer mode (either     |
| functionality to be  | P2P or Satellite Data Broadcast) in order to pick up some AXMEDIS Object from    |
| tested               | the AXEPTool.                                                                    |
| Partners, people     | AXEPTool User, AXEPTool Manager, B2B Satellite Data Broadcaster.                 |
| involved             |                                                                                  |
| Validator(s) skill   | Familiarity with P2P Networks. Knowledge of server communication.                |
| Data set used        | AXDS-ITVobjects                                                                  |
| Steps                | 1 The Actor selects one or more objects                                          |
|                      | 2 The Actor chooses the Download Transfer mode (P2P, Satellite Data Broadcast)   |
|                      | 3 The Actor starts the download task in AXEPTool                                 |
|                      | 4 The Actor verifies the DRM rules, protections and licensing aspects            |
|                      | 5 The Actor checks the download status, showed in a particular view of the       |
|                      | AXEPTool (the status is obtained from the Push Server, by calling a specified    |
|                      | API).                                                                            |
| Expected results     | The Actor is able to choose the delivery of a content present in the AXEPTool.   |
|                      | The Actor has received the content into his B2B Satellite Data Broadcast Storage |
|                      | section.                                                                         |
| Variations           | None.                                                                            |
| Issues               | None.                                                                            |
| Test case Scope/Type | Backend / WhiteBox                                                               |

#### 11.3.1 Pushing an AXMEDIS Object by B2B Carousel TC11.3.1

TCId

AXMEDIS project

| Test case            | Push of an AXMEDIS Object by B2B Carousel                                         |
|----------------------|-----------------------------------------------------------------------------------|
| Initial conditions   | The AXMEDIS Distributor has received some AXMEDIS Objects by the                  |
|                      | AXEPTool P2P Network.                                                             |
|                      | The AXMEDIS Distributor has a set of enabled B2B receiving stations.              |
|                      | The backend shall be up and running and able to serve all requests coming from    |
|                      | the AXMEDIS Distributor.                                                          |
| Configuration        | An Internet Connection able to deal with the Satellite Data Broadcast Interface.  |
| description          |                                                                                   |
| Description of       | The AXMEDIS Distributor is able to schedule the received AXMEDIS Objects          |
| functionality to be  | for a simultaneous delivery to the enabled B2B Receiving Stations.                |
| tested               |                                                                                   |
| Partners, people     | AXMEDIS Distributor, B2B Satellite Data Broadcaster.                              |
| involved             |                                                                                   |
| Validator(s) skill   | Familiarity with Professional Managing Interfaces.                                |
| Data set used        | AXDS-ITVschedule, AXDS-ITVobjects, AXDS-ITVstations                               |
| Steps                | 1 The Distributor packages the downloaded content to be compatible with the       |
|                      | Satellite Data Broadcast system                                                   |
|                      | 2 The Distributor selects the group of authorized receiving B2B stations to       |
|                      | associate with the AXMEDIS Content                                                |
|                      | 3 The Distributor associates the selected Object to a given Programme (the        |
|                      | Programme is charged of transmitting the Carousel sequence)                       |
|                      | 4 The Distributor schedules the Programme for transmission                        |
| Expected results     | The Distributor is able to package and schedule some previously received          |
|                      | AXMEDIS Objects (from the AXEPTool P2P network), in order to delivery them        |
|                      | to the enabled B2B Receiving Stations.                                            |
|                      | Each enabled B2B receiving station has received the content into his local cache. |
| Variations           | None.                                                                             |
| Issues               | None.                                                                             |
| Test case Scope/Type | Backend / WhiteBox                                                                |

### 11.3.2 Updating AXMEDIS Content by B2B Carousel

| TCId                | TC11.3.2                                                                         |
|---------------------|----------------------------------------------------------------------------------|
| Test case           | Update an AXMEDIS Content by B2B Carousel                                        |
| Initial conditions  | The AXMEDIS Synchronizer has produced some general updates to send to all        |
|                     | AXMEDIS Distributors.                                                            |
|                     | The backend shall be up and running and able to serve all requests coming from   |
|                     | the AXMEDIS Synchronizer.                                                        |
| Configuration       | An Internet Connection able to deal with the Satellite Data Broadcast Interface. |
| description         |                                                                                  |
| Description of      | The AXMEDIS Synchronizer is able to schedule the updates of AXMEDIS              |
| functionality to be | Content for a simultaneous delivery to the enabled B2B Receiving Stations of the |
| tested              | AXMEDIS Distributors.                                                            |
| Partners, people    | AXMEDIS Synchronizer, AXMEDIS Distributors, B2B Satellite Data                   |
| involved            | Broadcaster.                                                                     |
| Validator(s) skill  | Familiarity with Professional Managing Interfaces.                               |
| Data set used       | AXDS-ITVschedule, AXDS-ITVobjects, AXDS-ITVstations                              |
| Steps               | 1 The Distributor produces the periodic update                                   |
|                     | 2 The Distributor uploads the updates packages to the Satellite Data Broadcast   |
|                     | storage server (by HTTP, FTP)                                                    |
|                     | 3 The Distributor packages the updates content to be compatible with the         |
|                     | Satellite Data Broadcast system                                                  |
|                     | 4 The Distributor selects the group of authorized receiving B2B stations to      |

|                      | associate with the AXMEDIS Content                                               |
|----------------------|----------------------------------------------------------------------------------|
|                      | 5 The Distributor associates the selected Updates to a given Programme (the      |
|                      | Programme is charged of transmitting the Carousel sequence)                      |
|                      | 6 The Distributor schedules the Programme for transmission                       |
| Expected results     | The Distributor is able to upload, package and schedule some previously produced |
|                      | AXMEDIS Content Updates in order to delivery them to the enabled B2B             |
|                      | Receiving Stations.                                                              |
|                      | Each enabled B2B receiving station has received the update into his local cache. |
| Variations           | None.                                                                            |
| Issues               | None.                                                                            |
| Test case Scope/Type | Backend / WhiteBox                                                               |

# 11.4 Automatic Content Reception via satellite

| TCId                 | TC11.4                                                                                |
|----------------------|---------------------------------------------------------------------------------------|
| Test case            | Automatic Content Reception                                                           |
| Initial conditions   | The B2B Client Application has automatically started a download of an                 |
|                      | AXMEDIS Object addressed to him.                                                      |
| Configuration        | The B2B AXMEDIS Client Application is up and running.                                 |
| description          |                                                                                       |
| Description of       | The professional user can check the increasing size of the folder containing the      |
| functionality to be  | incoming Object.                                                                      |
| tested               |                                                                                       |
| Partners, people     | Professional User of the B2B Receiving Station.                                       |
| involved             |                                                                                       |
| Validator(s) skill   | User is able to interact with an operating system from a shell.                       |
| Data set used        | AXDS-ITVobjects                                                                       |
| Steps                | 1 The user checks that the folder size of the incoming AXMEDIS Object is              |
|                      | increasing.                                                                           |
| Expected results     | The size of the specified folder is constantly increasing and if the User waits for a |
|                      | while he will find a special flag file indicating the end of the transmission.        |
| Variations           | None                                                                                  |
| Issues               | None                                                                                  |
| Test case Scope/Type | Application Core Test / WhiteBox                                                      |

# 11.5 Content Delivery via satellite

| TCId                | TC11.5                                                                           |
|---------------------|----------------------------------------------------------------------------------|
| Test case           | Content Delivery                                                                 |
| Initial conditions  | The B2B Client Application has finished receiving (automatically) the AXMEDIS    |
|                     | Object.                                                                          |
|                     | The B2B Client Application has delivered the Object to the appropriate           |
|                     | application.                                                                     |
|                     | The specified Application has executed all actions associated with the Object    |
|                     | reception.                                                                       |
| Configuration       | The B2B AXMEDIS Client Application is up and running.                            |
| description         |                                                                                  |
| Description of      | The professional user can check the execution of all actions associated with the |
| functionality to be | Object.                                                                          |
| tested              |                                                                                  |
| Partners, people    | Professional User of the B2B Receiving Station.                                  |
| involved            |                                                                                  |

| Validator(s) skill      | User is able to interact with an operating system from a shell.                                                                                                    |
|-------------------------|----------------------------------------------------------------------------------------------------|
| Data set used           | AXDS-ITV3                                                                                                    |
| Steps                   | <ol> <li>The user checks in the Original Location that the Object reception is finished.</li> <li>The user checks the actions log file to verify the real execution of the associated actions.</li> </ol> |
| <b>Expected results</b> | The log file contains a final successful log line.                                                                                                    |
| Variations              | None                                                                                                    |
| Issues                  | None                                                                                                    |
| Test case Scope/Type    | Application Core Test / WhiteBox                                                                                                    |

### **11.6 Content Protection for satellite distribution**

| TCId                 | TC11.6                                                                                                    |
|----------------------|----------------------------------------------------------------------------------------------------|
| Test case            | Content Protection                                                                                                    |
| Initial conditions   | The AXMEDIS Object has been protected at the transport level before scheduling.<br>The B2B Client Application has been well registered and it has received all<br>Authorizations during this phase.<br>The AXMEDIS Decryptor is well functioning. |
| Configuration        | The B2B AXMEDIS Client Application is up and running.                                                                                                    |
| description          | The B2B AXMEDIS Client is able to recognize an encrypted AXMEDIS Object.                                                                                                    |
| Description of       | The professional user can verify that the Decryptor is running during the                                                                                                    |
| functionality to be  | encrypted transmission.                                                                                                    |
| tested               | At the end of transmission, the professional user is able to open the received                                                                                                    |
|                      | Object.                                                                                                    |
| Partners, people     | Professional User of the B2B Receiving Station.                                                                                                    |
| involved             |                                                                                                    |
| Validator(s) skill   | User is able to interact with an operating system from a shell.                                                                                                    |
| Data set used        | AXDS-ITV3                                                                                                    |
| Steps                | <ol> <li>The user checks in the Original Location that the Object reception is finished.</li> <li>The user checks the actions log file to verify the real execution of the Decryptor.</li> <li>The user opens the received Object.</li> </ol>     |
| Expected results     | The log file shows that the decrypting box is working fine.                                                                                                    |
|                      | The user is able to open the Object protected during the transmission at the transport level.                                                                                                    |
| Variations           | None                                                                                                    |
| Issues               | None                                                                                                    |
| Test case Scope/Type | Application Core Test / WhiteBox                                                                                                    |

# 12 AXMEDIS Protection Tools (FUPF, EXITECH, FHGIGD, DSI)

# 12.1 Super AXCS (DSI)

#### 12.1.1 AXMEDIS Registration of AXCSs (DSI)

| TCId                 | TC12.1.1                                                                |
|----------------------|-------------------------------------------------------------------------|
| Test case            | Registration of an AXCSs on SuperAXCS                                   |
| Initial conditions   | None                                                                    |
| Configuration        | An AXCS Manager wants to register his AXCS to SuperAXCS. Data should be |
| description          | transferred from AXCS to SuperAXCS.                                     |
| Description of       | Registration of an AXCS on SuperAXCS                                    |
| functionality to be  |                                                                         |
| tested               |                                                                         |
| Partners, people     | AXCS Managers (often Distributors)                                      |
| involved             |                                                                         |
| Validator(s) skill   | None                                                                    |
| Data set used        | AXDS-AXCS1                                                              |
| Steps                | 1 Actor submits the test registration                                   |
|                      | 2 The system returns results                                            |
|                      | 3 The results are checked against the list of expected results          |
| Expected results     | SuperAXCS registers users correctly                                     |
| Variations           | • An actor tries a registration with missing data                       |
|                      | • The service has to return an error code                               |
|                      | • An actor tries a registration with incorrect data                     |
|                      | • The service has to return an error code                               |
|                      | • An actor tries a registration already done                            |
|                      | • The service has to return an error code                               |
| Issues               | None                                                                    |
| Test case Scope/Type | GUI / BlackBox                                                          |
| 1 11                 |                                                                         |

#### 12.1.2 Tool/device off-line registration (DSI)

| TCId                | TC12.1.2                                                                          |
|---------------------|-----------------------------------------------------------------------------------|
| Test case           | Tool/device off-line registration                                                 |
| Initial conditions  | None                                                                              |
| Configuration       | An Actor wants to register a new kind of tool in the AXMEDIS network.             |
| description         |                                                                                   |
| Description of      | Registration of a new kind of tool in the AXMEDIS network.                        |
| functionality to be |                                                                                   |
| tested              |                                                                                   |
| Partners, people    | AXMEDIS tool producer (i.e. a software house producing a specified tool to use it |
| involved            | in the AXMEDIS system), AXMEDIS SuperAXCS Managers.                               |
| Validator(s) skill  | None                                                                              |
| Data set used       | AXDS-AXCS2                                                                        |
| Steps               | 1 AXMEDIS tool producer submits the tool/device for test registration             |
|                     | 2 The system returns results                                                      |
|                     | 3 The results are checked against the list of expected results                    |
|                     | 4 The SuperAXCS Manager register the received tool/device in the system           |
|                     | 5 The results are checked against the list of expected results                    |
| Expected results    | SuperAXCS registers tools/devices correctly                                       |
| Variations          | • An actor tries a registration with missing data                                 |
|                     | • The service has to return an error code                                         |
|                     | An actor tries a registration with incorrect data                                 |

|                      | • The service has to return an error code                           |
|----------------------|---------------------------------------------------------------------|
|                      | An actor tries a registration already done                          |
|                      | • The service has to return an error code                           |
| Issues               | Note that the Actor could be either an AXMEDIS tool producer or the |
|                      | SuperAXCS Manager                                                   |
| Test case Scope/Type | GUI / BlackBox                                                      |

# 12.1.2.1 Certification and off-line registration of AXMEDIS tools

| TOL                  | TC12121                                                                             |
|----------------------|-------------------------------------------------------------------------------------|
| TCId                 | TC12.1.2.1a                                                                         |
| Test case            | Certification and off-line registration of AXMEDIS tools                            |
| Initial conditions   | None                                                                                |
| Configuration        | None                                                                                |
| description          |                                                                                     |
| Description of       | Check that tools that want to become part of the AXMEDIS framework and that         |
| functionality to be  | accomplish AXMEDIS guidelines are certified and registered                          |
| tested               |                                                                                     |
| Partners, people     | AXMEDIS User                                                                        |
| involved             |                                                                                     |
| Validator(s) skill   | High, technical                                                                     |
| Data set used        | AXDS-AXCS2                                                                          |
| Steps                | 1 Reception of the tool that wants to be certified                                  |
|                      | 2 Off-line checking and test that tool accomplishes AXMEDIS guidelines              |
|                      | 3 Create Tool ID, estimate Tool fingerprint and other major parameters              |
| Expected results     | The tool is certified, i.e. tool fingerprint is estimated and other major parameter |
| -                    | are extracted                                                                       |
|                      | The tool is registered in the AXCS Registration and Certification Database with     |
|                      | all the information collected at the step 1 by using the AXMEDIS SW Tools off-      |
|                      | line Registration                                                                   |
| Variations           | None                                                                                |
| Issues               | None                                                                                |
| Test case Scope/Type | Backend/ BlackBox                                                                   |

| I                    |                                                                             |
|----------------------|-----------------------------------------------------------------------------|
| TCId                 | TC12.1.2.1b                                                                 |
| Test case            | Certification and off-line registration of AXMEDIS tools                    |
| Initial conditions   | None                                                                        |
| Configuration        | None                                                                        |
| description          |                                                                             |
| Description of       | Check that tools that want to become part of the AXMEDIS framework and that |
| functionality to be  | do not accomplish AXMEDIS guidelines are not certified nor registered       |
| tested               |                                                                             |
| Partners, people     | AXMEDIS User                                                                |
| involved             |                                                                             |
| Validator(s) skill   | High, technical                                                             |
| Data set used        | AXDS-AXCS2                                                                  |
| Steps                | 1 Reception of the tool that wants to be certified                          |
|                      | 2 Off-line checking and test that tool does not accomplish AXMEDIS          |
|                      | guidelines                                                                  |
| Expected results     | The tool is not certified nor registered                                    |
| Variations           | None                                                                        |
| Issues               | None                                                                        |
| Test case Scope/Type | Backend/ BlackBox                                                           |

| TCId                  | TC12.1.2.2a                                                                                                    |
|-----------------------|----------------------------------------------------------------------------------------------------|
| Test case             | Certification and off-line registration of tools that use AXMEDIS framework                                                                                                    |
| Initial conditions    | None                                                                                                    |
| Configuration         | None                                                                                                    |
| description           |                                                                                                    |
| Description of        | Check that tools that internally use AXMEDIS framework but are not part of it                                                                                                    |
| functionality to be   | and want to be inserted into the AXMEDIS framework (or certified as being                                                                                                    |
| tested                | AXMEDIS compliant) are certified and registered only if AXMEDIS framework<br>components and tools used by the tool under test have not been modified and<br>accomplish AXMEDIS guidelines and the new tool accomplishes AXMEDIS<br>guidelines, if applicable                   |
| Partners, people      | AXMEDIS User                                                                                                    |
| involved              |                                                                                                    |
| Validator(s) skill    | High, technical                                                                                                    |
| Data set used         | AXDS-AXCS2                                                                                                    |
| Steps                 | 1 Reception of the tool that wants to be certified                                                                                                    |
|                       | <ol> <li>Verification that AXMEDIS framework components and tools used by the<br/>tool under test have not been modified and accomplish AXMEDIS guidelines</li> <li>Off-line checking and test that the new tool accomplishes AXMEDIS<br/>guidelines, if applicable</li> </ol> |
| Expected results      | The tool is certified, i.e. tool fingerprint is estimated and other major parameter are extracted                                                                                                    |
|                       | The tool is registered in the AXCS Registration and Certification Database with                                                                                                    |
|                       | all the information collected at the step 1 by using the AXMEDIS SW Tools off-                                                                                                    |
|                       | line Registration                                                                                                    |
| Variations            | None                                                                                                    |
| Issues                | None                                                                                                    |
| Test case Scope/Type  | Backend/ BlackBox                                                                                                    |
| Test case Scope/ Type | Datking/ DiatkDuk                                                                                                    |

### 12.1.2.2 Certification and off-line registration of tools that use AXMEDIS framework

| TCId                | TC12.1.2.2b                                                                                                    |
|---------------------|----------------------------------------------------------------------------------------------------|
| Test case           | Certification and off-line registration of tools that use AXMEDIS framework                                                                               |
| Initial conditions  | None                                                                                                    |
| Configuration       | None                                                                                                    |
| description         |                                                                                                    |
| Description of      | Check that tools that internally use AXMEDIS framework but are not part of it                                                                             |
| functionality to be | and want to be inserted into the AXMEDIS framework (or certified as being                                                                                 |
| tested              | AXMEDIS compliant) are not certified nor registered, if AXMEDIS framework                                                                                 |
|                     | components and tools used by the tool under test have been modified and do not                                                                            |
|                     | accomplish AXMEDIS guidelines and/or the new tool does not accomplish                                                                                     |
|                     | AXMEDIS guidelines, if applicable                                                                                                    |
| Partners, people    | AXMEDIS User                                                                                                    |
| involved            |                                                                                                    |
| Validator(s) skill  | High, technical                                                                                                    |
| Data set used       | AXDS-AXCS2                                                                                                    |
| Steps               | Reception of the tool that wants to be certified                                                                                                    |
|                     | • Verification that AXMEDIS framework components and tools used by the tool under test have been modified and do not accomplish AXMEDIS guidelines and/or |
|                     | • Off-line checking and test that the new tool does not accomplish AXMEDIS guidelines, if applicable                                                      |

| Expected results     | The tool is not certified nor registered |
|----------------------|------------------------------------------|
| Variations           | None                                     |
| Issues               | None                                     |
| Test case Scope/Type | Backend/ BlackBox                        |

#### 12.1.3 AXMEDIS Object ID Generator

| TCId                 | TC12.1.3.1                                                                                                    |
|----------------------|----------------------------------------------------------------------------------------------------|
| Test case            | Generation of unique object ID                                                                                                    |
| Initial conditions   | Object ID created, AXMEDIS Editor opened and database connection available.                                                                                                    |
| Configuration        | An actor wants to associate with the AXMEDIS Editor an AXMEDIS Object ID                                                                                                    |
| description          | to the newly created object.                                                                                                    |
| Description of       | The AXMEDIS Object ID generated is unique and the information saved is                                                                                                    |
| functionality to be  | correct.                                                                                                    |
| tested               |                                                                                                    |
| Partners, people     | Integrator, Designer                                                                                                    |
| involved             |                                                                                                    |
| Validator(s) skill   | None                                                                                                    |
| Data set used        | AXDS-OIDGen1                                                                                                    |
| Steps                | 1 Object ID and more information are saved into a database. The Object ID will<br>be saved as primary key. If there is not any error message from database, the<br>Object ID will be unique. |
| Expected results     | A new database register with information about the AXMEDIS Object                                                                                                    |
| Variations           | None                                                                                                    |
| Issues               | None                                                                                                    |
| Test case Scope/Type | Backend / UnitTest                                                                                                    |

# 12.1.4 Global Object List WEB Service (DSI)

### 12.1.4.1 Search of AXMEDIS Objects (via web interface) (DSI)

| TCId                | TC12.1.4.1                                                                          |
|---------------------|-------------------------------------------------------------------------------------|
| Test case           | Search of AXMEDIS Objects (via web interface)                                       |
| Initial conditions  | AXMEDIS system is filled with a predefined set of objects (AXDS-AXCS3),             |
|                     | internet browser is running, network connection is available.                       |
| Configuration       | An Actor wants to perform a search in the AXMEDIS database to retrieve a set of     |
| description         | AXMEDIS Objects satisfying several conditions                                       |
| Description of      | The AXMEDIS Object is found if is present in database and is not found if is not    |
| functionality to be | present in database. It is possible to search object using different self-composing |
| tested              | criteria.                                                                           |
| Partners, people    | End User, Distributors                                                              |
| involved            |                                                                                     |
| Validator(s) skill  | None                                                                                |
| Data set used       | AXDS-AXCS3 as initial condition and AXDS-AXCS4 to perform searches in               |
|                     | database                                                                            |
| Steps               | 1 An actor fill the search form with some data and send search request              |
|                     | 2 The system return results                                                         |
|                     | 3 The results are checked against the list of expected results                      |
| Expected results    | The list of results is compliant with the data included in database                 |

| Variations           | <ul> <li>An actor fills search form with data not included in database <ul> <li>The service has to return an empty results list</li> </ul> </li> <li>An actor fills search form with no data <ul> <li>The service has to return an error code</li> </ul> </li> <li>An actor fills search form with inconsistent data <ul> <li>The service has to return an error code</li> </ul> </li> <li>An actor fills search form with random data <ul> <li>The service has to return a result consistent with data stored in database</li> </ul> </li> </ul> |
|----------------------|----------------------------------------------------------------------------------------------------|
| Issues               | None                                                                                                    |
| Test case Scope/Type | GUI / BlackBox                                                                                                    |

### 12.1.4.2 Search of AXMEDIS Objects (inside an AXMEDIS tool)

| TCId                 | TC12.1.4.2                                                                          |
|----------------------|-------------------------------------------------------------------------------------|
| Test case            | Search of AXMEDIS Objects (query is composed inside an AXMEDIS tool)                |
| Initial conditions   | AXMEDIS system is filled with a predefined set of objects (AXDS-AXCS3),             |
|                      | AXMEDIS tool is running, network connection is available.                           |
| Configuration        | An Actor wants to perform a search in the AXMEDIS database to retrieve a set of     |
| description          | AXMEDIS Objects satisfying several conditions                                       |
| Description of       | The AXMEDIS Object is found if is present in database and is not found if is not    |
| functionality to be  | present in database. It is possible to search object using different self-composing |
| tested               | criteria.                                                                           |
| Partners, people     | Distributors, SuperAXCS Managers                                                    |
| involved             |                                                                                     |
| Validator(s) skill   | None                                                                                |
| Data set used        | AXDS-AXCS3 as initial condition and AXDS-AXCS4 to perform searches in               |
|                      | database                                                                            |
| Steps                | 1 An actor fills the search form with some data and sends search request            |
|                      | 2 The system returns results                                                        |
|                      | 3 The results are checked against the list of expected results                      |
| Expected results     | The list of results is compliant with the data included in database                 |
| Variations           | • An actor fill search form with data not included in database                      |
|                      | • The service has to return an empty results list                                   |
|                      | • An actor fill search form with no data                                            |
|                      | • The service has to return an error code                                           |
|                      | • An actor fill search form with inconsistent data                                  |
|                      | • The service has to return an error code                                           |
|                      | • An actor fill search form with random data                                        |
|                      | • The service has to return a result consistent with data stored in                 |
|                      | database                                                                            |
| Issues               | None                                                                                |
| Test case Scope/Type | GUI / BlackBox                                                                      |

#### 12.1.5 Super AXCS Collector

#### 12.1.5.1 On-line transfer between AXCS and Super AXCS

| TCId               | TC12.1.5.1                                                                                              |
|--------------------|----------------------------------------------------------------------------------------------------|
| Test case          | On-line transfer between AXCS and Super AXCS                                                            |
| Initial conditions | AXMEDIS system is filled with a predefined set of objects (AXDS-AXCS3), network connection is available |

| Configuration        | Some information managed by AXCS during an AXMEDIS Object usage has to               |
|----------------------|--------------------------------------------------------------------------------------|
| description          | be transferred to Super AXCS. This transfer involves AXCS Synchronizer and           |
| 1                    | Super AXCS Collector                                                                 |
| Description of       | Transfer between AXCS Synchronizer and Super AXCS Collector, AXCS                    |
| functionality to be  | Synchronizer queue capabilities, SuperAXCS Collector capabilities                    |
| tested               |                                                                                      |
| Partners, people     | AXCS Managers, SuperAXCS Managers                                                    |
| involved             |                                                                                      |
| Validator(s) skill   | None                                                                                 |
| Data set used        | AXDS-AXCS3 as initial condition and AXDS-AXCS5 to perform the test                   |
| Steps                | 1 A meaningful set of data about object usage is composed and stored in AXCS         |
|                      | database to be transferred to SuperAXCS Collector                                    |
|                      | 2 AXCS Synchronizer transfer functionality is started with the correct               |
|                      | parameters to transfer data to SuperAXCS Collector                                   |
| Expected results     | The transfer occurs in the correct way, data is transferred completely with no error |
| -                    | and inserted in Super AXCS database, all the needful data is transferred             |
| Variations           | • The connection is interrupted                                                      |
|                      | • The service has to return an error code                                            |
|                      | <ul> <li>AXCS Synchronizer has to store data to AXCS Synchronizer Queue</li> </ul>   |
|                      | • Data is corrupted through the transfer                                             |
|                      | • The service has to return an error code                                            |
| Issues               | None                                                                                 |
| Test case Scope/Type | Backend / WhiteBox                                                                   |

### 12.1.5.2 Off-line synchronization between AXCS and Super AXCS

| TCId                | TC12.1.5.2                                                                           |
|---------------------|--------------------------------------------------------------------------------------|
| Test case           | Off-line transfer between AXCS and Super AXCS                                        |
| Initial conditions  | AXMEDIS system is filled with a predefined set of objects (AXDS-AXCS3) and           |
|                     | data about AXCSs (AXDS-AXCS6), network connection is available                       |
| Configuration       | Some information collected by AXCS during an AXMEDIS Object usage has to             |
| description         | be transferred to Super AXCS even if the connection between AXCS and                 |
|                     | SuperAXCS is interrupted. In this case the transfer doesn't occur on-line during     |
|                     | the Object usage, but off-line in a second time                                      |
| Description of      | Transfer between AXCS Synchronizer and Super AXCS Collector, AXCS                    |
| functionality to be | Synchronizer queue capabilities, SuperAXCS Collector capabilities                    |
| tested              |                                                                                      |
| Partners, people    | End Users, AXCS Managers, SuperAXCS Managers                                         |
| involved            |                                                                                      |
| Validator(s) skill  | Medium/High AXMEDS system knowledge                                                  |
| Data set used       | AXDS-AXCS3 and AXDS-AXCS6 as initial condition and AXDS-AXCS5 to                     |
|                     | perform the test                                                                     |
| Steps               | 1 A meaningful set of data about object usage is composed and stored in AXCS         |
|                     | database to be transferred to SuperAXCS Collector                                    |
|                     | 2 Step 1 repeated for a meaningful number of AXCS                                    |
|                     | 3 SuperAXCS Collector Off-line Synchronization functionality has been started        |
|                     | 4 Wait until the test is finished and then control results                           |
| Expected results    | The transfer occurs in the correct way, data is transferred completely with no error |
|                     | and inserted in Super AXCS database, all the needful data is transferred, all the    |
|                     | AXCS Synchronizer queues are empty                                                   |
| Variations          | • The connection is interrupted                                                      |
|                     | • The service has to return an error code                                            |
|                     | <ul> <li>The pertinent AXCS Synchronizer queue is as the beginning of the</li> </ul> |

|                      | <ul> <li>test</li> <li>Data is corrupted through the transfer         <ul> <li>The service has to return an error code</li> <li>The pertinent AXCS Synchronizer queue is as the beginning of the test</li> </ul> </li> </ul> |
|----------------------|----------------------------------------------------------------------------------------------------|
| Issues               | None                                                                                                    |
| Test case Scope/Type | Backend / WhiteBox                                                                                                    |

#### 12.2 AXMEDIS Certifier and Supervisor (WP5.6.1: DSI)

#### 12.2.1 AXMEDIS Registration Service (DSI)

| TCId                 | TC12.2.1.1                                                                         |
|----------------------|------------------------------------------------------------------------------------|
| Test case            | Registration of an End User in a distribution channel                              |
| Initial conditions   | AXMEDIS system is filled with a predefined set of user registrations               |
| Configuration        | An actor wants to register in a channel. Data should be transferred from client to |
| description          | Distributor and then to AXCS. The registered End User should receive a             |
|                      | confirmation (via email)                                                           |
| Description of       | Registration of an End user in a distribution channel                              |
| functionality to be  |                                                                                    |
| tested               |                                                                                    |
| Partners, people     | Distributors, End Users                                                            |
| involved             |                                                                                    |
| Validator(s) skill   | None                                                                               |
| Data set used        | AXDS-CS7                                                                           |
| Steps                | 1 Actor submits the test registration                                              |
|                      | 2 The system returns results                                                       |
|                      | 3 The results are checked against the list of expected results, including          |
|                      | insertions in database and email sending/receiving                                 |
| Expected results     | AXCS registers users correctly                                                     |
| Variations           | An actor tries a registration with missing data                                    |
|                      | • The service has to return an error code                                          |
|                      | An actor tries a registration with incorrect data                                  |
|                      | • The service has to return an error code                                          |
|                      | An actor tries a registration already done                                         |
|                      | • The service has to return an error code                                          |
| Issues               | None                                                                               |
| Test case Scope/Type | GUI / BlackBox                                                                     |

#### 12.2.1.1 End User registration in a distribution channel (DSI)

#### 12.2.1.2 End User registration in a different distribution channel (DSI)

| TCId               | TC12.2.1.2                                                                           |
|--------------------|--------------------------------------------------------------------------------------|
| Test case          | Registration of an End User in a different distribution channel                      |
| Initial conditions | AXMEDIS system is filled with a predefined set of user registrations (AXDS-          |
|                    | AXCS8)                                                                               |
| Configuration      | An actor registered in a distribution channel wants to register in another           |
| description        | distribution channel. Data should be transferred from client to Distributor and then |
|                    | to AXCS. The registered End User should receive a confirmation (via email)           |
| Description of     | Registration of an End user in a distribution channel different from the one the     |

| functionality to be     | user is already registered in                                                        |
|-------------------------|--------------------------------------------------------------------------------------|
| tested                  |                                                                                      |
| Partners, people        | Distributors, End Users                                                              |
| involved                |                                                                                      |
| Validator(s) skill      | None                                                                                 |
| Data set used           | AXDS-AXCS8 as initial condition, AXDS-AXCS7 to perform the test                      |
| Steps                   | 1 Actor submits the test registration                                                |
| -                       | 2 The system returns results                                                         |
|                         | 3 The results are checked against the list of expected results, including            |
|                         | insertions in database and email sending/receiving                                   |
| <b>Expected results</b> | AXCS registers users correctly                                                       |
| Variations              | • An actor tries a registration but he is not registered in any distribution channel |
|                         | • The service has to return an error code                                            |
|                         | An actor tries a registration with missing data                                      |
|                         | • The service has to return an error code                                            |
|                         | • An actor tries a registration with incorrect data                                  |
|                         | • The service has to return an error code                                            |
|                         | • An actor tries a registration already done                                         |
|                         | • The service has to return an error code                                            |
| Issues                  | None                                                                                 |
| Test case Scope/Type    | GUI / BlackBox                                                                       |

### 12.2.1.3 Registration of a new Teacher/School or Student (DSI)

| TCId                 | TC12.2.1.3                                                                      |
|----------------------|---------------------------------------------------------------------------------|
| Test case            | Registration of a new Teacher/School or Student                                 |
| Initial conditions   | AXMEDIS system is filled with a predefined set of user registrations (AXDS-     |
|                      | AXCS8)                                                                          |
| Configuration        | A Teacher/School wants to register in the AXMEDIS network itself and his/its    |
| description          | Students. Student's registration is linked to the pertinent Teacher/School      |
|                      | registration. Data should be transferred from client to Distributor and then to |
|                      | AXCS. The Actor should receive a confirmation (via email)                       |
| Description of       | Registration of a new Teacher/School and of the pertinent students.             |
| functionality to be  |                                                                                 |
| tested               |                                                                                 |
| Partners, people     | Distributors, End Users (in particular Teachers, School, Students)              |
| involved             |                                                                                 |
| Validator(s) skill   | None                                                                            |
| Data set used        | AXDS-AXCS8 as initial condition, AXDS-AXCS7 to perform the test                 |
| Steps                | 1 Actor submits the test registration (itself and pertinent students data)      |
|                      | 2 The system returns results                                                    |
|                      | 3 The results are checked against the list of expected results, including       |
|                      | insertions in database and email sending/receiving                              |
| Expected results     | AXCS registers users correctly                                                  |
| Variations           | • An actor tries a registration with missing data                               |
|                      | • The service has to return an error code                                       |
|                      | • An actor tries a registration with incorrect data                             |
|                      | • The service has to return an error code                                       |
|                      | An actor tries a registration already done                                      |
|                      | • The service has to return an error code                                       |
| Issues               | None                                                                            |
| Test case Scope/Type | GUI / BlackBox                                                                  |

| TCId                 | TC12.2.1.4                                                                           |
|----------------------|--------------------------------------------------------------------------------------|
| Test case            | Registration of an Old User of the Channel on AXMEDIS                                |
| Initial conditions   | AXMEDIS system is filled with a predefined set of user registrations (AXDS-          |
|                      | AXCS8)                                                                               |
| Configuration        | A Distributor wants to register an End User in the AXMEDIS network. Data             |
| description          | should be transferred from Distributor to AXCS. The registered End User should       |
|                      | receive a confirmation (via email)                                                   |
| Description of       | The User is registered on the Distributor but not on AXMEDIS. The Distributor        |
| functionality to be  | wants his old users become AXMEDIS users                                             |
| tested               |                                                                                      |
| Partners, people     | Distributors, End Users                                                              |
| involved             |                                                                                      |
| Validator(s) skill   | None                                                                                 |
| Data set used        | AXDS-AXCS8 as initial conditions, AXDS-AXCS7 to perform the test                     |
| Steps                | 1 Actor submits the test registration                                                |
|                      | 2 The system returns results                                                         |
|                      | 3 The results are checked against the list of expected results, including            |
|                      | insertions in database and email sending/receiving                                   |
| Expected results     | AXCS registers users correctly                                                       |
| Variations           | • An actor tries a registration but he is not registered in any distribution channel |
|                      | • The service has to return an error code                                            |
|                      | An actor tries a registration with missing data                                      |
|                      | • The service has to return an error code                                            |
|                      | An actor tries a registration with incorrect data                                    |
|                      | • The service has to return an error code                                            |
|                      | An actor tries a registration already done                                           |
|                      | • The service has to return an error code                                            |
| Issues               | None                                                                                 |
| Test case Scope/Type | GUI / BlackBox                                                                       |

12.2.1.4 Registration of an old User of the Channel on AXMEDIS (DSI)

#### 12.2.1.5 User password modification

| TCId                | TC12.2.1.7                                                                     |
|---------------------|--------------------------------------------------------------------------------|
| Test case           | User password modification                                                     |
| Initial conditions  | AXMEDIS system is filled with a predefined set of users registrations (AXDS-   |
|                     | AXCS8)                                                                         |
| Configuration       | AXMEDIS Registration and Certification database                                |
| description         |                                                                                |
| Description of      | User password modification                                                     |
| functionality to be |                                                                                |
| tested              |                                                                                |
| Partners, people    | All Users                                                                      |
| involved            |                                                                                |
| Validator(s) skill  | None                                                                           |
| Data set used       | AXDS-AXCS8 as initial conditions and AXDS-AXCS9 to perform the test            |
| Steps               | 1 Actor submits the password modification request                              |
|                     | 2 The system returns results                                                   |
|                     | 3 The results are checked against the list of expected results                 |
| Expected results    | AXCS changes passwords correctly                                               |
| Variations          | • An actor tries to change a password to a user not registered yet             |
|                     | • The service has to return an error code                                      |
|                     | • An actor tries to change a password to a user, but old password is incorrect |

|                      | <ul> <li>The service has to return an error code</li> <li>An actor tries to change a password to a new invalid password         <ul> <li>The service has to return an error code</li> </ul> </li> </ul> |
|----------------------|----------------------------------------------------------------------------------------------------|
| Issues               | Password requirements                                                                                                    |
| Test case Scope/Type | GUI / BlackBox                                                                                                    |

# 12.2.1.6 Registration of users regarding CMS aspects

| TC12.2.1.8a                                                                       |
|-----------------------------------------------------------------------------------|
| Registration of users already registered in a content partner CMS                 |
| A CMS has its own anagraphic DB of users and profiles: in this DB there is a flag |
| like "allow this user to use AXMEDIS system" (FALSE/TRUE)                         |
| A user already registered in a CMS should be registered at the same time into     |
| AXMEDIS system                                                                    |
|                                                                                   |
| Crawling of CMS can include DB of users with the AXMEDIS flag set to true         |
|                                                                                   |
|                                                                                   |
| Content providers, people involved in content crawling                            |
|                                                                                   |
| None                                                                              |
| AXDS-AXCS8 as initial condition, AXDS-AXCS7 to perform the test                   |
| 1 User connects to the registration tool                                          |
| 2 User enters the required personal data to be registered in AXMEDIS              |
| 3 User clicks the "Register" button of the registration tool                      |
| 4 Registration tool verifies data entered by the user                             |
| 5 Registration tool inserts data into the users database                          |
| 6 A certificate request is generated for this user                                |
| 7 Registration tool sends response to the user, indicating that registration has  |
| been done and that he will receive a certificate soon.                            |
| User already registered in a CMS is also registered in the system                 |
| None                                                                              |
| None                                                                              |
| GUI / BlackBox                                                                    |
|                                                                                   |

| TCId                                            | TC12.2.1.8b                                                                                                    |
|-------------------------------------------------|----------------------------------------------------------------------------------------------------|
| Test case                                       | Registration of new users in a CMS of a CP which is also a content distributor                                                          |
| Initial conditions                              | A CMS has its own procedure for user registration. In this DB there is a flag like "allow this user to use AXMEDIS system" (FALSE/TRUE) |
| Configuration<br>description                    | A new user wants to register in a content provider CMS and should be registered<br>at the same time into AXMEDIS system                 |
| Description of<br>functionality to be<br>tested | The registration in a CMS is automatically taken also by AXMEDIS system                                                                 |
| Partners, people<br>involved                    | End user                                                                                                    |
| Validator(s) skill                              | None                                                                                                    |
| Data set used                                   | AXDS-AXCS8 as initial condition, AXDS-AXCS7 to perform the test                                                                         |
| Steps                                           | 1 User connects to the CMS registration tool                                                                                            |
|                                                 | 2 User enters the required personal data to be registered in CMS and in                                                                 |

|                      | AXMEDIS                                                                           |
|----------------------|-----------------------------------------------------------------------------------|
|                      | 3 User check the appropriate box to be registered also for AXMEDIS                |
|                      | 4 User clicks the "Register" button of the CMS registration tool                  |
|                      | 5 CMS Registration tool verifies data entered by the user                         |
|                      | 6 CMS Registration tool inserts data into the users database                      |
|                      | 7 The CMS' user DB is set ready to be read by AXMEDIS DB                          |
|                      | 8 AXMEDIS takes the registration from CMS                                         |
|                      | 9 AXMEDIS registration tool verifies data entered by the user                     |
|                      | 10 AXMEDIS registration tool inserts data into the users database                 |
|                      | 11 A certificate request is generated for this user                               |
|                      | 12 Registration tool sends response to the user, indicating that registration has |
|                      | been done and that he will receive a certificate soon                             |
| Expected results     | New user registered in a CMS is also registered in the AXMEDIS system             |
| Variations           | None                                                                              |
| Issues               | None                                                                              |
| Test case Scope/Type | GUI / BlackBox                                                                    |

## 12.2.2 AXMEDIS Certification and Verification

| TCId                 | TC12.2.2.1a                                                                  |
|----------------------|------------------------------------------------------------------------------|
| Test case            | Authentication of a Device                                                   |
| Initial conditions   | The authentication is requested by PMS, AXCS, AXOM (or other subjects) or in |
|                      | any other way it is convenient                                               |
| Configuration        | None                                                                         |
| description          |                                                                              |
| Description of       | Positive authentication of a device                                          |
| functionality to be  |                                                                              |
| tested               |                                                                              |
| Partners, people     | AXMEDIS Tool and/or device                                                   |
| involved             |                                                                              |
| Validator(s) skill   | High, technical                                                              |
| Data set used        | AXDS-CertVer2                                                                |
| Steps                | 1 The AXCS (the AXMEDIS Certification and Verification) verifies that        |
| -                    | received information (in particular the status is important) is correct      |
| Expected results     | The AXCS (the AXMEDIS Certification and Verification) sends the response to  |
| -                    | the PMS                                                                      |
|                      | The mentioned PMS sends the response to the AXMEDIS Tool: in this way the    |
|                      | chain is closed                                                              |
| Variations           | None                                                                         |
| Issues               | None                                                                         |
| Test case Scope/Type | Backend                                                                      |

#### 12.2.2.1 Authentication of a Device

| TCId                                            | TC12.2.2.1b                                                                                                 |
|-------------------------------------------------|----------------------------------------------------------------------------------------------------|
| Test case                                       | Authentication of a Device                                                                                  |
| Initial conditions                              | The authentication is requested by PMS, AXCS, AXOM (or other subjects) or in any other way it is convenient |
| Configuration description                       | None                                                                                                    |
| Description of<br>functionality to be<br>tested | Negative authentication of a device                                                                         |

| Partners, people     | AXMEDIS Tool and/or device                                                  |
|----------------------|-----------------------------------------------------------------------------|
| involved             |                                                                             |
| Validator(s) skill   | High, technical                                                             |
| Data set used        | AXDS-CertVer2                                                               |
| Steps                | 1 The AXCS (the AXMEDIS Certification and Verification) verifies that       |
|                      | received information (in particular the status is important) is not correct |
| Expected results     | The AXCS (the AXMEDIS Certification and Verification) sends the response to |
| -                    | the PMS                                                                     |
|                      | The mentioned PMS sends a "deactivation signal" to the AXMEDIS Tool         |
|                      | The Device is deactivated by marking it as "blocked"                        |
| Variations           | None                                                                        |
| Issues               | None                                                                        |
| Test case Scope/Type | Backend                                                                     |

#### 12.2.2.2 Certification of AXMEDIS Tool and User

| TCId                | TC12.2.2.2a                                                                                                    |
|---------------------|----------------------------------------------------------------------------------------------------|
| Test case           | Certification of AXMEDIS Tool and User                                                                                                    |
| Initial conditions  | An Actor wants to certify a specified tool installed on a terminal (i.e. a PC, a Palmtop, a Phone, a Kiosk and so on)                                                                                                    |
|                     | The user and tool are already registered                                                                                                    |
|                     | The tool is used for the first time on the terminal by the user                                                                                                    |
| Configuration       | None                                                                                                    |
| description         |                                                                                                    |
| Description of      | Certify an AXMEDIS tool that is used for the first time by an AXMEDIS User                                                                                                    |
| functionality to be |                                                                                                    |
| tested              |                                                                                                    |
| Partners, people    | AXMEDIS User                                                                                                    |
| involved            |                                                                                                    |
| Validator(s) skill  | High, technical                                                                                                    |
| Data set used       | AXDS-CertVer3                                                                                                    |
| Steps               | <ol> <li>The user opens the tool for its certification</li> <li>AXOM (as a part of the tool) calculates fingerprint or extracts other features<br/>to identify the specified tool, the user and the terminal it is installed on</li> <li>AXOM (as a part of the tool) contacts the pertinent PMS sending all the<br/>needful information for the registration</li> <li>The mentioned PMS contacts the pertinent AXMEDIS Certification and<br/>Verification sending him all the received information</li> <li>Check that the tool and user are registered and correct (check that the user<br/>data and status are correct and that the received Tool FP matches the original<br/>FP)</li> <li>Check that it is the first use of the tool by the user.</li> <li>The AXMEDIS Certification and Verification generates a TID (tool ID) and<br/>inserts it together with all the received information in the AXCS Database</li> <li>The AXMEDIS Certification and Verification sends to PMS the generated<br/>TID</li> <li>The PMS sends to AXOM (as a part of the tool) a certification confirmation<br/>message, including the TID</li> <li>AXOM registers that the tool is certified and stores also the received TID</li> </ol> |
| Expected results    | The tool is certified in the AXMEDIS system<br>The user is certified to have used the tool for the first time<br>A new TID (tool id) is generated and bounded to the tool<br>The requester receives notification about the certification                                                                                                    |

| Variations           | None    |
|----------------------|---------|
| Issues               | None    |
| Test case Scope/Type | Backend |

| TCId                 | TC12.2.2.2b                                                                      |
|----------------------|----------------------------------------------------------------------------------|
|                      |                                                                                  |
| Test case            | Certification of AXMEDIS tool and user                                           |
| Initial conditions   | An Actor wants to certify a specified tool installed on a terminal (i.e. a PC, a |
|                      | Palmtop, a Phone, a Kiosk and so on)                                             |
|                      | The user is not registered                                                       |
|                      | The tool is used for the first time on the terminal by the user                  |
| Configuration        | None                                                                             |
| description          |                                                                                  |
| Description of       | Negative certification of the first use of an AXMEDIS tool done by an AXMEDIS    |
| functionality to be  | User                                                                             |
| tested               |                                                                                  |
| Partners, people     | AXMEDIS User                                                                     |
| involved             |                                                                                  |
| Validator(s) skill   | High, technical                                                                  |
| Data set used        | AXDS-CertVer3                                                                    |
| Steps                | 1 The user opens the tool for its certification                                  |
|                      | 2 AXOM (as a part of the tool) calculates fingerprint or extracts other features |
|                      | to identify the specified tool, the user and the terminal it is installed on     |
|                      | 3 AXOM (as a part of the tool) contacts the pertinent PMS sending all the        |
|                      | needful information for the registration                                         |
|                      | 4 The mentioned PMS contacts the pertinent AXMEDIS Certification and             |
|                      | Verification sending him all the received information                            |
|                      | 5 Check that the user is not registered                                          |
| Expected results     | The PMS is sent a message notifying the unsuccessful certification               |
| Variations           | • If the tool is registered (the received Tool FP matches the original FP), the  |
|                      | user might be asked to register                                                  |
| Issues               | None                                                                             |
| Test case Scope/Type | Backend                                                                          |
|                      |                                                                                  |

| TCId                | TC12.2.2.2c                                                                      |
|---------------------|----------------------------------------------------------------------------------|
| Test case           | Certification of AXMEDIS tool and user                                           |
| Initial conditions  |                                                                                  |
|                     | An Actor wants to certify a specified tool installed on a terminal (i.e. a PC, a |
|                     | Palmtop, a Phone, a Kiosk and so on)                                             |
|                     | The user is registered                                                           |
|                     | The tool is used for the first time on the terminal by the user                  |
|                     | The tool is not registered (the received Tool FP does not match the original FP) |
| Configuration       | None                                                                             |
| description         |                                                                                  |
| Description of      | Negative certification of the first use of an AXMEDIS tool done by an AXMEDIS    |
| functionality to be | User                                                                             |
| tested              |                                                                                  |
| Partners, people    | AXMEDIS User                                                                     |
| involved            |                                                                                  |
| Validator(s) skill  | High, technical                                                                  |
| Data set used       | AXDS-CertVer3                                                                    |
| Steps               | 1 The user opens the tool for its certification                                  |
|                     | 2 AXOM (as a part of the tool) calculates fingerprint or extracts other features |

|                      | <ul> <li>to identify the specified tool, the user and the terminal it is installed on</li> <li>AXOM (as a part of the tool) contacts the pertinent PMS sending all the needful information for the registration</li> <li>The mentioned PMS contacts the pertinent AXMEDIS Certification and Verification sending him all the received information</li> <li>Check that the user is registered</li> <li>Check that the received Tool FP does not match the original FP</li> </ul> |
|----------------------|----------------------------------------------------------------------------------------------------|
| Expected results     | The PMS is sent a message notifying the unsuccessful certification and the tool is quarantined, in order to check if it has to be blocked                                                                                                    |
| Variations           | • The tool is blocked                                                                                                    |
| Issues               | None                                                                                                    |
| Test case Scope/Type | Backend                                                                                                    |

# 12.2.2.3 Verification of AXMEDIS users using AXMEDIS tools on a Device

| TCId                 | TC12.2.2.3a                                                                                                    |
|----------------------|----------------------------------------------------------------------------------------------------|
| Test case            | Verification of AXMEDIS users using AXMEDIS tools on a Device                                                                                                    |
| Initial conditions   | The user, tool and device are already registered in the database (the user has                                                                                                    |
|                      | already used the tool on the device)                                                                                                    |
|                      | The tool is connected to the AXMEDIS system                                                                                                    |
| Configuration        | None                                                                                                    |
| description          |                                                                                                    |
| Description of       | Positive verification of user data, tool data and tool operation history consistency                                                                                                    |
| functionality to be  |                                                                                                    |
| tested               |                                                                                                    |
| Partners, people     | None                                                                                                    |
| involved             |                                                                                                    |
| Validator(s) skill   | High, technical                                                                                                    |
| Data set used        | AXDS-CertVer1                                                                                                    |
| Steps                | <ol> <li>The AXMEDIS Certification and Verification receives the following<br/>information: UID, TID, device FP, tool operation history and tool operation<br/>history FP</li> <li>The AXMEDIS Certification and Verification (inside AXCS) checks that it is<br/>not the first use of the tool by the user on the device. Otherwise see<br/>"Certification of AXMEDIS User and Tool" test case</li> <li>The AXMEDIS Certification and Verification retrieves the tool operation<br/>history fingerprint that is stored in the AXCS database (using AXCS Database<br/>interface) and checks that it matches to the received one</li> </ol> |
| Expected results     | The AXMEDIS Certification and Verification returns a notification message<br>targeted to the PMS where it notifies that the user, tool, device and operation<br>history have been verified                                                                                                    |
| Variations           | None                                                                                                    |
| Issues               | None                                                                                                    |
| Test case Scope/Type | Blackbox                                                                                                    |

| TCId               | TC12.2.2.3b                                                                           |
|--------------------|---------------------------------------------------------------------------------------|
| Test case          | Verification of AXMEDIS users using AXMEDIS tools on a Device                         |
| Initial conditions | The user, tool and device are already registered in the database (the user has        |
|                    | already used the tool on the device)                                                  |
|                    | The tool is connected to the AXMEDIS system                                           |
| Configuration      | None                                                                                  |
| description        |                                                                                       |
| Description of     | Positive verification of user data, tool data, device data and tool operation history |

| functionality to be          | consistency                                                                                                    |
|------------------------------|----------------------------------------------------------------------------------------------------|
| tested                       | consistency                                                                                                    |
| Partners, people<br>involved | None                                                                                                    |
| Validator(s) skill           | High, technical                                                                                                    |
| Data set used                | AXDS-CertVer1                                                                                                    |
| Steps                        | <ol> <li>The AXMEDIS Certification and Verification receives the following<br/>information: UID, TID, device FP, tool operation history and tool operation<br/>history FP</li> <li>The Certification and Verification (inside AXCS) checks that it is not the first<br/>use of the tool by the user on the device. Otherwise see "Certification of<br/>AXMEDIS User and Tool" test case</li> <li>The Certification and Verification retrieves the tool operation history<br/>fingerprint that is stored in the AXCS database (using AXCS Database<br/>interface)</li> <li>The Certification and Verification checks that the retrieved tool operation<br/>history FP does not match to the received one</li> <li>The Certification and Verification computes a new fingerprint, derived from<br/>the previous one (stored in the database) and the tool operation history (sent<br/>by the user).</li> <li>The Certification and Verification compares the new fingerprint to the<br/>fingerprint provided by the user, and it matches.</li> </ol> |
| Expected results             | The AXMEDIS Certification and Verification returns a notification message targeted to the PMS where it notifies that the user, tool, device and operation history have been verified                                                                                                    |
| Variations                   | None                                                                                                    |
| Issues                       | None                                                                                                    |
| Test case Scope/Type         | Blackbox                                                                                                    |

| m or t              |                                                                                    |
|---------------------|------------------------------------------------------------------------------------|
| TCId                | TC12.2.2.3c                                                                        |
| Test case           | Verification of AXMEDIS users using AXMEDIS tools on a Device                      |
| Initial conditions  | The user, tool and device are already registered in the database (the user has     |
|                     | already used the tool on the device)                                               |
|                     | The tool is connected to the AXMEDIS system                                        |
| Configuration       | None                                                                               |
| description         |                                                                                    |
| Description of      | Negative verification of tool operation history consistency                        |
| functionality to be |                                                                                    |
| tested              |                                                                                    |
| Partners, people    | None                                                                               |
| involved            |                                                                                    |
| Validator(s) skill  | High, technical                                                                    |
| Data set used       | AXDS-CertVer1                                                                      |
| Steps               | 1 The AXMEDIS Certification and Verification receives the following                |
| -                   | information: UID, TID, device FP, tool operation history and tool operation        |
|                     | history FP                                                                         |
|                     | 2 The Certification and Verification (inside AXCS) checks that it is not the first |
|                     | use of the tool by the user on the device. Otherwise see "Certification of         |
|                     | AXMEDIS User and Tool" test case                                                   |
|                     | 3 The Certification and Verification retrieves the tool operation history          |
|                     | fingerprint that is stored in the AXCS database (using AXCS Database               |
|                     | interface)                                                                         |
|                     | 4 The Certification and Verification checks that the retrieved tool operation      |

|                      | <ul> <li>history FP does not match to the received one</li> <li>5 The Certification and Verification computes a new fingerprint, derived from the previous one (stored in the database) and the tool operation history (sent by the user).</li> <li>6 The Certification and Verification compares the new tool operation history fingerprint to the tool operation history fingerprint provided by the user and the user and the user</li></ul> |
|----------------------|----------------------------------------------------------------------------------------------------|
| Expected results     | they do not match<br>The AXMEDIS Certification and Verification returns a notification message<br>targeted to the PMS where it notifies that the tool operation history is not<br>consistent.                                                                                                    |
| Variations           | None                                                                                                    |
| Issues               | None                                                                                                    |
| Test case Scope/Type | Blackbox                                                                                                    |

### 12.2.3 AXMEDIS Supervisor

#### 12.2.3.1 User blocking

|                      | -                                                                    |
|----------------------|----------------------------------------------------------------------|
| TCId                 | TC12.2.3.1                                                           |
| Test case            | User blocking                                                        |
| Initial conditions   | AXMEDIS system is filled with a predefined set of user registrations |
| Configuration        | AXMEDIS Registration and Certification database, AXMEDIS Accounting  |
| description          | database as needed                                                   |
| Description of       | Blocking of a user                                                   |
| functionality to be  |                                                                      |
| tested               |                                                                      |
| Partners, people     | Publishers, Distributors, Final Users                                |
| involved             |                                                                      |
| Validator(s) skill   | High, Technical                                                      |
| Data set used        | AXDS-Supervisor1                                                     |
| Steps                | 1 Actor submits the blocking request                                 |
|                      | 2 The system returns results                                         |
|                      | 3 The results are checked against the list of expected results       |
| Expected results     | AXCS blocks users correctly                                          |
| Variations           | • An actor tries to block a user not registered yet                  |
|                      | • The service has to return an error code                            |
|                      | • An actor tries to block a user already blocked                     |
|                      | • The service has to return an error code                            |
| Issues               | None                                                                 |
| Test case Scope/Type | BlackBox                                                             |

### 12.2.3.2 User unblocking

| TCId                | TC12.2.3.2                                                           |
|---------------------|----------------------------------------------------------------------|
| Test case           | User unblocking                                                      |
| Initial conditions  | AXMEDIS system is filled with a predefined set of user registrations |
| Configuration       | AXMEDIS Registration and Certification database, AXMEDIS Accounting  |
| description         | database as needed                                                   |
| Description of      | Unblocking of a user                                                 |
| functionality to be |                                                                      |
| tested              |                                                                      |

| Partners, people     | Publishers, Distributors, Final Users                          |
|----------------------|----------------------------------------------------------------|
| involved             |                                                                |
| Validator(s) skill   | High, Technical                                                |
| Data set used        | AXDS-Supervisor1                                               |
| Steps                | 1 Actor submits the unblocking request                         |
|                      | 2 The system returns results                                   |
|                      | 3 The results are checked against the list of expected results |
| Expected results     | AXCS unblocks users correctly                                  |
| Variations           | • An actor tries to unblock a user not registered yet          |
|                      | • The service has to return an error code                      |
|                      | • An actor tries to unblock a user already unblocked           |
|                      | • The service has to return an error code                      |
| Issues               | None                                                           |
| Test case Scope/Type | Backend / BlackBox                                             |

### 12.2.3.3 Tool blocking

| TC12.2.3.3                                                           |
|----------------------------------------------------------------------|
| Tool blocking                                                        |
| AXMEDIS system is filled with a predefined set of tool registrations |
| AXMEDIS Registration and Certification database, AXMEDIS Accounting  |
| database as needed                                                   |
| Blocking of a tool                                                   |
|                                                                      |
|                                                                      |
| Publishers, Distributors, Final Users                                |
|                                                                      |
| High, Technical                                                      |
| AXDS-Supervisor2                                                     |
| 1 Actor submits the blocking request                                 |
| 2 The system returns results                                         |
| 3 The results are checked against the list of expected results       |
| AXCS blocks tools correctly                                          |
| • An actor tries to block a tool not registered yet                  |
| • The service has to return an error code                            |
| • An actor tries to block a tool already blocked                     |
| • The service has to return an error code                            |
| None                                                                 |
| Backend / BlackBox                                                   |
|                                                                      |

## 12.2.3.4 Tool unblocking

| TCId                | TC12.2.3.4                                                           |
|---------------------|----------------------------------------------------------------------|
| Test case           | Tool unblocking                                                      |
| Initial conditions  | AXMEDIS system is filled with a predefined set of tool registrations |
| Configuration       | AXMEDIS Registration and Certification database, AXMEDIS Accounting  |
| description         | database as needed                                                   |
| Description of      | Unblocking of a tool                                                 |
| functionality to be |                                                                      |
| tested              |                                                                      |
| Partners, people    | Publishers, Distributors, Final Users                                |
| involved            |                                                                      |
|                     |                                                                      |

| Validator(s) skill   | High, Technical                                                |  |
|----------------------|----------------------------------------------------------------|--|
| Data set used        | AXDS-Supervisor2                                               |  |
| Steps                | 1 Actor submits the unblocking request                         |  |
|                      | 2 The system returns results                                   |  |
|                      | 3 The results are checked against the list of expected results |  |
| Expected results     | AXCS unblocks tools correctly                                  |  |
| Variations           | • An actor tries to unblock a tool not registered yet          |  |
|                      | • The service has to return an error code                      |  |
|                      | • An actor tries to unblock a tool already unblocked           |  |
|                      | • The service has to return an error code                      |  |
| Issues               | None                                                           |  |
| Test case Scope/Type | Backend / BlackBox                                             |  |

#### 12.2.3.5 AXMEDIS Protection information delivery

| TC12.2.3.5                                                                                                    |  |
|----------------------------------------------------------------------------------------------------|--|
| AXMEDIS Protection information delivery                                                                                                    |  |
| AXMEDIS User has a protected AXMEDIS object and need the corresponding<br>key to unprotect and consume it. The AXMEDIS User has already asked for<br>authorisation and received a positive response from PMS                                                                                                    |  |
| None                                                                                                    |  |
|                                                                                                    |  |
| An AXMEDIS User receives information for unprotecting an AXMEDIS object it                                                                                                    |  |
| has                                                                                                    |  |
|                                                                                                    |  |
| Final user, any user that can consume AXMEDIS protected object                                                                                                    |  |
|                                                                                                    |  |
| Advanced user                                                                                                    |  |
| AXDS-PMS1                                                                                                    |  |
| <ol> <li>AXMEDIS User has received a positive response from PMS and he can<br/>consume the protected AXMEDIS object</li> <li>AXCS protects the protection information</li> <li>The AXCS sends the protected protection information to the AXMEDIS User</li> <li>AXMEDIS User unprotects the protection information and makes use of the<br/>AXMEDIS protected object</li> </ol> |  |
| The client has the protection information for content fruition                                                                                                    |  |
| None                                                                                                    |  |
| None                                                                                                    |  |
| GUI / BlackBox                                                                                                    |  |
|                                                                                                    |  |

# 12.2.3.6 Association of protection information to an AXMEDIS Object

| TCId                | TC12.2.3.6a                                                               |
|---------------------|---------------------------------------------------------------------------|
| Test case           | Association of protection information to an AXMEDIS object                |
| Initial conditions  | AXMEDIS User, Protection tool engine wants to protect an AXMEDIS object   |
|                     | The AXMEDIS object was not protected, and no protection information was   |
|                     | stored for it                                                             |
| Configuration       | None                                                                      |
| description         |                                                                           |
| Description of      | An AXMEDIS User or the Protection tool engine wants to protect an AXMEDIS |
| functionality to be | object                                                                    |
| tested              |                                                                           |
| Partners, people    | AXMEDIS User, AXMEDIS User operating Protection tool engine               |

| involved             |                                                                                                    |  |
|----------------------|----------------------------------------------------------------------------------------------------|--|
| Validator(s) skill   | Advanced user                                                                                                    |  |
| Data set used        | AXDS-PMS1                                                                                                    |  |
| Steps                | <ol> <li>Check that the AXMEDIS Object does not have associated protection<br/>information</li> <li>If so, AXMEDIS Supervisor generates the corresponding protection key(s)</li> <li>Apply the protection mechanism to the AXMEDIS object</li> <li>Store the AXMEDIS Object protection information in the AXMEDIS Objects<br/>database</li> </ol> |  |
| Expected results     | The AXMEDIS Object is protected and the corresponding protection information is stored in the objects database                                                                                                    |  |
| Variations           | • The AXMEDIS Object had associated protection information. See next use case.                                                                                                    |  |
| Issues               | None                                                                                                    |  |
| Test case Scope/Type | BlackBox                                                                                                    |  |

| TCId                 | TC12.2.3.6b                                                                                                    |  |
|----------------------|----------------------------------------------------------------------------------------------------|--|
| Test case            | Association of protection information to an AXMEDIS object (already protected)                                                                                                    |  |
| Initial conditions   | AXMEDIS User, Protection tool engine wants to protect an AXMEDIS object<br>The AXMEDIS object was already protected                                                                                                    |  |
| Configuration        | None                                                                                                    |  |
| description          |                                                                                                    |  |
| Description of       | An AXMEDIS User or the Protection tool engine wants to protect an AXMEDIS                                                                                                    |  |
| functionality to be  | object already protected                                                                                                    |  |
| tested               |                                                                                                    |  |
| Partners, people     | AXMEDIS User, AXMEDIS User operating Protection tool engine                                                                                                    |  |
| involved             |                                                                                                    |  |
| Validator(s) skill   | Advanced user                                                                                                    |  |
| Data set used        | AXDS-PMS1                                                                                                    |  |
| Steps                | <ol> <li>Retrieve protection information for the AXMEDIS object (see Query<br/>Protection information of an AXMEDIS Object)</li> <li>Unprotect the AXMEDIS Object</li> <li>AXMEDIS Supervisor generates the corresponding protection key(s)</li> <li>Apply the new protection mechanism to the AXMEDIS object</li> <li>Store the AXMEDIS Object protection information in the AXMEDIS Objects<br/>database. The former protection information has to be deleted or moved to a<br/>historical record</li> </ol> |  |
| Expected results     | The AXMEDIS Object is protected with a new protection key/algorithm and the corresponding protection information is stored in the objects database                                                                                                    |  |
| Variations           | • The AXMEDIS Object was not protected, then refer to the previous test case                                                                                                    |  |
| Issues               | It has to be marked in a field of the AXMEDIS database that the object has been re-protected in order to send new versions of the protected AXMEDIS object / protection keys to the users accessing it                                                                                                    |  |
| Test case Scope/Type | BlackBox                                                                                                    |  |

### 12.2.3.7 Requesting of protection information of an AXMEDIS Object

| TCId               | TC12.2.3.7a                                               |  |
|--------------------|-----------------------------------------------------------|--|
| Test case          | Requesting of protection information of an AXMEDIS Object |  |
| Initial conditions | Protection information exists                             |  |
|                    |                                                           |  |

| Configuration        | None                                                                       |  |
|----------------------|----------------------------------------------------------------------------|--|
| description          |                                                                            |  |
| Description of       | The protection information of a given AXMEDIS object is retrieved from the |  |
| functionality to be  | AXMEDIS Database                                                           |  |
| tested               |                                                                            |  |
| Partners, people     |                                                                            |  |
| involved             |                                                                            |  |
| Validator(s) skill   | High, Technical                                                            |  |
| Data set used        | AXDS-PMS2                                                                  |  |
| Steps                | 1 Protection information associated to an AXMEDIS Object is queried        |  |
|                      | 2 PMS checks that operation is permitted                                   |  |
|                      | 3 Check that protection information exists                                 |  |
|                      | 4 Protection information is extracted from the AXMEDIS Database            |  |
| Expected results     | Protection information is returned                                         |  |
| Variations           | None                                                                       |  |
| Issues               | None                                                                       |  |
| Test case Scope/Type | BlackBox                                                                   |  |

| TOL                  | TC12.2.2.7                                                                 |  |
|----------------------|----------------------------------------------------------------------------|--|
| TCId                 | ТС12.2.3.7b                                                                |  |
| Test case            | Requesting of protection information of an AXMEDIS Object                  |  |
| Initial conditions   | Protection information exists                                              |  |
|                      |                                                                            |  |
| Configuration        | None                                                                       |  |
| description          |                                                                            |  |
| Description of       | The protection information of a given AXMEDIS object is retrieved from the |  |
| functionality to be  | AXMEDIS Database                                                           |  |
| tested               |                                                                            |  |
| Partners, people     |                                                                            |  |
| involved             |                                                                            |  |
| Validator(s) skill   | High, Technical                                                            |  |
| Data set used        | AXDS-PMS2                                                                  |  |
| Steps                | 1 Protection information associated to an AXMEDIS Object is queried        |  |
|                      | 2 PMS checks that operation is permitted                                   |  |
|                      | 3 Check that protection information exists                                 |  |
|                      | 4 Protection information does not exist, an error is returned              |  |
| Expected results     | Protection information is not returned as it does not exist                |  |
| Variations           | None                                                                       |  |
| Issues               | None                                                                       |  |
| Test case Scope/Type | BlackBox                                                                   |  |

# 12.2.4 AXMEDIS Reporting Service (EXITECH)

| 12.2.4.1 | Object | usage | reporting |
|----------|--------|-------|-----------|
|----------|--------|-------|-----------|

| TCId                | TC12.2.4.1                                                          |
|---------------------|---------------------------------------------------------------------|
| Test case           | Object usage reporting                                              |
| Initial conditions  | AXMEDIS system is filled with a predefined set of action logs       |
| Configuration       | AXMEDIS Registration and Certification database, AXMEDIS Accounting |
| description         | database as needed                                                  |
| Description of      | Object usage reporting                                              |
| functionality to be |                                                                     |
| tested              |                                                                     |
| Partners, people    | Distributors, Providers                                             |

| involved             |                                                                |  |
|----------------------|----------------------------------------------------------------|--|
| Validator(s) skill   | None                                                           |  |
| Data set used        | None                                                           |  |
| Steps                | 1 Actor submits the object usage reporting request             |  |
|                      | 2 The system returns results                                   |  |
|                      | 3 The results are checked against the list of expected results |  |
| Expected results     | AXCS correctly elaborates reports                              |  |
| Variations           | Empty report                                                   |  |
|                      | Report with only one item                                      |  |
|                      | • Report with a very huge number of items                      |  |
| Issues               | None                                                           |  |
| Test case Scope/Type | BlackBox                                                       |  |

#### 12.2.5 Accounting Manager and Reporting Tool (EXITECH)

### 12.2.5.1 List of all operations performed on an object

| TCId                 | TC12.2.5.1                                                                 |
|----------------------|----------------------------------------------------------------------------|
| Test case            | List of all operations performed on an object                              |
| Initial conditions   | AXMEDIS system is filled with a predefined set of action logs              |
| Configuration        | AXMEDIS Registration and Certification database, AXMEDIS Accounting        |
| description          | database as needed                                                         |
| Description of       | Operations performed reporting                                             |
| functionality to be  |                                                                            |
| tested               |                                                                            |
| Partners, people     | Distributors, Content Providers, Collecting society                        |
| involved             |                                                                            |
| Validator(s) skill   | None                                                                       |
| Data set used        | AXDS-ACCREP1                                                               |
| Steps                | 1 Actor submits a request for having all operations performed on an object |
|                      | 2 The system returns results                                               |
|                      | 3 The results are checked against the list of expected results             |
| Expected results     | The full list of operation is reported                                     |
| Variations           | • Empty report                                                             |
|                      | • Report with only one item                                                |
|                      | • Report with a very huge number of items                                  |
|                      | • Report with only one type of performed operations                        |
|                      | • Report with all the possible types of operations performed               |
| Issues               | None                                                                       |
| Test case Scope/Type | BlackBox                                                                   |

### 12.2.5.2 List of all operations performed by a user

| TCId                | TC12.2.5.2                                                          |
|---------------------|---------------------------------------------------------------------|
| Test case           | List of all operations performed by a user                          |
| Initial conditions  | AXMEDIS system is filled with a predefined set of action logs       |
| Configuration       | AXMEDIS Registration and Certification database, AXMEDIS Accounting |
| description         | database as needed                                                  |
| Description of      | Operations performed reporting                                      |
| functionality to be |                                                                     |
| tested              |                                                                     |
| Partners, people    | Distributors                                                        |

| involved             |                                                                          |
|----------------------|--------------------------------------------------------------------------|
| Validator(s) skill   | None                                                                     |
| Data set used        | AXDS-ACCREP1                                                             |
| Steps                | 1 Actor submits a request for having all operations performed by an user |
|                      | 2 The system returns results                                             |
|                      | 3 The results are checked against the list of expected results           |
| Expected results     | The full list of operation is reported                                   |
| Variations           | Empty report                                                             |
|                      | • Report with only one item                                              |
|                      | • Report with a very huge number of items                                |
|                      | • Report with only one type of performed operations                      |
|                      | • Report with all the possible types of operations performed             |
| Issues               | None                                                                     |
| Test case Scope/Type | BlackBox                                                                 |

#### 12.2.5.3 Usage statistics for an object

|                      | -                                                                    |
|----------------------|----------------------------------------------------------------------|
| TCId                 | TC12.2.5.3                                                           |
| Test case            | Usage statistics about                                               |
| Initial conditions   | AXMEDIS system is filled with a predefined set of action logs        |
| Configuration        | AXMEDIS Registration and Certification database, AXMEDIS Accounting  |
| description          | database as needed                                                   |
| Description of       | Usage statistics for an object                                       |
| functionality to be  |                                                                      |
| tested               |                                                                      |
| Partners, people     | Distributors, Content Providers, Collecting society                  |
| involved             |                                                                      |
| Validator(s) skill   | None                                                                 |
| Data set used        | AXDS-ACCREP1                                                         |
| Steps                | 1 Actor submits the query for obtaining statistic data for an object |
| -                    | 2 The system returns results                                         |
|                      | 3 The results are checked against the list of expected results       |
| Expected results     | The result set of statistic has                                      |
| Variations           | Usage statistic about a distributor                                  |
|                      | • Usage statistic about a content provider                           |
| Issues               | None                                                                 |
| Test case Scope/Type | BlackBox                                                             |

#### 12.2.5.4 Usage statistics about a distributor

See Variation 1 of test case 12.2.5.3.

#### 12.2.5.5 Usage statistics about a provider

See Variation 2 of test case 12.2.5.3.

### 12.2.5.6 List objects for which an administrative account can be requested

| TCId                | TC12.2.5.6                                                                           |
|---------------------|--------------------------------------------------------------------------------------|
| Test case           | List objects for which an administrative account can be requested                    |
| Initial conditions  | AXMEDIS system is filled with a predefined set of action logs                        |
| Configuration       | AXMEDIS Registration and Certification database, AXMEDIS Accounting                  |
| description         | database as needed                                                                   |
| Description of      | The list of objects that are in charge (from an administrative point of view) to the |
| functionality to be | Actor is returned back                                                               |

| tested               |                                                                                                    |
|----------------------|----------------------------------------------------------------------------------------------------|
| Partners, people     | Distributors, Content Providers, Collecting society                                                                                                    |
| involved             |                                                                                                    |
| Validator(s) skill   | None                                                                                                    |
| Data set used        | AXDS-ACCREP1                                                                                                    |
| Steps                | <ol> <li>Actor submits the query for obtaining the list of object for which AXMEDIS<br/>can provide to the Actor administrative information</li> <li>The system returns a result set</li> <li>The results are checked against the list of object that are really in charge to the<br/>Actor</li> </ol> |
| Expected results     | The list produced by the system and the list in the hand of the actor must match                                                                                                    |
| Variations           | None                                                                                                    |
| Issues               | None                                                                                                    |
| Test case Scope/Type | BlackBox                                                                                                    |

#### 12.2.5.7 List distributors

| TCId                 | TC12.2.5.7                                                                          |  |
|----------------------|-------------------------------------------------------------------------------------|--|
| Test case            | List AXMEDIS clients for a distributor/channel                                      |  |
| Initial conditions   | AXMEDIS system is filled with a predefined number of users that are identified      |  |
|                      | as distributors                                                                     |  |
| Configuration        | AXMEDIS Registration and Certification database, AXMEDIS Accounting                 |  |
| description          | database as needed                                                                  |  |
| Description of       | The list of distributors present in the AXMEDIS network is returned back to the     |  |
| functionality to be  | Actor                                                                               |  |
| tested               |                                                                                     |  |
| Partners, people     | Content creators, Distributors, End users, Content Providers.                       |  |
| involved             |                                                                                     |  |
| Validator(s) skill   | None                                                                                |  |
| Data set used        | None                                                                                |  |
| Steps                | 1 Actor submits the query for obtaining the list of AXMEDIS distributors            |  |
| -                    | 2 The system returns a result set                                                   |  |
|                      | 3 The results are checked against the list of distributors of Initial Conditions    |  |
| Expected results     | The list produced by the system and the list in the Initial condition have to match |  |
| Variations           | None                                                                                |  |
| Issues               | None                                                                                |  |
| Test case Scope/Type | BlackBox                                                                            |  |

#### 12.2.5.8 Report transactions over AXMEDIS objects

| TCId                | TC12.2.5.8                                                                          |
|---------------------|-------------------------------------------------------------------------------------|
| Test case           | Generate reports about the transactions of a given content provider or aggregator.  |
| Initial conditions  | None.                                                                               |
| Configuration       | AXMEDIS Reporting tool.                                                             |
| description         |                                                                                     |
| Description of      | Communicating with the AXMEDIS Certifier and Supervisor to get specific             |
| functionality to be | information related to the transactions performed on the objects of a given content |
| tested              | provider or aggregator                                                              |
|                     |                                                                                     |
| Partners, people    | Content creator, distributor                                                        |
| involved            |                                                                                     |
| Validator(s) skill  | None.                                                                               |
| Data set used       | None.                                                                               |
| Steps               | 1 A user requests to consult the history of the transactions of a content provider. |

|                      | 2 Obtain from the Certifier and Supervisor AXMEDIS database the specific     |
|----------------------|------------------------------------------------------------------------------|
|                      | information related to the transactions performed on the objects of a given  |
|                      | content provider or aggregator.                                              |
|                      | 3 List clients of the provider, with the history of their transactions, etc. |
| Expected results     | Get information related to the transactions of a given content provider or   |
|                      | aggregator                                                                   |
| Variations           | None                                                                         |
| Issues               | None                                                                         |
| Test case Scope/Type | GUI / BlackBox                                                               |

#### 12.2.6 AXCS Synchroniser

| TOU                  |                                                                             |
|----------------------|-----------------------------------------------------------------------------|
| TCId                 | TC12.2.6                                                                    |
| Test case            | AXCS Synchroniser                                                           |
| Initial conditions   | AXCS on one channel is filled with predefined logs                          |
| Configuration        | AXMEDIS Registration and Certification database, AXMEDIS Accounting         |
| description          | database as needed                                                          |
| Description of       | AXCS Synchroniser is capable of giving log to SuperAXCS via Super AXCS      |
| functionality to be  | Collector                                                                   |
| tested               |                                                                             |
| Partners, people     | Collecting society or other actors that interact with SuperAXCS, SuperAXCS, |
| involved             | AXCS                                                                        |
| Validator(s) skill   | None                                                                        |
| Data set used        | None                                                                        |
| Steps                | 1 SuperAXCS send to AXCS a request for log                                  |
| -                    | 2 AXCS Synchroniser send the logs collected in the AXCS                     |
|                      | 3 Logs returned are checked against those filled in the Initial Conditions  |
| Expected results     | AXCS correctly returns Action Logs                                          |
| Variations           | None                                                                        |
| Issues               | None                                                                        |
| Test case Scope/Type | BlackBox                                                                    |

#### 12.3 Protection Tool Engine (WP4.5: FUPF, EXITECH, WP5.6.5: FHGIGD)

Protection tool engine test cases regarding DRM support are defined in section 12.5.2, DRM support.

#### 12.3.1 Protection Rules Editor (WP4.3.1: DSI, WP5.4.1: DSI)

| TCId                | TC12.3.1.1                                                                          |
|---------------------|-------------------------------------------------------------------------------------|
| Test case           | Create a new protection rule                                                        |
| Initial conditions  | The AXMEDIS Protection Rules Editor is running                                      |
| Configuration       | Protection Rules Editor is running                                                  |
| description         |                                                                                     |
| Description of      | • User can create and store protection rules                                        |
| functionality to be | • User can load, debug, and activitate protection rules                             |
| tested              | • User can deactivate and delete protection rules                                   |
| Partners, people    | Content owner, Content Integrator, Content Distributor                              |
| involved            |                                                                                     |
| Validator skill     | People involved in the protection of objects (familiar with the GUI and with script |
|                     | languages).                                                                         |

| Data set used        | AXDS-PTE1                                                                         |
|----------------------|-----------------------------------------------------------------------------------|
| Steps                | 1 The User uses GUI to submit query for objects and is returned a list of results |
|                      | 2 The User selects part/all/none of results using the GUI                         |
|                      | 3 The User writes a new rule or updates an existing rule                          |
|                      | 4 The User writes or updates the schedule associated with the rule                |
|                      | 5 The User stores the created rule into Protection Rules Database (local          |
|                      | repository)                                                                       |
| Expected results     | Defined rules for composition defaulted as "inactive" and saved in repository     |
| Variations           | • The User defines a Selection by writing in the rule the scripting code          |
|                      | (Protection Rule Language derived/similar to Composition Rule Language)           |
|                      | for queries to be executed when the rule will be run                              |
|                      | • The User can define a rule or writing it as scripting code                      |
| Issues               | None                                                                              |
| Test case Scope/Type | GUI/Whitebox                                                                      |

#### 12.3.1.2 Editing a protection rule

| TEIOITIE Editing a pro |                                                                                     |
|------------------------|-------------------------------------------------------------------------------------|
| TCId                   | TC12.3.1.2                                                                          |
| Test case              | Editing a protection rule                                                           |
| Initial conditions     | The AXMEDIS Protection Rules Editor is running                                      |
| Configuration          | Protection Rules Editor                                                             |
| description            |                                                                                     |
| Description of         | Loading an existing protection rule                                                 |
| functionality to be    |                                                                                     |
| tested                 |                                                                                     |
| Partners, people       | List of people involved in the test, partners, user-groups, other people needed     |
| involved               |                                                                                     |
| Validator skill        | People involved in the protection of objects (familiar with the GUI and with script |
|                        | languages).                                                                         |
| Data set used          | AXDS-PTE2                                                                           |
| Steps                  | 1 The user browses the existing rules in the repository                             |
|                        | 2 The user selects a rule and this rule is loaded                                   |
|                        | 3 The user edits the loaded rule                                                    |
| Expected results       | New rules are created and saved in the repository                                   |
| Variations             | None                                                                                |
| Issues                 | None                                                                                |
| Test case Scope/Type   | GUI/WhiteBox                                                                        |

### 12.3.1.3 Activating a protection rule

| TCId                | TC12.3.1.3                                                                          |
|---------------------|-------------------------------------------------------------------------------------|
| Test case           | Activating a protection rule                                                        |
| Initial conditions  | Set of complete rules defined and set as inactive                                   |
| Configuration       | The User has completed a protection rule editing and wants to set the rule to be    |
| description         | executed (as active)                                                                |
| Description of      | Activation of a protection rule                                                     |
| functionality to be |                                                                                     |
| tested              |                                                                                     |
| Partners, people    | Content owner, Content Integrator, Content Distributor                              |
| involved            |                                                                                     |
| Validator skill     | People involved in the protection of objects (familiar with the GUI and with script |
|                     | languages).                                                                         |
| Data set used       | AXDS-PTE2                                                                           |
| Steps               | 1 The User browses the Repository of Protection Rules                               |

|                      | <ul> <li>2 The User selects a specific protection rule</li> <li>3 The User activates the protection rule</li> </ul> |
|----------------------|----------------------------------------------------------------------------------------------------|
|                      | 4 A confirmation on the status of the activation is provided                                                        |
| Expected results     | Protection rule(s) activated and submitted to the Active Protection Rules repository                                |
| Variations           | • User can modify/cancel this action before the activation                                                          |
| Issues               | None                                                                                                    |
| Test case Scope/Type | GUI/Whitebox                                                                                                    |

### 12.3.1.4 Removing an active protection rule

| TCId                 | TC12.3.1.4                                                                          |
|----------------------|-------------------------------------------------------------------------------------|
| Test case            | Removing a protection rule                                                          |
| Initial conditions   | Set of complete rules defined and set as active                                     |
| Configuration        | The user opens the protection rule editor to remove an active rule                  |
| description          |                                                                                     |
| Description of       | Active protection rule removal                                                      |
| functionality to be  |                                                                                     |
| tested               |                                                                                     |
| Partners, people     | Content owner, Content Integrator, Content Distributor                              |
| involved             |                                                                                     |
| Validator skill      | People involved in the protection of objects (familiar with the GUI and with script |
|                      | languages).                                                                         |
| Data set used        | AXDS-PTE2                                                                           |
| Steps                | 1 The User browses Active Rules in the Active Protection Rules Repository           |
|                      | 2 The User selects the active rule to be disabled                                   |
|                      | 3 The User deactivates the selected rule                                            |
|                      | 4 The rule is removed from the Active Protection Rules Repository                   |
| Expected results     | A selected protection rule is removed from the Active Protection Rules Repository   |
| Variations           | None                                                                                |
| Issues               | None                                                                                |
| Test case Scope/Type | GUI/Whitebox                                                                        |

#### 12.3.1.5 Debugging a protection rule

| TCId                | TC12.3.1.5                                                                          |
|---------------------|-------------------------------------------------------------------------------------|
| Test case           | Debugging a protection rule                                                         |
| Initial conditions  | Set of complete rules defined and set as active                                     |
| Configuration       | The protection rule editor is running and a rule is displayed on the screen.        |
| description         |                                                                                     |
| Description of      | Debugging of rules                                                                  |
| functionality to be |                                                                                     |
| tested              |                                                                                     |
| Partners, people    | Content owner, Content Integrator, Content Distributor                              |
| involved            |                                                                                     |
| Validator skill     | People involved in the protection of objects (familiar with the GUI and with script |
|                     | languages).                                                                         |
| Data set used       | AXDS-PTE2                                                                           |
| Steps               | 1 The User loads a rule                                                             |
|                     | 2 The User chooses the debugging rule mode                                          |
|                     | 3 The Rule Editor enters in the Debugging Mode                                      |
|                     | 4 During the debugging mode the User:                                               |
|                     | 4.1 Check the statements of rule step by step                                       |
|                     | 4.2 Control the values of current variables                                         |

|                      | 5 Exit from the debugging mode                          |
|----------------------|---------------------------------------------------------|
| Expected results     | The debugging has been successfully executed.           |
| Variations           | • The user has written a new rule and wants to debug it |
| Issues               | Nome                                                    |
| Test case Scope/Type | GUI/Whitebox                                            |

### 12.3.2 Printing protection rules

| TCId                 | TC12.3.2                                                                            |
|----------------------|-------------------------------------------------------------------------------------|
| Test case            | Printing protection rules                                                           |
| Initial conditions   | Set of rules defined/stored.                                                        |
| Configuration        | The protection rule editor is running and a protection rule is loaded.              |
| description          |                                                                                     |
| Description of       | Protection rule is correctly printed under user request                             |
| functionality to be  |                                                                                     |
| tested               |                                                                                     |
| Partners, people     | Content owner, Content Integrator, Content Distributor                              |
| involved             |                                                                                     |
| Validator(s) skill   | People involved in the protection of objects (familiar with the GUI and with script |
|                      | languages).                                                                         |
| Data set used        | AXDS-PTE2                                                                           |
| Steps                | 1 The user requests to print the protection rules.                                  |
|                      | 2 Protection rules are correctly printed.                                           |
| Expected results     | Protection rules is stored                                                          |
| Variations           | None                                                                                |
| Issues               | None                                                                                |
| Test case Scope/Type | Blackbox/GUI                                                                        |

## 12.3.3 Protecting an AXMEDIS Object

| TCId                                            | TC12.3.3                                                                                                    |  |
|-------------------------------------------------|----------------------------------------------------------------------------------------------------|--|
| Test case                                       | Protecting an AXMEDIS object                                                                                                    |  |
| Initial conditions                              | The protection tools engine (PTE) is ready for processing a protection rule. The PTE monitors the active protection rule and waits for an external event (e.g. initiated by the work flow or by the system clock).                                                                    |  |
| Configuration description                       | Engine is active and accessing correct system time.                                                                                                    |  |
| Description of<br>functionality to be<br>tested | Automatic protection of an AXMEDIS object (on time or on request).                                                                                                    |  |
| Partners, people<br>involved                    | Content Owner, Content Integrator, Content Distributor, AXMEDIS Workflow<br>Manager                                                                                                    |  |
| Validator(s) skill                              | User of the AXMEDIS framework (no end-users) who are familiar with the protection features, the protection tools (Protection Rule Editor, rule engine, and script language).                                                                                                    |  |
| Data set used                                   | AXDS-PTE2                                                                                                    |  |
| Steps                                           | <ol> <li>External event triggers the protection of an object (system clock, workflow, user at the Protection tool Editor)</li> <li>Rule is loaded and parameters are verified</li> <li>Content is selected via the Query Support</li> <li>Content is accessed via the AXOM</li> </ol> |  |

|                       | <ul> <li>5 The PAR are estimated on the basis of the licenses of the included resources and then the PAR is included in the AXInfo contained into the protected and non protected parts of the object</li> <li>6 PMS Domain factory creates/adapts the license from the rules or the user input</li> <li>7 Verification of PAR or License against given rights</li> <li>8 PMS Domain factory creates required keys (e.g. for encryption or hash functions)</li> <li>9 Creation of the protection information</li> <li>10 Protection of the object (resulting in a new object or a new version of the object). Encryption support (see use case Encryption) is used via the AXOM</li> <li>11 If the protection is successful and the protection information has been generated to protect this object, the protection information</li> <li>10 Protection is successful and the protection information has been generated to protect this object, the protection information</li> </ul> |  |
|-----------------------|----------------------------------------------------------------------------------------------------|--|
|                       | 12 Sending the license and the Protection information to the PMS. The PMS                                                                                                    |  |
|                       | forwards the Protection Information to the AXCS                                                                                                    |  |
|                       | 13 A new AXMEDIS object or a new version has been stored into AXMEDIS                                                                                                    |  |
|                       | Database (AXMEDIS Objects repository)                                                                                                    |  |
|                       | 14 End process notification with success                                                                                                    |  |
| Expected results      | The AXMEDIS object is protected and can be unprotected (only) by a legal user.                                                                                                    |  |
| Variations            | • An error occurs during the execution                                                                                                    |  |
|                       | • Rule execution is interrupted                                                                                                    |  |
|                       | • Process notification is failed                                                                                                    |  |
|                       | • Content related variations                                                                                                    |  |
|                       | • Different multi-media objects (e.g. number/types of internal objects)                                                                                                    |  |
|                       | Processing related variations                                                                                                    |  |
|                       | • Using different selections                                                                                                    |  |
|                       | • Using different protection rules (e.g. encryption or fingerprinting)                                                                                                    |  |
|                       | <ul> <li>Using "incompatible" protection targets (e.g. DRM licensing or PAR)</li> <li>Trigger related variations</li> </ul>                                                                                                    |  |
|                       |                                                                                                    |  |
|                       | <ul> <li>initiated by time event (system clock)</li> <li>initiated by work flow</li> </ul>                                                                                                    |  |
|                       | <ul> <li>initiated by work now</li> <li>initiated by user using the Protection Rule Editor</li> </ul>                                                                                                    |  |
| Issues                | None                                                                                                    |  |
| Test case Scope/Type  | WhiteBox/BlackBox/Backend                                                                                                    |  |
| rest cuse scope, rype | THILDON BREAD N BRAND                                                                                                    |  |

# 12.3.4 Protection Information Editor and Viewer (FHGIGD)

| 12.3.4.1 Viewing Protection Infor | mation |
|-----------------------------------|--------|
|-----------------------------------|--------|

| TCId                | TC12.3.4.1                                                                     |  |
|---------------------|--------------------------------------------------------------------------------|--|
| Test case           | Viewing protection information                                                 |  |
| Initial conditions  | The AXMEDIS Editor is running. An AXMEDIS object is loaded.                    |  |
| Configuration       | AXCS is accessible.                                                            |  |
| description         |                                                                                |  |
| Description of      | User can view protection information about the current object                  |  |
| functionality to be |                                                                                |  |
| tested              |                                                                                |  |
| Partners, people    | Content owner, Content Integrator, Content Distributor                         |  |
| involved            |                                                                                |  |
| Validator skill     | People involved in the protection of objects (familiar with the GUI).          |  |
| Data set used       | AXDS-PIE1                                                                      |  |
| Steps               | 1 The user invokes an internal viewer/editor (see test case 4.2.1: invoking an |  |

|                      | <ul> <li>internal viewer/editor)</li> <li>The protection information is requested (see test case 12.2.3.7:<br/>Requesting of protection information of an AXMEDIS Object)</li> <li>The protection information is shown to the user.</li> </ul> |  |
|----------------------|----------------------------------------------------------------------------------------------------|--|
| Expected results     | Protection information is available in the viewer.                                                                                                    |  |
| Variations           | The object is not protected: no protection information is available.                                                                                                    |  |
| Issues               | None                                                                                                    |  |
| Test case Scope/Type | GUI/Blackbox                                                                                                    |  |

| 12.3.4.2 Editing | Protection | information |
|------------------|------------|-------------|
|                  |            |             |

| TCId                 | TC12.3.4.2                                                                                                    |  |
|----------------------|----------------------------------------------------------------------------------------------------|--|
| Test case            | Editing a protection information                                                                                                    |  |
| Initial conditions   | The AXMEDIS Editor is running. An AXMEDIS object is loaded.                                                                                                    |  |
| Configuration        | Protection Tool Engine is running. PMS and AXCS are accessible.                                                                                                    |  |
| description          |                                                                                                    |  |
| Description of       | Modification of the protection of an AXMEDIS object.                                                                                                    |  |
| functionality to be  |                                                                                                    |  |
| tested               |                                                                                                    |  |
| Partners, people     | Content owner, Content Integrator, Content Distributor                                                                                                    |  |
| involved             |                                                                                                    |  |
| Validator skill      | People involved with the end-user have the appropriate familiarity with the GUI                                                                                                    |  |
| Data set used        | AXDS-PIE1                                                                                                    |  |
| Steps                | <ol> <li>The user invokes an internal viewer/editor (see test case 4.2.1: invoking an internal viewer/editor)</li> <li>The protection information is requested (see test case 12.2.3.7: Requesting of protection information of an AXMEDIS Object)</li> <li>The protection information is shown to the user.</li> <li>The user modifies the protection information/status.</li> <li>The protection information is updated and AXMEDIS object is protected (see test case 12.2.3.6a/b: Association of protection information to an AXMEDIS Object)</li> <li>The protection information is updated and shown to the user.</li> </ol> |  |
| Expected results     | Protection of AXMEDIS object is modified. Protection information is updated.                                                                                                    |  |
| Variations           | AXMEDIS object is initially unprotected.                                                                                                    |  |
| Issues               | None                                                                                                    |  |
| Test case Scope/Type | GUI/BlackBox                                                                                                    |  |

## 12.4 Administrative Information Integrator (WP9.1: EXITECH)

## 12.4.1 Distributor/Collecting Society asks for administrative information

| TCId                | TC12.4.1                                                            |  |
|---------------------|---------------------------------------------------------------------|--|
| Test case           | Distributor asks for administrative information                     |  |
| Initial conditions  | AXMEDIS system is filled with a predefined set of action logs       |  |
| Configuration       | AXMEDIS Registration and Certification database, AXMEDIS Accounting |  |
| description         | database as needed                                                  |  |
| Description of      | Usage statistics (Account-Logs) for an object                       |  |
| functionality to be |                                                                     |  |
| tested              |                                                                     |  |
| Partners, people    | Distributors                                                        |  |
| involved            |                                                                     |  |
| Validator(s) skill  | High for interacting with CMS to recover information                |  |
| Data set used       | AXDS-DB3                                                            |  |

| Steps                | <ol> <li>Distributor submits asks for administrative information to be put in the CMS</li> <li>The system returns results in an XML format</li> <li>The XML format is mapped to the CMS</li> <li>The CMS is queried to verify if all the Action Logs in the Initial conditions are mapped back to the CMS</li> </ol> |
|----------------------|----------------------------------------------------------------------------------------------------|
| Expected results     | The result set of statistic has                                                                                                    |
| Variations           | Actor is the collecting society                                                                                                    |
| Issues               | None                                                                                                    |
| Test case Scope/Type | BlackBox                                                                                                    |

#### 12.5 Protection Manager Support / Server General

#### 12.5.1 Protection Manager Support / Server

# 12.5.1.1 Authorisation and key management of a protected and governed AXMEDIS object in a connected environment

| TCId                | TC12.5.1.1a                                                                                                    |
|---------------------|----------------------------------------------------------------------------------------------------|
| Test case           | Authorisation and key management of a protected and governed AXMEDIS                                                                                                    |
|                     | object in a connected environment                                                                                                    |
| Initial conditions  | Verification is done by test case "Verification of AXMEDIS users using                                                                                                    |
|                     | AXMEDIS tools on a Device"                                                                                                    |
|                     | User is registered and has the appropriate licenses that give him permissions to                                                                                                    |
|                     | consume the AXMEDIS object.                                                                                                    |
|                     | Authorization support and AXCS are running.                                                                                                    |
| Configuration       | None                                                                                                    |
| description         |                                                                                                    |
| Description of      | An end-user wants to consume a protected and governed AXMEDIS object for                                                                                                    |
| functionality to be | first time.                                                                                                    |
| tested              |                                                                                                    |
| Partners, people    | End-user                                                                                                    |
| involved            |                                                                                                    |
| Validator(s) skill  | None                                                                                                    |
| Data set used       | AXDS-PMS1                                                                                                    |
| Steps               | <ol> <li>PMS requests the authorisation to the authorisation support. It sends an authorisation request that includes the user identification, the right, the resource, optionally the license(s) or its(their) identifier(s) and the status information. The authorisation server obtains the licenses associated to the user from the database of DRM licenses, if necessary, and performs the authorisation.</li> <li>As the end-user has the appropriate license, the authorisation is positive.</li> <li>PMS checks with AXCS if end-user has got the keys for decrypting object.</li> <li>As it is the first time that the end-user tries to consume the object he does not have the keys. Then, the PMS obtains the secret information (decryption keys) needed to unprotect the object from the AXCS. This information is delivered to the user over a secure channel.</li> </ol> |
| Expected results    | The end-user consume the protected AXMEDIS object                                                                                                    |
| Variations          | None                                                                                                    |
| Issues              | None                                                                                                    |

| TCId      | TC12.5.1.1b                                                                   |
|-----------|-------------------------------------------------------------------------------|
| Test case | Denied authorisation of usage of a protected and governed AXMEDIS object in a |
|           | connected environment                                                         |

| Initial conditions  |                                                                                            |  |
|---------------------|--------------------------------------------------------------------------------------------|--|
| Configuration       | Verification is done by test case "Verification of AXMEDIS users using                     |  |
| description         | AXMEDIS tools on a Device"                                                                 |  |
| -                   | User is registered and does not have the appropriate licenses that give him                |  |
|                     | permissions to consume the AXMEDIS object.                                                 |  |
|                     | Authorization server and AXCS are running.                                                 |  |
| Description of      | None                                                                                       |  |
| functionality to be |                                                                                            |  |
| tested              |                                                                                            |  |
| Partners, people    | End-user                                                                                   |  |
| involved            |                                                                                            |  |
| Validator(s) skill  | None                                                                                       |  |
| Data set used       | AXDS-PMS1                                                                                  |  |
| Steps               | 1 PMS request the authorisation to the authorisation server. It sends an                   |  |
|                     | authorisation request that includes the user identification, the right, the                |  |
|                     | resource, optionally the license(s) or its(their) identifier(s) and the status information |  |
|                     | 2 As the end-user has not been previously purchased the appropriate license, the           |  |
|                     | authorisation server does not found the license(s) associated to this                      |  |
|                     | authorization request, and the result of the authorisation is negative.                    |  |
|                     | 3 The authorization server returns the reasons why the end-user has not been               |  |
|                     | authorised and the user cannot consume the AXMEDIS object                                  |  |
| Expected results    | The end-user cannot consume the AXMEDIS object and he is informed of the                   |  |
|                     | reasons why he cannot consume it.                                                          |  |
| Variations          | None                                                                                       |  |
| Issues              | None                                                                                       |  |

| TCId                | TC12.5.1.1c                                                                      |
|---------------------|----------------------------------------------------------------------------------|
| Test case           | Authorisation and key management of a protected and governed AXMEDIS             |
|                     | object in a connected environment                                                |
| Initial conditions  | Verification is done by test case "Verification of AXMEDIS users using           |
|                     | AXMEDIS tools on a Device"                                                       |
|                     | User is registered and has the appropriate licenses that give him permissions to |
|                     | consume the AXMEDIS object.                                                      |
|                     | Authorization server and AXCS are running.                                       |
| Configuration       | None                                                                             |
| description         |                                                                                  |
| Description of      | An end-user wants to consume a protected and governed AXMEDIS object and he      |
| functionality to be | has previously consumed this object.                                             |
| tested              |                                                                                  |
| Partners, people    | End-user                                                                         |
| involved            |                                                                                  |
| Validator(s) skill  | None                                                                             |
| Data set used       | AXDS-PMS1                                                                        |
| Steps               | 1 PMS request the authorisation to the authorisation server. It sends an         |
|                     | authorisation request that includes the user identification, the right, the      |
|                     | resource, optionally the license(s) or its(their) identifier(s) and the status   |
|                     | information. The authorisation server obtains the licenses associated to the     |
|                     | user from the database of DRM licenses, if necessary, and performs the           |
|                     | authorisation.                                                                   |
|                     | 2 As the end-user has the appropriate license, the authorisation is positive.    |
|                     | 3 PMS checks with AXCS if end-user has got the keys for decrypting object.       |
|                     | 4 As the end-user has previously consumed this AXMEDIS object, he has the        |

|                  | secret information (decryption keys) needed to unprotect the object. |
|------------------|----------------------------------------------------------------------|
| Expected results | The end-user consume the protected AXMEDIS object                    |
| Variations       | None                                                                 |
| Issues           | None                                                                 |

# 12.5.1.2 Authorisation and key management of a protected and governed AXMEDIS object in an unconnected environment

| TCId                | TC12.5.1.2a                                                                                                    |
|---------------------|----------------------------------------------------------------------------------------------------|
| Test case           | Authorisation and key management of a protected and governed AXMEDIS                                                                                                    |
|                     | object in an unconnected environment                                                                                                    |
| Initial conditions  | User is registered and has the appropriate licenses that give him permissions to consume the AXMEDIS object.<br>Content Consumption status manager, License Interpreter, key manager and secure cache manager are running.                                                                                                    |
| Configuration       | None                                                                                                    |
| Configuration       | None                                                                                                    |
| description         |                                                                                                    |
| Description of      | An end-user wants to consume a protected and governed AXMEDIS object in an                                                                                                    |
| functionality to be | unconnected environment and he has the appropriate licenses to consume it.                                                                                                    |
| tested              |                                                                                                    |
| Partners, people    | End-user                                                                                                    |
| involved            |                                                                                                    |
| Validator(s) skill  | None                                                                                                    |
| Data set used       | AXDS-PMS1                                                                                                    |
| Steps               | 1 An end-user tries to consume a protected and governed AXMEDIS object.                                                                                                    |
| -                   | 2 PMS obtains the status information from its Content Consumption status manager                                                                                                    |
|                     | <ul> <li>3 PMS request the authorisation to the License Interpreter. It sends an authorisation request that includes the user identification, the right, the resource, the license(s) and the status information. The license interpreter performs the authorisation.</li> <li>4 As the end-user has the appropriate license, the authorisation is positive.</li> <li>5 PMS obtains the secret information (decryption keys) needed to unprotect the</li> </ul> |
|                     | object from the Key Manager                                                                                                    |
| Expected results    | The end-user consume the protected AXMEDIS object                                                                                                    |
| Variations          | None                                                                                                    |
| Issues              | None                                                                                                    |

| TCId                | TC12.5.1.2b                                                                                                    |
|---------------------|----------------------------------------------------------------------------------------------------|
| Test case           | Denied authorisation of usage of a protected and governed AXMEDIS object in an                                         |
|                     | unconnected environment                                                                                                |
| Initial conditions  | User is registered and does not have the appropriate licenses that give him permissions to consume the AXMEDIS object. |
|                     | Content Consumption status manager, License Interpreter, key manager and secure cache manager are running.             |
| Configuration       | None                                                                                                    |
| description         |                                                                                                    |
| Description of      | An end-user wants to consume a protected and governed AXMEDIS object in an                                             |
| functionality to be | unconnected environment and he does not have the appropriate licenses to                                               |
| tested              | consume it.                                                                                                    |
| Partners, people    | End-user                                                                                                    |
| involved            |                                                                                                    |

| Validator(s) skill | None                                                                                                    |
|--------------------|----------------------------------------------------------------------------------------------------|
| Data set used      | AXDS-PMS1                                                                                                    |
| Steps              | <ol> <li>An end-user tries to consume a protected and governed AXMEDIS object.</li> <li>PMS obtains the status information from its Content Consumption status<br/>manager</li> <li>PMS request the authorisation to the License Interpreter. It sends an<br/>authorisation request that includes the user identification, the right, the<br/>resource, the license(s) and the status information. The license interpreter<br/>performs the authorisation.</li> <li>As the end-user does not have the appropriate license, the authorisation is<br/>negative</li> </ol> |
|                    | 5 The License Interpreter returns the reasons why the end-user has not been authorised                                                                                                    |
| Expected results   | The end-user cannot consume the AXMEDIS object and he is informed of the reasons why he cannot consume it.                                                                                                    |
| Variations         | None                                                                                                    |
| Issues             | None                                                                                                    |

#### 12.5.1.3 Protection of an AXMEDIS object

| TCId                | TC12.5.1.3                                                                                                    |
|---------------------|----------------------------------------------------------------------------------------------------|
| Test case           | Protection of an AXMEDIS object                                                                                                    |
| Initial conditions  | AXMEDIS editor is opened with an AXMEDIS object loaded                                                                                                    |
|                     | The user has logged in and his identity has been validated.                                                                                                    |
|                     | PMS is running.                                                                                                    |
| Configuration       | None                                                                                                    |
| description         |                                                                                                    |
| Description of      | A user wants to protect an AXMEDIS object                                                                                                    |
| functionality to be |                                                                                                    |
| tested              |                                                                                                    |
| Partners, people    | Content creator (in general, any user of AXMEDIS editor)                                                                                                    |
| involved            |                                                                                                    |
| Validator(s) skill  | High, technical                                                                                                    |
| Data set used       | AXDS-DRMSupport5                                                                                                    |
| Steps               | <ol> <li>A user wants to protect an AXMEDIS object.</li> <li>AXMEDIS editor makes use of Encryption support. Symmetric key for<br/>AXMEDIS object is encrypted with the public component of the creator's<br/>asymmetric key</li> <li>If the encryption is correct, and the encryption information has been generated<br/>to protect this object, it has to be stored (see use case Storage of security<br/>information)</li> <li>PMS sends the protection information (Symmetric key for encrypting /<br/>decrypting AXMEDIS objectAlgorithm used) to the AXCS, which stores it in</li> </ol> |
| Expected results    | the database.<br>AXMEDIS object has been protected and the protection information has been                                                                                                    |
| Expected results    | stored.                                                                                                    |
| Variations          | None                                                                                                    |
| Issues              | None                                                                                                    |
| 135465              | INOR                                                                                                    |

### 12.5.1.4 Protection and association of licenses of/to an AXMEDIS object

| TCId      | TC12.5.1.4                                                     |
|-----------|----------------------------------------------------------------|
| Test case | Protection and association of licenses of/to an AXMEDIS object |
|           |                                                                |

| Initial conditions           | AXMEDIS editor is opened with an AXMEDIS object loaded<br>The user has logged in and his identity has been validated.                                                                                                    |
|------------------------------|----------------------------------------------------------------------------------------------------|
|                              | PMS is running.                                                                                                    |
| Configuration                | None                                                                                                    |
| description                  |                                                                                                    |
| Description of               | A user wants to protect an AXMEDIS object and include within it the appropriate                                                                                                    |
| functionality to be tested   | license(s)                                                                                                    |
| Partners, people<br>involved | Content creator (in general, any user of AXMEDIS editor)                                                                                                    |
| Validator(s) skill           | High, technical                                                                                                    |
| Data set used                | AXDS-DRMSupport6                                                                                                    |
| Steps                        | <ol> <li>A user wants to protect an AXMEDIS object.</li> <li>PMS checks if the user can protect the object.</li> <li>A new key is generated for protecting the object by AXMEDIS supervisor.</li> <li>AXOM makes use of Encryption support.</li> <li>The encryption is correct PMS sends the protection information (Protection key for encrypting / decrypting AXMEDIS object, Algorithm used) to the AXCS, which stores it in the database.</li> <li>License Generator generates the appropriate license(s) that the user wants to associate to this AXMEDIS object.</li> </ol> |
| Expected results             | AXMEDIS object has been protected and the protection information has been stored. The rights expressions have been generated.                                                                                                    |
| Variations                   | None                                                                                                    |
| Issues                       | None                                                                                                    |

# 12.5.1.5 Renewal of IPMP information after detection of a succeed attack (connected)

|                     | · · · · · · · · · · · · · · · · · · ·                                            |
|---------------------|----------------------------------------------------------------------------------|
| TCId                | TC12.5.1.5                                                                       |
| Test case           | Renewal of IPMP information after detection of a succeed attack                  |
| Initial conditions  | A succeed attack over the protection of an AXMEDIS object has been detected by   |
|                     | AXCS                                                                             |
|                     | AXMEDIS AXOM and PMS are running.                                                |
| Configuration       | None                                                                             |
| description         |                                                                                  |
| Description of      | A succeeded attack has been detected by the AXCS, then the IPMP information      |
| functionality to be | has been renewed and the AXMEDIS object re-protected.                            |
| tested              |                                                                                  |
| Partners, people    |                                                                                  |
| involved            |                                                                                  |
| Validator(s) skill  | High, technical                                                                  |
| Data set used       | AXDS-DRMSupport6                                                                 |
| Steps               | 1 New key for protecting the object is generated by AXCS                         |
|                     | 2 The AXMEDIS object is re-protected with the new key and new algorithm          |
|                     | 3 The AXMEDIS object is stored in the AXMEDIS object database.                   |
|                     | 4 PMS sends the protection information (Protection key for encrypting /          |
|                     | decrypting AXMEDIS object, Algorithm used) to the AXCS, which stores it          |
|                     | in the database                                                                  |
|                     | 5 It is also indicated that the protection method has changed in order to inform |
|                     | the users accessing the protected AXMEDIS object                                 |
| Expected results    | AXMEDIS object has been properly stored together with its new protection         |
|                     | information                                                                      |
| Variations          | None                                                                             |
|                     |                                                                                  |

None

Issues

### 12.5.2 DRM Support (WP4.5.1: FUPF)

#### 12.5.2.1 License creation for new content

| TCId                 | TC12.5.2.1a                                                                       |
|----------------------|-----------------------------------------------------------------------------------|
| Test case            | License creation                                                                  |
| Initial conditions   | User must be registered                                                           |
| Configuration        | None                                                                              |
| description          |                                                                                   |
| Description of       | An actor wants to create a license associated to some content                     |
| functionality to be  |                                                                                   |
| tested               |                                                                                   |
| Partners, people     | An actors that needs a license                                                    |
| involved             |                                                                                   |
| Validator(s) skill   | DRM expert                                                                        |
| Data set used        | AXDS-DRMSupport1                                                                  |
| Steps                | 1 User connects to the license generator                                          |
|                      | 2 User enters the required data to create the license                             |
|                      | 3 User clicks the "Submit" button of the license creation tool                    |
|                      | 4 License generator creates the license based on the received information         |
|                      | 5 License verificator (better verifier) validates the generated license and the   |
|                      | result is positive                                                                |
|                      | 6 License manager inserts the license into the license database                   |
|                      | 7 The license generator returns to the actor the license ID, the license or both. |
| Expected results     | A license is created and stored into the license database                         |
| Variations           | None                                                                              |
| Issues               | None                                                                              |
| Test case Scope/Type | GUI and Backend (license storage) / BlackBox                                      |

| TCId                | TC12.5.2.1b                                                                      |
|---------------------|----------------------------------------------------------------------------------|
| Test case           | License creation                                                                 |
| Initial conditions  | User must be registered                                                          |
| Configuration       | None                                                                             |
| description         |                                                                                  |
| Description of      | An actor wants to create a license associated to some content                    |
| functionality to be |                                                                                  |
| tested              |                                                                                  |
| Partners, people    | An actor that needs a license                                                    |
| involved            |                                                                                  |
| Validator(s) skill  | DRM expert                                                                       |
| Data set used       | AXDS-DRMSupport1                                                                 |
| Steps               | 1 User connects to the license generator                                         |
|                     | 2 User enters the required data to create the license                            |
|                     | 3 User clicks the "Submit" button of the license creation tool                   |
|                     | 4 License generator creates the license based on the received information        |
|                     | 5 License verificator validates the generated license and the result is negative |
|                     | 6 The license generator returns to the actor a message explaining the reasons    |
|                     | why the license couldn't be created                                              |
| Expected results    | An informative message explaining the reasons why the license couldn't be        |
|                     | created                                                                          |

| Variations           | None                                         |
|----------------------|----------------------------------------------|
| Issues               | None                                         |
| Test case Scope/Type | GUI and Backend (license storage) / BlackBox |

#### 12.5.2.2 License creation for cross-media content

| TCId                 | TC12.5.2.2a                                                                       |
|----------------------|-----------------------------------------------------------------------------------|
| Test case            | License creation for cross-media content                                          |
| Initial conditions   | User must be registered. At least are needed two licenses for create the result   |
|                      | content.                                                                          |
| Configuration        | None                                                                              |
| description          |                                                                                   |
| Description of       | An actor requests a license to consume, create or distribute cross-media content. |
| functionality to be  |                                                                                   |
| tested               |                                                                                   |
| Partners, people     | An actors that needs a license                                                    |
| involved             |                                                                                   |
| Validator(s) skill   | DRM expert                                                                        |
| Data set used        | AXDS-DRMSupport3                                                                  |
| Steps                | 1 User connects to the License Generator                                          |
|                      | 2 User enters the required data to create the cross-media license                 |
|                      | 3 User clicks the "Submit" button of the license creation tool                    |
|                      | 4 License Generator obtains from the License Manager all the licenses             |
|                      | associated to the original AXMEDIS objects                                        |
|                      | 5 License Generator derives a new license from the obtained licenses              |
|                      | 6 License Verifier validates the new license                                      |
|                      | 7 License Verifier verifies that the derived conditions are consistent            |
|                      | 8 License manager inserts the license into the license database                   |
|                      | 9 The license generator returns to the actor the license ID, the license or both. |
| Expected results     | A license is created and stored into the license database                         |
| Variations           | None                                                                              |
| Issues               | None                                                                              |
| Test case Scope/Type | GUI and Backend (license storage) / BlackBox                                      |

| TCId                | TC12.5.2.2b                                                                       |
|---------------------|-----------------------------------------------------------------------------------|
| Test case           | License creation for cross-media content                                          |
| Initial conditions  | User must be registered. At least are needed two licenses for create the result   |
|                     | content.                                                                          |
| Configuration       | None                                                                              |
| description         |                                                                                   |
| Description of      | An actor requests a license to consume, create or distribute cross-media content. |
| functionality to be |                                                                                   |
| tested              |                                                                                   |
| Partners, people    | An actors that needs a license                                                    |
| involved            |                                                                                   |
| Validator(s) skill  | DRM expert                                                                        |
| Data set used       | AXDS-DRMSupport3                                                                  |
| Steps               | 1 User connects to the License Generator                                          |
|                     | 2 User enters the required data to create the cross-media license                 |
|                     | 3 User clicks the "Submit" button of the license creation tool                    |
|                     | 4 License Generator obtains from the License Manager all the licenses             |

|                      | associated to the original AXMEDIS objects                                    |
|----------------------|-------------------------------------------------------------------------------|
|                      | 5 License Generator derives a new license from the obtained licenses          |
|                      | 6 License Verifier validates the new license                                  |
|                      | 7 License Verifier verifies that the derived conditions are NOT consistent    |
|                      | 8 The license generator returns to the actor a message explaining the reasons |
|                      | why the license couldn't be created.                                          |
| Expected results     | An informative message explaining the reasons why the license couldn't be     |
|                      | created                                                                       |
| Variations           | None                                                                          |
| Issues               | None                                                                          |
| Test case Scope/Type | GUI and Backend (license storage) / BlackBox                                  |

### 12.5.2.3 License migration

| TCId                      | TC12.5.2.3a                                                                                                    |
|---------------------------|----------------------------------------------------------------------------------------------------|
| Test case                 | License migration                                                                                                    |
| Initial conditions        | User must be registered. At least one license is needed, and it contains the information about the user devices it can be transferred to (if no user devices specified, it is valid for all the devices of the user). |
| Configuration description | None                                                                                                    |
| Description of            | A user wants to migrate a license from one device to another.                                                                                                    |
| functionality to be       |                                                                                                    |
| tested                    |                                                                                                    |
| Partners, people          | An actors that needs to migrate a license                                                                                                    |
| involved                  |                                                                                                    |
| Validator(s) skill        | DRM expert                                                                                                    |
| Data set used             | AXDS-DRMSupport4                                                                                                    |
| Steps                     | 1 The user has the license stored locally.                                                                                                    |
|                           | 2 The user want to transfer the license to another device listed in the license.                                                                                                    |
|                           | 3 The license is transferred unmodified to the destination device.                                                                                                    |
| Expected results          | The licenses is migrated to the destination device                                                                                                    |
| Variations                | None                                                                                                    |
| Issues                    | None                                                                                                    |
| Test case Scope/Type      | GUI and Backend (license storage) / BlackBox                                                                                                    |

| TCId                | TC12.5.2.3b                                                                                                    |
|---------------------|----------------------------------------------------------------------------------------------------|
| Test case           | License migration                                                                                                    |
| Initial conditions  | User must be registered. At least one license is needed, and it contains the information about the user devices it can be transferred to (if no user devices specified, it is valid for all the devices of the user). |
| Configuration       | None                                                                                                    |
| description         |                                                                                                    |
| Description of      | A user wants to migrate a license from one device to another.                                                                                                    |
| functionality to be |                                                                                                    |
| tested              |                                                                                                    |
| Partners, people    | An actors that needs to migrate a license                                                                                                    |
| involved            |                                                                                                    |
| Validator(s) skill  | DRM expert                                                                                                    |
| Data set used       | AXDS-DRMSupport4                                                                                                    |
| Steps               | 1 The user wants to migrate a license that is stored in the license DB.                                                                                                    |
|                     | 2 The user want to transfer the license to another device listed in the license.                                                                                                    |
|                     | 3 The license is not transferred to the destination device, because only is needed                                                                                                    |

|                      | that the user identifies himself from the destination device. |
|----------------------|---------------------------------------------------------------|
| Expected results     | The licenses is not migrated                                  |
| Variations           | None                                                          |
| Issues               | None                                                          |
| Test case Scope/Type | GUI and Backend (license storage) / BlackBox                  |

#### 12.5.2.4 User authorisation

| TCL                  | TC12524-                                                                          |
|----------------------|-----------------------------------------------------------------------------------|
| TCId                 | TC12.5.2.4a                                                                       |
| Test case            | Authorisation based on licenses                                                   |
| Initial conditions   | User or tool must be registered                                                   |
| Configuration        | None                                                                              |
| description          |                                                                                   |
| Description of       | An actor wants to perform an action over a resource. The authorisation process    |
| functionality to be  | must check whether the action is granted by the license terms.                    |
| tested               |                                                                                   |
| Partners, people     | An actor that wants to perform an action over a resource                          |
| involved             |                                                                                   |
| Validator(s) skill   | DRM expert                                                                        |
| Data set used        | AXDS-DRMSupport2                                                                  |
| Steps                | 1 User sends to the authorisation server the required data to perform the         |
|                      | authorisation, which includes the user identification, the right, the resource    |
|                      | and the license(s) identifier(s).                                                 |
|                      | 2 The authorisation server obtains the licenses specified in the request from the |
|                      | DRM licenses database.                                                            |
|                      | 3 The authorisation server creates the authorisation request and story.           |
|                      | 4 The authorisation server performs the authorisation and it is positive.         |
|                      | 5 The authorisation server notifies that the user is authorised.                  |
| Expected results     | The positive authorisation of the user request                                    |
| Variations           | None                                                                              |
| Issues               | None                                                                              |
| Test case Scope/Type | GUI / BlackBox                                                                    |

| TCId                | TC12.5.2.4b                                                                       |
|---------------------|-----------------------------------------------------------------------------------|
| Test case           | Authorisation based on licenses                                                   |
| Initial conditions  | User or tool must be registered                                                   |
| Configuration       | None                                                                              |
| description         |                                                                                   |
| Description of      | An actor wants to perform an action over a resource. The authorisation process    |
| functionality to be | must check whether the action is granted by the license terms.                    |
| tested              |                                                                                   |
| Partners, people    | An actor that wants to perform an action over a resource                          |
| involved            |                                                                                   |
| Validator(s) skill  | DRM expert                                                                        |
| Data set used       | AXDS-DRMSupport2                                                                  |
| Steps               | 1 User sends to the authorisation server the required data to perform the         |
|                     | authorisation, which includes the user identification, the right, the resource    |
|                     | and the license(s) identifier(s).                                                 |
|                     | 2 The authorisation server obtains the licenses specified in the request from the |
|                     | DRM licenses database.                                                            |
|                     | 3 The authorisation server creates the authorisation request and story.           |
|                     |                                                                                   |
|                     | 4 The authorisation server performs the authorisation and it is negative.         |

| Expected results     | The negative authorisation of the user request |
|----------------------|------------------------------------------------|
| Variations           | None                                           |
| Issues               | None                                           |
| Test case Scope/Type | GUI / BlackBox                                 |

| TCId                 | TC12.5.2.4c                                                                                                    |
|----------------------|----------------------------------------------------------------------------------------------------|
| Test case            | Authorisation based on licenses                                                                                                    |
| Initial conditions   | User or tool must be registered                                                                                                    |
| Configuration        | None                                                                                                    |
| description          |                                                                                                    |
| Description of       | An actor wants to perform an action over a resource. The authorisation process                                                                                                    |
| functionality to be  | must check whether the action is granted by the license terms.                                                                                                    |
| tested               |                                                                                                    |
| Partners, people     | An actor that wants to perform an action over a resource                                                                                                    |
| involved             |                                                                                                    |
| Validator(s) skill   | DRM expert                                                                                                    |
| Data set used        | AXDS-DRMSupport2                                                                                                    |
| Steps                | <ol> <li>User sends to the authorisation server the required data to perform the authorisation, which includes the user identification, the right, the resource and no license(s).</li> <li>The authorisation server performs a search in the DRM licenses database and finds one or more licenses that match the entry data (user, right and resource).</li> <li>The authorisation server creates the authorisation request and story.</li> <li>The authorisation server performs the authorisation and it is positive.</li> <li>The authorisation server notifies that the user is authorised.</li> </ol> |
| Expected results     | The positive authorisation of the user request                                                                                                    |
| Variations           | None                                                                                                    |
| Issues               | None                                                                                                    |
| Test case Scope/Type | GUI / BlackBox                                                                                                    |

| TCId                 | TC12.5.2.4d                                                                      |
|----------------------|----------------------------------------------------------------------------------|
| Test case            | Authorisation based on licenses                                                  |
|                      |                                                                                  |
| Initial conditions   | User or tool must be registered                                                  |
| Configuration        | None                                                                             |
| description          |                                                                                  |
| Description of       | An actor wants to perform an action over a resource. The authorisation process   |
| functionality to be  | must check whether the action is granted by the license terms.                   |
| tested               |                                                                                  |
| Partners, people     | An actor that wants to perform an action over a resource                         |
| involved             |                                                                                  |
| Validator(s) skill   | DRM expert                                                                       |
| Data set used        | AXDS-DRMSupport2                                                                 |
| Steps                | 1 User sends to the authorisation server the required data to perform the        |
| -                    | authorisation, which includes the user identification, the right, the resource   |
|                      | and no license(s).                                                               |
|                      | 2 The authorisation server performs a search in the DRM licenses database and    |
|                      | does not find any licenses that match the entry data (user, right and resource). |
|                      | 3 The authorisation server notifies that the user is not authorised.             |
| Expected results     | The negative authorisation of the user request                                   |
| Variations           | None                                                                             |
| Issues               | None                                                                             |
| Test case Scope/Type | GUI / BlackBox                                                                   |

| TC12.5.2.5                                                                           |
|--------------------------------------------------------------------------------------|
| Rights Expression Translator                                                         |
| A license to be validated and the License Validator Tool available.                  |
| The system wants to translate a valid licenses (for instance, a mobile profile) from |
| a REL into another with the Rights Expression Translator tool                        |
| The destination license is valid                                                     |
|                                                                                      |
|                                                                                      |
| Integrator, Designer                                                                 |
|                                                                                      |
| None                                                                                 |
| AXDS-RET1                                                                            |
| 1 Select a source license                                                            |
| 2 Execute the Rights Expression Translator                                           |
| 3 Check the destination license with the license validator.                          |
| A new license translated to the corresponding REL                                    |
| • If the source or destination license is not valid, the translation will not be     |
| possible and the system will show a message                                          |
| None                                                                                 |
| Backend / BlackBox                                                                   |
|                                                                                      |

12.5.2.5 Rights Expression Translator

# 12.6 Encryption/Decryption Support (FUPF)

### 12.6.1.1 Encryption

| TCId                 | TC12.6.1.1a                                                                        |
|----------------------|------------------------------------------------------------------------------------|
| Test case            | Encryption of AXMEDIS object                                                       |
| Initial conditions   | AXMEDIS editor is opened with an AXMEDIS object loaded                             |
| Configuration        | None                                                                               |
| description          |                                                                                    |
| Description of       | Encryption of an AXMEDIS object using a symmetric key                              |
| functionality to be  |                                                                                    |
| tested               |                                                                                    |
| Partners, people     | Content creator (in general, any user of AXMEDIS editor)                           |
| involved             |                                                                                    |
| Validator(s) skill   | High, Technical                                                                    |
| Data set used        | AXDS-PMS1                                                                          |
| Steps                | 1 An actor calls the "Save object" button on AXMEDIS Editor                        |
|                      | 2 It is checked if actor has permission to save the object                         |
|                      | 3 If actor has permission, the key for encrypting the object is recovered from its |
|                      | storage (license, etc)                                                             |
|                      | 4 The object is encrypted and can be saved                                         |
| Expected results     | AXMEDIS object is encrypted with the symmetric key                                 |
| Variations           | The key for encrypting the object does not exist and has to be created             |
| Issues               | None                                                                               |
| Test case Scope/Type | BlackBox                                                                           |
|                      |                                                                                    |

| TCId      | TC12.6.1.1b                  |
|-----------|------------------------------|
| Test case | Encryption of AXMEDIS object |
|           |                              |

| Initial conditions   | AXMEDIS editor is opened with an AXMEDIS object loaded                        |
|----------------------|-------------------------------------------------------------------------------|
| Configuration        | None                                                                          |
| description          |                                                                               |
| Description of       | An actor tries to encrypt an AXMEDIS object using a symmetric key, but he has |
| functionality to be  | no permission                                                                 |
| tested               |                                                                               |
| Partners, people     | Content creator (in general, any user of AXMEDIS editor)                      |
| involved             |                                                                               |
| Validator(s) skill   | High, Technical                                                               |
| Data set used        | AXDS-PMS1                                                                     |
| Steps                | 1 An actor calls the "Save object" button on AXMEDIS Editor                   |
|                      | 2 It is checked if actor has permission to save the object                    |
|                      | 3 Actor does not have permission. He is informed of the error                 |
| Expected results     | None                                                                          |
| Variations           | None                                                                          |
| Issues               | None                                                                          |
| Test case Scope/Type | Backend/BlackBox                                                              |

## 12.6.1.2 Decryption

| TCId                 | TC12.6.1.2a                                                                                                    |
|----------------------|----------------------------------------------------------------------------------------------------|
| Test case            | Decryption of AXMEDIS object                                                                                    |
| Initial conditions   | None                                                                                                    |
| Configuration        | None                                                                                                    |
| description          |                                                                                                    |
| Description of       | An actor wants to open an AXMEDIS protected object                                                              |
| functionality to be  |                                                                                                    |
| tested               |                                                                                                    |
| Partners, people     | Any actor that can view protected AXMEDIS objects                                                               |
| involved             |                                                                                                    |
| Validator(s) skill   | High, Technical                                                                                                 |
| Data set used        | AXDS-PMS1                                                                                                    |
| Steps                | 1 An actor wants to open an AXMEDIS protected object (either by double click or inside AXMEDIS Editor / Viewer) |
|                      | 2 It is checked if actor has permission to open the object                                                      |
|                      | 3 If so, actor has permission, key for decrypting the object is recovered                                       |
|                      | 4 The object is decrypted and AXMEDIS Editor or Viewer can show it                                              |
| Expected results     | AXMEDIS object is shown to the actor                                                                            |
| Variations           | None                                                                                                    |
| Issues               | None                                                                                                    |
| Test case Scope/Type | Backend/BlackBox                                                                                                |
|                      |                                                                                                    |

| TCId                | TC12.6.1.2b                                                                 |
|---------------------|-----------------------------------------------------------------------------|
| Test case           | Decryption of AXMEDIS object                                                |
| Initial conditions  | None                                                                        |
| Configuration       | None                                                                        |
| description         |                                                                             |
| Description of      | An actor tries to open a protected AXMEDIS object, but he has no permission |
| functionality to be |                                                                             |
| tested              |                                                                             |
| Partners, people    | Actor that can use AXMEDIS viewer or AXMEDIS editor                         |
| involved            |                                                                             |
| Validator(s) skill  | High, Technical                                                             |

| Data set used        | AXDS-PMS1                                                                    |
|----------------------|------------------------------------------------------------------------------|
| Steps                | 1 An actor wants to open an AXMEDIS protected object (either by double click |
|                      | or inside AXMEDIS Editor / Viewer)                                           |
|                      | 2 It is checked if actor has permission to open the object                   |
|                      | 3 The actor has no permission, the application informs of the error          |
| Expected results     | The AXMEDIS object is not shown to the user                                  |
| Variations           | None                                                                         |
| Issues               | None                                                                         |
| Test case Scope/Type | Backend/BlackBox                                                             |

#### 12.6.1.3 Encryption of symmetric key

| TCId                 | TC12.6.1.3                                                                |
|----------------------|---------------------------------------------------------------------------|
| Test case            | Encryption of AXMEDIS object symmetric key using public key techniques    |
| Initial conditions   | Symmetric and asymmetric keys exist                                       |
| Configuration        | None                                                                      |
| description          |                                                                           |
| Description of       | A symmetric key for an AXMEDIS object is encrypted with asymmetric        |
| functionality to be  | encrypting techniques for secure storage                                  |
| tested               |                                                                           |
| Partners, people     | Content creator                                                           |
| involved             |                                                                           |
| Validator skill      | High, Technical                                                           |
| Data set used        | AXDS-ENCDEC1                                                              |
| Steps                | 1 Symmetric key for AXMEDIS object is encrypted with the public component |
|                      | of the creator's asymmetric key                                           |
| Expected results     | Symmetric key is encrypted                                                |
| Variations           | None                                                                      |
| Issues               | None                                                                      |
| Test case Scope/Type | Backend/BlackBox                                                          |

## 12.6.1.4 Decryption of symmetric key

| TCId                 | TC12.6.1.4                                                                 |
|----------------------|----------------------------------------------------------------------------|
| Test case            | Decryption of AXMEDIS object symmetric key using public key techniques     |
| Initial conditions   | Symmetric and asymmetric keys exist                                        |
| Configuration        | None                                                                       |
| description          |                                                                            |
| Description of       | A symmetric key for an AXMEDIS object is decrypted using asymmetric        |
| functionality to be  | encrypting techniques to allow AXMEDIS object decryption                   |
| tested               |                                                                            |
| Partners, people     | Actor that wants to use a protected AXMEDIS object                         |
| involved             |                                                                            |
| Validator skill      | High, Technical                                                            |
| Data set used        | AXDS-ENCDEC1                                                               |
| Steps                | 1 Symmetric key for AXMEDIS object is decrypted with the private component |
|                      | of the actor's asymmetric key                                              |
| Expected results     | Symmetric key is decrypted                                                 |
| Variations           | None                                                                       |
| Issues               | None                                                                       |
| Test case Scope/Type | Backend/BlackBox                                                           |

| TCId                 | TC12.6.1.5                                                                  |
|----------------------|-----------------------------------------------------------------------------|
| Test case            | Storage of encryption/decryption information for a protected AXMEDIS object |
| Initial conditions   | Symmetric, asymmetric keys and cryptographic information exist              |
| Configuration        | None                                                                        |
| description          |                                                                             |
| Description of       | The encryption/decryption information of a given AXMEDIS object is stored   |
| functionality to be  |                                                                             |
| tested               |                                                                             |
| Partners, people     | Content creator                                                             |
| involved             |                                                                             |
| Validator skill      | High, Technical                                                             |
| Data set used        | AXDS-ENCDEC1                                                                |
| Steps                | 1 Symmetric key is encrypted by means of public key techniques (see         |
|                      | Encryption of symmetric key test case)                                      |
|                      | 2 Cryptographic information regarding protected AXMEDIS object has to be    |
|                      | stored                                                                      |
|                      | 2.1 Symmetric key for encrypting / decrypting                               |
|                      | 2.2 AXMEDIS objectAlgorithm used                                            |
| Expected results     | Encryption/decryption information is stored                                 |
| Variations           | None                                                                        |
| Issues               | None                                                                        |
| Test case Scope/Type | Backend/BlackBox                                                            |

12.6.1.5 Storage of security information

### 12.6.1.6 Retrieval of security information

| TOL                  |                                                                               |
|----------------------|-------------------------------------------------------------------------------|
| TCId                 | TC12.6.1.6                                                                    |
| Test case            | Retrieval of encryption/decryption information for a protected AXMEDIS object |
| Initial conditions   | Symmetric, asymmetric keys and cryptographic information exist                |
| Configuration        | None                                                                          |
| description          |                                                                               |
| Description of       | The encryption/decryption information of a given AXMEDIS object is retrieved  |
| functionality to be  |                                                                               |
| tested               |                                                                               |
| Partners, people     | Actor that wants to use a protected AXMEDIS object                            |
| involved             |                                                                               |
| Validator skill      | High, Technical                                                               |
| Data set used        | AXDS-ENCDEC1                                                                  |
| Steps                | 1 Cryptographic information regarding protected AXMEDIS object has to be      |
|                      | retrieved                                                                     |
|                      | 1.1 Symmetric key for encrypting / decrypting AXMEDIS object                  |
|                      | 1.2 Algorithm used                                                            |
|                      | 2 Symmetric key is decrypted by means of public key techniques (see           |
|                      | Decryption of symmetric key test case)                                        |
| Expected results     | Encryption/decryption information is retrieved                                |
| Variations           | None                                                                          |
| Issues               | None                                                                          |
| Test case Scope/Type | Backend/BlackBox                                                              |

# 12.7 Protection tools integration test cases

| TCId                 | TC12.7.1.1a                                                                          |
|----------------------|--------------------------------------------------------------------------------------|
| Test case            | Content consumption of an AXMEDIS Object (connected)                                 |
| Initial conditions   | A User wants to use an AXMEDIS Tool                                                  |
|                      | It is not his first use of the tool on the device                                    |
| Configuration        | None                                                                                 |
| description          |                                                                                      |
| Description of       | The user is able to consume an object according to his licenses for the first time   |
| functionality to be  |                                                                                      |
| tested               |                                                                                      |
| Partners, people     | AXMEDIS User                                                                         |
| involved             |                                                                                      |
| Validator(s) skill   | High, technical                                                                      |
| Data set used        | AXDS-CertVer1, AXDS-PMS2, AXDS-DRMSupport7                                           |
| Steps                | 3 An AXMEDIS User tries to perform an action on an AXMEDIS Object using              |
| T                    | an AXMEDIS Tool running on a device                                                  |
|                      | 4 The AXMEDIS Tool (AXOM) sends some needful information to PMS:                     |
|                      | AXDS-CertVer1                                                                        |
|                      | 5 The DRM Support inside the PMS of reference contacts the AXCS sending              |
|                      | him the received information                                                         |
|                      | 6 The Certification and verification (inside AXCS) checks that it is not the first   |
|                      | use of the tool by the user on the device.                                           |
|                      | 7 Retrieve the tool operation history fingerprint that is stored in the AXCS         |
|                      | database (using AXCS Database interface) and check that it matches to the            |
|                      | received one                                                                         |
|                      | 8 The DRM Support (inside the PMS) verifies the DRM using the Authorization          |
|                      | Support (inside PMS)                                                                 |
|                      | 9 PMS requests the authorisation to the authorisation support. It sends an           |
|                      | authorisation request that includes the user identification, the right, the          |
|                      | resource, optionally the license(s) or its(their) identifier(s) and the status       |
|                      | information. The authorisation server obtains the licenses associated to the         |
|                      | user from the database of DRM licenses, if necessary, and performs the               |
|                      | authorisation.                                                                       |
|                      | 10 As the end-user has the appropriate license, the authorisation is positive.       |
|                      | 11 Insert Action Log into AXCS reporting database                                    |
|                      | 12 The PMS responds to AXMEDIS Tool with the key needed to perform the               |
|                      | requested action on the AXMEDIS Object                                               |
|                      | 13 The AXMEDIS Tool is now ready to perform the action requested by the AXMEDIS User |
| Expected results     | The PMS is notified that the user, tool, device data and operation history have      |
| Expected results     | been verified                                                                        |
| Variations           | None                                                                                 |
| Variations           |                                                                                      |
| Issues               | None                                                                                 |
| Test case Scope/Type | Backend                                                                              |

#### 12.7.1.1 Content consumption of an AXMEDIS Object (connected)

| TCId               | TC12.7.1.1b                                          |
|--------------------|------------------------------------------------------|
| Test case          | Content consumption of an AXMEDIS Object (connected) |
| Initial conditions | A User wants to use an AXMEDIS Tool                  |
|                    | It is not the first use of the tool on the device    |
| Configuration      | None                                                 |

| description          |                                                                                                    |
|----------------------|----------------------------------------------------------------------------------------------------|
| Description of       | The user is able to consume an object according to his licenses for the first time                                                                                                    |
| functionality to be  |                                                                                                    |
| tested               |                                                                                                    |
| Partners, people     | AXMEDIS User                                                                                                    |
| involved             |                                                                                                    |
| Validator(s) skill   | High, technical                                                                                                    |
| Data set used        | AXDS-CertVer1, AXDS-PMS2, AXDS-DRMSupport7                                                                                                    |
| Steps                | <ol> <li>An AXMEDIS User tries to perform an action on an AXMEDIS Object using<br/>an AXMEDIS Tool running on a device</li> <li>The AXMEDIS Tool (AXOM) sends some needful information to PMS, such<br/>as: AXDS-CertVer1</li> <li>The DRM Support inside the PMS of reference contacts the AXCS sending<br/>him the received information</li> <li>The Certification and verification (inside AXCS) checks that it is not the first<br/>use of the tool by the user on the device.</li> <li>Retrieve the tool operation history fingerprint that is stored in the AXCS<br/>database (using AXCS Database interface)</li> <li>Check that the retrieved FP does not match to the received one</li> <li>A new fingerprint is computed, derived from the previous one (stored in the<br/>database) and the operation history (sent by the user).</li> <li>The new fingerprint is compared to the fingerprint provided by the user and it<br/>matches.</li> <li>The DRM Support (inside the PMS) verifies the DRM using the Authorization<br/>Support (inside PMS)</li> <li>PMS requests the authorisation to the authorisation support. It sends an<br/>authorisation request that includes the user identification, the right, the<br/>resource, optionally the license(s) or its((their) identifier(s) and the status<br/>information. The authorisation server obtains the licenses associated to the<br/>user from the database of DRM licenses, if necessary, and performs the<br/>authorisation.</li> </ol> |
|                      | <ul><li>12 Insert Action Log into AXCS reporting database</li><li>13 The DRM Support responds to AXMEDIS Tool with a Grant signal and the</li></ul>                                                                                                    |
|                      | <ul> <li>key needed to use the perform the requested action on the AXMEDIS Object</li> <li>The AXMEDIS Tool is now ready to perform the action requested by the<br/>AXMEDIS User</li> </ul>                                                                                                    |
| Expected results     | The PMS is notified that the user data, tool data and operation history have been verified                                                                                                    |
| Variations           | None                                                                                                    |
| Issues               | None                                                                                                    |
| Test case Scope/Type | Backend                                                                                                    |

| TCId                | TC12.7.1.1c                                                                          |
|---------------------|--------------------------------------------------------------------------------------|
| Test case           | Content consumption of an AXMEDIS Object (connected)                                 |
| Initial conditions  | A User wants to use an AXMEDIS Tool                                                  |
|                     | It's not his first use of the tool on the device                                     |
|                     | The tool is connected or reconnected                                                 |
| Configuration       | None                                                                                 |
| description         |                                                                                      |
| Description of      | Negative verification of user data, tool data and tool operation history consistency |
| functionality to be |                                                                                      |
| tested              |                                                                                      |

| Partners, people     | AXMEDIS User                                                                                                    |
|----------------------|----------------------------------------------------------------------------------------------------|
| involved             |                                                                                                    |
| Validator(s) skill   | High, technical                                                                                                    |
| Data set used        | AXDS-CertVer1, AXDS-PMS2, AXDS-DRMSupport7                                                                                                    |
| Steps                | <ol> <li>An AXMEDIS User tries to perform an action on an AXMEDIS Object using<br/>an AXMEDIS Tool running on a device</li> <li>The AXMEDIS Tool (AXOM) sends some needful information to PMS:<br/>AXDS-CertVer1</li> <li>The DRM Support inside the PMS of reference contacts the AXCS sending<br/>him the received information</li> <li>The Certification and verification (inside AXCS) checks that it is not the first<br/>use of the tool by the user on the device.</li> <li>Retrieve the tool operation history fingerprint that is stored in the AXCS<br/>database (using AXCS Database interface)</li> <li>Check that the retrieved FP does not match to the received one</li> <li>A new fingerprint is computed, derived from the previous one (stored in the<br/>database) and the operation history (sent by the user).</li> <li>The new fingerprint is compared to the fingerprint provided by the user and it<br/>does not match</li> </ol> |
| Expected results     | The PMS is notified that the tool operation history is not consistent. The PMS must then send an Event Report to the AXMEDIS Supervisor so as to block the user and/or tool                                                                                                    |
| Variations           | None                                                                                                    |
| Issues               | None                                                                                                    |
| Test case Scope/Type | Backend                                                                                                    |

| TCId                | TC12.7.1.1d                                                                        |
|---------------------|------------------------------------------------------------------------------------|
| Test case           | Content consumption of an AXMEDIS Object (connected)                               |
| Initial conditions  | A User wants to use an AXMEDIS Tool                                                |
|                     | It is not his first use of the tool on the device                                  |
| Configuration       | None                                                                               |
| description         |                                                                                    |
| Description of      | Negative authorisation of the user                                                 |
| functionality to be |                                                                                    |
| tested              |                                                                                    |
| Partners, people    | AXMEDIS User                                                                       |
| involved            |                                                                                    |
| Validator(s) skill  | High, technical                                                                    |
| Data set used       | AXDS-CertVer1, AXDS-PMS2, AXDS-DRMSupport7                                         |
| Steps               | 1 An AXMEDIS User tries to perform an action on an AXMEDIS Object using            |
|                     | an AXMEDIS Tool running on a device                                                |
|                     | 2 The AXMEDIS Tool (AXOM) sends some needful information to PMS:                   |
|                     | AXDS-CertVer1                                                                      |
|                     | 3 The DRM Support inside the PMS of reference contacts the AXCS sending            |
|                     | him the received information                                                       |
|                     | 4 The Certification and verification (inside AXCS) checks that it is not the first |
|                     | use of the tool by the user on the device.                                         |
|                     | 5 Retrieve the tool operation history fingerprint that is stored in the AXCS       |
|                     | database (using AXCS Database interface) and check that it matches to the          |
|                     | received one                                                                       |
|                     | 6 The DRM Support (inside the PMS) verifies the DRM using the Authorization        |
|                     | Support (inside PMS)                                                               |
|                     | 7 PMS requests the authorisation to the authorisation support. It sends an         |

|                      | <ul> <li>authorisation request that includes the user identification, the right, the resource, optionally the license(s) or its(their) identifier(s) and the status information. The authorisation server obtains the licenses associated to the user from the database of DRM licenses, if necessary, and performs the authorisation.</li> <li>8 Some license is missing, has expired or the conditions are not accomplished. The authorisation is negative.</li> <li>9 Insert Action Log into AXCS reporting database</li> <li>10 The PMS responds to AXMEDIS Tool with the negative response</li> <li>11 The AXMEDIS Tool receives the negative authorisation</li> </ul> |
|----------------------|----------------------------------------------------------------------------------------------------|
| Expected results     | The PMS is notified that the user has not been authorised                                                                                                    |
| Variations           | None                                                                                                    |
| Issues               | None                                                                                                    |
| Test case Scope/Type | Backend                                                                                                    |

# 12.7.1.2 Content consumption of an AXMEDIS Object (unconnected)

| TCId                | TC12.7.1.2                                                                                          |
|---------------------|----------------------------------------------------------------------------------------------------|
| Test case           | Content consumption of an AXMEDIS Object (unconnected)                                              |
| Initial conditions  | A User wants to use an AXMEDIS Tool                                                                 |
| initial conditions  | It is not his first use of the tool on the device                                                   |
|                     |                                                                                                    |
| <u>C</u>            | It is not the first use of the AXMEDIS object                                                       |
| Configuration       | None                                                                                                |
| description         |                                                                                                    |
| Description of      | The user is able to consume an object according to his licenses for the first time in               |
| functionality to be | an unconnected environment                                                                          |
| tested              |                                                                                                    |
| Partners, people    | AXMEDIS User                                                                                        |
| involved            |                                                                                                    |
| Validator(s) skill  | High, technical                                                                                     |
| Data set used       | AXDS-CertVer1, AXDS-PMS2, AXDS-DRMSupport7                                                          |
| Steps               | 1 An AXMEDIS User tries to perform an action on an AXMEDIS Object using                             |
|                     | an AXMEDIS Tool running on a device                                                                 |
|                     | 2 The AXMEDIS Tool (AXOM) sends some needful information to PMS:                                    |
|                     | AXDS-CertVer1                                                                                       |
|                     | 3 The DRM Support (inside the PMS) verifies the DRM using the Authorization<br>Support (inside PMS) |
|                     | 4 PMS requests the authorisation to the authorisation support. It sends an                          |
|                     | authorisation request that includes the user identification, the right, the                         |
|                     | resource, optionally the license(s) or its(their) identifier(s) and the status                      |
|                     | information. The authorisation server obtains the licenses associated to the                        |
|                     | user from the database of DRM licenses, if necessary, and performs the authorisation.               |
|                     |                                                                                                    |
|                     | 5 As the end-user has the appropriate license, the authorisation is positive.                       |
|                     | 6 Successful content consumption is stored in the secure cache manager.                             |
|                     | 7 The PMS responds to AXMEDIS Tool with the key needed to perform the                               |
|                     | requested action on the AXMEDIS Object                                                              |
|                     | 8 The AXMEDIS Tool is now ready to perform the action requested by the AXMEDIS User                 |
| Expected results    | The PMS is notified that the user, tool, device data and operation history have                     |
| -                   | been verified                                                                                       |
| Variations          | None                                                                                                |
| Issues              | None                                                                                                |
|                     |                                                                                                    |

# Test case Scope/TypeBackend

| TCId                 | TC12.7.1.3a                                                                                                    |
|----------------------|----------------------------------------------------------------------------------------------------|
| Test case            | Content consumption inside a domain                                                                                                    |
| Initial conditions   | A User wants to perform an action on an AXMEDIS Object using an AXMEDIS                                                                      |
|                      | Too inside a Domain                                                                                                    |
|                      | It's not his first use of the Tool on the device                                                                                             |
|                      | The Tool is connected or reconnected                                                                                                    |
| Configuration        | None                                                                                                    |
| description          |                                                                                                    |
| Description of       | Positive verification of user data, tool data and tool operation history consistency                                                         |
| functionality to be  |                                                                                                    |
| tested               |                                                                                                    |
| Partners, people     | AXMEDIS User                                                                                                    |
| involved             |                                                                                                    |
| Validator(s) skill   | High, technical                                                                                                    |
| Data set used        | User ID, Tool ID, Tool fingerprint, Tool operation history, Tool operation history                                                           |
|                      | fingerprint                                                                                                    |
| Steps                | 1 An AXMEDIS User tries to perform an action on an AXMEDIS Object using                                                                      |
|                      | an AXMEDIS Tool running on a device                                                                                                    |
|                      | 2 The AXMEDIS Tool (AXOM) sends some needful information to PMS, such                                                                        |
|                      | as: where UID, TID, device FP, tool operation history and tool operation                                                                     |
|                      | history FP, email and Domain                                                                                                    |
|                      | 3 The DRM Support inside the PMS of reference contacts the Domain Manager                                                                    |
|                      | sending it the received information                                                                                                    |
|                      | 4 The Domain Manager performs the verification of TID Domain Consistency                                                                     |
|                      | and it is positive                                                                                                    |
|                      | 5 The DRM Support receives the positive response from the Domain Manager                                                                     |
|                      | and sends the information to AXCS (AXMEDIS Certification and                                                                                 |
|                      | Verification)                                                                                                    |
|                      | 6 The AXMEDIS Certification and Verification continues with the steps<br>explained in the "Verification of AXMEDIS users using AXMEDIS tools |
|                      |                                                                                                    |
| Expected results     | during content consumption" test cases<br>The PMS is notified that the user, tool, device data and operation history have                    |
| Expected results     | been verified in the Domain                                                                                                    |
| Variations           | Same as in "Verification of AXMEDIS users using AXMEDIS tools during                                                                         |
| v al lations         | • Same as in Vernication of AXMEDIS users using AXMEDIS tools during content consumption" test cases.                                        |
| Issues               | None                                                                                                    |
|                      | Backend                                                                                                    |
| Test case Scope/Type | Dackellu                                                                                                    |

12.7.1.3 Content Consumption inside a Domain

| TCId                | TC12.7.1.3b                                                                          |
|---------------------|--------------------------------------------------------------------------------------|
| Test case           | Content consumption inside a domain                                                  |
| Initial conditions  | A User wants to perform an action on an AXMEDIS Object using an AXMEDIS              |
|                     | Too inside a Domain                                                                  |
|                     | It's not his first use of the Tool on the device                                     |
|                     | The Tool is connected or reconnected                                                 |
| Configuration       | None                                                                                 |
| description         |                                                                                      |
| Description of      | Negative verification of user data, tool data and tool operation history consistency |
| functionality to be |                                                                                      |

| tested               |                                                                                                    |
|----------------------|----------------------------------------------------------------------------------------------------|
| Partners, people     | AXMEDIS User                                                                                                    |
| involved             |                                                                                                    |
| Validator(s) skill   | High, technical                                                                                                    |
| Data set used        | User ID, Tool ID, Tool fingerprint, Tool operation history, Tool operation history                                                                                                    |
|                      | fingerprint                                                                                                    |
| Steps                | <ol> <li>An AXMEDIS User tries to perform an action on an AXMEDIS Object using<br/>an AXMEDIS Tool running on a device</li> <li>The AXMEDIS Tool (AXOM) sends some needful information to PMS, such<br/>as: where UID, TID, device FP, tool operation history and tool operation<br/>history FP, email and Domain</li> <li>The DRM Support inside the PMS of reference contacts the Domain Manager<br/>sending it the received information</li> <li>The Domain Manager performs the verification of TID Domain Consistency<br/>and it is negative</li> <li>The DRM Support receives the negative response from the Domain Manager</li> <li>Insert Action Log into AXCS reporting database</li> <li>The AXMEDIS Tool is not allowed to perform the action requested by the<br/>AXMEDIS User</li> </ol> |
| Expected results     | The AXMEDIS Tool is notified that it is not allowed to perform the action requested by the AXMEDIS User in the Domain                                                                                                    |
| Variations           | <ul> <li>If the AXMEDIS Certification and Verification doesn't authenticate the<br/>Device, the device must be deactivated immediately sending it a<br/>"Deactivation Signal" and marking it as "blocked"</li> </ul>                                                                                                    |
| Issues               | None                                                                                                    |
| Test case Scope/Type | Backend                                                                                                    |

# 13 AXMEDIS Player (WP4.1, WP4.6: EPFL, SEJER, DSI)

## 13.1 AXMEDIS Player on PC, Tablet PC (EPFL, SEJER, DSI)

#### 13.1.1 Content Recording for Playtime Shift

| TCId                 | TC13.1.1                                                                                                    |
|----------------------|----------------------------------------------------------------------------------------------------|
| Test case            | Content Recording for Playtime Shift                                                                                                    |
| Initial conditions   | None                                                                                                    |
| Configuration        | An AXMEDIS Player must be available supporting audiovisual playback and                                                                                                    |
| description          | connected to a storage device, such as hard disk or other. The Player must be                                                                                                    |
|                      | properly installed and configured for download.                                                                                                    |
| Description of       | A user stores audiovisual content in a backup support to possibly play this content                                                                                                    |
| functionality to be  | with a time shift from the moment when it is downloaded.                                                                                                    |
| tested               |                                                                                                    |
| Partners, people     | Actor that can use the AXMEDIS player                                                                                                    |
| involved             |                                                                                                    |
| Validator(s) skill   | Medium, Experienced User                                                                                                    |
| Data set used        | AXDS-PlMulti, AXDS-PlAu                                                                                                    |
| Steps                | <ol> <li>The user selects from a content distributor catalogue an AXMEDIS Object to<br/>download containing an audiovisual file for which viewing and time shifting<br/>(recording) license can be available</li> <li>The client terminal, if license terms for the AXMEDIS Object allow this,<br/>activate the Backup/Record Function</li> <li>The user specifies the "title" with which the AXMEDIS content has to be<br/>recorded</li> <li>The user executes the Backup/Record Function and download begins.</li> <li>At a later time, after download end, the Player is started in playback mode to<br/>play a selected recorded "title"</li> </ol> |
| Expected results     | The AXMEDIS object is correctly played at a later time than download time.                                                                                                    |
| Variations           | • A simpler case can be tested with only audio content                                                                                                    |
| Issues               | None                                                                                                    |
| Test case Scope/Type | GUI / WhiteBox                                                                                                    |

#### 13.1.2 Fast-forward of Content in Internal Players/Viewers

| TCId                | TC13.1.2a                                                                        |
|---------------------|----------------------------------------------------------------------------------|
| Test case           | Fast-forward of Content in Internal Players/Viewers                              |
| Initial conditions  | The AXMEDIS Player is active and an audiovisual sequence (in an AXMEDIS          |
|                     | Object) is open.                                                                 |
| Configuration       | An AXMEDIS Player must be available supporting audiovisual playback. The         |
| description         | Player must be properly installed and configured.                                |
| Description of      | The User wants to play a digital resource faster for a quick preview or for fast |
| functionality to be | access to a later sequence.                                                      |
| tested              |                                                                                  |
| Partners, people    | Actor that can use the AXMEDIS player                                            |
| involved            |                                                                                  |
| Validator(s) skill  | Low, End User                                                                    |
| Data set used       | AXDS-PlMulti, AXDS-PlAu                                                          |
| Steps               | 1 The User selects the Play command                                              |
|                     | 2 The User selects the fast-forward command, each time speed in increased        |
|                     | more                                                                             |
|                     | 3 The activated viewer/player inside the AXMEDIS Player starts skipping          |
|                     | frames at appropriate rate to speed-up playback                                  |

|                      | 4 When the User releases the fast-forward command (or select play, according to the player), the viewer/player returns to normal playback mode |
|----------------------|----------------------------------------------------------------------------------------------------|
| Expected results     | The AXMEDIS object is correctly played at faster speed. Audio is only perceivable until a speed factor of 2.                                   |
| Variations           | A simpler case can be tested with only audio content                                                                                           |
| Issues               | None                                                                                                    |
| Test case Scope/Type | GUI/ WhiteBox                                                                                                    |

| TCId                 | TC13.1.2b                                                                          |
|----------------------|------------------------------------------------------------------------------------|
| Test case            | Fast-backward of Content in Internal Players/Viewers                               |
| Initial conditions   | The AXMEDIS Player is active and an audiovisual sequence (in an AXMEDIS            |
| Initial conditions   |                                                                                    |
|                      | Object) is open.                                                                   |
| Configuration        | An AXMEDIS Player must be available supporting audiovisual playback. The           |
| description          | Player must be properly installed and configured.                                  |
| Description of       | The User wants to play a digital resource faster backward for fast access to a     |
| functionality to be  | previous sequence.                                                                 |
| tested               |                                                                                    |
| Partners, people     | Actor that can use the AXMEDIS player                                              |
| involved             |                                                                                    |
| Validator(s) skill   | Low, End User                                                                      |
| Data set used        | AXDS-PIMulti, AXDS-PIAu                                                            |
| Steps                | 1 The User selects the Play command                                                |
| •                    | 2 The User selects the fast-backward command, each time speed in increased         |
|                      | more                                                                               |
|                      | 3 The activated viewer/player inside the AXMEDIS Player starts playing             |
|                      | backwards skipping frames at appropriate rate to speed-up playback.                |
|                      | 4 When the User releases the fast-backward command (or select play, according      |
|                      | to the player), the viewer/player returns to normal playback mode.                 |
| Expected results     | The AXMEDIS Object is played back at fast speed. Audio is not perceivable.         |
| Variations           |                                                                                    |
|                      | A simpler case can be tested with only audio content                               |
| Issues               | This case is not as simple as the fast forward, especially with coded material. In |
|                      | fact, many formats are based on forward prediction, so backward playback may be    |
|                      | simple only at predefined speeds (only Intra frames, etc.)                         |
| Test case Scope/Type | GUI/ WhiteBox                                                                      |

# 13.1.3 Local adaptation of Content in Internal Players/Viewers

| TCId                | TC13.1.3                                                                        |
|---------------------|---------------------------------------------------------------------------------|
| Test case           | Local adaptation of Content in Internal Players/Viewers                         |
| Initial conditions  | The AXMEDIS Player is active and several audiovisual sequences (in AXMEDIS      |
|                     | Objects) are open.                                                              |
| Configuration       | An AXMEDIS Player must be available supporting audiovisual playback with        |
| description         | appropriate degradation techniques. The Player must be properly installed and   |
|                     | configured.                                                                     |
| Description of      | The Actor wants to play more digital items possibly requiring a system resource |
| functionality to be | management in real-time                                                         |
| tested              |                                                                                 |
| Partners, people    | Actor that can use the AXMEDIS player as a skilled tester                       |
| involved            |                                                                                 |
| Validator(s) skill  | High, Technical                                                                 |
| Data set used       | AXDS-PlMulti, AXDS-PlAu                                                         |
| Steps               | 1 The User select the Play command                                              |

|                      | 2 The system activates the proper internal player/viewer                                                          |
|----------------------|----------------------------------------------------------------------------------------------------|
|                      | 3 The User select again the Play command for a second Object                                                      |
|                      | 4 The activated viewers/players inside the AXMEDIS Player receive monitoring                                      |
|                      | about resource availability: they possibly start skipping frames at appropriate rate to maintain system stability |
|                      | 5 New objects playbacks are possibly started until resource saturation is reached                                 |
|                      | 6 When the User stops one of the object playbacks, the viewer/player returns to normal playback mode              |
| Expected results     | The AXMEDIS objects are played at reduced quality but the overall stability is                                    |
|                      | not broken.                                                                                                    |
| Variations           | None                                                                                                    |
| Issues               | None                                                                                                    |
| Test case Scope/Type | GUI / WhiteBox                                                                                                    |

## 13.1.4 Annotate for personal use

| TC13.1.4a                                                                     |
|-------------------------------------------------------------------------------|
| Annotate for personal use                                                     |
| None                                                                          |
| An AXMEDIS Player must be available supporting audiovisual playback and       |
| textual annotations. The Player must be properly installed and configured for |
| download.                                                                     |
| The user adds a personal text annotation to a video.                          |
|                                                                               |
|                                                                               |
| Actor that can use the AXMEDIS player                                         |
|                                                                               |
| Medium, Experienced User                                                      |
| AXDS-PIVid, AXDS-PIAu                                                         |
| 1 The Actor opens the AXMEDIS Object that contains a video using the Player,  |
| and starts playing it                                                         |
| 2 The Actor selects the Annotations button of the Player                      |
| 3 A simple text editor is opened                                              |
| 4 The user writes a commentary during a sequence                              |
| 5 The user saves the commentary. The Player takes care of associating the     |
| written text to the content references                                        |
| The commentary is saved and associated to the content.                        |
| • Other kinds of content can be used, audio content for a simpler case.       |
| None                                                                          |
| GUI / BlackBox                                                                |
|                                                                               |

| TCId                | TC13.1.4b                                                                     |
|---------------------|-------------------------------------------------------------------------------|
| Test case           | Annotate for personal use                                                     |
| Initial conditions  | None                                                                          |
| Configuration       | An AXMEDIS Player must be available supporting audiovisual playback and       |
| description         | textual annotations. The Player must be properly installed and configured for |
|                     | download.                                                                     |
| Description of      | The user views a personal text annotation to a video previously stored.       |
| functionality to be |                                                                               |
| tested              |                                                                               |
| Partners, people    | Actor that can use the AXMEDIS player                                         |
| involved            |                                                                               |
| Validator(s) skill  | Medium, Experienced User                                                      |

| Data set used        | AXDS-PlMulti, AXDS-PlAu                                                                                                    |
|----------------------|----------------------------------------------------------------------------------------------------|
| Steps                | <ol> <li>The Actor opens the AXMEDIS Object that contains a video using the Player<br/>and starts playing it</li> <li>The Actor selects the showAnnotation command of the Player</li> <li>When the reference is reached with Annotated content, a text window opens<br/>in a corner showing the annotation</li> </ol> |
| Expected results     | The annotation is correctly displayed                                                                                                    |
| Variations           | • Other kinds of content can be used, audio content for a simpler case.                                                                                                    |
| Issues               | None                                                                                                    |
| Test case Scope/Type | GUI / BlackBox                                                                                                    |

#### 13.1.5 Local User Profiles

| TCId                       | TC13.1.5                                                                           |
|----------------------------|------------------------------------------------------------------------------------|
| Test case                  | Local User Profiles                                                                |
| Initial conditions         | The final user is the administrator of the platform where the player is installed  |
| Configuration              | An AXMEDIS Player must be available supporting audiovisual playback and            |
| description                | different user profiles (with different privileges). The Player must be properly   |
|                            | installed and configured for download.                                             |
| Description of             | The user sets up a Player profile configuration                                    |
| functionality to be tested |                                                                                    |
| Partners, people           | Actor that can use the AXMEDIS Player                                              |
| involved                   |                                                                                    |
| Validator(s) skill         | Medium, Experienced User                                                           |
| Data set used              | None                                                                               |
| Steps                      | 1 The user clicks on the Profile configuration button of the Player                |
|                            | 2 The user selects that the Player cannot be used from 12 pm to 7 am for all       |
|                            | normal users                                                                       |
|                            | 3 The user saves the profile                                                       |
| Expected results           | The non-administrator users will not be able to play any content from 12 pm to 7   |
|                            | am                                                                                 |
| Variations                 | • Other properties of the Player can be stored in the profile like: default volume |
|                            | or types of content allowed                                                        |
| Issues                     | None                                                                               |
| Test case Scope/Type       | GUI / BlackBox                                                                     |

#### 13.1.6 History of the last played contents

| TCId                | TC13.1.6                                                                         |
|---------------------|----------------------------------------------------------------------------------|
| Test case           | History of the last played contents                                              |
| Initial conditions  | AXMEDIS Player is active with an AXMEDIS Object open                             |
| Configuration       | An AXMEDIS Player must be available. The Player must be properly installed       |
| description         | and configured.                                                                  |
| Description of      | The user plays an AXMEDIS Object and this object is recorded in the list of last |
| functionality to be | played objects                                                                   |
| tested              |                                                                                  |
| Partners, people    | Actor that can use the AXMEDIS Player                                            |
| involved            |                                                                                  |
| Validator(s) skill  | Low, End User                                                                    |
| Data set used       | AXDS-PlMulti, AXDS-PlVid, AXDS-PlAu                                              |

| Steps                | 1 The Actor plays the content, the Player records the name and location of the         |
|----------------------|----------------------------------------------------------------------------------------|
|                      | played content                                                                         |
|                      | 2 The Actor closes the Player                                                          |
|                      | 3 The Actor opens again the Player and selects the recent Playlist                     |
| Expected results     | The list of the last played contents contains in the first place the previously played |
|                      | Object. Clicking on any item of this lists makes the Player to open the selected       |
|                      | object                                                                                 |
| Variations           | • A list may be available for most played objects                                      |
| Issues               | None                                                                                   |
| Test case Scope/Type | GUI / BlackBox                                                                         |

# 14 AXMEDIS for Distribution via Internet (WP4.6, WP9.4: TISCALI)

## 14.1 Back Office Management

| 14.1.1 Creating a Ne  |                                                                                                    |
|-----------------------|----------------------------------------------------------------------------------------------------|
| TCId                  | TC14.1.1                                                                                                    |
| Test case             | Creating a new Mediaclub setup                                                                                                    |
| Initial conditions    | The system is up and running and fully configured;                                                                                                    |
|                       | Actors have network access to the management interface (web).                                                                                                    |
|                       | All techinical info needed to configure the mediaclub are provided by the Content                                                                                                    |
|                       | distributor                                                                                                    |
| Configuration         | MediaClub server is up and running on a standard PC based server architecture                                                                                                    |
| description           | A PC with a browser installation connected to internet.                                                                                                    |
| Description of        | Set up a new MediaClub in the cms                                                                                                    |
| functionality to be   |                                                                                                    |
| tested                |                                                                                                    |
| Partners, people      | System Manager (sys mng)                                                                                                    |
| involved              |                                                                                                    |
| Validator(s) skill    | Users should be familiar with computers. Users have to be able to execute some                                                                                                    |
|                       | steps suggested by the technical support                                                                                                    |
| Data set used         | None                                                                                                    |
| Steps                 | <ol> <li>(sys mng) Log in to the system and add a new project (name and description)</li> <li>(sys mng) Configure the MediaClub website publishing targets and publishing modes (static pages, dynamic, etc)</li> </ol>                                                                                                    |
|                       | <ul> <li>3 (sys mns) Create the projects content repository witch will contains the contents types definition and all contents that will be included in the project</li> <li>4 (sys mng) Create the project media repository witch contains binaries content as images, video stream, audio stream, etc</li> <li>5 (sys mng) Define feed import rules</li> </ul> |
|                       | <ul><li>6 (sys mng) Define referred publishing rules, if needed</li></ul>                                                                                                    |
|                       | <ul> <li>7 (sys mng) Configure the project administrator</li> </ul>                                                                                                    |
|                       | 8 (sys mng) Save configuration                                                                                                    |
| Expected results      | A mediaclub project is created                                                                                                    |
| Variations            | None                                                                                                    |
| Issues                | None                                                                                                    |
| Test case Scope/Type  | GUI, Backend / BlackBox                                                                                                    |
| Test case scope/ Type | GOI, Backend / BlackBOA                                                                                                    |

# 14.1.1 Creating a New Mediaclub

### 14.1.2 Mediaclub Setup

| TCId                | TC14.1.3                                                                         |
|---------------------|----------------------------------------------------------------------------------|
| Test case           | Mediaclub set up                                                                 |
| Initial conditions  | The system is up and running and fully configured; actors have network access to |
|                     | the management interface (web)                                                   |
| Configuration       | A PC with a browser installation connected to internet.                          |
| description         |                                                                                  |
| Description of      | Define all mediaclub feactures in the cms                                        |
| functionality to be |                                                                                  |
| tested              |                                                                                  |
| Partners, people    | Project Manager (prj mng)                                                        |
| involved            |                                                                                  |
| Validator(s) skill  | Users should be familiar with computers. Users have to be able to execute some   |
|                     | steps suggested by the technical support                                         |
| Data set used       | AXDS-MCProject                                                                   |

| Steps                   | <ol> <li>(prj mng) Log in to the system and load the project settings form (name and description)</li> <li>(prj mng) Configure the MediaClub website sections</li> </ol> |
|-------------------------|----------------------------------------------------------------------------------------------------|
|                         | 3 (prj mng) Create the projects content types (xsl schema; xsl target and taget layout)                                                                                  |
|                         | 4 (prj mng) Create content categories and media categories three                                                                                                    |
| <b>Expected results</b> | The MediaClub front-end GUI scheleton is created                                                                                                    |
| Variations              | None                                                                                                    |
| Issues                  | None                                                                                                    |
| Test case Scope/Type    | GUI, Backend / BlackBox                                                                                                    |

#### 14.1.3 Mediaclub Accounts and Permission Management

| TCId                 | TC14.1.3                                                                                                    |
|----------------------|----------------------------------------------------------------------------------------------------|
| Test case            | Mediaclub accounts and permissions                                                                                          |
| Initial conditions   | The system is up and running and fully configured; actors have network access to the management interface (web) permissions |
| Configuration        | A PC with a browser installation connected to internet.                                                                     |
| description          | A i C with a browser instantion connected to internet.                                                                      |
| Description of       | Manage a MediaClub accounts and their permissions                                                                           |
| functionality to be  |                                                                                                    |
| tested               |                                                                                                    |
| Partners, people     | Project Manager (prj mng)                                                                                                   |
| involved             |                                                                                                    |
| Validator(s) skill   | Users should be familiar with computers. Users have to be able to execute some                                              |
|                      | steps suggested by the technical support                                                                                    |
| Data set used        | AXDS-MCProducer                                                                                                    |
| Steps                | 1 (prj mng) Log in to the system and load the project account management form                                               |
|                      | (n                                                                                                    |
|                      | 2 (prj mng) Create a new project account defining personal details, user id,                                                |
|                      | password                                                                                                    |
|                      | 3 (prj mng) Define account permission (Editor, publish authorizer, project                                                  |
|                      | manager)                                                                                                    |
| Expected results     | Users are able to access the back-office and performe editorial, publishing and                                             |
|                      | project tasks                                                                                                    |
| Variations           | None                                                                                                    |
| Issues               | None                                                                                                    |
| Test case Scope/Type | GUI, Backend / BlackBox                                                                                                    |

# 14.1.4 Mediaclub Project Uploading and publishing contents

| TCId                | TC14.1.4                                                                         |
|---------------------|----------------------------------------------------------------------------------|
| Test case           | Mediaclub publishing                                                             |
| Initial conditions  | The system is up and running and fully configured; actors have network access to |
|                     | the management interface (web)                                                   |
| Configuration       | A PC with a browser installation connected to internet.                          |
| description         |                                                                                  |
| Description of      | Upload contents in the cms and publish them in the related mediaclub site        |
| functionality to be |                                                                                  |
| tested              |                                                                                  |
| Partners, people    | Project Manager (prj mng)                                                        |
| involved            |                                                                                  |
| Validator(s) skill  | Users should be familiar with computers. Users have to be able to execute some   |

|                      | steps suggested by the technical support                                |
|----------------------|-------------------------------------------------------------------------|
| Data set used        | AXDS-MCObject                                                           |
| Steps                | 1 (editor) Log in to the system and loads the select new content action |
|                      | 2 (editor) Choose the content type and define a content name            |
|                      | 3 (editor) Fill all fields required from the defined content type       |
|                      | 4 (editor) Save content and choose one or more publishing targets       |
|                      | 5 (editor) Submit content to authorization for publishing               |
|                      | 6 (publisher) Authorize or reject the publish request                   |
| Expected results     | Content is regularly updated in the system and MediaClub front-end      |
| Variations           | None                                                                    |
| Issues               | None                                                                    |
| Test case Scope/Type | GUI, Backend / BlackBox                                                 |

### 14.1.5 Mediaclub Project Acquiring AXMEDIS content +

| TCId                 | TC14.1.5                                                                         |
|----------------------|----------------------------------------------------------------------------------|
| Test case            | Mediaclub and AXMEDIS content                                                    |
| Initial conditions   | The system is up and running and fully configured; actors have network access to |
|                      | the management interface (web)                                                   |
| Configuration        | A PC with a browser installation connected to internet.                          |
| description          |                                                                                  |
| Description of       | Set up a new MediaClub in the cms                                                |
| functionality to be  |                                                                                  |
| tested               |                                                                                  |
| Partners, people     | Project Manager (prj mng)                                                        |
| involved             |                                                                                  |
| Validator(s) skill   | Users should be familiar with computers. Users have to be able to execute some   |
|                      | steps suggested by the technical support                                         |
| Data set used        | AXDS-MCObject                                                                    |
| Steps                | 1 (prj mng) Search a specific content on a AXMEDIS p2p network                   |
|                      | 2 (prj mng) Select AXMEDIS content and view all meta data infos                  |
|                      | 3 (prj mng) Acquire license (if needed) and refer the object in the MediaClub    |
|                      | contents                                                                         |
| Expected results     | Content is regularly inserted in the system and MediaClub front-end              |
| Variations           | None                                                                             |
| Issues               | None                                                                             |
| Test case Scope/Type | GUI, Backend / BlackBox                                                          |

### 14.1.6 Mediaclub Project define payment gateway entry

| TCId                | TC14.1.6                                                                         |
|---------------------|----------------------------------------------------------------------------------|
| Test case           | Mediaclub payments system setup                                                  |
| Initial conditions  | The system is up and running and fully configured; actors have network access to |
|                     | the management interface (web)                                                   |
| Configuration       | A PC with a browser installation connected to internet.                          |
| description         |                                                                                  |
| Description of      | Enable the payment gateway to provide payment service to the specific mediaclub  |
| functionality to be |                                                                                  |
| tested              |                                                                                  |
| Partners, people    | System Manager (sys mng)                                                         |
| involved            |                                                                                  |
| Validator(s) skill  | Users should be familiar with computers. Users have to be able to execute some   |
|                     | steps suggested by the technical support                                         |

| Data set used        | AXDS-MCPayShop, AXDS-MCPayMethod                                                                            |
|----------------------|----------------------------------------------------------------------------------------------------|
| Steps                | 1 (sys mng) Log in to the system and go in to payment management section                                    |
|                      | 2 (sys mng) Configure a new mediaclub shop in the payment gateway giving (name, description, other details) |
|                      | 3 (sys mng) Define payment methods available for the mediaclub                                              |
|                      | 4 (sys mng) Configure the shop administrator                                                                |
|                      | 5 (sys mng) Save configuration                                                                              |
| Expected results     | Payment methods are regularly associated to correct shop                                                    |
| Variations           | None                                                                                                    |
| Issues               | None                                                                                                    |
| Test case Scope/Type | GUI, Backend / BlackBox                                                                                     |

### 14.1.7 Mediaclub Shop payment Management

| THORA I              |                                                                                  |
|----------------------|----------------------------------------------------------------------------------|
| TCId                 | TC14.1.7                                                                         |
| Test case            | Mediaclub shop payments configuration                                            |
| Initial conditions   | The system is up and running and fully configured; actors have network access to |
|                      | the management interface (web)                                                   |
|                      |                                                                                  |
| Configuration        | A PC with a browser installation connected to internet.                          |
| description          |                                                                                  |
| Description of       | Configure a mediaclub shop in the payment gateway                                |
| functionality to be  |                                                                                  |
| tested               |                                                                                  |
| Partners, people     | Shop Manager (shop mng)                                                          |
| involved             |                                                                                  |
| Validator(s) skill   | Users should be familiar with computers. Users have to be able to execute some   |
|                      | steps suggested by the technical support                                         |
| Data set used        | AXDS-MCPayShop, AXDS-MCPayMethod                                                 |
| Steps                | 1 (shop mng) Log in to the system and go in to payment management section        |
|                      | 2 (sys mng) Configure mediaclub call back URL for success, failure and error     |
|                      | transaction                                                                      |
|                      | 3 (shop mng) Choose payment methods available for the mediaclub                  |
|                      | 4 (sys mng) Upload schema and graphical components needed to build the           |
|                      | payments transaction pages that will be shown to the end user                    |
| Expected results     | Chosen payment methods are regularly functioning and consumers can operate       |
| -                    | transactions on the MediaClub                                                    |
| Variations           | None                                                                             |
| Issues               | None                                                                             |
| Test case Scope/Type | GUI, Backend / BlackBox                                                          |

#### 14.1.8 Mediaclub Shop Management refound a transaction

| TCId                | TC14.1.8                                                                        |
|---------------------|---------------------------------------------------------------------------------|
| Test case           | Mediaclub refound management                                                    |
| Initial conditions  | Customer have provided transaction details and is proven that he hasn't had the |
|                     | digital goods                                                                   |
| Configuration       | A PC with a browser installation connected to internet.                         |
| description         |                                                                                 |
| Description of      | Refound a payment transaction in a MediaClub shop                               |
| functionality to be |                                                                                 |
| tested              |                                                                                 |
| Partners, people    | Shop Manager (shop mng)                                                         |

| involved             |                                                                                                    |
|----------------------|----------------------------------------------------------------------------------------------------|
| Validator(s) skill   | Users should be familiar with computers. Users have to be able to execute some                                                                                                    |
|                      | steps suggested by the technical support                                                                                                    |
| Data set used        | AXDS-MCTransaction                                                                                                    |
| Steps                | <ol> <li>(shop mng) Search the transaction id and or the user id in the transaction list</li> <li>(shop mng) Load the transaction details and check if everything is ok</li> <li>(shop mng) Starts transaction refound process</li> </ol> |
| Expected results     | Transaction is regularly refunded                                                                                                    |
| Variations           | None                                                                                                    |
| Issues               | None                                                                                                    |
| Test case Scope/Type | GUI, Blackend / BlackBox                                                                                                    |

# 14.2 End User Client configuration

#### 14.2.1 User Software Installation

| 14.2.1 User Software |                                                                                         |
|----------------------|-----------------------------------------------------------------------------------------|
| TCId                 | TC14.2.1                                                                                |
| Test case            | User Software Installation                                                              |
| Initial conditions   | The user has completed software installation steps.                                     |
| Configuration        | A PC with an AXMEDIS end user client installation connected to internet.                |
| description          |                                                                                         |
| Description of       | The user installs the AXMEDIS Client Application                                        |
| functionality to be  | The user is ready to use the MediaClub service and access the published Content.        |
| tested               | (Access can be restricted only to some components).                                     |
|                      | Well functioning of the AXMEDIS Client after installation:                              |
|                      | <ul> <li>The AXMEDIS Client is able to run correctly;</li> </ul>                        |
|                      | • The AXMEDIS Client does not create any conflicts with the previously                  |
|                      | installed applications;                                                                 |
|                      | The AXMEDIS Client is able to stop its execution.                                       |
| Partners, people     | End-user                                                                                |
| involved             |                                                                                         |
| Validator(s) skill   | Users should be familiar with computers. Users have to be able to execute some          |
|                      | steps suggested by the technical support                                                |
| Data set used        | AXDS-Video, AXDS-PCClientIcon                                                           |
| Steps                | 1 The User launches the MediaClub using the desktop shortcut;                           |
|                      | 2 The User checks that the MediaClub service is working correctly:                      |
|                      | 2.1 He opens the GUI and the catalogue listing is displayed and correctly               |
|                      | updated;                                                                                |
|                      | 2.2 The AXMEDIS client plug-in is launched correctly within the Internet                |
|                      | browser;                                                                                |
|                      | 3 The User stops the AXMEDIS Client Application.                                        |
| Expected results     | The user can connect to the MediaClub service, but not to restricted sections.          |
|                      | The AXMEDIS Client plug-in (limited to basic functionalities) works fine:               |
|                      | <ul> <li>The AXMEDIS Client starts/stops and behaves correctly;</li> </ul>              |
|                      | <ul> <li>All previously installed application still work fine during AXMEDIS</li> </ul> |
|                      | Client is running                                                                       |
| Variations           | • The AXMEDIS Client plug-in can automatically be launched at system start              |
|                      | up.                                                                                     |
| Issues               | In case of problems, the User should contact the technical support for                  |
|                      | troubleshooting.                                                                        |
| Test case Scope/Type | GUI / BlackBox                                                                          |
|                      |                                                                                         |

| 14.2.2 User Registra | ition                                                                           |
|----------------------|---------------------------------------------------------------------------------|
| TCId                 | TC14.2.2                                                                        |
| Test case            | User Registration                                                               |
| Initial conditions   | The MediaClub service is working and accessible by the user.                    |
|                      | The AXMEDIS Client is well installed and it works fine.                         |
|                      | The User has followed step by step the registration wizard.                     |
|                      | The backend shall be up and running and able to treat all incoming registration |
|                      | request from the Users.                                                         |
| Configuration        | A PC with an AXMEDIS end user client installation connected to internet.        |
| description          | The Internet Connection is able to reach the server for registering to the      |
|                      | MediaClub.                                                                      |
| Description of       | The user register himself in order to access the MediaClub service.             |
| functionality to be  | The User has finished his registration procedure and now is able to completely  |
| tested               | access the MediaClub Service.                                                   |
| Partners, people     | End User, MediaClub Backend                                                     |
| involved             |                                                                                 |
| Validator(s) skill   | Users should be familiar with computers and web based services.                 |
| Data set used        | AXDS-MCTestUser                                                                 |
| Steps                | 1 The User verifies that the Registration finishes with no errors.              |
|                      | 2 The user verifies reception of registration confirmation email                |
|                      | 3 The MediaClub Backend ha successfully received the user email confirmation    |
|                      | 4 The User verifies the correct reception of all Authorizations associated with |
|                      | the test login.                                                                 |
|                      | 5 The User has regular access to the restricted sections of the MediaClub       |
|                      | service.                                                                        |
| Expected results     | The User has successfully finished the Client Registration; he has completely   |
|                      | received all related Authorizations;                                            |
|                      | The User can entirely access to the complete MediaClub service.                 |
| Variations           | None                                                                            |
| Issues               | None                                                                            |
| Test case Scope/Type | GUI                                                                             |

## 14.2.2 User Registration

# 14.3 Catalogue Browsing

| 14.3.1 Browsing co  | 14.3.1 Browsing content                                                         |  |
|---------------------|---------------------------------------------------------------------------------|--|
| TCId                | TC14.3.1                                                                        |  |
| Test case           | Catalogue Listing                                                               |  |
| Initial conditions  | The user has an Internet Connection.                                            |  |
|                     | The User has registered to the MediaClub.                                       |  |
| Configuration       | A PC with an AXMEDIS end user client installation connected to internet.        |  |
| description         | The Internet Connection is able to reach the MediaClub service.                 |  |
| Description of      | The user accesses the catalogue listing.                                        |  |
| functionality to be | The User browses the content listed in order to find some interesting contents. |  |
| tested              |                                                                                 |  |
| Partners, people    | Content consumers                                                               |  |
| involved            |                                                                                 |  |
| Validator(s) skill  | User should be familiar with Internet Browsing.                                 |  |
| Data set used       | AXDS-Video                                                                      |  |
| Steps               | 1 The user reaches MediaClub catalogue listing                                  |  |
|                     | 2 The user accesses content according to all criteria available (type, author,  |  |
|                     | content producer, production date)                                              |  |
|                     | 3 The user performs keyword or free-text based searches                         |  |

|                         | 4 The user accesses individual content pages                                                                   |
|-------------------------|----------------------------------------------------------------------------------------------------|
|                         | 5 The user reads all available information (contained in the AXMEDIS Info)<br>associated to the AXMEDIS Object |
|                         | 6 The user selects content and is prompted to chose wether to pre-download or direcly purchase                 |
|                         | 7 user choses one of the above options and is directed to the appropriate post-<br>condition                   |
| <b>Expected results</b> | The user can browse the content on the web page, search and access content.                                    |
| Variations              | • Use different criteria to search and browse the content.                                                     |
| Issues                  | None                                                                                                    |
| Test case Scope/Type    | GUI / BlackBox                                                                                                 |

## 14.3.2 User Page

| TCId                  | TC14.3.2                                                                         |
|-----------------------|----------------------------------------------------------------------------------|
|                       |                                                                                  |
| Test case             | User Page                                                                        |
| Initial conditions    | The user has an Internet Connection.                                             |
|                       | The User has registered to the MediaClub.                                        |
| Configuration         | A PC with an AXMEDIS end user client installation connected to internet.         |
| description           | The Internet Connection is able to reach the MediaClub service.                  |
| Description of        | The User accesses the MediaClub user page                                        |
| functionality to be   | The User provides his/her preferences about AXMEDIS content                      |
| tested                | The User choose what should and what should not be included in his/her           |
|                       | preferences profile                                                              |
|                       | The User saves his/her profile                                                   |
|                       | The user views transaction and license information                               |
| Partners, people      | AXMEDIS End User, the MediaClub FE                                               |
| involved              |                                                                                  |
| Validator(s) skill    | Users should be familiar with computers.                                         |
| Data set used         | AXDS-MCTransaction, AXDS-MCTestUser, AXDS-MCTestUser                             |
| Steps                 | 1 The User opens the User Page                                                   |
|                       | 2 The User verifies that initial manual User preferences set up finishes with no |
|                       | errors                                                                           |
|                       | 3 The User verifies the correct effects of his preferences                       |
|                       | 4 The User verifies that he/she is able to manually change his/her preferences   |
|                       | 5 The User verifies the possibility to avoid sending private information to the  |
|                       | server                                                                           |
|                       | 6 The User verifies correct reporting of transactions and licenses               |
|                       | 7 The MediaClub FE verifies the correct reception of the User Profiles           |
|                       | 8 The MediaClub FE verifies the correct storing of the User Profiles             |
| Expected results      | The User can access his/her User Page and manually correct it. The User can      |
| Expected results      | choose if remove private information from his/her User Page.                     |
|                       | The MediaClub FE successfully receives the User Profiles from the Client         |
|                       | Application. The MediaClub FE successfully stores the User Profiles              |
| Variations            | None                                                                             |
| Issues                | None                                                                             |
| Test case Scope/Type  | GUI, Backend / BlackBox                                                          |
| rest case scope 1 ype |                                                                                  |

## 14.3.3 Available resources listing

| TCId               | TC14.3.3                                                                         |
|--------------------|----------------------------------------------------------------------------------|
| Test case          | Catalogue Browsing                                                               |
| Initial conditions | AXMEDIS Player is accessible within a VLE (Virtual Learning Environment) that    |
|                    | has an agreement with an AXMEDIS distributor ( <i>i.e.</i> distribution channel) |

| The Actor is registered as a valid VLE system                                                                              |
|----------------------------------------------------------------------------------------------------|
| Agreement between the VLE Provider provides valid licenses for some product                                                |
| for the Actor                                                                                                    |
|                                                                                                    |
| PC within the domain covered by the VLE                                                                                    |
| VLE client software installed and properly configured                                                                      |
| Distribution Portal actually has some Object for the User                                                                  |
| Actor correctly registered in the VLE system and AXCS etc. properly configured to interact with VLE authentication system. |
| Display of the list of resources available to a user by the distribution portal                                            |
|                                                                                                    |
|                                                                                                    |
| Actor is the final User of the software                                                                                    |
|                                                                                                    |
| Low, End User                                                                                                    |
| AXDS-Editor1                                                                                                    |
| 1 The Actor logs into the VLE                                                                                              |
| 2 The Actor launch the AXMEDIS Player available within the VLE                                                             |
| The actor's Player displays the distributor portal, with a list of resources available                                     |
| to the Actor                                                                                                    |
| The actor is able to select a view one of these resources                                                                  |
| No Object available to this User                                                                                           |
| • The Portals displays a Notice explaining to the User that he has to                                                      |
| consult is teacher or a specific contact person to check the situation                                                     |
| The test case may vary depending on the way the AXMEDIS Framework manages                                                  |
| the corresponding Use Case.                                                                                                |
| Backend/UnitTest                                                                                                    |
|                                                                                                    |

# 14.4 Catalogue Content Purchase

## 14.4.1 Content Fecthing

| TCId                | TC14.4.1                                                                          |
|---------------------|-----------------------------------------------------------------------------------|
| Test case           | Content Fecthing                                                                  |
| Initial conditions  | The user has selected an AXMEDIS Object distributed in the Content Catalogue.     |
|                     | This may happen directly after catalogue content access or after Catalogue        |
|                     | Content transaction.                                                              |
| Configuration       | A PC with an AXMEDIS end user client installation connected to internet.          |
| description         | The Internet Connection is able to reach the MediaClub service.                   |
| Description of      | As the user selects content fetching the AXMEDIS plug-in opens and Content        |
| functionality to be | delivery starts. User can select the 3 different delivery modes:                  |
| tested              | - Streaming. Similar to a broadcast experience, user acquires license and         |
|                     | subsequently starts streaming content. Recommended only for higher                |
|                     | bandwidth (450kb/s or above).                                                     |
|                     | - Download. After acquiring a license, the user can download the media            |
|                     | (up to 10Mb/s encoding). Media can be viewd from the user's computer              |
|                     | after the downloading process (can take 1-8 hours according to user               |
|                     | access)                                                                           |
|                     | - <b>Pre-Download</b> . User can first download content and then is prompted to   |
|                     | purchase license.                                                                 |
|                     | 1                                                                                 |
|                     | The user can check any time that the progress bar, indicating the download state, |
|                     | is advancing.                                                                     |

| Partners, people     | The Content Consumer (user)                                                                                                    |
|----------------------|----------------------------------------------------------------------------------------------------|
| involved             | AXMEDIS plug-in                                                                                                    |
| Validator(s) skill   | Users should be familiar with computers.                                                                                                    |
| Data set used        | AXDS-MCObject                                                                                                    |
| Steps                | <ol> <li>The user selects delivery mode: pre-download, download, progressive<br/>download, streaming</li> <li>The AXMEDIS plug-in opens and content delivery starts according to the<br/>delivery mode chosen by the user</li> <li>The user opens the jobs panel where all current downloads are displayed</li> <li>The user reads the remaining time for the end of transmission</li> <li>The user can open the folder where the content is being received</li> <li>The user can interrupt the reception of a given content</li> </ol> |
| Expected results     | The system shall have entered the next procedural step                                                                                                    |
| Variations           | None                                                                                                    |
| Issues               | The user, after opening the folder where the content is being received, deletes an incomplete and/or temporary file. This could put the AXMEDIS Client Application in an inconsistent state.<br>The use may also activate a previously purchased license while fetching content in progressive download.                                                                                                    |
| Test case Scope/Type | GUI, Backend / BlackBox                                                                                                    |

## 14.4.2 User Authentication Form

| TCId                 | TC14.4.2                                                                                                    |
|----------------------|----------------------------------------------------------------------------------------------------|
| Test case            | User Authentication Form                                                                                                    |
| Initial conditions   | The user has accessed to the Catalogue                                                                                                    |
| Configuration        | A PC with an AXMEDIS end user client installation connected to internet. The                                                                                                    |
| description          | Internet Connection is able to reach the MediaClub service.                                                                                                    |
| Description of       | The user will be requested to authenticate in order to start any content fetch or                                                                                                    |
| functionality to be  | transaction                                                                                                    |
| tested               |                                                                                                    |
| Partners, people     | The Content Customer (user) (involved in the purchase/rental operation)                                                                                                    |
| involved             | The MediaClub (entity performing all required checks to ensure that                                                                                                    |
|                      | purchase/rental operations are valid and legal)                                                                                                    |
| Validator(s) skill   | Users should be familiar with computers.                                                                                                    |
| Data set used        | AXDS-MCTestUser                                                                                                    |
| Steps                | <ol> <li>The user enters his identification information (this does not necessarily mean personal details, it will be sufficient to have proper credentials, e.g., login/password)</li> <li>The user credentials are sent to the MediaClub for verification</li> <li>The user waits for the server response</li> </ol> |
|                      | 4 If the user is identified as a regular one permission to proceed is granted and<br>user can access all restricted areas of the Mediaclub that enable to fetch,<br>purchase and acquire licenses for content, otherwise purchase procedure is<br>aborted and user is sent back to browsing                           |
| Expected results     | The system shall have entered the next procedural step                                                                                                    |
| Variations           | • This Authentication Form could be published by third party distributor (e.g., OD2, iLabs, Sejer, etc.). XML data will enable lay-out flexibility on the third party distributor website.                                                                                                    |
| Issues               | None                                                                                                    |
| Test case Scope/Type | GUI, Backend / BlackBox                                                                                                    |

| 14.4.3 Catalogue Co     |                                                                                                    |
|-------------------------|----------------------------------------------------------------------------------------------------|
| TCId                    | TC14.4.3                                                                                                    |
| Test case               | Catalogue Content Transaction                                                                                                    |
| Initial conditions      | The user has selected the Catalogue content                                                                                                    |
| Configuration           | A PC with an AXMEDIS end user client installation connected to internet. The                                                                                                    |
| description             | Internet Connection is able to reach the MediaClub service.                                                                                                    |
| Description of          | The user is prompted with multiple payment options. Te user confirms the                                                                                                    |
| functionality to be     | intention of purchasing the selected AXMEDIS Content. The user provides                                                                                                    |
| tested                  | payment related information along with data needed to ensure legal validity of                                                                                                    |
|                         | requested operation.                                                                                                    |
| Partners, people        | The Content Consumer (user)                                                                                                    |
| involved                | The MediaClub Payment Gateway                                                                                                    |
| Validator(s) skill      | Users should be familiar with computers.                                                                                                    |
| Data set used           | AXDS-MCPayMethod                                                                                                    |
| Steps                   | <ol> <li>The MediaClub Payment Gateway shows to the user all billing information<br/>available including:         <ol> <li>Price</li> <li>Conditions for each selected item</li> </ol> </li> </ol> |
|                         | <ul><li>1.3 Related use licence</li><li>1.4 Scope and limitations</li></ul>                                                                                                    |
|                         | 1.5 Possible constraints                                                                                                    |
|                         | 2 The MediaClub Payment Gateway asks the user to verify and accept presented                                                                                                    |
|                         | terms                                                                                                    |
|                         | 3 If the user accepts procedure continues otherwise is aborted and user is sent<br>back to browsing                                                                                                |
|                         | 4 The user shall finalise billing information                                                                                                    |
|                         | 5 Once billing information are provided the user is requested to select the payment method (credit card, electronic wallet, pre paid card, pre assigned tokens or similar)                         |
|                         | 6 The MediaClub Payment Gateway requires clearance to the AXMEDIS<br>Distributor for the provided payment ID.                                                                                      |
|                         | 7 If payment ID is cleared the user will be charged the cost                                                                                                    |
|                         | 8 The MediaClub Payment Gateway provides the system the proper clearance<br>and the license delivery is authorized.                                                                                |
|                         | 9 The user receives confirmation of transaction OK on a web page                                                                                                    |
|                         | 10 The user receives an email notification that transaction has been succesful                                                                                                    |
|                         | 11 User can start fetching content and come back subsequently in the user page                                                                                                    |
|                         | for license activation. Alternatively the user can immediately activate license                                                                                                    |
|                         | and start viewing content during content fetching                                                                                                    |
| Expected results        | The system shall have entered the next procedural step                                                                                                    |
| Variations              | • A supplementary actor could be a bank or other institution that will handle the                                                                                                    |
|                         | money transaction and has to be a third trusted party for both the user and the AXMEDIS Certifier.                                                                                                 |
| Issues                  | Certain methods of payment, such as premium phone or premium SMS, could be                                                                                                    |
|                         | valid only within certain countries                                                                                                    |
| Test case Scope/Type    | GUI, Backend / BlackBox                                                                                                    |
| - ise case scope, i ype |                                                                                                    |

14.4.3 Catalogue Content Transaction

## 14.4.4 Content Access

| TCId               | TC14.4.4                                      |
|--------------------|-----------------------------------------------|
| Test case          | Content Access                                |
| Initial conditions | The AXMEDIS Content is successfully received. |

| Configuration        | A PC with an AXMEDIS end user client installation connected to internet.                                                                                                    |
|----------------------|----------------------------------------------------------------------------------------------------|
| description          | The Internet Connection is able to reach the MediaClub service.                                                                                                    |
| Description of       | The user accesses his local cache containing several AXMEDIS Objects.                                                                                                    |
| functionality to be  |                                                                                                    |
| tested               |                                                                                                    |
| Partners, people     | The Content Consumer (user)                                                                                                    |
| involved             |                                                                                                    |
| Validator(s) skill   | Users should be familiar with computers.                                                                                                    |
| Data set used        | AXDS-MCObject                                                                                                    |
| Steps                | <ol> <li>The user accesses the AXMEDIS Object for playing it</li> <li>The AXMEDIS Object is delivered to either the AXMEDIS Viewer or the<br/>standard application (with an additional AXMEDIS plug-in)</li> <li>The application detects if the Object needs to acquire a license</li> <li>The application finds a pre-acquired license for the Object and play it</li> <li>The application needs a new license for the Object and tries to contact the<br/>MediaClub.</li> </ol> |
| Expected results     | The system shall have entered the next procedural step                                                                                                    |
| Variations           | None                                                                                                    |
| Issues               | None                                                                                                    |
| Test case Scope/Type | Backend / BlackBox                                                                                                    |

## 14.4.5 Content Preview

| TCId                 | TC14.4.5                                                                     |
|----------------------|------------------------------------------------------------------------------|
| Test case            | Content Preview                                                              |
| Initial conditions   | The AXMEDIS Object has been integrally received.                             |
| Configuration        | A PC with an AXMEDIS end user client installation connected to internet.     |
| description          | The Internet Connection is able to reach the MediaClub service.              |
| Description of       | The user browses one/more AXMEDIS Object(s). The user opens and plays some   |
| functionality to be  | short previews (if they are available) integrated with t\he received AXMEDIS |
| tested               | Object. The user decides to buy or not the received AXMEDIS Content.         |
| Partners, people     | The Content Consumer (user)                                                  |
| involved             |                                                                              |
| Validator(s) skill   | Users should be familiar with computers.                                     |
| Data set used        | AXDS-MCObject                                                                |
| Steps                | 1 The user opens the AXMEDIS Object locally stored in his local cache        |
|                      | 2 The user browses the AXMEDIS Object, using the AXMEDIS Info associated     |
|                      | to the Object                                                                |
|                      | 3 The user reaches a preview available for the Object                        |
|                      | 4 The user plays the AXMEDIS Object Preview                                  |
| Expected results     | The system shall have entered the next procedural step                       |
| Variations           | • One or more previews (depending on the internal structure of the AXMEDIS   |
|                      | Object) should be available for the final user, in order to help him in the  |
|                      | content evaluation before purchasing it.                                     |
| Issues               | None                                                                         |
| Test case Scope/Type | GUI / BlackBox                                                               |

# 14.4.6 License Acquisition

| TCId               | TC14.4.6                                         |
|--------------------|--------------------------------------------------|
| Test case          | License Acquisition                              |
| Initial conditions | The user is logged-in to the MediaClub           |
|                    | The user has selected to play an Axmedis content |

| Configuration       A PC with an AXMEDIS end user client installation connected to internet.         description       The Internet Connection is able to reach the MediaClub service.         Description of functionality to be tested       The user plays the content         Partners, people involved       The Content Consumer (user)         Validator(s) skill       Users should be familiar with computers.         Data set used       AXDS-MCObject, AXDS-DRMSupport3         Steps       1       The user opens the protected part of the AXMEDIS Object         2       The Object is delivered to the application/viewer charged to open/play it         3       The Application/Viewer has an internal plug-in, contacts the MediaClub in a protected mode (a secure connection is established with the MediaClub)         5       The MediaClub authorizes the AXMEDIS Certifier and Supervisor to provide the user with a license corresponding to the business rule associated to product purchased by the user         6       The user receives the AXMEDIS license useful to open the protected part of the AXMEDIS Object         7       The user consumes the AXMEDIS Object following the rules contained in the AXMEDIS license         8       The user receives a license for playing the content         Variations       • Security, privacy and transparency are key requirements.         Issues       None | ~ ~ ~                |                                                                                  |
|----------------------------------------------------------------------------------------------------|----------------------|----------------------------------------------------------------------------------|
| Description of<br>functionality to be<br>tested       The user plays the content         Partners, people<br>involved       The Content Consumer (user)         Validator(s) skill       Users should be familiar with computers.         Data set used       AXDS-MCObject, AXDS-DRMSupport3         Steps       1       The user opens the protected part of the AXMEDIS Object         2       The Object is delivered to the application/viewer charged to open/play it         3       The Application/Viewer has an internal plug-in able to detect if the Object to<br>open needs a license         4       The AXMEDIS Viewer, using the internal plug-in, contacts the MediaClub)         5       The MediaClub authorizes the AXMEDIS Certifier and Supervisor to provide<br>the user with a license corresponding to the business rule associated to product<br>purchased by the user         6       The user receives the AXMEDIS license useful to open the protected part of<br>the AXMEDIS Object         7       The user receives a confirmation page that license has been successfully<br>issued         8       The user receives a license for playing the content         Variations       Security, privacy and transparency are key requirements.         Issues       None                                                                                                    | Configuration        | A PC with an AXMEDIS end user client installation connected to internet.         |
| functionality to be<br>testedThe Content Consumer (user)Partners, people<br>involvedThe Content Consumer (user)Validator(s) skillUsers should be familiar with computers.Data set usedAXDS-MCObject, AXDS-DRMSupport3Steps1The user opens the protected part of the AXMEDIS Object2The Object is delivered to the application/viewer charged to open/play it3The Application/Viewer has an internal plug-in able to detect if the Object to<br>open needs a license4The AXMEDIS Viewer, using the internal plug-in, contacts the MediaClub in<br>a protected mode (a secure connection is established with the MediaClub)5The MediaClub authorizes the AXMEDIS Certifier and Supervisor to provide<br>the user with a license corresponding to the business rule associated to product<br>purchased by the user6The user receives the AXMEDIS license useful to open the protected part of<br>the AXMEDIS Object7The user receives a confirmation page that license has been successfully<br>issued8The user consumes the AXMEDIS Object following the rules contained in the<br>AXMEDIS licenseExpected resultsThe user receives a license for playing the contentVariations•Security, privacy and transparency are key requirements.                                                                                                    | description          | The Internet Connection is able to reach the MediaClub service.                  |
| testedPartners, people<br>involvedThe Content Consumer (user)Validator(s) skillUsers should be familiar with computers.Data set usedAXDS-MCObject, AXDS-DRMSupport3Steps1The user opens the protected part of the AXMEDIS Object2The Object is delivered to the application/viewer charged to open/play it3The AxMEDIS Viewer, using the internal plug-in able to detect if the Object to<br>open needs a license4The AXMEDIS Viewer, using the internal plug-in, contacts the MediaClub in<br>a protected mode (a secure connection is established with the MediaClub)5The MediaClub authorizes the AXMEDIS Certifier and Supervisor to provide<br>the user with a license corresponding to the business rule associated to product<br>purchased by the user6The user receives the AXMEDIS license useful to open the protected part of<br>the AXMEDIS Object7The user receives a confirmation page that license has been successfully<br>issued8The user consumes the AXMEDIS Object following the rules contained in the<br>AXMEDIS licenseExpected resultsThe user receives a license for playing the contentVariations• Security, privacy and transparency are key requirements.                                                                                                    | Description of       | The user plays the content                                                       |
| Partners, people<br>involved       The Content Consumer (user)         Validator(s) skill       Users should be familiar with computers.         Data set used       AXDS-MCObject, AXDS-DRMSupport3         Steps       1       The user opens the protected part of the AXMEDIS Object         2       The Object is delivered to the application/viewer charged to open/play it         3       The Application/Viewer has an internal plug-in able to detect if the Object to open needs a license         4       The AXMEDIS Viewer, using the internal plug-in, contacts the MediaClub in a protected mode (a secure connection is established with the MediaClub)         5       The MediaClub authorizes the AXMEDIS Certifier and Supervisor to provide the user with a license corresponding to the business rule associated to product purchased by the user         6       The user receives the AXMEDIS license useful to open the protected part of the AXMEDIS Object         7       The user receives a confirmation page that license has been successfully issued         8       The user consumes the AXMEDIS Object following the rules contained in the AXMEDIS license         Expected results       The user receives a license for playing the content         Variations       Security, privacy and transparency are key requirements.                                                                         | functionality to be  |                                                                                  |
| involvedValidator(s) skillUsers should be familiar with computers.Data set usedAXDS-MCObject, AXDS-DRMSupport3Steps1The user opens the protected part of the AXMEDIS Object2The Object is delivered to the application/viewer charged to open/play it3The Application/Viewer has an internal plug-in able to detect if the Object to<br>open needs a license4The AXMEDIS Viewer, using the internal plug-in, contacts the MediaClub in<br>a protected mode (a secure connection is established with the MediaClub)5The MediaClub authorizes the AXMEDIS Certifier and Supervisor to provide<br>the user with a license corresponding to the business rule associated to product<br>                                                                                                    | tested               |                                                                                  |
| Validator(s) skill       Users should be familiar with computers.         Data set used       AXDS-MCObject, AXDS-DRMSupport3         Steps       1       The user opens the protected part of the AXMEDIS Object         2       The Object is delivered to the application/viewer charged to open/play it         3       The Application/Viewer has an internal plug-in able to detect if the Object to open needs a license         4       The AXMEDIS Viewer, using the internal plug-in, contacts the MediaClub in a protected mode (a secure connection is established with the MediaClub)         5       The MediaClub authorizes the AXMEDIS Certifier and Supervisor to provide the user with a license corresponding to the business rule associated to product purchased by the user         6       The user receives the AXMEDIS license useful to open the protected part of the AXMEDIS Object         7       The user receives a confirmation page that license has been successfully issued         8       The user receives a license for playing the content         Variations       •       Security, privacy and transparency are key requirements.         Issues       None                                                                                                    | Partners, people     | The Content Consumer (user)                                                      |
| Data set usedAXDS-MCObject, AXDS-DRMSupport3Steps1The user opens the protected part of the AXMEDIS Object2The Object is delivered to the application/viewer charged to open/play it3The Application/Viewer has an internal plug-in able to detect if the Object to<br>open needs a license4The AXMEDIS Viewer, using the internal plug-in, contacts the MediaClub in<br>a protected mode (a secure connection is established with the MediaClub)5The MediaClub authorizes the AXMEDIS Certifier and Supervisor to provide<br>the user with a license corresponding to the business rule associated to product<br>purchased by the user6The user receives the AXMEDIS license useful to open the protected part of<br>the AXMEDIS Object7The user receives a confirmation page that license has been successfully<br>issued8The user consumes the AXMEDIS Object following the rules contained in the<br>AXMEDIS licenseExpected resultsThe user receives a license for playing the contentVariations•Security, privacy and transparency are key requirements.                                                                                                    | involved             |                                                                                  |
| Steps       1       The user opens the protected part of the AXMEDIS Object         2       The Object is delivered to the application/viewer charged to open/play it         3       The Application/Viewer has an internal plug-in able to detect if the Object to open needs a license         4       The AXMEDIS Viewer, using the internal plug-in, contacts the MediaClub in a protected mode (a secure connection is established with the MediaClub)         5       The MediaClub authorizes the AXMEDIS Certifier and Supervisor to provide the user with a license corresponding to the business rule associated to product purchased by the user         6       The user receives the AXMEDIS license useful to open the protected part of the AXMEDIS Object         7       The user receives a confirmation page that license has been successfully issued         8       The user consumes the AXMEDIS Object following the rules contained in the AXMEDIS license         Expected results       The user receives a license for playing the content         Variations       • Security, privacy and transparency are key requirements.         Issues       None                                                                                                    | Validator(s) skill   | Users should be familiar with computers.                                         |
| 2The Object is delivered to the application/viewer charged to open/play it3The Application/Viewer has an internal plug-in able to detect if the Object to<br>open needs a license4The AXMEDIS Viewer, using the internal plug-in, contacts the MediaClub in<br>a protected mode (a secure connection is established with the MediaClub)5The MediaClub authorizes the AXMEDIS Certifier and Supervisor to provide<br>the user with a license corresponding to the business rule associated to product<br>purchased by the user6The user receives the AXMEDIS license useful to open the protected part of<br>the AXMEDIS Object7The user receives a confirmation page that license has been successfully<br>issued8The user consumes the AXMEDIS Object following the rules contained in the<br>AXMEDIS licenseExpected resultsThe user receives a license for playing the contentVariations••Security, privacy and transparency are key requirements.                                                                                                    | Data set used        | AXDS-MCObject, AXDS-DRMSupport3                                                  |
| 3       The Application/Viewer has an internal plug-in able to detect if the Object to open needs a license         4       The AXMEDIS Viewer, using the internal plug-in, contacts the MediaClub in a protected mode (a secure connection is established with the MediaClub)         5       The MediaClub authorizes the AXMEDIS Certifier and Supervisor to provide the user with a license corresponding to the business rule associated to product purchased by the user         6       The user receives the AXMEDIS license useful to open the protected part of the AXMEDIS Object         7       The user receives a confirmation page that license has been successfully issued         8       The user consumes the AXMEDIS Object following the rules contained in the AXMEDIS license         Expected results       The user receives a license for playing the content         Variations       Security, privacy and transparency are key requirements.         Issues       None                                                                                                    | Steps                | 1 The user opens the protected part of the AXMEDIS Object                        |
| open needs a license4The AXMEDIS Viewer, using the internal plug-in, contacts the MediaClub in<br>a protected mode (a secure connection is established with the MediaClub)5The MediaClub authorizes the AXMEDIS Certifier and Supervisor to provide<br>the user with a license corresponding to the business rule associated to product<br>purchased by the user6The user receives the AXMEDIS license useful to open the protected part of<br>the AXMEDIS Object7The user receives a confirmation page that license has been successfully<br>issued8The user consumes the AXMEDIS Object following the rules contained in the<br>AXMEDIS licenseExpected resultsThe user receives a license for playing the contentVariations• Security, privacy and transparency are key requirements.IssuesNone                                                                                                    |                      | 2 The Object is delivered to the application/viewer charged to open/play it      |
| open needs a license4The AXMEDIS Viewer, using the internal plug-in, contacts the MediaClub in<br>a protected mode (a secure connection is established with the MediaClub)5The MediaClub authorizes the AXMEDIS Certifier and Supervisor to provide<br>the user with a license corresponding to the business rule associated to product<br>purchased by the user6The user receives the AXMEDIS license useful to open the protected part of<br>the AXMEDIS Object7The user receives a confirmation page that license has been successfully<br>issued8The user consumes the AXMEDIS Object following the rules contained in the<br>AXMEDIS licenseExpected resultsThe user receives a license for playing the contentVariations• Security, privacy and transparency are key requirements.IssuesNone                                                                                                    |                      | 3 The Application/Viewer has an internal plug-in able to detect if the Object to |
| 4The AXMEDIS Viewer, using the internal plug-in, contacts the MediaClub in<br>a protected mode (a secure connection is established with the MediaClub)5The MediaClub authorizes the AXMEDIS Certifier and Supervisor to provide<br>the user with a license corresponding to the business rule associated to product<br>purchased by the user6The user receives the AXMEDIS license useful to open the protected part of<br>the AXMEDIS Object7The user receives a confirmation page that license has been successfully<br>issued8The user consumes the AXMEDIS Object following the rules contained in the<br>AXMEDIS licenseExpected resultsThe user receives a license for playing the contentVariations• Security, privacy and transparency are key requirements.IssuesNone                                                                                                    |                      | open needs a license                                                             |
| a protected mode (a secure connection is established with the MediaClub)5The MediaClub authorizes the AXMEDIS Certifier and Supervisor to provide<br>the user with a license corresponding to the business rule associated to product<br>purchased by the user6The user receives the AXMEDIS license useful to open the protected part of<br>the AXMEDIS Object7The user receives a confirmation page that license has been successfully<br>issued8The user consumes the AXMEDIS Object following the rules contained in the<br>AXMEDIS licenseExpected resultsThe user receives a license for playing the contentVariations• Security, privacy and transparency are key requirements.IssuesNone                                                                                                    |                      | -                                                                                |
| 5The MediaClub authorizes the AXMEDIS Certifier and Supervisor to provide<br>the user with a license corresponding to the business rule associated to product<br>purchased by the user6The user receives the AXMEDIS license useful to open the protected part of<br>the AXMEDIS Object7The user receives a confirmation page that license has been successfully<br>issued8The user consumes the AXMEDIS Object following the rules contained in the<br>AXMEDIS licenseExpected resultsThe user receives a license for playing the contentVariations• Security, privacy and transparency are key requirements.IssuesNone                                                                                                    |                      |                                                                                  |
| the user with a license corresponding to the business rule associated to product<br>purchased by the user6The user receives the AXMEDIS license useful to open the protected part of<br>the AXMEDIS Object7The user receives a confirmation page that license has been successfully<br>issued8The user consumes the AXMEDIS Object following the rules contained in the<br>AXMEDIS licenseExpected resultsThe user receives a license for playing the contentVariations• Security, privacy and transparency are key requirements.IssuesNone                                                                                                    |                      |                                                                                  |
| purchased by the user         6       The user receives the AXMEDIS license useful to open the protected part of the AXMEDIS Object         7       The user receives a confirmation page that license has been successfully issued         8       The user consumes the AXMEDIS Object following the rules contained in the AXMEDIS license         Expected results       The user receives a license for playing the content         Variations       • Security, privacy and transparency are key requirements.         Issues       None                                                                                                    |                      |                                                                                  |
| 6       The user receives the AXMEDIS license useful to open the protected part of the AXMEDIS Object         7       The user receives a confirmation page that license has been successfully issued         8       The user consumes the AXMEDIS Object following the rules contained in the AXMEDIS license         Expected results       The user receives a license for playing the content         Variations       • Security, privacy and transparency are key requirements.         Issues       None                                                                                                    |                      |                                                                                  |
| the AXMEDIS Object         7       The user receives a confirmation page that license has been successfully issued         8       The user consumes the AXMEDIS Object following the rules contained in the AXMEDIS license         Expected results       The user receives a license for playing the content         Variations       • Security, privacy and transparency are key requirements.         Issues       None                                                                                                    |                      |                                                                                  |
| 7       The user receives a confirmation page that license has been successfully issued         8       The user consumes the AXMEDIS Object following the rules contained in the AXMEDIS license         Expected results       The user receives a license for playing the content         Variations       • Security, privacy and transparency are key requirements.         Issues       None                                                                                                    |                      |                                                                                  |
| issued       issued         8       The user consumes the AXMEDIS Object following the rules contained in the AXMEDIS license         Expected results       The user receives a license for playing the content         Variations       • Security, privacy and transparency are key requirements.         Issues       None                                                                                                    |                      | 5                                                                                |
| AXMEDIS license       Expected results     The user receives a license for playing the content       Variations     Security, privacy and transparency are key requirements.       Issues     None                                                                                                    |                      |                                                                                  |
| AXMEDIS license       Expected results     The user receives a license for playing the content       Variations     Security, privacy and transparency are key requirements.       Issues     None                                                                                                    |                      | 8 The user consumes the AXMEDIS Object following the rules contained in the      |
| Variations• Security, privacy and transparency are key requirements.IssuesNone                                                                                                    |                      |                                                                                  |
| Variations• Security, privacy and transparency are key requirements.IssuesNone                                                                                                    | Expected results     |                                                                                  |
| Issues None                                                                                                    | Variations           |                                                                                  |
| Test case Scope/Type Backend / BlackBox                                                                                                    | Issues               |                                                                                  |
|                                                                                                    | Test case Scope/Type | Backend / BlackBox                                                               |

## 14.4.7 Multi-device license activation and back-up

| TCId                 | TC14.4.7                                                                             |
|----------------------|--------------------------------------------------------------------------------------|
|                      |                                                                                      |
| Test case            | Multi-device license activation and back-up                                          |
| Initial conditions   | The device must be supported by the AXMEDIS Client plug-in                           |
|                      | Any Content copy or backup has to be expressly authorized in the license terms.      |
| Configuration        | A PC with an AXMEDIS end user client installation connected to internet.             |
| description          | The Internet Connection is able to reach the MediaClub service.                      |
| Description of       | The user copies some interesting content in a a device other than initial PC         |
| functionality to be  |                                                                                      |
| tested               |                                                                                      |
| Partners, people     | The Content Consumer (user)                                                          |
| involved             |                                                                                      |
| Validator(s) skill   | Users should be familiar with computers.                                             |
| Data set used        | None                                                                                 |
| Steps                | 1 The user opens the copy/backup interface of the AXMEDIS Client plug-in             |
|                      | 2 The user selects all Objects involved in the copy operation                        |
|                      | 3 The user specifies the device where the AXMEDIS Content has to be copied.          |
|                      | 4 the user can start a new license activation procedure (if he has right to activate |
|                      | license on new device) or else purchase new license for new device                   |
| Expected results     | The system shall have entered the next procedural step                               |
| Variations           | None                                                                                 |
| Issues               | None                                                                                 |
| Test case Scope/Type | Backend / BlackBox                                                                   |

| TCId                 | TC14.4.8                                                                                                    |
|----------------------|----------------------------------------------------------------------------------------------------|
| Test case            | Catalogue content purchase                                                                                                    |
| Initial conditions   | Pre ordering has been performed by the teacher (this is process not involving AXMEDIS)<br>Teacher has an activation number for the product.                                                                                                    |
| Configuration        | PCs with SEJER player installed and configured with the AXMEDIS client                                                                                                    |
| description          | plug-ins (AXOM, PMS)                                                                                                    |
| Description of       | Automatic registration of users                                                                                                    |
| functionality to be  |                                                                                                    |
| tested               |                                                                                                    |
| Partners, people     | Actor is the student                                                                                                    |
| involved             |                                                                                                    |
| Validator(s) skill   | Low, End User                                                                                                    |
| Data set used        | AXDS-PCDist1                                                                                                    |
| Steps                | 1 The Actor launch SEJER's player                                                                                                    |
|                      | 2 The Actor enter the URL of the Object                                                                                                    |
|                      | <ul> <li>The player displays an activation form, asking for the activation number</li> <li>The Actor enters the activation Number the teacher has given to him and</li> </ul>                                                                                                    |
|                      | submit the form                                                                                                    |
| Expected results     | The Player displays the expected resource and the Actor is able to consult it according to his rights. The Actor has been automatically registered into the AXCS using a mix of computed identification data.                                                                                                    |
| Variations           | <ul> <li>Number of product associated with the Activation Number has already been<br/>Activated and the Actor tries to activate one more.         <ul> <li>The Portals displays a Notice explaining to the User that he has to<br/>consult is teacher or a specific contact person to check the situation</li> <li>The User is NOT registered into PMS</li> </ul> </li> <li>Actor enters a false Activation Number         <ul> <li>The Portals displays a Notice explaining to the User that he has to<br/>consult is teacher or a specific contact person to check the situation</li> <li>The Portals displays a Notice explaining to the User that he has to<br/>consult is teacher or a specific contact person to check the situation</li> <li>The User is NOT registered into PMS</li> </ul> </li> </ul> |
| Issues               |                                                                                                    |
| Test case Scope/Type | Backend/UnitTest                                                                                                    |

14.4.8 Pre ordering and registration for a group of students

## 14.5 Business Models

#### 14.5.1 Wallet

| TCId                | TC14.5.1                                                                 |
|---------------------|--------------------------------------------------------------------------|
| Test case           | Wallet                                                                   |
| Initial conditions  | The customer is already registered to the distributor DB                 |
| Configuration       | Internet connection, browser, AXMEDIS Client plug-in installed, customer |
| description         | account                                                                  |
| Description of      | Functionality to be tested:                                              |
| functionality to be | - Wallet generation                                                      |
| tested              | - Wallet use                                                             |
|                     | - Wallet recharge                                                        |
|                     | - Wallet termination                                                     |
|                     | - ecare                                                                  |
| Partners, people    | End user                                                                 |
| involved            |                                                                          |
| Validator skill     | User should be familiar with content download, ecommerce transaction     |
| Data set used       | AXDS-MCTestUser                                                          |

| Steps                | 1 Wallet creation with the first deposit and the generation of secure key          |
|----------------------|------------------------------------------------------------------------------------|
| Steps                | 1.1 In the wallet ecare                                                            |
|                      |                                                                                    |
|                      | 1.2 try to check the balance                                                       |
|                      | 1.3 to Recharge                                                                    |
|                      | 1.4 to Check the statement (List of deposits, List of the purchases done)          |
|                      | 1.5 to Change the secure key                                                       |
|                      | 1.6 to Change payment method used                                                  |
|                      | 2 To access to the wallet ecare, to make payments, and to recharge the wallet,     |
|                      | the security key is always requested.                                              |
|                      | 3 To test a payments controlling the credit coverage                               |
|                      | 4 To control the wallet termination for expiration or real termination             |
| Expected results     | See 'description of functionality'                                                 |
| Variations           | None                                                                               |
| Issues               | License is not issued because of license server failure after Media Club subtracts |
|                      | credits                                                                            |
| Test case Scope/Type | GUI, Backend / BlackBox                                                            |

### 14.5.2 Pay per minute

| TCId                         | TC14.5.2                                                                                                    |
|------------------------------|----------------------------------------------------------------------------------------------------|
| Test case                    | Business Model: Pay per minute (or per Kb/or per day)                                                                                                    |
| Initial conditions           | <ul> <li>The selection/query of the contents available is already done</li> <li>The test on the transmission of the licence and of the key is already done</li> <li>The test of the download, streaming of the Axmedis Object is already done</li> <li>The customer is a registered customer with billing relationship with the distributor</li> </ul>                                                                                    |
| Configuration                | Internet connection, distributor subscription, browser, Axmedis Client plug-in                                                                                                    |
| description                  | installed, customer account                                                                                                    |
| Description of               | Functionality to be tested:                                                                                                    |
| functionality to be          | - The authentication works (the customer is certified as a subscribed user)                                                                                                    |
| tested                       | <ul> <li>The business model is well translated from the business rules implemented in the licence to the distributor billing system (the billing Media Club application that provides the consumption information works)</li> <li>Axmedis client plug in is able to track and report the number of minutes/Kb/day used by the customer (reported through the Media Club application that provides the consumption information)</li> </ul> |
| Partners, people<br>involved | End user                                                                                                    |
| Validator skill              | User should be familiar with content download, ecommerce transaction.                                                                                                    |
| Data set used                | AXDS-MCObject, AXDS-DRMSupport8                                                                                                    |
| Steps                        | 1 To use the AXMEDIS Object in different sessions, to track the number of minutes/Kb/day and to control the sum of the minutes/Kb/day is the same as the one transferred in the Media Club application that provides the consumption information)                                                                                                    |
| Expected results             | See 'description of functionality'                                                                                                    |
| Variations                   | None                                                                                                    |
| Issues                       | None                                                                                                    |
| Test case Scope/Type         | GUI, Backend / BlackBox                                                                                                    |

### 14.5.3 Rental

|--|

| Test case            | Business model: Rental                                                                   |
|----------------------|------------------------------------------------------------------------------------------|
| Initial conditions   | • The selection/query of the contents available is already done                          |
|                      | • The test on the transmission of the licence and of the key is already done             |
|                      | <ul> <li>The test of the download, streaming of the Axmedis Object is already</li> </ul> |
|                      | done                                                                                     |
| Configuration        | Internet connection, distributor subscription, browser, Axmedis Client plug-in           |
| description          | installed, customer account                                                              |
| Description of       | Functionality to be tested:                                                              |
| functionality to be  | - Before providing the licence for the downloaded content or before starting             |
| tested               | the streaming session, the customer is required to provide the payment                   |
|                      | information                                                                              |
|                      | - The expiration time is respected                                                       |
| Partners, people     | End user                                                                                 |
| involved             |                                                                                          |
| Validator skill      | User should be familiar with content download, ecommerce transaction                     |
| Data set used        | AXDS-MCObject, AXDS-DRMSupport8                                                          |
| Steps                | 1 To try to access to the AXMEDIS object without the licence                             |
|                      | 2 To introduce the payment information                                                   |
|                      | 3 To activate the licence                                                                |
|                      | 4 To access to the content several time during the availability period                   |
|                      | 5 To access to the content after the availability period                                 |
| Expected results     | See 'description of functionality'                                                       |
| Variations           | None                                                                                     |
| Issues               | License is not issued because of license server failure after payment gateway gives      |
|                      | transaction ok                                                                           |
| Test case Scope/Type | GUI, Backend / BlackBox                                                                  |

## 14.5.4 Sell through

| TCId                         | TC14.5.4                                                                                                    |
|------------------------------|----------------------------------------------------------------------------------------------------|
| Test case                    | Business model: Sell through                                                                                                    |
| Initial conditions           | <ul> <li>The selection/query of the contents available is already done</li> <li>The test on the transmission of the licence and of the key is already done</li> <li>The test of the download, streaming of the Axmedis Object is already done</li> </ul>                                             |
| Configuration                | Internet connection, distributor subscription, browser, Axmedis Client plug-in                                                                                                    |
| description                  | installed, customer account                                                                                                    |
| Description of               | Functionality to be tested:                                                                                                    |
| functionality to be          | - Before providing the licence for the downloaded content or before starting                                                                                                    |
| tested                       | the streaming session, the customer is required to provide the payment                                                                                                    |
|                              | information                                                                                                    |
|                              | - There is no expiration time                                                                                                    |
| Partners, people<br>involved | End user                                                                                                    |
| Validator skill              | User should be familiar with content download, ecommerce transaction                                                                                                    |
| Data set used                | AXDS-MCObject, AXDS-DRMSupport8                                                                                                    |
| Steps                        | <ol> <li>To try to access to the AXMEDIS object without the licence</li> <li>To introduce the payment information</li> <li>To activate the licence</li> <li>To access to the content several time and never the access s blocked due to expiration licence (as the licence never expires)</li> </ol> |
| Expected results             | See 'description of functionality'                                                                                                    |
| Variations                   | None                                                                                                    |

| Issues               | License is not issued because of license server failure after payment gateway gives |
|----------------------|-------------------------------------------------------------------------------------|
|                      | transaction ok                                                                      |
| Test case Scope/Type | GUI, Backend / BlackBox                                                             |

#### 14.5.5 Gift certificates

| 14.5.5 Gift certificat |                                                                                      |
|------------------------|--------------------------------------------------------------------------------------|
| TCId                   | TC14.5.5                                                                             |
| Test case              | Gift Certificates                                                                    |
| Initial conditions     | • The customer making the gift is registered in the distributor DB                   |
|                        | • The customer receiving the gift has a mail account                                 |
| Configuration          | Internet connection, distributor subscription, browser, Axmedis Client plug-in       |
| description            | installed, customer account for the customer buying the gift, the email address of   |
|                        | the gifted customer                                                                  |
| Description of         | Functionality to be tested:                                                          |
| functionality to be    | - The gift certificate is generated with the right economic value                    |
| tested                 | - The pin code is generated with the value                                           |
|                        | - The mail is sent                                                                   |
|                        | - The process to redeem the credit works                                             |
|                        | - The eventual credit can be redeemed later                                          |
|                        | - The credit expires                                                                 |
| Partners, people       | CustomerA: buys a credit for a friend                                                |
| involved               | <i>CustomerB</i> : is the friend who receive the gift                                |
| Validator skill        | User should be familiar with content download, ecommerce transaction                 |
| Data set used          | AXDS-MCObject, AXDS-MCTestUser                                                       |
|                        |                                                                                      |
| Steps                  |                                                                                      |
|                        | 1.1 In the web site shop <i>customerA</i> clicks on a link 'Buy a gift certificate'. |
|                        | This link is part of the portal.                                                     |
|                        | 2 Payment details                                                                    |
|                        | 2.1 The gift certificate application asks to the customer:                           |
|                        | 2.2 the amount to buy                                                                |
|                        | 2.3 mail address of the friend                                                       |
|                        | 2.4 payment details                                                                  |
|                        | 2.4.1 (these information are stored by the Distributor adding a PIN                  |
|                        | code)                                                                                |
|                        | 3 An application sends an email to customerB                                         |
|                        | 4 Procedure to redeem the gift certificates                                          |
|                        | 4.1 CustomerB clicks on the link present in the mail reaching the Distributor        |
|                        | application that recognize the PIN and knows the credit related; the credit          |
|                        | is shown to the customer inviting him to start the standard purchase                 |
|                        | procedure (selection of staff to buy and ok to the kart content)                     |
|                        | 4.2 When customerB approves the Kart content, there is a control about the           |
|                        | amount to pay and the value of the kart with 3 different situation:                  |
|                        | 4.2.1 gift value=value to purchase                                                   |
|                        | 4.2.1.1 the customer sees a confirmation page + receives an email                    |
|                        | 4.2.2 gift value>value of the kart                                                   |
|                        | 4.2.2.1 the customer can use the credit available in following                       |
|                        | purchases. Technically the value of the PIN code assigned                            |
|                        | to the customer is decreased                                                         |
|                        | ex. Gift certificate value = $50 \in (\text{that is the value})$                     |
|                        | associated to the PIN generated for that gift)                                       |
|                        | customerB buys 30 € in Tiscali music club                                            |
|                        | the new value of the PIN code is 20 € available for new                              |
|                        | purchases                                                                            |

|                      | <ul> <li>the customer sees a confirmation page reminding the credit available + receives an email with the link where to redeem the credit available</li> <li>4.3 gift value<value kart<="" li="" of="" the=""> <li>the customer is required to chose a payment method to pay the difference or to come back to the kart to remove some items</li> </value></li></ul> |
|----------------------|----------------------------------------------------------------------------------------------------|
| Expected results     | See 'description of functionality'                                                                                                    |
| Variations           | None                                                                                                    |
| Issues               | None                                                                                                    |
| Test case Scope/Type | GUI, Backend / BlackBox                                                                                                    |

### 14.5.6 Subscription

| TCId                 | TC14.5.6                                                                   |
|----------------------|----------------------------------------------------------------------------|
| Test case            | Subscription                                                               |
| Initial conditions   | • There is a subscription package available                                |
| Configuration        | Internet connection, browser, AXMEDIS Client plug-in installed             |
| description          |                                                                            |
| Description of       | Functionality to be tested:                                                |
| functionality to be  | - The data collection is successful                                        |
| tested               | - The customer information are correctly controlled                        |
|                      | - After the registration the customer is able to access to AXMEDIS Objects |
|                      | without extra charges/extra information requests; eventually               |
|                      | authentication only                                                        |
|                      | - The subscriber is not able to access to other contents not part of the   |
|                      | subscription without paying                                                |
| Partners, people     | End user                                                                   |
| involved             |                                                                            |
| Validator skill      | User should be familiar with content download, subscription procedure      |
| Data set used        | AXDS-MCObject, AXDS-MCTestUser                                             |
| Steps                | 1 To use the AXMEDIS Object in different sessions, to track the number of  |
| -                    | minutes/Kb/day and to control the sum of the minutes/Kb/day is the same as |
|                      | the one transferred in the Media Club application that provides the        |
|                      | consumption information)                                                   |
| Expected results     | Subscription is successful and billing successful                          |
| Variations           | To try a test with an active customer and with a new customer              |
| Issues               | None                                                                       |
| Test case Scope/Type | GUI, Backend / BlackBox                                                    |

### 14.5.7 Credits deduction

| TCId                | TC14.5.7                                                                                                    |
|---------------------|----------------------------------------------------------------------------------------------------|
| Test case           | Credits deduction                                                                                                    |
| Initial conditions  | <ul> <li>The selection/query of the contents available is already done</li> <li>The test on the transmission of the licence is already done</li> <li>The test of the download, streaming of the Axmedis Object is already done</li> </ul> |
| Configuration       | Internet connection, distributor subscription, browser, Axmedis Client plug-in                                                                                                    |
| description         | installed                                                                                                    |
| Description of      | Functionality to be tested:                                                                                                    |
| functionality to be | - The licence transmission is blocked if the customer has not sufficient                                                                                                    |
| tested              | credits                                                                                                    |

|                  | - The Media Club application that provides the consumption information             |
|------------------|------------------------------------------------------------------------------------|
|                  | export the number of credit to charge to the customer                              |
| Partners, people | End User                                                                           |
| involved         |                                                                                    |
| Validator skill  | User should be familiar with content download, ecommerce transaction               |
| Data set used    | AXDS-MCObject, AXDS-MCTestUser                                                     |
| Steps            | 1 to acquire the AXMEDIS Object                                                    |
|                  | 2 to control that the number of credits exported are correct (by Media Club        |
|                  | application that provides the consumption information)                             |
| Expected results | See 'description of functionality'                                                 |
| Variations       | To try with a customer accounts having sufficient credits and with others with un- |
|                  | sufficient credits                                                                 |
| Issues           | Backend / BlackBox                                                                 |

# 14.6 User Login

# 14.6.1 User authentication through an external Single Sign On (SSO) system

| TCId                 | TC14.6.1                                                                                |
|----------------------|-----------------------------------------------------------------------------------------|
| Test case            | User Login                                                                              |
| Initial conditions   | AXMEDIS Player is accessible within a VLE (Virtual Learning Environment) that           |
|                      | has an agreement with an AXMEDIS distributor ( <i>i.e.</i> distribution channel)        |
|                      | The Actor is registered as a valid VLE system                                           |
|                      | Agreement between the VLE Provider provides valid licenses for some product             |
|                      | for the Actor                                                                           |
| Configuration        | PC within the domain covered by the VLE                                                 |
| description          | VLE client software including AXMEDIS player installed and properly                     |
|                      | configured                                                                              |
| Description of       | User authentication for the case where authentication is performed outside              |
| functionality to be  | AXMEDIS                                                                                 |
| tested               |                                                                                         |
| Partners, people     | Actor is the final User of the software                                                 |
| involved             |                                                                                         |
| Validator(s) skill   | Low, End User                                                                           |
| Data set used        | None                                                                                    |
| Steps                | 1 The Actor logs into the VLE                                                           |
|                      | 2 The Actor launch the AXMEDIS Player available within the VLE                          |
| Expected results     | The Actor does not have to authenticate itself again in the AXMEDIS Player              |
|                      | The actor Player displays the distributor portal, with a list of resources available to |
|                      | the Actor                                                                               |
|                      | The actor is able to select a view one of these resources                               |
| Variations           | • The Actor is registered in the VLE but registration has not been propagated to        |
|                      | the AXMEDIS Framework:                                                                  |
|                      | • When launching the AXMEDIS Player, the Actor is prompted for its                      |
|                      | authentication                                                                          |
| Issues               | The test case may vary depending on the way the AXMEDIS Framework manages               |
|                      | the corresponding Use Case.                                                             |
| Test case Scope/Type | Backend/UnitTest                                                                        |

# 15 AXMEDIS for Distribution towards Mobiles (COMVERSE)

# 15.1 Transcoding content

| 15.1.1 Successfully                             | y Transcode New Objects, on a New-Match Event                                                                                                    |
|-------------------------------------------------|----------------------------------------------------------------------------------------------------|
| TCId                                            | TC15.1.1                                                                                                    |
| Test case                                       | Successfully Transcode New Objects, on a New-Match Event                                                                                                    |
| Initial conditions                              | <ul> <li>All of the AXMEDIS services are online and operational.</li> <li>The producer's publication tool is running and connected to the AXMEDIS network. It is ready to publish five new Audio objects (AXAU1-5) and five new Graphic objects (AXGR1-5).</li> <li>The Transcoding Platform has all the required plugins, extensions and codecs that are required to perform the transcoding successfully (with respect to source and destination formats) installed and operative.</li> <li>The Transcoding Server is up and running, and connected to the AXMEDIS network.</li> <li>The Transcoding Server is idle (no transcoding process is in progress).</li> <li>The Transcoding Server has hooks on the Notification AXEPTool. It is</li> </ul> |
| Configuration<br>description                    | <ul> <li>waiting for a notification of new objects matching the Selection.</li> <li>All of the producer's new objects have never been published to the AXMEDIS network. They are ready and valid for publication.</li> <li>The properties and characteristics of Objects AXAUO1-3 and AXGR1-3 match the criteria of the Transcoding Server's Selection. The rest of the new objects do not.</li> </ul>                                                                                                    |
|                                                 | <ul> <li>The Transcoding Server is configured to transcode all Audio objects to two formats – AUF1 (e.g. one minute long, high quality WMA) and AUF2.</li> <li>The Transcoding Server is configured to transcode all Graphic objects to one format - GRF1 (e.g. 20x20 pixels, 16 colors GIF).</li> </ul>                                                                                                    |
| Description of<br>functionality to be<br>tested | Successfully transcode new AXMEDIS Audio and Graphic objects when they are<br>published to the AXMEDIS network.<br>Once the producer publishes the new objects, the AXEPTool notifies the<br>Transcoding Server, which fetches the objects, formats them to the desired<br>formats, and publishes the resulting files as new objects to the AXMEDIS<br>network.                                                                                                    |
| Partners, people<br>involved                    | Producer (Steps), Transcoding Server Operator (Configuration and Validation)                                                                                                    |
| Validator(s) skill                              | <ul> <li>Must be able to create new Audio and Graphic objects and publish them to the AXMEDIS network.</li> <li>Must be familiar with the Transcoding Server configuration, deployment, database, logs.</li> <li>Must be familiar with Audio and Graphic media formats.</li> </ul>                                                                                                    |
| Data set used<br>Steps                          | AXMEDIS objects and their (Audio and Graphic) content to transcode<br>The producer publishes all the new Audio and Graphic objects (AXAU1-5,<br>AXGR1-5) to the AXMEDIS network.                                                                                                    |
| Expected results                                | The GUI of the producer's publication tool indicates that all of the objects were<br>published successfully.<br>For each Audio object matching the transcoding criteria (AXAU1-3) the<br>Transcoding Server has successfully published two new objects – one in format<br>AUF1 and the other in AUF2.<br>For each Graphic object matching the transcoding criteria (AXGR1-3) the<br>Transcoding Server has successfully published a single object in format GRF1.                                                                                                    |

|                      | The Transcoding Server updated the Selection criteria to exclude all of the objects that were successfully transcoded and published in the latest transcoding operation.<br>The Transcoding Server appended the details of the latest transcoding process (begin and end time, objects transcoded, etc) to its log.                                                                                                    |
|----------------------|----------------------------------------------------------------------------------------------------|
| <b>Variations</b>    | <ul> <li>Scheduled a transcoding process instead of triggering it on a New-Match event.</li> <li>Publish new objects of different types (e.g. AUDIO, GRAPHIC, TEXT, ICONS, RINGTONES, etc) and formats (e.g. RTTTL, JPEG, GIF, WAV, MP3, ASCII, UNICODE, PDF, Word, OTB, IMY, etc, in different dimensions, colour-depth, bit rate, length, etc) to transcode;</li> <li>Modify the criteria of the Transcoding Server Selection so that <u>All, Some, or No objects</u> will require transcoding.</li> </ul>   |
| Issues               | <ul> <li>Change the destination formats for each source object type.</li> <li>The criteria for objects-to-transcode must NEVER match the characteristics and properties of the destination formats, as it will engage the transcoding server in a never-ending, futile transcoding activity.</li> <li>The Transcoding and Publishing processes are working asynchronous to the Transcoding engine. The Validator has to know when the processes ended before validating results (GUI, alerts, etc).</li> </ul> |
| Test case Scope/Type | GUI, backend / BlackBox                                                                                                    |

# 15.1.2 Fail to Transcode New Objects on Scheduled Event

| TCId               | TC15.1.2                                                                                                    |
|--------------------|----------------------------------------------------------------------------------------------------|
| Test case          | Fail to Transcode New Objects on Scheduled Event                                                                                                    |
| Initial conditions | • All the AXMEDIS services are online and operational.                                                                                                    |
|                    | • There are four new audio objects published to the AXMEDIS network                                                                                              |
|                    | (AXAU1-4). They were never transcoded by the Transcoding Server                                                                                                  |
|                    | before.                                                                                                    |
|                    | • The Transcoding Platform has all the required components that are                                                                                              |
|                    | required to perform the transcoding successfully (with respect to source                                                                                         |
|                    | and destination formats) installed and operative, with the exception of the                                                                                      |
|                    | components required for the encoding of format AUF2, which is not                                                                                                |
|                    | installed.                                                                                                    |
|                    | • The Transcoding Server is up and running, and connected to the                                                                                                 |
|                    | AXMEDIS network.                                                                                                    |
|                    | • The Transcoding Server is idle (no transcoding process is in progress).                                                                                        |
|                    | • The Transcoding Server has NO hooks on the Notification AXEPTool.                                                                                              |
|                    | It's NOT waiting for notifications.                                                                                                    |
|                    | • The Scheduler is running, and is about to prompt the Transcoding Server                                                                                        |
|                    | to begin the transcoding procedure.                                                                                                    |
|                    | • A monitoring application (e.g. SNMP agent, e-mail client, SMS on mobile                                                                                        |
| Configuration      | phone, GUI client) is waiting for alerts from the Transcoding Server.                                                                                            |
| description        | • The properties and characteristics of all the new objects (AXAU1-4)                                                                                            |
| uescription        | match the criteria of the Transcoding Server's Selection.                                                                                                    |
|                    | <ul> <li>All of the producer's new objects must contain Audio content in format<br/>AUF1, except for object AXAU3 that must contain content in format</li> </ul> |
|                    | AUF1, except for object AXAO3 that must contain content in format<br>AUF2.                                                                                       |
|                    | <ul> <li>The following anomalies must be applied:</li> </ul>                                                                                                    |
|                    | • The protected object AXAU1 must be corrupted in a way the                                                                                                    |
|                    | Transcoding Server would not be able to unprotect it or extract                                                                                                  |
| L                  | Transcouring Server would not be able to unprotect it of extract                                                                                                 |

|                                       | the content form it.                                                                                                    |
|---------------------------------------|----------------------------------------------------------------------------------------------------|
|                                       | • The object AXAU2 must indicate that it contains data in format                                                         |
|                                       | AUF1, but the unprotected content data must contain garbage that                                                         |
|                                       | the Transcoding Server can't open.                                                                                       |
|                                       | <ul> <li>The Transcoding Server must be configured to transcode all objects in</li> </ul>                                |
|                                       | format AUF1 to format AUF3, and all objects in format AUF2 to format                                                     |
|                                       | AUF4.                                                                                                    |
|                                       | <ul> <li>The component that is required to decode audio content to format AUF4</li> </ul>                                |
|                                       | is not installed on the Transcoding Server.                                                                              |
|                                       | <ul> <li>The Transcoding Server must be configured to attempt to publish</li> </ul>                                      |
|                                       | transcoded objects two times.                                                                                            |
|                                       | • The Transcoding Server must be configured to attempt to transcode                                                      |
|                                       | objects two times, in two separate sessions, before they are rejected.                                                   |
|                                       | • The AXMEDIS platform must deny the option to publish from the                                                          |
|                                       | Transcoding Server access.                                                                                               |
|                                       | • The Transcoding server must be configured to send all failure alerts to the                                            |
|                                       | monitoring application (e.g. by SNMP, e-mail to supervisor mail                                                          |
| Description of                        | address/mobile, etc).<br>Failure to transcode and publish new AXMEDIS Audio objects due to common                        |
| Description of<br>functionality to be | reasons, upon a scheduled event.                                                                                         |
| tested                                | The scheduler prompts the Transcoding Server to begin a transcoding session. The                                         |
| testeu                                | server fetches the files but fails to (a) unprotect an object (extract content); (b)                                     |
|                                       | open/load content; (c) convert content; and (d) publish the resulting objects to the                                     |
|                                       | AXMEDIS network.                                                                                                    |
| Partners, people<br>involved          | Transcoding Server Operator (Configuration and Validation), Scheduler Operator.                                          |
| Validator(s) skill                    | • Must be familiar with the Transcoding Server configuration, deployment,                                                |
|                                       | queues, database and logs.                                                                                               |
|                                       | • Must be familiar with Audio media formats.                                                                             |
|                                       | • Must be familiar with the Scheduling tool (e.g. MS Scheduler).                                                         |
| Data set used                         | AXMEDIS objects and their (Audio and Graphic) content to transcode                                                       |
|                                       | Transcoding Server Database for Failed transcoding attempts and Rejects                                                  |
| <b>Steps</b>                          | 1 Scheduler tool fires the event to initiate the transcoding process.                                                    |
| <b>Expected results</b>               | • The scheduler GUI indicates that the event scheduled to trigger the                                                    |
|                                       | Transcoding Event was successfully fired.                                                                                |
|                                       | • The Transcoding Server did not publish any object to the AXMEDIS                                                       |
|                                       | object (query the AXDB to verify).                                                                                       |
|                                       | <ul> <li>A single AXMEDIS object - AXRE4 - was successfully transcoded from</li> </ul>                                   |
|                                       | object AXAU4 to format AUF1 and protected. It is resident in the                                                         |
|                                       | transcoding server cache, waiting for a second publication attempt.                                                      |
|                                       | • The Transcoding Server's Publish queue contains the single entry, which                                                |
|                                       | indicates that AXRE4 failed publication one time, and is ready to attempt                                                |
|                                       | publication for a 2second (and final) time.                                                                              |
|                                       | • Records were added to the Transcoding Server's DB describing:                                                          |
|                                       | • Object AXAU1 failed transcoding one time, because the server                                                           |
|                                       | was unable to unpack/unprotect the content.                                                                              |
|                                       | • Object AXAU2 failed transcoding one time, because the content                                                          |
|                                       | couldn't be open.                                                                                                    |
|                                       | <ul> <li>Object AXAU3 failed transcoding one time, because the required<br/>encoder/plugin was not available.</li> </ul> |
|                                       | <ul> <li>Object AXAU failed publishing one time, because the</li> </ul>                                                  |
|                                       | Transcoding Server was denied write access to the DB.                                                                    |
|                                       | museoung berter has denied write decess to the DD.                                                                       |

|                               | <ul> <li>The Transcoding Server's Rejects bin is empty.</li> <li>The Transcoding Server's log is added with records describing what is described in the DB.</li> <li>The Transcoding Server updates the Selection's criteria to include all the objects that failed the transcoding (AXAU1-3).</li> <li>The monitoring application received alerts of all the failures from the Transcoding Server.</li> </ul>                                                                                                    |
|-------------------------------|----------------------------------------------------------------------------------------------------|
| <b>Variations</b>             | <ul> <li>Make a second iteration to attempt and fail to transcode and publish the same objects, and validate they were added to the Rejects bin and excluded from the Selection criteria for good.</li> <li>Trigger the transcoding process on a New-Match event rather than a scheduled event.</li> <li>Publish new objects of different types (e.g. AUDIO, GRAPHIC, TEXT, etc) and formats (e.g. RTTTL, JPEG, GIF, WAV, MP3, ASCII, UNICODE, PDF, Word, OTB, IMY, etc, in different dimensions, colour-depth, bit rate, length, etc) to transcode;</li> <li>Modify the criteria of the Transcoding Server Selection so that All, Some, or No objects will require transcoding.</li> <li>Change the destination formats for each source type.</li> </ul> |
| Issues<br>Test case Scope/Typ | <ul> <li>The criteria for objects-to-transcode must NEVER match the characteristics and properties of the destination formats, as it will engage the transcoding server in a never-ending, futile transcoding activity.</li> <li>The Transcoding and Publishing processes are working asynchronous to the Transcoding engine. The Validator has to know when the processes ended before validating results.</li> </ul>                                                                                                    |

# 15.2 Provisioning

| 15.2.1 Browse the            | Personalized Content tree through the WEB interface                                                                                                    |
|------------------------------|----------------------------------------------------------------------------------------------------|
| TCId                         | TC15.2.1                                                                                                    |
| Test case                    | Browse the Personalized Content tree through the WEB interface.                                                                                                    |
| Initial conditions           | <ul> <li>The Comverse Distribution system and all its components, including the WEB interface, Personalization Engine, and Handset Management Engine are running and operative.</li> <li>The content tree – Categories and the associated content list – is loaded.</li> </ul>                                                                                     |
| Configuration<br>description | <ul> <li>The content tree is organized as follows:         <ul> <li>Root</li> <li>genrel</li> <li>artist1</li> <li>song1-1</li> <li>artist2</li> <li>song2-1, dated 1980</li> <li>song2-2, dated 1985</li> <li>artist3</li> <li>song3-1, dated 1998</li> <li>song3-2, dated 2000</li> <li>song3-3x, dated 2002</li> <li>song3-4, dated 2004</li> </ul> </li> </ul> |

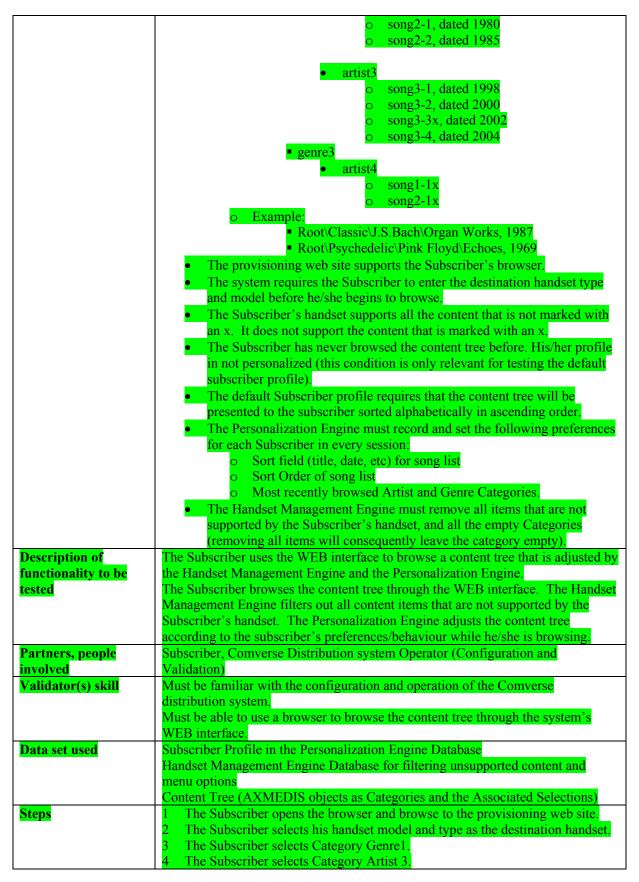

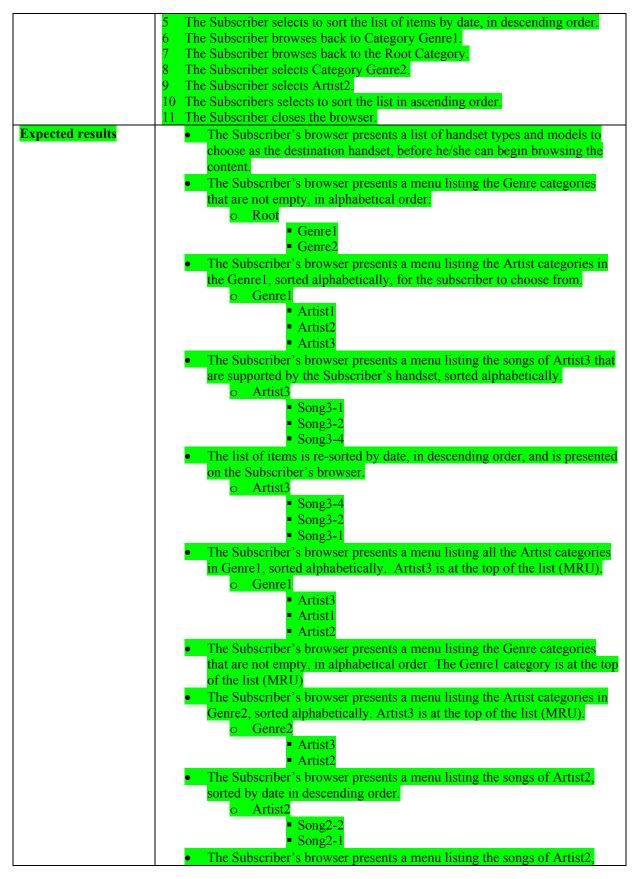

|                                | <ul> <li>sorted by date in ascending order.</li> <li>Artist2</li> <li>Song2-1</li> <li>Song2-2</li> <li>The handset notifies the Subscriber that he/she ended the session.</li> <li>The following preferences for browsing content are stored as the Subscriber's profile in the Personalization database: <ul> <li>The preferred sort field is Date</li> <li>The preferred sort order is Ascending</li> <li>The most recently used Artists are (i) Artist2 and (ii) Artist3, in that order.</li> <li>The Most Recently used Genre categories are (i) Genre2 and (ii) Genre1, in that order.</li> </ul> </li> </ul> |
|--------------------------------|----------------------------------------------------------------------------------------------------|
| <b>Variations</b>              | <ul> <li>The Subscriber can browse the content tree through other supported interfaces (i.e. IVR, WAP, etc)</li> <li>The Personalization Engine monitors and records other preferences for browsing content.</li> </ul>                                                                                                    |
| Issues<br>Test case Scope/Type | <ul> <li>The preference characteristics and behaviours for personalization are still<br/>being defined. The few suggested in this scenario (MRU, Sort Field, Sort<br/>Order) are the most probable.</li> <li>GUI, backend / BlackBox</li> </ul>                                                                                                    |

| TCId                                               | TC15.2.2                                                                                                    |
|----------------------------------------------------|----------------------------------------------------------------------------------------------------|
| Test case                                          | Sample Audio Content through the WEB interface.                                                                                                    |
| Initial conditions                                 | <ul> <li>The Comverse Distribution system and all its components, including the WEB interface, are running and operative.</li> <li>The sample file AUS1 is available to the system in a format that is supported by the WEB interface (e.g. 30 seconds long, WMA).</li> <li>The Subscriber is browsing the content tree and has already entered his/her handset type and model as the destination handset, and is browsing the content tree.</li> </ul>                                                                                   |
| Configuration<br>description                       | <ul> <li>The system supports the subscriber's handset type and model (e.g. Nokia 6100).</li> <li>The Subscriber's browser is has the component/plugin that is required for playing AUS1 installed and ready.</li> <li>The subscriber must be able to browse the content tree using the WEB interface.</li> <li>The content tree includes the Audio Item AUI1.</li> <li>The options menu that the system presents to the Subscriber when he/she reaches AUI1 must include the option to listen to a sample of AUI1 (i.e. AUS1).</li> </ul> |
| Description of<br>functionality to be<br>tested    | The Subscriber chooses to listen to a sample of a desired audio content. The system plays the content to the Subscriber.                                                                                                    |
| Partners, people<br>involved<br>Validator(s) skill | <ul> <li>Subscriber,</li> <li>Comverse Distribution system Operator (Configuration and Validation).</li> <li>Must be familiar with the configuration and operation of the Comverse distribution system.</li> </ul>                                                                                                    |
|                                                    | <ul> <li>Must be able to use a browser to browse the content tree through the<br/>system's WEB interface.</li> </ul>                                                                                                    |

| Data set used           | AUI1- the offered Audio content                                                   |
|-------------------------|-----------------------------------------------------------------------------------|
|                         | AUS1 - the sample of the offered Audio content AUI1                               |
| Steps                   | 1 The Subscriber browses the content tree up to item AUI1.                        |
|                         | 2 The Subscriber chooses to listen to a sample of AUI1.                           |
|                         | 3 The Subscriber listens to AUS1 - the sample of AUI1.                            |
| <b>Expected results</b> | The Subscriber's browser presents the list of available actions, including the    |
|                         | option to listen to a sample of AUI1.                                             |
|                         | The Subscriber's browser plays the sample file – AUS1 – in the suitable           |
|                         | component/plugin.                                                                 |
|                         | The system added a record of the sample action details (time and date, Subscriber |
|                         | ID, etc) to the log.                                                              |
| <b>Variations</b>       | • The Subscriber can ask for a sample media of different type (Graphic, Text,     |
|                         | etc) and format (RTTTL, JPEG, MP3, UNICODE, PDF, etc).                            |
|                         | • The browser may offer the subscriber the option to download the content         |
|                         | rather than playing it in the plugin.                                             |
|                         | • The subscriber can choose to stop the sample while it's playing.                |
|                         | • The subscriber can be presented with the option to purchase the content rather  |
|                         | than sample it.                                                                   |
| <b>Issues</b>           | None                                                                              |
| Test case Scope/Typ     | e GUI, backend / BlackBox                                                         |

| TCId                          | TC15.2.3                                                                                                    |
|-------------------------------|----------------------------------------------------------------------------------------------------|
| Test case                     | Purchase content through the SMS interface.                                                                                                    |
| Initial conditions            | <ul> <li>The Converse Distribution system and all its components, including the<br/>SMS interface, are running and operative.</li> </ul>                                                                                                    |
|                               | <ul> <li>The Audio content item AUI1 is available to the system in a format that is supported by the Subscriber's handset (e.g. 15 seconds long MIDI4 file).</li> <li>The Billing Service is up and running. It's available to accept and process</li> </ul> |
|                               | requests from the system.                                                                                                    |
| Configuration<br>description  | • The system supports the subscriber's handset type and model (e.g. Nokia 6100).                                                                                                    |
|                               | <ul> <li>The Subscriber's handset must be able to send an SMS to the system.</li> <li>The system must push AUI1 to any handset that sends an SMS with the</li> </ul>                                                                                         |
|                               | code CD1 to the system.                                                                                                    |
|                               | <ul> <li>The system must bill the subscriber before pushing a purchased item.</li> </ul>                                                                                                    |
| Description of                | The Subscriber sends an SMS code to the system, asking to purchase a specific                                                                                                    |
| functionality to be<br>tested | content item. The system updates the billing system and pushes the content to th Subscriber.                                                                                                    |
| Partners, people              | • Subscriber                                                                                                    |
| involved                      | <ul> <li>Comverse Distribution system operator (Configuration and Validation)</li> <li>Billing system operator.</li> </ul>                                                                                                    |
| Validator(s) skill            | <ul> <li>Must be familiar with the configuration and operation of the Comverse distribution system.</li> </ul>                                                                                                    |
|                               | <ul> <li>Must know how to send SMS messages to the system</li> </ul>                                                                                                    |
|                               | <ul> <li>Must be familiar with the configuration and operation of the Billing</li> </ul>                                                                                                    |
|                               | system.                                                                                                    |
| Data set used                 | AUI1 – the offered Audio content                                                                                                    |
| <u></u>                       | Billing system database                                                                                                    |
| <mark>Steps</mark>            | 1 The Subscriber sends an SMS with the code CD1 to the system.                                                                                                    |

| Expected results     | A record was added to the billing system recording the purchase and its details<br>(Time and date, Subscriber ID, AUI1, price, etc).<br>The system pushed AUI1 to the Subscriber's handset.<br>The Subscriber's handset indicates that the purchased content has arrived to the<br>handset.<br>A record was added to the system log with the purchase details (Time and date,<br>Subscriber ID, AUI1, etc).                                                         |
|----------------------|----------------------------------------------------------------------------------------------------|
| Variations           | <ul> <li>If AUI1 is not available in a format that the subscriber's handset supports, the system must reply with a message stating this.</li> <li>The subscriber can purchase content for a destination handset different from the one he/she used to send the SMS message.</li> <li>Try this scenario on Pre-Paid and Post-Paid subscribers.</li> <li>The Subscriber can purchase content through the other system interfaces (e.g. Web, IVR, WAP, etc)</li> </ul> |
| Issues               | None                                                                                                    |
| Test case Scope/Type | GUI, Backend / BlackBox                                                                                                    |

| 15.2.4 Fail to send                             | content purchased through the SMS interface to the Subscriber                                                                                                    |
|-------------------------------------------------|----------------------------------------------------------------------------------------------------|
| TCId                                            | TC15.2.4                                                                                                    |
| Test case                                       | Fail to send content purchased through the SMS interface to the Subscriber.                                                                                                    |
| Initial conditions                              | <ul> <li>The Comverse Distribution system and all its components, including the<br/>SMS interface, are running and operative, with the exception of the WAP<br/>service, which is down.</li> </ul>                                                                                           |
|                                                 | <ul> <li>The Audio content item AUI1 is available to the system in a format that is supported by the Subscriber's handset (e.g. 15 seconds long MIDI4 file).</li> <li>The Billing Service is up and running. It's available to accept and process requests from the system.</li> </ul>       |
| Configuration<br>description                    | <ul> <li>The system supports the subscriber's handset type and model (e.g. Nokia<br/>6100).</li> </ul>                                                                                                    |
|                                                 | <ul> <li>The Subscriber's handset must be able to send an SMS to the system.</li> <li>The system must push AUI1 to any handset that sends an SMS with the code CD1 to the system.</li> <li>The system must bill the subscriber before pushing a purchased item.</li> </ul>                   |
| Description of<br>functionality to be<br>tested | The Subscriber sends an SMS code to the system, asking to purchase a specific content item. The system fails to send the content to the Subscriber.                                                                                                    |
| Partners, people<br>involved                    | <ul> <li>Subscriber</li> <li>Comverse Distribution system operator (Configuration and Validation)</li> <li>Billing system operator.</li> </ul>                                                                                                    |
| Validator(s) skill                              | <ul> <li>Must be familiar with the configuration and operation of the Comverse distribution system.</li> <li>Must know how to send SMS messages to the system</li> <li>Must be familiar with the configuration and operation of the Billing system.</li> </ul>                               |
| Data set used                                   | AUI1 – the offered Audio content                                                                                                    |
| Steps                                           | 1 The Subscriber sends an SMS with the code CD1 to the system.                                                                                                    |
| Expected results                                | The Subscriber's handset received a message describing that the transaction failed,<br>and that he/she was not billed.<br>No record was added to the billing system.<br>A record was added to the system log with the purchase failure details (Time and<br>date, Subscriber ID, AUI1, etc). |

| <b>Variations</b>    | <ul> <li>If AUI1 is not available in a format that the subscriber's handset supports, the system must reply with a message stating this.</li> <li>The subscriber can purchase content for a destination handset different from the one he/she used to send the SMS message.</li> <li>The Subscriber can purchase content through the other system interfaces (e.g. WEB, IVR, WAP, etc)</li> </ul> |
|----------------------|----------------------------------------------------------------------------------------------------|
| Issues               | None                                                                                                    |
| Test case Scope/Type | GUI, Backend / BlackBox                                                                                                    |

# 16 AXMEDIS for Distribution towards i-TV (WP4.8, WP9.3: EUTELSAT)

| TCId                    | TC16.1                                                                                                    |
|-------------------------|----------------------------------------------------------------------------------------------------|
|                         |                                                                                                    |
| Test case               | User Terminal Installation and Configuration                                                                                                    |
| Initial conditions      | The user has completed the hardware and software installation steps.<br>The spectrum analyser (used by the installer of the satellite dish) indicates a good<br>quality of signal of the satellite from which the Satellite Data Broadcast will be |
|                         | received.                                                                                                    |
|                         | The backend shall be running and sending some basic data through the Satellite                                                                                                    |
|                         | Channel.                                                                                                    |
| Configuration           | A user client station connected to internet and to a satellite dish.                                                                                                    |
| description             |                                                                                                    |
| Description of          | The user is ready to use the AXMEDIS service and access the published Content.                                                                                                    |
| functionality to be     | (Access can be restricted only to some components).                                                                                                    |
| tested                  | Well functioning of the AXMEDIS Client after installation:                                                                                                    |
|                         | • The Client is able to lock the signal coming from the appropriate                                                                                                    |
|                         | transponder;                                                                                                    |
|                         | • The Client is able to switch from a transponder to another;                                                                                                    |
|                         | • The AXMEDIS Client is able to run correctly;                                                                                                    |
|                         | <ul> <li>The AXMEDIS Client does not create any conflicts with the previously</li> </ul>                                                                                                    |
|                         | installed applications;                                                                                                    |
|                         | The AXMEDIS Client is able to stop its execution.                                                                                                    |
| Partners, people        | Professional installers of satellite dish and on-line technical support.                                                                                                    |
| involved                |                                                                                                    |
| Validator(s) skill      | Users should be familiar with computers. Users have to be able to execute some                                                                                                    |
|                         | steps suggested by the technical support                                                                                                    |
| Data set used           | AXDS-ITV4                                                                                                    |
| Steps                   | 1 The User launches the AXMEDIS Client using the desktop shortcut;                                                                                                    |
| -                       | 2 The User checks that the AXMEDIS Client Application is working correctly:                                                                                                    |
|                         | 2.1 He opens the GUI and the Electronic Programme Guide is displayed and                                                                                                    |
|                         | periodically refreshed;                                                                                                    |
|                         | 2.2 The integrated DVB Tuner of the DVB Adapter is locking the signal by                                                                                                    |
|                         | displaying a green light in the related Lock Box;                                                                                                    |
|                         | 3 The User stops the AXMEDIS Client Application.                                                                                                    |
| <b>Expected results</b> | The user can connect to AXMEDIS service, but not to restricted sections.                                                                                                    |
|                         | The AXMEDIS Client (limited to basic functionalities) works fine:                                                                                                    |
|                         | <ul> <li>The AXMEDIS Client starts/stops and behaves correctly;</li> </ul>                                                                                                    |
|                         | All previously installed applications still work fine while AXMEDIS                                                                                                    |
|                         | Client is running                                                                                                    |
| Variations              | • The AXMEDIS Client can automatically be launched at system start up.                                                                                                    |
| Issues                  | In case of problems, the User should contact the technical support for                                                                                                    |
|                         | troubleshooting.                                                                                                    |
| Test case Scope/Type    | GUI, Backend / WhiteBox                                                                                                    |

# 16.1 User Terminal Installation and Configuration

#### 16.1.1 User Hardware Installation

| TCId               | TC16.1.1                                                                             |
|--------------------|--------------------------------------------------------------------------------------|
| Test case          | User Hardware Installation                                                           |
| Initial conditions | The user's PC is connected to a satellite dish, correctly pointed to the satellite   |
|                    | providing the Data Broadcast.                                                        |
|                    | The spectrum analyser (used by the installer of the satellite dish) indicates a good |
|                    | quality of signal of the satellite from which the Satellite Data Broadcast will be   |

|                      | received.                                                                                                 |
|----------------------|----------------------------------------------------------------------------------------------------|
|                      | The user has installed a DVB Adapter on his PC by using a PCI slot, an Ethernet port or an USB connector. |
| Configuration        | The satellite cable is properly connected to the DVB Adapter.                                             |
| description          |                                                                                                    |
| Description of       | The DVB Adapter is properly installed and is locking the satellite signal.                                |
| functionality to be  |                                                                                                    |
| tested               |                                                                                                    |
| Partners, people     | Professional installers of satellite dish and on-line technical support.                                  |
| involved             |                                                                                                    |
| Validator(s) skill   | Users should be familiar with satellite antenna installation.                                             |
| Data set used        | AXDS-ITV5                                                                                                 |
| Steps                | 1 The User connects the satellite cable to his DVB Adapter;                                               |
|                      | 2 The User verifies the card blinking for the activity;                                                   |
|                      | 3 The User launches the DVB Tuner Application and tries to lock the satellite                             |
|                      | transponder where the AXMEDIS Service is transmitting;                                                    |
| Expected results     | The DVB Adapter is correctly connected to the satellite cable;                                            |
|                      | The DVB Adapter light is blinking to indicate an activity;                                                |
|                      | The DVB Adapter is able to lock the satellite transponder.                                                |
| Variations           | None                                                                                                    |
| Issues               | None                                                                                                    |
| Test case Scope/Type | Backend / WhiteBox.                                                                                       |

#### 16.1.2 User Software Installation

#### 16.1.3 User Registration

This test case refers to use case 16.1.3 User Registration for the registration of the AXMEDIS Client Application

| TCId                | TC16.1.3                                                                                                |
|---------------------|----------------------------------------------------------------------------------------------------|
| Test case           | User Registration                                                                                       |
| Initial conditions  | The AXMEDIS Client is well installed and it works fine (able to receive basic                           |
|                     | data from AXMEDIS Satellite Data Channel).                                                              |
|                     | The User has followed step by step the registration wizard (part of the B2C                             |
|                     | Application).                                                                                           |
|                     | The backend shall be up and running and able to treat all incoming registration request from the Users. |
| Configuration       | The Internet Connection is able to reach the server for registering the AXMEDIS                         |
| description         | Client Application.                                                                                     |
| Description of      | The User has finished the Client registration procedure and now is able to                              |
| functionality to be | completely access the AXMEDIS Service.                                                                  |
| tested              | The User has received all authorizations in order to receive all type of contents.                      |
|                     | The User has received some filters in order to receive only the really interesting                      |
|                     | content.                                                                                                |
| Partners, people    | AXMEDIS User, B2C Satellite Data Broadcaster.                                                           |
| involved            |                                                                                                    |
| Validator(s) skill  | Users should be familiar with computers.                                                                |
| Data set used       | AXDS-ITVlogin, AXDS-ITVpreferences                                                                      |
| Steps               | 1 The User verifies that the Registration finishes with no errors.                                      |
|                     | 2 The User verifies the correct reception of all Authorizations associated with                         |
|                     | the test login (this verification could need a while to be finished because                             |
|                     | Authorizations are simultaneously distributed to all Users).                                            |
|                     | 3 The User verifies the correct reception of all Filters associated with the test                       |
|                     | login.                                                                                                  |

|                      | 4 The User is able to see more content in the guide available for the selection.     |
|----------------------|--------------------------------------------------------------------------------------|
|                      | 4 The User is able to see more content in the guide available for the selection.     |
| Expected results     | The User has successfully finished the Client Registration; he has completely        |
|                      | received all related Authorizations; he has completely received all related Filters. |
|                      | The User can entirely access to the complete AXMEDIS Offer reserved to him.          |
| Variations           | None.                                                                                |
| Issues               | None.                                                                                |
| Test case Scope/Type | GUI, Backend / WhiteBox                                                              |

| TCId                 | TC16.1.3.1                                                                        |
|----------------------|-----------------------------------------------------------------------------------|
| Test case            | User Profiling                                                                    |
| Initial conditions   | The server receives the User Profile about AXMEDIS contents, from some            |
|                      | AXMEDIS Client Applications                                                       |
| Configuration        | The Internet Connection is able to connect the AXMEDIS Client Application to      |
| description          | the server for storing the User Profile                                           |
| Description of       |                                                                                   |
| functionality to be  | The Server receives the User Profile from some AXMEDIS Client Applications        |
| tested               | and stores them in its database.                                                  |
| Partners, people     | AXMEDIS User, B2C Satellite Data Broadcaster.                                     |
| involved             |                                                                                   |
| Validator(s) skill   | Familiarity with database management                                              |
| Data set used        | AXDS-ITVprofile                                                                   |
| Steps                | 1 The Server verifies the correct reception of the User Profiles                  |
|                      | 2 The Server verifies the correct management of the database of User Profiles.    |
| Expected results     | The Server successfully receives the User Profiles from the Client Application.   |
|                      | The Server successfully stores the User Profiles and manages the database of User |
|                      | Profiles.                                                                         |
| Variations           | None.                                                                             |
| Issues               | None.                                                                             |
| Test case Scope/Type | Backend/WhiteBox                                                                  |

# 16.1.3.2 User Profiling – Client side

| TCId                | TC16.1.3.2                                                                         |
|---------------------|------------------------------------------------------------------------------------|
| Test case           | User Profiling                                                                     |
| Initial conditions  | The User is registered and gives his/her preferences about AXMEDIS contents        |
| Configuration       | The Internet Connection is able to reach the server for storing the User Profile   |
| description         |                                                                                    |
| Description of      | The User runs the AXMEDIS Client Application User Profiling procedure              |
| functionality to be | The User provides his/her preferences about AXMEDIS content                        |
| tested              | The User choose what should and what should not be included in his/her profile     |
|                     | The User saves his/her profile                                                     |
| Partners, people    | AXMEDIS End User                                                                   |
| involved            |                                                                                    |
| Validator(s) skill  | Users should be familiar with computers.                                           |
| Data set used       | AXDS-ITVpreferences. AXDS-ITVprofile                                               |
| Steps               | 1 The User verifies that initial manual User Profiling set up finishes with no     |
|                     | errors                                                                             |
|                     | 2 The User verifies the correct effects of his preferences, behaviours, votes, and |
|                     | choices                                                                            |
|                     | 3 The User verifies that he/she is able to manually change his/her preferences     |
|                     | 4 The User verifies the possibility to avoid sending private information to the    |

|                      | server                                                                           |
|----------------------|----------------------------------------------------------------------------------|
| Expected results     | The User has successfully finished the User Profiling procedure; the Client      |
|                      | Application depends on the User preferences, behaviours, votes, and choices;     |
|                      | The User can access his/her Profile and manually correct it. The User can choose |
|                      | if remove private information from his/her Profile.                              |
| Variations           | None                                                                             |
| Issues               | None                                                                             |
| Test case Scope/Type | GUI/WhiteBox                                                                     |

## 16.2 Content Listing

## 16.2.1 Content Web Listing

|                      | Listing                                                                                                    |
|----------------------|----------------------------------------------------------------------------------------------------|
| TCId                 | TC16.2.1                                                                                                    |
| Test case            | Content Web Listing                                                                                                    |
| Initial conditions   | The user has an Internet Connection.                                                                                               |
|                      | The User has registered the Application to the AXMEDIS project.                                                                    |
| Configuration        | A user client station connected to internet and to a satellite dish.                                                               |
| description          | On the AXMEDIS web page, a list of content is available to be browsed.                                                             |
| Description of       | The user accesses the web page containing the list of the proposed AXMEDIS                                                         |
| functionality to be  | content.                                                                                                    |
| tested               | The User browses the content listed in order to find some interesting contents.                                                    |
| Partners, people     | Content consumer (user)                                                                                                    |
| involved             |                                                                                                    |
| Validator(s) skill   | User should be familiar with Internet Browsing.                                                                                    |
| Data set used        | None                                                                                                    |
| Steps                | 1 The user reaches the AXMEDIS Content Web List                                                                                    |
|                      | 2 The user displays the proposed content using different criteria (type, author, content producer, production date)                |
|                      | 3 The user inserts some key words for filtering Object potentially interesting for                                                 |
|                      | him                                                                                                    |
|                      | 4 The user reads all available information (contained in the AXMEDIS Info)<br>associated to the AXMEDIS Object, helpful for voting |
| Expected results     | The user can browse the content on the web page, and filter it according to selected criteria.                                     |
| Variations           | • Use different criteria to filter the content.                                                                                    |
| Issues               | None                                                                                                    |
| Test case Scope/Type | GUI / BlackBox                                                                                                    |

#### 16.2.2 Content Carousel Listing

| TCId                | TC16.2.2                                                                           |
|---------------------|------------------------------------------------------------------------------------|
| Test case           | Content Carousel Listing                                                           |
| Initial conditions  | The user has a fully operational AXMEDIS Client Application;                       |
|                     | The list of content to be browsed has to be consistent.                            |
|                     | The backend has to be up and running. It regularly sends content in the            |
|                     | AXMEDIS Channel.                                                                   |
| Configuration       | A user client station connected to internet and to a satellite dish.               |
| description         |                                                                                    |
| Description of      | The user consults from the AXMEDIS Client Application the list of the              |
| functionality to be | AXMEDIS Carousel currently in transmission.                                        |
| tested              | The User browses and previews the content listed in order to find some interesting |
|                     | contents.                                                                          |

| Dantnans noonla      | Content consumer (user)                                                                                                    |
|----------------------|----------------------------------------------------------------------------------------------------|
| Partners, people     | Content consumer (user)                                                                                                    |
| involved             |                                                                                                    |
| Validator(s) skill   | User should be familiar with P2P-like Application (e.g. Kazaa) because of                                                                           |
|                      | analogies with the AXMEDIS Client GUI.                                                                                                    |
| Data set used        | AXDS-ITVobjects, AXDS-ITVpackages, AXDS-ITVprofile                                                                                                  |
| Steps                | 1 The user opens the AXMEDIS Client Application                                                                                                    |
|                      | 2 The user uses some pre-defined functionalities to filter the content                                                                              |
|                      | 3 The user applies his/her own profile (locally stored) to the AXMEDIS offer to                                                                     |
|                      | best match his/her interest in the offered content                                                                                                  |
|                      | 4 The user enters some key words in the content browsing                                                                                            |
|                      | 5 The user reads all available information (contained in the AXMEDIS Info)                                                                          |
|                      | associated to the AXMEDIS Object, helpful for selection                                                                                             |
|                      | 6 The user plays some short previews (if this option is available) associated to the AXMEDIS Object, previously extracted from the AXMEDIS Info and |
|                      | added to the Electronic Programme Guide (constantly transmitted to                                                                                  |
|                      | AXMEDIS users) of the AXMEDIS Service.                                                                                                    |
| Expected results     | The user can browse the content currently transmitted, and filter it according to                                                                   |
| -                    | specific criteria.                                                                                                    |
| Variations           | Use different criteria to filter the content.                                                                                                    |
| Issues               | None                                                                                                    |
| Test case Scope/Type | GUI / WhiteBox.                                                                                                    |

# 16.3 Content Voting

| TCId                 | TC16.3                                                                             |
|----------------------|------------------------------------------------------------------------------------|
| Test case            | Content Voting                                                                     |
| Initial conditions   | The user can browse the content on the AXMEDIS web page, and filter it             |
|                      | according to selected criteria.                                                    |
| Configuration        | User connected to Internet.                                                        |
| description          |                                                                                    |
| Description of       | The user expresses preferences on AXMEDIS Objects contained in the                 |
| functionality to be  | AXMEDIS Content Web List.                                                          |
| tested               |                                                                                    |
| Partners, people     | Content Consumer (user)                                                            |
| involved             |                                                                                    |
| Validator(s) skill   | User should be familiar with the Internet Browsing.                                |
| Data set used        | AXDS-ITVobjects                                                                    |
| Steps                | 1 The user chooses one or more AXMEDIS Objects he/she wishes to receive by         |
|                      | push inside the AXMEDIS Carousel.                                                  |
| Expected results     | The user receives a receipt about his vote expression and a notification saying if |
|                      | the AXMEDIS voted Object has entered in the AXMEDIS Carousel                       |
| Variations           | • The user has exceeded the maximum number of preferences for the period: in       |
|                      | this case the result of the test is negative.                                      |
|                      | The user votes some AXMEDIS Objects not accepted in the AXMEDIS Carousel,          |
|                      | he receives a negative notify.                                                     |
| Issues               | None                                                                               |
| Test case Scope/Type | Backend / WhiteBox                                                                 |

# 16.4 Content Selection

### 16.4.1 Manual Content Selection

| TCId               | TC16.4.1                                                                    |
|--------------------|-----------------------------------------------------------------------------|
| Test case          | Manual Content Selection                                                    |
| Initial conditions | The user can browse on the AXMEDIS Client Application the content currently |

|                                                 | transmitted, and filter it according to specific criteria.<br>The backend is continuously transmitting content through the AXMEDIS Satellite<br>Channel                                                                                           |
|-------------------------------------------------|----------------------------------------------------------------------------------------------------|
| Configuration description                       | None.                                                                                                    |
| Description of<br>functionality to be<br>tested | The user selects (manually) the scheduled content that will be received at the indicated time by push.                                                                                                    |
| Partners, people<br>involved                    | Content Consumer (user)                                                                                                    |
| Validator(s) skill                              | The user should be familiar with P2P-like Application: AXMEDIS Client<br>Interface will be similar to this type of Applications.                                                                                                    |
| Data set used                                   | AXDS-ITVobjects                                                                                                    |
| Steps                                           | <ol> <li>The user double clicks on the AXMEDIS Object in order to select it for<br/>reception.</li> <li>The user verifies that the Content has been selected by checking in the<br/>Downloading Panel of the AXMEDIS Client Interface.</li> </ol> |
| Expected results                                | The user sees the selected AXMEDIS Object in the Downloading panel of the Client Application Interface. This proves that the content has been scheduled for reception.                                                                            |
| Variations                                      | • The Content Selection could be affected from a remote computer and the order passed to the local AXMEDIS Client Application.                                                                                                    |
| Issues                                          | The user has to leave turned on the computer (not the internet connection) during the time window of the selected transmission.                                                                                                    |
| Test case Scope/Type                            | GUI / WhiteBox.                                                                                                    |

### 16.4.2 Automatic Content Selection

| TCId                 | TC16.4.2                                                                          |
|----------------------|-----------------------------------------------------------------------------------|
| Test case            | Automatic Content Selection                                                       |
| Initial conditions   | The user has voted an AXMEDIS Object and received a message notifying the         |
|                      | expected start date of the selected AXMEDIS Object.                               |
| Configuration        | An AXMEDIS Client Application up and running.                                     |
| description          |                                                                                   |
| Description of       | The user automatically receives the AXMEDIS Object he/she voted, and that has     |
| functionality to be  | been added to the AXMEDIS Carousel.                                               |
| tested               |                                                                                   |
| Partners, people     | Content Consumer (user)                                                           |
| involved             |                                                                                   |
| Validator(s) skill   | User should be familiar with Computers                                            |
| Data set used        | AXDS-ITVobjects                                                                   |
| Steps                | 1 The user turns on his AXMEDIS Client before the transmission starts.            |
| Expected results     | The AXMEDIS Object is downloaded on the Client Application automatically (no      |
|                      | need to explicitly select it).                                                    |
| Variations           | None                                                                              |
| Issues               | The user has to leave turned on the computer (not the internet connection) during |
|                      | the time window of the selected transmission.                                     |
| Test case Scope/Type | Application Core Test / UnitTest                                                  |

# 16.5 Content Reception

| TCId               | TC16.5                                                                        |
|--------------------|-------------------------------------------------------------------------------|
| Test case          | Content Reception                                                             |
| Initial conditions | The user has started a download, with automatic download or by manual select. |

| Configuration        | The AXMEDIS Client Application is up and running.                                 |
|----------------------|-----------------------------------------------------------------------------------|
| description          |                                                                                   |
| Description of       | The user can check the progression of downloads.                                  |
| functionality to be  |                                                                                   |
| tested               |                                                                                   |
| Partners, people     | Content Consumer (user)                                                           |
| involved             |                                                                                   |
| Validator(s) skill   | User has a normal knowledge of Workstation.                                       |
| Data set used        | AXDS-ITVobjects                                                                   |
| Steps                | 1 The user opens the jobs panel where all current downloads are displayed         |
|                      | 2 The user reads the remaining time for the end of transmission                   |
| Expected results     | The remaining time for the end of the transmission is displayed in the job panel, |
|                      | and it corresponds to the real end of the transmission.                           |
|                      | The Downloading Bar of the receiving content is progressing.                      |
| Variations           | None                                                                              |
| Issues               | None                                                                              |
| Test case Scope/Type | GUI / WhiteBox                                                                    |

# 16.6 Content Reparation

| TCId                   | TC16.6                                                                               |
|------------------------|--------------------------------------------------------------------------------------|
| Test case              | Content Reparation                                                                   |
| Initial conditions     | The user, trying to open an AXMEDIS Object from the access panel of the Client       |
| Initial conditions     |                                                                                      |
|                        | Application Interface, receives a pop-up saying that some packets were lost during   |
|                        | the multicast transmission.                                                          |
|                        | Simulate the bad reception of the Object:                                            |
|                        | 1. Start downloading an AXMEDIS Object                                               |
|                        | 2. Break the satellite connection for few seconds and the re-plug it.                |
| Configuration          | An AXMEDIS Client Application up and running, and an Internet connection             |
| description            |                                                                                      |
| Description of         | Unicast reparation by pull of an AXMEDIS Object received incomplete.                 |
| functionality to be    |                                                                                      |
| tested                 |                                                                                      |
| Partners, people       | Content Consumer (user)                                                              |
| involved               |                                                                                      |
| Validator(s) skill     | Normal usage of Software Application.                                                |
| Data set used          | None                                                                                 |
| Steps                  | 1 The user starts to repair the Object via unicast clicking on the specific icon.    |
| Expected results       | After reparation the AXMEDIS Object is complete and can be correctly played.         |
| Variations             | • The checksum is not matching with the one kept by the server (reparation is        |
|                        | impossible).                                                                         |
|                        | • The Object is not available on the server: reparation cannot be done.              |
|                        | • The reparation is still possible by waiting the next multicast transmission (if it |
|                        | is scheduled).                                                                       |
| Issues                 | The Internet Connection is used to repair the content.                               |
| Test case Scope/Type   | GUI, Application Core Test, Backend / BlackBox                                       |
| 1 cor case scope 1 ype | Sol, Application Cole Test, Dackene / Diackbox                                       |

## 16.7 Content Access

| TCId               | TC16.7                                                                    |
|--------------------|---------------------------------------------------------------------------|
| Test case          | Content Access                                                            |
| Initial conditions | The AXMEDIS Client Application is up and running. The cache of the        |
|                    | AXMEDIS client application has successfully received some AXMEDIS Objects |
| Configuration      | The AXMEDIS Client Application is the Cache-based Distribution on i-TV    |

| description          | (T4.8.2)                                                                                  |
|----------------------|-------------------------------------------------------------------------------------------|
| Description of       | The user access the AXMEDIS Objects in the cache and plays them or stores them            |
| functionality to be  | in the hard disk, according to the DRM rules                                              |
| tested               |                                                                                           |
| Partners, people     | Content Consumer (user)                                                                   |
| involved             |                                                                                           |
| Validator(s) skill   | Skill of the people involved in the test during the validation with end-users             |
| Data set used        | AXDS-ITVobjects                                                                           |
| Steps                | 1 The user opens and plays some AXMEDIS Objects which are in his/her local                |
|                      | cache                                                                                     |
|                      | 2 The user stores in the hard disk some AXMEDIS Objects from his/her local                |
|                      | cache                                                                                     |
|                      | 3 The AXMEDIS Client Application detects if the AXMEDIS Object needs to acquire a license |
|                      | 4 The AXMEDIS Client Application finds pre-acquired license for the Object                |
|                      | and plays it                                                                              |
| Expected results     | The user can open, play and/or store AXMEDIS Objects present in the local                 |
|                      | cache.                                                                                    |
| Variations           | None                                                                                      |
| Issues               | Internet Connection required.                                                             |
| Test case Scope/Type | GUI / WhiteBox.                                                                           |

## 16.8 Content Preview

| TCId                 | TC16.8                                                                      |
|----------------------|-----------------------------------------------------------------------------|
| Test case            | Content Preview                                                             |
| Initial conditions   | The cache of the AXMEDIS client application has successfully received some  |
|                      | AXMEDIS Objects                                                             |
| Configuration        | Some AXMEDIS Objects are already received. The AXMEDIS Client               |
| description          | Application is up and running.                                              |
| Description of       | The user browses the AXMEDIS Objects and plays their previews.              |
| functionality to be  | The user decides to buy or not the received AXMEDIS Content.                |
| tested               |                                                                             |
| Partners, people     | Content Consumer (user)                                                     |
| involved             |                                                                             |
| Validator(s) skill   | Normal usage of Software Applications                                       |
| Data set used        | AXDS-ITVobjects                                                             |
| Steps                | 1 The user opens the AXMEDIS Object locally stored in his local cache       |
|                      | 2 The user browses the AXMEDIS Object, using the AXMEDIS Info associated    |
|                      | to the Object                                                               |
|                      | 3 The user reaches a preview available for the Object                       |
|                      | 4 The user plays the AXMEDIS Object Preview                                 |
| Expected results     | The user can open, browse, reach, and play previews of the AXMEDIS Objects. |
| Variations           | None                                                                        |
| Issues               | No Internet Connection required.                                            |
| Test case Scope/Type | GUI / WhiteBox                                                              |

# 16.9 License Acquisition

| TCId               | TC16.9                                                                 |
|--------------------|------------------------------------------------------------------------|
| Test case          | Licence Acquisition                                                    |
| Initial conditions | The user has received an AXMEDIS Object and can browse and preview it. |
|                    | The backend (AXCS) is up and running.                                  |
| Configuration      | An AXMEDIS Client Application up and running.                          |

| desceription         | AVMEDIS Contifier muning                                                          |
|----------------------|-----------------------------------------------------------------------------------|
| description          | AXMEDIS Certifier running.                                                        |
|                      | Some AXMEDIS Objects received and previewed.                                      |
|                      | The user station should support all secure protocols.                             |
| Description of       | The user tries to purchase a license for playing the protected part of an AXMEDIS |
| functionality to be  | Object received and previewed.                                                    |
| tested               |                                                                                   |
| Partners, people     | Content Consumer (user).                                                          |
| involved             |                                                                                   |
| Validator(s) skill   | Familiarity in playing multimedia content in computers.                           |
| Data set used        | AXDS-ITVlicenses, AXDS-ITVlogin, AXDS-ITVpayments                                 |
| Steps                | 1 A user tries to access to a protected AXMEDIS Object                            |
| _                    | 2 The user identifies himself in the AXCS                                         |
|                      | 3 The user chooses a type of license proposed by the AXCS for the given Object    |
| Expected results     | The user receives the AXMEDIS Authorization useful to open the protected part     |
| -                    | of the AXMEDIS Object                                                             |
|                      | The user can consumes the AXMEDIS Object following the rules in the               |
|                      | AXMEDIS Authorization                                                             |
| Variations           | The user abandons interaction with the AXCS.                                      |
| Issues               | None.                                                                             |
| Test case Scope/Type | Application Core Test, Backend / WhiteBox                                         |

## 16.9.1 User Identification

| TCId                 | TC16.9.1                                                                         |
|----------------------|----------------------------------------------------------------------------------|
| Test case            | User Identification                                                              |
| Initial conditions   | The User has successfully performed the Registration procedure.                  |
| Configuration        | AXMEDIS Client Application up and running.                                       |
| description          | AXMEDIS Certifier running                                                        |
| Description of       | The user will be requested to identify and provide credentials needed to ensure  |
| functionality to be  | that the requested transaction (purchase/rental) is valid and legal.             |
| tested               |                                                                                  |
| Partners, people     | Content Consumer (user)                                                          |
| involved             |                                                                                  |
| Validator(s) skill   | Familiarity with e-commerce transactions.                                        |
| Data set used        | AXDS-ITVlogin, AXDS-ITVcredentials                                               |
| Steps                | 1 The user enters his identification information (this does not necessarily mean |
|                      | personal details, it will be sufficient to have proper credentials, e.g.,        |
|                      | login/password)                                                                  |
|                      | 2 The user credentials are sent to the AXCS for verification                     |
|                      | 3 The user receives a response from the server                                   |
| Expected results     | If the user is identified as a regular one, permission to proceed is granted;    |
|                      | otherwise purchase procedure is aborted and user is sent back to browsing        |
| Variations           | None                                                                             |
| Issues               | None                                                                             |
| Test case Scope/Type | GUI, Backend / WhiteBox                                                          |

#### 16.9.2 Billing

| TCId               | TC16.9.2                                                |
|--------------------|---------------------------------------------------------|
| Test case          | Billing                                                 |
| Initial conditions | The User is Regular for the AXCS.                       |
|                    | The User has enough credits to perform the transaction. |
|                    | The AXCS.                                               |
| Configuration      | An active Internet connection.                          |

| description                  | The AXMEDIS Client up and running.                                                                                                    |
|------------------------------|----------------------------------------------------------------------------------------------------|
|                              | Some AXMEDIS Objects already stocked in the local hard disk.                                                                                                    |
| Description of               | The user confirms the intention to purchase the AXMEDIS Content. The user                                                                                                    |
| functionality to be          | provides payment related information along with data needed to ensure legal                                                                                                    |
| tested                       | validity of requested operation.                                                                                                    |
| Partners, people<br>involved | Content Consumer; the AXCS                                                                                                    |
| Validator(s) skill           | Confidence in e-commerce transactions.                                                                                                    |
| Data set used                | AXDS-ITVpayments                                                                                                    |
| Steps                        | <ol> <li>The AXCS shows to the user all billing information available including:         <ul> <li>Price · Conditions for each selected item · Related use licence · Scope and limitations · Possible constraints</li> </ul> </li> <li>The user accepts license terms and the procedure continues otherwise is aborted and user is sent back to browsing</li> <li>The user finalises billing information (using Data Set)</li> <li>The user selects the payment method (credit card, electronic wallet, pre paid card, pre assigned tokens or similar)</li> <li>The user waits for the backend verifications.</li> <li>The payment ID is cleared and the user can verify that his prepaid credit is decreased.</li> <li>The user receives the license and he can play the AXMEDIS Content.</li> </ol> |
| Expected results             | The user plays the AXMEDIS Content, if he has enough credits to purchase the                                                                                                    |
|                              | content.                                                                                                    |
| Variations                   | • The user has not enough credits to complete the purchase.                                                                                                    |
| Issues                       | The user accesses to the service on a prepaid subscription basis.                                                                                                    |
| Test case Scope/Type         | GUI, Backend / WhiteBox                                                                                                    |

# 16.10 Content Backup

|                      | •                                                                              |
|----------------------|--------------------------------------------------------------------------------|
| TCId                 | TC16.10                                                                        |
| Test case            | Content Backup                                                                 |
| Initial conditions   | Some AXMEDIS Contents have been received.                                      |
| Configuration        | The AXMEDIS Client Application is up and running.                              |
| description          |                                                                                |
| Description of       | The user copies some interesting content in a backup support (internal or      |
| functionality to be  | external).                                                                     |
| tested               |                                                                                |
| Partners, people     | Content Consumer (user)                                                        |
| involved             |                                                                                |
| Validator(s) skill   | Familiarity with Backup operations.                                            |
| Data set used        | AXDS-ITVobjects                                                                |
| Steps                | 1 The user opens the backup interface of the AXMEDIS Client Application        |
|                      | 2 The user selects all Objects involved in the backup operation (see Data Set) |
|                      | 3 The user specifies the backup unit where the AXMEDIS Objects will be         |
|                      | copied                                                                         |
| Expected results     | The AXMEDIS Objects are copied on the specified backup support.                |
| Variations           | None.                                                                          |
| Issues               | None.                                                                          |
| Test case Scope/Type | GUI / WhiteBox                                                                 |

# 16.11 Content Restore

| TCId      | TC16.11         |
|-----------|-----------------|
| Test case | Content Restore |

| Initial conditions   | The user has backuped some Objects on another support.                     |
|----------------------|----------------------------------------------------------------------------|
| Configuration        | The AXMEDIS Client Application is up and running. Some AXMEDIS Objects     |
| description          | are copied on a backup support.                                            |
| Description of       | The user restores some previously backuped AXMEDIS Objects from a backup   |
| functionality to be  | support (internal or external).                                            |
| tested               |                                                                            |
| Partners, people     | Content Consumer (user)                                                    |
| involved             |                                                                            |
| Validator(s) skill   | Familiarity with backup operations.                                        |
| Data set used        | AXDS-ITVobjects                                                            |
| Steps                | 1 The user opens the restore interface of the AXMEDIS Client Application.  |
|                      | 2 The user selects all the Objects involved in the restore operation.      |
|                      | 3 The user specifies the support from which the AXMEDIS Objects should be  |
|                      | restored.                                                                  |
| Expected results     | The AXMEDIS Objects are again available on the AXMEDIS Client Application. |
| Variations           | • The backup support is not available then the test fails.                 |
| Issues               | None.                                                                      |
| Test case Scope/Type | GUI / WhiteBox                                                             |

## 16.11.1 Cache Preloading

| mort                 |                                                                                      |
|----------------------|--------------------------------------------------------------------------------------|
| TCId                 | TC16.11.1                                                                            |
| Test case            | Cache Preloading                                                                     |
| Initial conditions   | The AXMEDIS Client Application up and running. The user has successfully             |
|                      | registered to the AXMEDIS service and has received the required authorisation        |
|                      | and a filter according his/her user profile. The cache is empty because it has never |
|                      | been used yet, or because the user has finished a "cache cleaning" procedure.        |
| Configuration        | The AXMEDIS Client Application is either the "Cache-based Distribution on i-         |
| description          | TV" or the "Cache-based Personalised Content Distribution"                           |
| Description of       | The user activates the cache loading functionality to have the cache filled with     |
| functionality to be  | AXMEDIS objects, according to the user profile.                                      |
| tested               | The active filter allows only the a of AXMEDIS objects compatible with the user      |
|                      | profile to pass through it                                                           |
| Partners, people     | Content Consumer                                                                     |
| involved             |                                                                                      |
| Validator(s) skill   | Familiarity with cache management.                                                   |
| Data set used        | AXDS-ITVobjects, AXDS-ITVprofiles, AXDS-ITVprofile                                   |
| Steps                | 1 The user runs the AXMEDIS Client Set Up Application.                               |
| -                    | 2 The user activates the Cache Preloading functionality                              |
|                      | 3 The user wait for the cache to be filled with AXMEDIS Objects, according to        |
|                      | his/her user profile.                                                                |
| Expected results     | The Cache is successfully filled with AXMEDIS Objects.                               |
| _                    | The AXMEDIS Objects in the cache are compatible with the User Profile.               |
| Variations           | None                                                                                 |
| Issues               | None                                                                                 |
| Test case Scope/Type | GUI / WhiteBox                                                                       |
|                      |                                                                                      |

# 16.12 Cache Cleaning

| TCId               | TC16.12                                                                                                    |
|--------------------|----------------------------------------------------------------------------------------------------|
| Test case          | Cache Cleaning                                                                                                    |
| Initial conditions | The AXMEDIS Client Application up and running. The user has successfully registered to the AXMEDIS service and has received the required authorisation and a filter according his/her user profile. The cache is full with AXMEDIS Objects. |

| Configuration        | The AXMEDIS Client Application is either the "Cache-based Distribution on i- |
|----------------------|------------------------------------------------------------------------------|
| description          | TV" or the "Cache-based Personalised Content Distribution"                   |
| Description of       | The user activates the cache cleaning functionality to empty the cache.      |
| functionality to be  |                                                                              |
| tested               |                                                                              |
| Partners, people     | Content Consumer                                                             |
| involved             |                                                                              |
| Validator(s) skill   | Familiarity with cache management.                                           |
| Data set used        | AXDS-ITVobjects                                                              |
| Steps                | 1 The user runs the AXMEDIS Client Set Up Application.                       |
|                      | 2 The user activates the Cache Cleaning functionality                        |
|                      | 3 The user wait for the cache to be emptied of AXMEDIS Objects               |
| Expected results     | The Cache is successfully emptied of the AXMEDIS Objects.                    |
| Variations           | None                                                                         |
| Issues               | None                                                                         |
| Test case Scope/Type | GUI / WhiteBox                                                               |

# 16.13 Cache-based Personalised Content Distribution specific Test Cases

| 10.13.1 Autom        | alle content Access Set op                                                  |
|----------------------|-----------------------------------------------------------------------------|
| TCId                 | TC16.13.1                                                                   |
| Test case            | Automatic Content Access Set Up                                             |
| Initial conditions   | The AXMEDIS Client Application up and running. The cache is already full of |
|                      | AXMEDIS Objects.                                                            |
| Configuration        | The AXMEDIS Client Application is the "Cache-based Personalised Content     |
| description          | Distribution"                                                               |
| Description of       | The user activates the functionality which performs the AXMEDIS default     |
| functionality to be  | Channels composition (composition of AXMEDIS Objects can be temporal and/or |
| tested               | spatial).                                                                   |
| Partners, people     | Content Consumer                                                            |
| involved             |                                                                             |
| Validator(s) skill   | Familiarity with computers and basic applications                           |
| Data set used        | AXDS-ITVobjects, AXDS-ITVprofile                                            |
| Steps                | 1 The user runs the AXMEDIS Client Set Up Application.                      |
|                      | 2 The user activates the AXMEDIS default Channel Composition functionality  |
|                      | 3 The user waits for the AXMEDIS default channels to be composed.           |
| Expected results     | The AXMEDIS default channels are successfully composed and ready to be      |
|                      | played.                                                                     |
| Variations           | None                                                                        |
| Issues               | None                                                                        |
| Test case Scope/Type | GUI / WhiteBox                                                              |

| 16.13.1 | Automatic Content Access Set Up |  |
|---------|---------------------------------|--|
| TCId    | TC16.13.1                       |  |

| 16.13.2 AXMEE       | DIS Channel Personalisation                                                   |
|---------------------|-------------------------------------------------------------------------------|
| TCId                | TC16.13.2                                                                     |
| Test case           | AXMEDIS Channel Personalisation                                               |
| Initial conditions  | The AXMEDIS default Channels have been composed.                              |
| Configuration       | The AXMEDIS Client Application is the "Cache-based Personalised Content       |
| description         | Distribution"                                                                 |
| Description of      | The user activates the functionality, which performs the personalised AXMEDIS |
| functionality to be | Channels composition, according to the User Profile.                          |
| tested              |                                                                               |
| Partners, people    | Content Consumer                                                              |

| involved             |                                                                        |
|----------------------|------------------------------------------------------------------------|
| IIIvolveu            |                                                                        |
| Validator(s) skill   | Familiarity with computer and basic applications                       |
| Data set used        | AXDS-ITVobjects, AXDS-ITVprofile                                       |
| Steps                | 1 The user runs the AXMEDIS Client Set Up Application.                 |
|                      | 2 The user activates the Personalised AXMEDIS Channel Composition      |
|                      | functionality                                                          |
|                      | 3 The user wait for the personalised AXMEDIS channels to be composed.  |
| Expected results     | The AXMEDIS default channels are successfully composed and ready to be |
|                      | played by streaming.                                                   |
|                      | The AXMEDIS Channels are compatible with the User Profile.             |
| Variations           | None                                                                   |
| Issues               | None                                                                   |
| Test case Scope/Type | GUI / WhiteBox                                                         |

## 16.13.3 Automatic Content Access

| TCId                 | TC16.13.3                                                                     |
|----------------------|-------------------------------------------------------------------------------|
| Test case            | Automatic Content Access                                                      |
| Initial conditions   | The end user has already made the Automatic Content Access set up and the     |
|                      | AXMEDIS Channels (either default or personalised) have been composed.         |
| Configuration        | The AXMEDIS Client Application is the "Cache-based Personalised Content       |
| description          | Distribution"                                                                 |
| Description of       | The AXMEDIS Client Application can be swithced on and works fine              |
| functionality to be  | The end user is able to select an AXMEDIS channel and to play it              |
| tested               |                                                                               |
| Partners, people     | Content Consumer (end user)                                                   |
| involved             |                                                                               |
| Validator(s) skill   | Skill of the people involved in the test during the validation with end-users |
| Data set used        | AXDS-ITVchannels                                                              |
| Steps                | 1 The end user switch on the Cache-based personalised content distribution    |
|                      | Application                                                                   |
|                      | 2 The end user selects some AXMEDIS Channel (some default AXMEDIS             |
|                      | Channels and some personalised ones)                                          |
|                      | 3 The end user plays some AXMEDIS Channels (some default AXMEDIS              |
|                      | Channels and some personalised ones)                                          |
|                      | 4 The end user switch off the Cache-based personalised content distribution   |
|                      | Application                                                                   |
| Expected results     | The user can switch on the Cache-based personalised content distribution      |
|                      | Application, select an AXMEDIS Channel , play it, change from an AXMEDIS      |
|                      | Channel to another and switch off the Application.                            |
| Variations           | None                                                                          |
| Issues               | None                                                                          |
| Test case Scope/Type | GUI / WhiteBox.                                                               |

### 16.13.4 AXMEDIS Channel PVR functionalities

| TCId                | TC16.13.4                                                                 |
|---------------------|---------------------------------------------------------------------------|
| Test case           | Automatic Channel PVR functionalities                                     |
| Initial conditions  | Some AXMEDIS Channels have been composed (either the default or the       |
|                     | personalised) and ready to play by streaming.                             |
| Configuration       | The AXMEDIS Client Application is the "Cache-based Personalised Content   |
| description         | Distribution"                                                             |
| Description of      | The user activates the AXMEDIS Channel PVR functionalities which perform: |
| functionality to be | stop                                                                      |

| tested               | play                                                                                   |
|----------------------|----------------------------------------------------------------------------------------|
|                      | pause                                                                                  |
|                      | forward                                                                                |
|                      | rewind                                                                                 |
|                      | record                                                                                 |
| Partners, people     | Content Consumer                                                                       |
| involved             |                                                                                        |
| Validator(s) skill   | Familiarity with the typical set of PVR operations                                     |
| Data set used        | AXDS-ITVchannels                                                                       |
| Steps                | 1 The user runs the AXMEDIS Client Application                                         |
| _                    | 2 The user plays the AXMEDIS Channel.                                                  |
|                      | 3 The user stops the AXMEDIS Channel and then plays it again                           |
|                      | 4 The user pauses the AXMEDIS Channel and then plays it again                          |
|                      | 5 The user stops the AXMEDIS Channel and then activates the rewind                     |
|                      | functionality (which has a limited range of time after which the content could         |
|                      | not be in the cache any more)                                                          |
|                      | 6 The user stops the AXMEDIS Channel and then activates the fast forward               |
|                      | functionality                                                                          |
|                      | 7 The user plays the AXMEDIS channel and then activates the rewind                     |
|                      | functionality (which has a limited range of time after which the content could         |
|                      | not be in the cache any more)                                                          |
|                      | 8 The user plays the AXMEDIS channel and then activates the fast forward               |
|                      | functionality                                                                          |
|                      | 9 The user records some content by the AXMEDIS Channel                                 |
|                      | 10 The user plays some content previously recorded                                     |
| Expected results     | All the PVR feature can be successfully performed                                      |
| Variations           | None                                                                                   |
| Issues               | The rewind shall be limited in time: after a certain range of time (e.g. half an hour) |
|                      | the AXMEDIS Object could not be in the cache any more.                                 |
| Test case Scope/Type | GUI / WhiteBox                                                                         |

# 17 AXMEDIS for Distribution to PDA via Kiosks (WP9.6: ILABS, DSI, EXITECH)

For the sake of clarity we would like to point out that in the description we have always reported as involved actors also those actors that are performing the monitoring of the system during test execution. This is expressed in the body of the test case as follows

#### Partners, people involved

- 1. The end user (performing the operation)
- 2. The Kiosk Manager (performing the execution monitoring)

In the test description when "user" is used with no other specification it is always the "end user" operating. When the "Kiosk Manager" is directly involved then the word user is not mentioned. It is given for granted that when the "end user" is operating and the "Kiosk Manager" is just monitoring, monitoring operation are nor reported in the test description in order to make the description shorter, more linear and simple to read. On the other hand as far as validator skills are concerned we have assumed that for the end user there are no special requirement (qualitative evaluation of results is expected) while for the monitoring personnel (nominally the Kiosk Manager) is necessary to have ICT skills sufficient to examine logs and perform checks on local applications and AXMEDIS involved components. For operations that do refer to the publishing value chain the Kiosk Manager needs to have (in addition to previously mentioned skills also the typical skills of an editorial person.

As a last point is worth mentioning that when referring to "end user device" we intend any among a PDA a Smartphone (like QTEC, Treo, Motorola, Blackberry...) or a TabletPC.

|                     | -                                                                                    |
|---------------------|--------------------------------------------------------------------------------------|
| TCId                | TC17.1                                                                               |
| Test case           | Content Catalogue Creation                                                           |
| Initial conditions  | The local AXDBM, the AXEPTool and the AXMEDIS Content Production                     |
|                     | (Query support, Composition / Formatting Rules Editor, Composition / Formatting      |
|                     | Engine) are available and properly functioning. The user has administrative rights   |
|                     | and is able to operate with the specified tools and supporting components.           |
| Configuration       | AXMEDIS Content Production:                                                          |
| description         | □ Query support,                                                                     |
|                     | <ul> <li>Composition Rules Editor,</li> </ul>                                        |
|                     | Formatting Rules Editor,                                                             |
|                     | Composition Engine                                                                   |
|                     | □ Formatting Engine,                                                                 |
|                     | Local AXDBM                                                                          |
|                     | □ AXEPTool                                                                           |
| Description of      | AXMEDIS Content Production:                                                          |
| functionality to be | □ Query support,                                                                     |
| tested              | <ul> <li>Composition Rules Editing,</li> </ul>                                       |
|                     | Formatting Rules Editing,                                                            |
|                     | Composition Rules application                                                        |
|                     | Formatting Rules application                                                         |
| Partners, people    | The kiosk manager, is a registered AXMEDIS user with a specific UID and has all      |
| involved            | the right and tools to perform the operation                                         |
| Validator(s) skill  | The kiosk manager is an editorial person with sufficient ICT skills to be able to    |
|                     | perform implied operation and interpret system returned messages (both in case of    |
|                     | positive or negative results). Has administrative rights and is able to operate with |
|                     | the specified tools and supporting components.                                       |

# 17.1 Content Catalogue Creation

| Data set used           | AXDS-Kiosk1, AXDS-Kiosk2                                                                                   |
|-------------------------|----------------------------------------------------------------------------------------------------|
| Steps                   | 1 The kiosk manager logs into the system.                                                                  |
| -                       | 2 The kiosk manager performs a query with the query user interface to retrieve                             |
|                         | the list of object suitable for being acquired and reported in the kiosk content                           |
|                         | catalogue: Select From AXEPTool (Where {Key1=XYZ, Key2=KKK)                                                |
|                         | 3 The query support system returns a AXOID list                                                            |
|                         | 4 The Kiosk manager browses the list and identifies the needed objects                                     |
|                         | accessing to public metadata and preview samples stored in AXINFO for each                                 |
|                         | AXOID of the received list.                                                                                |
|                         | 5 The kiosk manager performs a new query to retrieve the wanted objects: Get                               |
|                         | From AXEPTool (Where {AXOID1=X, AXOID2=Y)                                                                  |
|                         | 6 The query support system returns a AXMEDIS objects list                                                  |
|                         | 7 The kiosk manager checks with the Composition Rules Editor presently                                     |
|                         | available composition rules                                                                                |
|                         | 7.1 If available rules are adequate proceeds to next step                                                  |
|                         | 7.2 If available rules need to be modified or are lacking then modifies /                                  |
|                         | defines Composition Rules                                                                                  |
|                         | 8 The kiosk manager checks with the Formatting Rules Editor presently                                      |
|                         | available formatting rules                                                                                 |
|                         | 8.1 If available rules are adequate proceeds to next step                                                  |
|                         | 8.2 If available rules need to be modified or are lacking then modifies /                                  |
|                         | defines Formatting Rules                                                                                   |
|                         | 9 The kiosk manager activates the Composition Engine that creates a new                                    |
|                         | AXMEDIS object starting from the collected objects                                                         |
|                         | 10 The kiosk manager activates the Formatting Engine that creates a new                                    |
| Even a stad waa walta   | AXMEDIS object                                                                                             |
| Expected results        | The kiosk manager is successfully logged into the system<br>The queried AXEPTool returns a list of objects |
|                         | The kiosk manager is able to select & retrieve the AXMEDIS objects relevant to                             |
|                         | the generation of the kiosk catalogue                                                                      |
|                         | The kiosk manager is able to check/generate the needed rules for composition &                             |
|                         | formatting                                                                                                 |
|                         | The kiosk manager is able to properly format and compose retrieved AXMEDIS                                 |
|                         | objects into a new one                                                                                     |
| Variations              | The procedure may be launched remotely from the kiosk management server                                    |
| Issues                  | It is not clear yet if the login onto the system is limited to the local security (kiosk                   |
|                         | server or kiosk backend) or to AXMEDIS framework / AXEPTool                                                |
| Test case Scope/Type    | GUI, Frontend, Backend / BlackBox                                                                          |
| - cor sube seeper + ype | Col, Honore, Sweneric, Breekson                                                                            |

# 17.2 Content Catalogue Loading (Publication)

| TCId               | TC17.2                                                                             |
|--------------------|------------------------------------------------------------------------------------|
| Test case          | Content Catalogue Loading (publication)                                            |
| Initial conditions | The local AXDB, the AXEPTool and the AXMEDIS Content Publication                   |
|                    | (Publication Rules Editor, Publication Engine, Client View Profiles, Distribution  |
|                    | Server) are available and properly functioning. The user has administrative rights |
|                    | and is able to operate with the specified tools and supporting components.         |
| Configuration      | AXMEDIS Publication environment:                                                   |
| description        | Publication Rules Editor,                                                          |
|                    | Publication Engine                                                                 |
|                    | Formatting Engine,                                                                 |
|                    | □ Client View Profiles,                                                            |
|                    | Distributor Server,                                                                |

|                      | □ Local AXDB,                                                                            |
|----------------------|------------------------------------------------------------------------------------------|
|                      | □ AXEPTool                                                                               |
| Description of       | AXMEDIS Content Publication:                                                             |
| functionality to be  | □ Composition Rules Editing,                                                             |
| tested               | <ul> <li>Formatting Rules Editing,</li> </ul>                                            |
|                      | <ul> <li>Publication Rules application</li> </ul>                                        |
|                      | <ul> <li>Client View Profiles manipulation &amp; usage</li> </ul>                        |
|                      | <ul> <li>Distribution Server configuration</li> </ul>                                    |
| Partners, people     | The kiosk manager, is a registered AXMEDIS user with a specific UID and has all          |
| involved             | the right and tools to perform the operation                                             |
| Validator(s) skill   | The kiosk manager is an editorial person with sufficient ICT skills to be able to        |
|                      | perform implied operation and interpret system returned messages (both in case of        |
|                      | positive or negative results). Has administrative rights and is able to operate with     |
|                      | the specified tools and supporting components.                                           |
| Data set used        | AXDS-Kiosk1, AXDS-Kiosk2, AXDS-Kiosk9                                                    |
| Steps                | 1 The kiosk manager logs into the system.                                                |
|                      | 2 The kiosk manager checks with the Publication Rules Editor presently                   |
|                      | available publication rules                                                              |
|                      | 2.1 If available rules are adequate proceeds to next step                                |
|                      | 2.2 If available rules need to be modified or are lacking then modifies /                |
|                      | defines Publication Rules                                                                |
|                      | 3 The kiosk manager verifies clients view profiles and eventually updates them           |
|                      | 4 The kiosk manager activates the Publication Engine that uses the Publication           |
|                      | Rules defined in conjunction with the Client View Profiles to access the local           |
|                      | AXDB (end eventually the Formatting Engine) to feed the Distributor server               |
|                      | with the catalogue and top ten AXMEDIS object to be distributed                          |
| Expected results     | The kiosk manager is successfully logged into the system                                 |
|                      | The kiosk manager is able to check/generate the needed rules for publishing              |
|                      | The kiosk manager is able to access and modify/exploit the Client View Profiles          |
|                      | to condition the catalogue fruition by the user                                          |
|                      | The kiosk manager is able to properly feed the Distributor Server to enable kiosk        |
| <b>TT I</b>          | catalogue distribution / loading to kiosks                                               |
| Variations           | The procedure may be launched remotely from the kiosk management server                  |
| Issues               | Backend and transfer functionalities should be available and in place.                   |
|                      | It is not clear yet if the login onto the system is limited to the local security (kiosk |
|                      | server or kiosk backend) or to AXMEDIS framework / AXEPTool                              |
| Test case Scope/Type | GUI, Frontend, Backend / BlackBox                                                        |

# 17.3 Content Catalogue Loading Update

| TCId                | TC17.3                                                                               |
|---------------------|--------------------------------------------------------------------------------------|
| Test case           | Content Catalogue Loading Update                                                     |
| Initial conditions  | The local Application Front End, the Local Management system, the local              |
|                     | AXDBM, the AXEPTool and the AXMEDIS Distribution Server are available and            |
|                     | properly functioning. The user has administrative rights and is able to operate with |
|                     | the specified tools and supporting components.                                       |
| Configuration       | The kiosk manager accessing the kiosk starts the application that loads locally to   |
| description         | the kiosk the presently available content catalogue and launches the content         |
|                     | updating interface & procedures.                                                     |
| Description of      | Kiosk management:                                                                    |
| functionality to be | <ul> <li>Application front end functioning,</li> </ul>                               |
| tested              | System management,                                                                   |
|                     | <ul> <li>System maintenance procedures functioning,</li> </ul>                       |
|                     | Local storage management,                                                            |

| Image: Construction of the construction of the catalogue upload procedure which:         Steps         Image: Construction of the catalogue upload procedure which:         Steps         Image: Construction of the catalogue upload procedure which:         Steps         Image: Construction of the catalogue upload procedure which:         Steps         Image: Construction of the catalogue upload procedure which:         Steps         Image: Construction of the catalogue upload procedure which:         Steps         Image: Construction of the catalogue upload procedure which:         Steps         Image: Construction of the catalogue upload procedure which:         Steps         Image: Construction of the catalogue upload procedure which:         Steps         Image: Construction of the catalogue upload procedure which:         Steps         Image: Construction of the catalogue upload procedure which:         Steps         Image: Construction of the catalogue upload procedure which:         Steps         Image: Construction of the catalogue upload the catalogue upload the catalogue up |
|----------------------------------------------------------------------------------------------------|
| AXMEDIS Content Publication:         Distribution Server functioning         Partners, people         involved         The kiosk manager, is a registered AXMEDIS user with a specific UID and has all the right and tools to perform the operation         Validator(s) skill         The kiosk manager is an editorial person with sufficient ICT skills to be able to perform implied operation and interpret system returned messages (both in case of positive or negative results). Has administrative rights and is able to operate with the specified tools and supporting components.         Data set used       AXDS-Kiosk1, AXDS-Kiosk2, AXDS-Kiosk9         Steps       1       The kiosk manager perform a "switch to maintenance mode" for the target kiosk         3       The target kiosk system exits normal operational and enters in maintenance mode.         4       The application front-end loads all system maintenance application.         5       The kiosk manager launches the catalogue upload procedure which: 5.1 Contacts the Distribution Server requesting the send of the catalogue 5.2 Receives the catalogue         5.3       The procedure extracts from the catalogue the list of the top ten                                                                                                    |
| Distribution Server functioning           Partners, people         The kiosk manager, is a registered AXMEDIS user with a specific UID and has all<br>the right and tools to perform the operation           Validator(s) skill         The kiosk manager is an editorial person with sufficient ICT skills to be able to<br>perform implied operation and interpret system returned messages (both in case of<br>positive or negative results). Has administrative rights and is able to operate with<br>the specified tools and supporting components.           Data set used         AXDS-Kiosk1, AXDS-Kiosk2, AXDS-Kiosk9           Steps         1         The kiosk manager logs into the system.           2         The kiosk manager perform a "switch to maintenance mode" for the target<br>kiosk           3         The target kiosk system exits normal operational and enters in maintenance<br>mode.           4         The application front-end loads all system maintenance application.           5         The kiosk manager launches the catalogue upload procedure which:<br>5.1 Contacts the Distribution Server requesting the send of the catalogue<br>5.2 Receives the catalogue<br>5.3 The procedure extracts from the catalogue the list of the top ten                                                                                                    |
| Partners, people       The kiosk manager, is a registered AXMEDIS user with a specific UID and has all the right and tools to perform the operation         Validator(s) skill       The kiosk manager is an editorial person with sufficient ICT skills to be able to perform implied operation and interpret system returned messages (both in case of positive or negative results). Has administrative rights and is able to operate with the specified tools and supporting components.         Data set used       AXDS-Kiosk1, AXDS-Kiosk2, AXDS-Kiosk9         Steps       1       The kiosk manager perform a "switch to maintenance mode" for the target kiosk         3       The target kiosk system exits normal operational and enters in maintenance mode.         4       The application front-end loads all system maintenance application.         5       The kiosk manager launches the catalogue upload procedure which: 5.1 Contacts the Distribution Server requesting the send of the catalogue 5.2 Receives the catalogue         5.3       The procedure extracts from the catalogue the list of the top ten                                                                                                    |
| involved       the right and tools to perform the operation         Validator(s) skill       The kiosk manager is an editorial person with sufficient ICT skills to be able to perform implied operation and interpret system returned messages (both in case of positive or negative results). Has administrative rights and is able to operate with the specified tools and supporting components.         Data set used       AXDS-Kiosk1, AXDS-Kiosk2, AXDS-Kiosk9         Steps       1       The kiosk manager logs into the system.         2       The kiosk manager perform a "switch to maintenance mode" for the target kiosk         3       The target kiosk system exits normal operational and enters in maintenance mode.         4       The application front-end loads all system maintenance application.         5       The kiosk manager launches the catalogue upload procedure which: 5.1 Contacts the Distribution Server requesting the send of the catalogue 5.2 Receives the catalogue         5.3       The procedure extracts from the catalogue the list of the top ten                                                                                                    |
| Validator(s) skill       The kiosk manager is an editorial person with sufficient ICT skills to be able to perform implied operation and interpret system returned messages (both in case of positive or negative results). Has administrative rights and is able to operate with the specified tools and supporting components.         Data set used       AXDS-Kiosk1, AXDS-Kiosk2, AXDS-Kiosk9         Steps       1       The kiosk manager logs into the system.         2       The kiosk manager perform a "switch to maintenance mode" for the target kiosk         3       The target kiosk system exits normal operational and enters in maintenance mode.         4       The application front-end loads all system maintenance application.         5       The kiosk manager launches the catalogue upload procedure which: 5.1 Contacts the Distribution Server requesting the send of the catalogue 5.2 Receives the catalogue 5.3 The procedure extracts from the catalogue the list of the top ten                                                                                                    |
| perform implied operation and interpret system returned messages (both in case of positive or negative results). Has administrative rights and is able to operate with the specified tools and supporting components.         Data set used       AXDS-Kiosk1, AXDS-Kiosk2, AXDS-Kiosk9         Steps       1 The kiosk manager logs into the system.         2 The kiosk manager perform a "switch to maintenance mode" for the target kiosk         3 The target kiosk system exits normal operational and enters in maintenance mode.         4 The application front-end loads all system maintenance application.         5 The kiosk manager launches the catalogue upload procedure which: 5.1 Contacts the Distribution Server requesting the send of the catalogue 5.2 Receives the catalogue 5.3 The procedure extracts from the catalogue the list of the top ten                                                                                                    |
| <ol> <li>Steps</li> <li>The kiosk manager logs into the system.</li> <li>The kiosk manager perform a "switch to maintenance mode" for the target kiosk</li> <li>The target kiosk system exits normal operational and enters in maintenance mode.</li> <li>The application front-end loads all system maintenance application.</li> <li>The kiosk manager launches the catalogue upload procedure which:</li> <li>Contacts the Distribution Server requesting the send of the catalogue 5.2 Receives the catalogue</li> <li>The procedure extracts from the catalogue the list of the top ten</li> </ol>                                                                                                    |
| <ol> <li>The kiosk manager perform a "switch to maintenance mode" for the target kiosk</li> <li>The target kiosk system exits normal operational and enters in maintenance mode.</li> <li>The application front-end loads all system maintenance application.</li> <li>The kiosk manager launches the catalogue upload procedure which:<br/>5.1 Contacts the Distribution Server requesting the send of the catalogue 5.2 Receives the catalogue</li> <li>The procedure extracts from the catalogue the list of the top ten</li> </ol>                                                                                                    |
| <ul> <li>kiosk</li> <li>3 The target kiosk system exits normal operational and enters in maintenance mode.</li> <li>4 The application front-end loads all system maintenance application.</li> <li>5 The kiosk manager launches the catalogue upload procedure which:</li> <li>5.1 Contacts the Distribution Server requesting the send of the catalogue</li> <li>5.2 Receives the catalogue</li> <li>5.3 The procedure extracts from the catalogue the list of the top ten</li> </ul>                                                                                                    |
| <ul> <li>3 The target kiosk system exits normal operational and enters in maintenance mode.</li> <li>4 The application front-end loads all system maintenance application.</li> <li>5 The kiosk manager launches the catalogue upload procedure which: 5.1 Contacts the Distribution Server requesting the send of the catalogue 5.2 Receives the catalogue</li> <li>5.3 The procedure extracts from the catalogue the list of the top ten</li> </ul>                                                                                                    |
| <ul> <li>mode.</li> <li>The application front-end loads all system maintenance application.</li> <li>The kiosk manager launches the catalogue upload procedure which:</li> <li>5.1 Contacts the Distribution Server requesting the send of the catalogue</li> <li>5.2 Receives the catalogue</li> <li>5.3 The procedure extracts from the catalogue the list of the top ten</li> </ul>                                                                                                    |
| <ul> <li>4 The application front-end loads all system maintenance application.</li> <li>5 The kiosk manager launches the catalogue upload procedure which:</li> <li>5.1 Contacts the Distribution Server requesting the send of the catalogue</li> <li>5.2 Receives the catalogue</li> <li>5.3 The procedure extracts from the catalogue the list of the top ten</li> </ul>                                                                                                    |
| <ul> <li>5 The kiosk manager launches the catalogue upload procedure which:</li> <li>5.1 Contacts the Distribution Server requesting the send of the catalogue</li> <li>5.2 Receives the catalogue</li> <li>5.3 The procedure extracts from the catalogue the list of the top ten</li> </ul>                                                                                                    |
| <ul><li>5.1 Contacts the Distribution Server requesting the send of the catalogue</li><li>5.2 Receives the catalogue</li><li>5.3 The procedure extracts from the catalogue the list of the top ten</li></ul>                                                                                                    |
| <ul><li>5.2 Receives the catalogue</li><li>5.3 The procedure extracts from the catalogue the list of the top ten</li></ul>                                                                                                    |
| 5.3 The procedure extracts from the catalogue the list of the top ten                                                                                                    |
|                                                                                                    |
|                                                                                                    |
|                                                                                                    |
| 6 The system administrator activate the Content Top ten check procedure                                                                                                    |
| 6.1 The procedure retrieves the list o the top ten content                                                                                                    |
| 6.2 The procedure automatically removes from local storage all AXMEDIS                                                                                                    |
| objects out of the new top ten list                                                                                                    |
| 6.3 Contacts the Distribution Server requesting the send of the specified list of AXMEDIS objects                                                                                                    |
| 6.4 Receives the requested AXMEDIS objects                                                                                                    |
|                                                                                                    |
| 6.5 Once new top ten AXMEDIS objects are received locally the local storage                                                                                                    |
| is updated and the procedure ends                                                                                                    |
| 7 The system administrator launches the local system check procedure to verify                                                                                                    |
| if all is in order                                                                                                    |
| 8 The system administrator exits the maintenance mode                                                                                                    |
| Expected results The kiosk manager is successfully logged into the system                                                                                                    |
| The kiosk manager is able to start the "maintenance mode"                                                                                                    |
| The kiosk manager is able to activate maintenance procedures                                                                                                    |
| Maintenance procedure end up successfully                                                                                                    |
| Top ten AXMEDIS objects are loaded locally                                                                                                    |
| Kiosk Catalogue is loaded                                                                                                    |
| Kiosk applicative check list are successfully performed                                                                                                    |
| The kiosk manager is able to restore kiosk "normal" functionalities                                                                                                    |
| Variations         The procedure may be launched remotely from the kiosk management server                                                                                                    |
| Issues Backend and transfer functionalities should be available and in place.                                                                                                    |
| It is not clear yet if the login onto the system is limited to the local security (kiosk                                                                                                    |
| server or kiosk backend) or to AXMEDIS framework / AXEPTool                                                                                                    |
| Test case Scope/Type       GUI, Frontend, Backend /BlackBox                                                                                                    |

# 17.4 Kiosk Start-up

| TCId               | TC17.4                                                                      |
|--------------------|-----------------------------------------------------------------------------|
| Test case          | Kiosk start-up                                                              |
| Initial conditions | The local Application Front End, the Local Management system, the local     |
|                    | AXDBM and the AXEPTool are available and properly functioning. The end user |

|                      | accessing the kiosk starts the application that loads locally to the kiosk the     |
|----------------------|------------------------------------------------------------------------------------|
|                      | presently available content catalogue and launches the content browsing &          |
|                      | previewing interface.                                                              |
| Configuration        | Kiosk:                                                                             |
| description          | Local Application Front End,                                                       |
| -                    | Local Management system,                                                           |
|                      | AXMEDIS Framework:                                                                 |
|                      | Local AXDBM                                                                        |
|                      | AXEPTool                                                                           |
| Description of       | Kiosk management:                                                                  |
| functionality to be  | Application front end functioning,                                                 |
| tested               | □ System management,                                                               |
|                      | <ul> <li>System maintenance procedures functioning,</li> </ul>                     |
|                      | Local storage management,                                                          |
|                      | □ Local connectivity,                                                              |
|                      | Remote connectivity                                                                |
| Partners, people     | □ The end user (performing the operation)                                          |
| involved             | The Kiosk Manager (performing the execution monitoring)                            |
| Validator(s) skill   | □ The end user (no special requirement – qualitative evaluation of results is      |
|                      | expected)                                                                          |
|                      | The Kiosk Manager (ICT skills sufficient to examine logs and perform               |
|                      | checks on local applications and AXMEDIS involved components)                      |
| Data set used        | AXDS-Kiosk1, AXDS-Kiosk2, AXDS-Kiosk3, AXDS-Kiosk10, AXDS-Kiosk11,                 |
|                      | AXDS-Kiosk12                                                                       |
| Steps                | 1 The system at start-up shall load the application front-end.                     |
|                      | 2 The application front-end loads all application modules and performs a full      |
|                      | system check encompassing:                                                         |
|                      | 2.1 Verify network connectivity                                                    |
|                      | 2.2 Verify backend availability                                                    |
|                      | 2.3 Verify local appliances functionality                                          |
|                      | 3 Depending on system check results the system performs what follows:              |
|                      | 3.1 The system is ready to be used or                                              |
|                      | 3.2 Signalling out of service condition                                            |
| Expected results     | The local application should load the kiosk catalogue and allow the user to browse |
|                      | and navigate it.                                                                   |
| Variations           | None                                                                               |
| Issues               | e-commerce backend and transactional functionalities should be available and in    |
|                      | place                                                                              |
| Test case Scope/Type | GUI, Frontend, Backend /BlackBox                                                   |

# 17.5 User registration to Kiosk

| TCId               | TC17.5                                                                      |
|--------------------|-----------------------------------------------------------------------------|
| Test case          | User registration to kiosk                                                  |
| Initial conditions | The end user is accessing the kiosk, but has never registered before to the |
|                    | AXMEDIS Framework; the user device (PDA or mobile) has not yet been         |
|                    | identified.                                                                 |
| Configuration      | Kiosk:                                                                      |
| description        | Local Application Front End,                                                |
|                    | Local Management system,                                                    |
|                    | Local authentication service                                                |
|                    | AXMEDIS Framework:                                                          |
|                    | AXMEDIS Certifier & Supervisor                                              |
| Description of     | The kiosk authentication application                                        |

| functionality to be | □ The AXMEDIS Certifier & Supervisor (Registration Service)                                                                                                |
|---------------------|----------------------------------------------------------------------------------------------------|
| tested              |                                                                                                    |
| Partners, people    | □ The end user (performing the operation)                                                                                                    |
| involved            | <ul> <li>The Kiosk Manager (performing the execution monitoring)</li> </ul>                                                                                |
| Validator(s) skill  | □ The end user (no special requirement – qualitative evaluation of results is                                                                              |
|                     | expected)                                                                                                    |
|                     | The Kiosk Manager (ICT skills sufficient to examine logs and perform                                                                                       |
|                     | checks on local applications and AXMEDIS involved components)                                                                                              |
| Data set used       | AXDS-Kiosk5, AXDS-Kiosk13                                                                                                    |
| Steps               | 1 The system presents the user a registration form with the following data:                                                                                |
|                     | 1.1 First Name [mandatory],                                                                                                    |
|                     | 1.2 Last Name [mandatory],                                                                                                    |
|                     | 1.3 Age [mandatory],                                                                                                    |
|                     | 1.4 Address [mandatory]:                                                                                                    |
|                     | 1.4.1 mail address,                                                                                                    |
|                     | 1.4.2 phone,                                                                                                    |
|                     | 1.4.3 mobile,                                                                                                    |
|                     | 1.4.4 e-mail,                                                                                                    |
|                     | 1.4.5 VAT code                                                                                                    |
|                     | 1.4.6<br>1.5 Default Language [mandatory],                                                                                                    |
|                     | 1.6 Preferred payment method:                                                                                                    |
|                     | 1.6.1 pre-paid-cards,                                                                                                    |
|                     | 1.6.2 credit card                                                                                                    |
|                     | 1.6.3                                                                                                    |
|                     | 1.7 Payment method:                                                                                                    |
|                     | 1.7.1 card #,                                                                                                    |
|                     | 1.7.2 validity from,                                                                                                    |
|                     | 1.7.3 validity to,                                                                                                    |
|                     | 1.7.4 type                                                                                                    |
|                     | 1.7.5                                                                                                    |
|                     | 1.8 Billing info:                                                                                                    |
|                     | 1.8.1 mail address,                                                                                                    |
|                     | 1.8.2 phone,                                                                                                    |
|                     | 1.8.3 mobile,                                                                                                    |
|                     | 1.8.4 e-mail,                                                                                                    |
|                     | 1.8.5 VAT code                                                                                                    |
|                     | 1.8.6                                                                                                    |
|                     | 1.9 Preferred device:                                                                                                    |
|                     | 1.9.1 PDA,                                                                                                    |
|                     | 1.9.2 Smart phone,                                                                                                    |
|                     | 1.9.3 Other                                                                                                    |
|                     | 2 The user provides the required data<br>2 The user first insertion on diag with a provide a better on the                                                 |
|                     | 3 The user confirms input operation ending either pressing a button on the interface or any other widget                                                   |
|                     | interface or any other widget.                                                                                                    |
|                     | 4 The kiosk performs a check on data provided to verify completeness and correctness (as far as possible like for e-mail formats or number of digits for a |
|                     | VAT code or credit card)                                                                                                    |
|                     | 5 Depending on check results the system performs either operation:                                                                                         |
|                     | 5.1 Requires the user to re-input/correct data or add missing mandatory items                                                                              |
|                     | 5.2 The kiosk presents the user a filled in form to require data confirmation or                                                                           |
|                     | change                                                                                                    |
|                     | 6 The user modifies or confirms provided data (in case modification apply steps                                                                            |
|                     | 1 • The user mountes of commiss provided data (in cuse mounteation apply steps                                                                             |

|                      | 1-5 have to be re-iterated)                                                                                                    |
|----------------------|----------------------------------------------------------------------------------------------------|
|                      | 7 The kiosk local application server properly formats the data and send a request to the AXMEDIS Registration Service                                             |
|                      | 8 The kiosks prompts the user to wait for registration clearance                                                                                                  |
|                      | 9 In case of success the AXMEDIS Registration Service sends back to the user                                                                                      |
|                      | final UID and password                                                                                                    |
|                      | 10 The kiosks retrieves the registration clearance, informs the user of performed registration, stores provided UID and sends the confirmation e-mail to the user |
|                      | specified account                                                                                                    |
|                      | 11 The kiosk system requests the user to log in                                                                                                    |
|                      | 12 The user logs in                                                                                                    |
|                      | 13 The application front end grants access to available services and presents the                                                                                 |
|                      | user a screen with the possible activities                                                                                                    |
|                      | 13.1 Browse the catalogue                                                                                                    |
|                      | 13.2 Modify own data                                                                                                    |
|                      | 13.3 View support information                                                                                                    |
|                      | 13.4 Logout                                                                                                    |
| Expected results     | The user should be registered                                                                                                    |
|                      | The user should be assigned an AXMEDIS UID                                                                                                    |
|                      | The system should be notified of the registration (via mail/sms)                                                                                                  |
|                      | The user should be logged into the system                                                                                                    |
| Variations           | • The user is already registered and is simply performing a session registration                                                                                  |
|                      | or has changed device and therefore needs to download the application                                                                                             |
|                      | frontend on the new device (see User Login and Application Frontend                                                                                               |
|                      | installation)                                                                                                    |
| Issues               | In the kiosk scenario the case of a user registering for the 1 <sup>st</sup> time has the major                                                                   |
|                      | drawback that is not possible to provide the user with a direct access to his mail                                                                                |
|                      | account to check the confirmation send back via mail. The usage of sms instead                                                                                    |
|                      | can be limited by environmental factors that are too risky to be left out.                                                                                        |
| Test case Scope/Type | GUI, Frontend, Backend / BlackBox                                                                                                    |

# 17.6 User Login

|                     | 1                                                                                |  |  |
|---------------------|----------------------------------------------------------------------------------|--|--|
| TCId                | TC17.6                                                                           |  |  |
| Test case           | User Login                                                                       |  |  |
| Initial conditions  | The end user is accessing the kiosk, but has already registered before to the    |  |  |
|                     | AXMEDIS Framework.                                                               |  |  |
| Configuration       | Kiosk:                                                                           |  |  |
| description         | Local Application Front End,                                                     |  |  |
|                     | □ Local Management system,                                                       |  |  |
|                     | Local authentication service                                                     |  |  |
|                     | AXMEDIS Framework:                                                               |  |  |
|                     | AXMEDIS Certifier & Supervisor                                                   |  |  |
| Description of      | The kiosk authentication application                                             |  |  |
| functionality to be | The AXMEDIS Certifier & Supervisor (Registration Service)                        |  |  |
| tested              |                                                                                  |  |  |
| Partners, people    | □ The end user (performing the operation)                                        |  |  |
| involved            | The Kiosk Manager (performing the execution monitoring)                          |  |  |
| Validator(s) skill  | □ The end user (no special requirement – qualitative evaluation of results is    |  |  |
|                     | expected)                                                                        |  |  |
|                     | The Kiosk Manager (ICT skills sufficient to examine logs and perform             |  |  |
|                     | checks on local applications and AXMEDIS involved components)                    |  |  |
| Data set used       | AXDS-Kiosk5, AXDS-Kiosk13                                                        |  |  |
| Steps               | 1 The user interacts with the application front-end (selecting registration from |  |  |
|                     |                                                                                  |  |  |

|                      | language selection case)                                                             |  |  |  |
|----------------------|--------------------------------------------------------------------------------------|--|--|--|
|                      | 2 The application front end invokes the local user login                             |  |  |  |
|                      | 3 The kiosk user management sends to the application front end the user data         |  |  |  |
|                      | structure to be filled                                                               |  |  |  |
|                      | 4 The application front end asks the user to provide the login data (UID)            |  |  |  |
|                      | 5 The user inserts the data and confirms.                                            |  |  |  |
|                      | 6 Filled in data structure is sent back to the kiosk user management                 |  |  |  |
|                      | 7 The kiosk user management checks user information locally                          |  |  |  |
|                      | 8 The kiosk user management retrieves user related data via UID (in case the         |  |  |  |
|                      | UID is not present the user will be requested to register)                           |  |  |  |
|                      | 9 The kiosk user management sends user data to the AXCS for verification (via        |  |  |  |
|                      | AXCS web service interface)                                                          |  |  |  |
|                      | 10 The AXCS checks received info                                                     |  |  |  |
|                      | 11 The AXCS logs the registration event                                              |  |  |  |
|                      | 12 The AXCS sends back to the kiosk user management a ACK                            |  |  |  |
|                      | 13 The kiosk user management confirms the login to the application front end         |  |  |  |
|                      | 14 The application front end grants access to available services: application front- |  |  |  |
|                      | end presents the user a screen with the possible activities                          |  |  |  |
|                      | 14.1 Browse the catalogue                                                            |  |  |  |
|                      | 14.2 Modify own data                                                                 |  |  |  |
|                      | 14.3 View support information                                                        |  |  |  |
|                      | 14.4 Logout                                                                          |  |  |  |
|                      | 15 The user selects the desired activity                                             |  |  |  |
| Expected results     | The user should be registered                                                        |  |  |  |
|                      | The user should be logged into the system                                            |  |  |  |
| Variations           | • The user is not registered and therefore has to perform a full registration        |  |  |  |
| Issues               | In the kiosk scenario if something happens and the user is forced to log on anew     |  |  |  |
|                      | on the system but has not yet accessed to the confirmation mail is necessary to use  |  |  |  |
|                      | locally stored data to grant access if the initial registration procedure has been   |  |  |  |
|                      | successful. Therefore the system will have to keep track of this and behave as       |  |  |  |
|                      | previously specified.                                                                |  |  |  |
| Test case Scope/Type | GUI, Frontend, Backend / BlackBox                                                    |  |  |  |

# 17.7 Content Browsing & previewing

| TCId                | TC17.7                                                                            |  |  |
|---------------------|-----------------------------------------------------------------------------------|--|--|
| Test case           | Content Browsing & Previewing                                                     |  |  |
| Initial conditions  | The kiosk application is up and running, the back end is connected and functional |  |  |
|                     | and the end user uses the kiosk application to brows and preview the presently    |  |  |
|                     | available content listed in the catalogue and eventually launches the selection   |  |  |
|                     | process                                                                           |  |  |
| Configuration       | Kiosk:                                                                            |  |  |
| description         | Local Application Front End,                                                      |  |  |
|                     | Local Management system,                                                          |  |  |
|                     | AXMEDIS Framework:                                                                |  |  |
|                     | $\Box$ Local AXDB,                                                                |  |  |
|                     | □ AXEPTool,                                                                       |  |  |
|                     | □ AXMEDIS viewers,                                                                |  |  |
|                     | AXMEDIS Certifier & Supervisor                                                    |  |  |
| Description of      | Kiosk:                                                                            |  |  |
| functionality to be | Local Application Front End functioning,                                          |  |  |
| tested              | <ul> <li>Local Management system functioning,</li> </ul>                          |  |  |
|                     | AXMEDIS Framework:                                                                |  |  |
|                     | Local AXDB data provision,                                                        |  |  |

|                      | <ul> <li>AXMEDIS viewers rendering,</li> </ul>                                |  |  |  |
|----------------------|-------------------------------------------------------------------------------|--|--|--|
| Partners, people     | □ The end user (performing the operation)                                     |  |  |  |
| involved             | The Kiosk Manager (performing the execution monitoring)                       |  |  |  |
| Validator(s) skill   | □ The end user (no special requirement – qualitative evaluation of results is |  |  |  |
|                      | expected)                                                                     |  |  |  |
|                      | The Kiosk Manager (ICT skills sufficient to examine logs and perform          |  |  |  |
|                      | checks on local applications and AXMEDIS involved components)                 |  |  |  |
| Data set used        | AXDS-Kiosk1, AXDS-Kiosk2, AXDS-Kiosk3, AXDS-Kiosk12                           |  |  |  |
| Steps                | 1 The system presents the content list                                        |  |  |  |
|                      | 2 The end user browses the list                                               |  |  |  |
|                      | 3 The end user selects an item                                                |  |  |  |
|                      | 4 The end user asks for content preview                                       |  |  |  |
|                      | 5 Depending on content format a preview is presented as follows:              |  |  |  |
|                      | 5.1 Brief description for text                                                |  |  |  |
|                      | 5.2 Thumbnail for images                                                      |  |  |  |
|                      | 5.3 X sec sample for Audio (X will depend on IPR rules)                       |  |  |  |
|                      | 5.4 X sec sample for Video (X will depend on IPR rules)                       |  |  |  |
|                      | 5.5 X sec sample for Animations (X will depend on IPR rules)                  |  |  |  |
|                      | 5.6 X sec sample for Multimedia (X will depend on IPR rules)                  |  |  |  |
|                      | 6 The end users decides next step between:                                    |  |  |  |
|                      | 6.1 Activate acquiring procedure                                              |  |  |  |
|                      | 6.2 Returning to browsing                                                     |  |  |  |
| Expected results     | The user can brose the catalogue                                              |  |  |  |
|                      | The user can select objects                                                   |  |  |  |
|                      | The user can access to objects metadata (filtered by own profile)             |  |  |  |
|                      | The user activate the acquisition procedure                                   |  |  |  |
| Variations           | None                                                                          |  |  |  |
| Issues               | None                                                                          |  |  |  |
| Test case Scope/Type | GUI, Frontend, Backend / BlackBox                                             |  |  |  |

# 17.8 Content Selection and Chart Management

| TCId                | TC17.8                                                                        |  |  |  |
|---------------------|-------------------------------------------------------------------------------|--|--|--|
| Test case           | Content Selection And Chart Management                                        |  |  |  |
| Initial conditions  | The end user has operated selections that condition the check out process     |  |  |  |
| Configuration       | Kiosk:                                                                        |  |  |  |
| description         | Local Application Front End,                                                  |  |  |  |
|                     | Local Management system,                                                      |  |  |  |
|                     | AXMEDIS Framework:                                                            |  |  |  |
|                     | □ Local AXDB,                                                                 |  |  |  |
|                     | □ AXEPTool,                                                                   |  |  |  |
|                     | □ AXMEDIS viewers,                                                            |  |  |  |
|                     | AXMEDIS Certifier & Supervisor                                                |  |  |  |
| Description of      | Kiosk:                                                                        |  |  |  |
| functionality to be | Local Application Front End,                                                  |  |  |  |
| tested              | Local Management system,                                                      |  |  |  |
|                     | AXMEDIS Framework:                                                            |  |  |  |
|                     | Local AXDB data provision,                                                    |  |  |  |
|                     | <ul> <li>AXMEDIS viewers rendering,</li> </ul>                                |  |  |  |
| Partners, people    | □ The end user (performing the operation)                                     |  |  |  |
| involved            | The Kiosk Manager (performing the execution monitoring)                       |  |  |  |
| Validator(s) skill  | □ The end user (no special requirement – qualitative evaluation of results is |  |  |  |
|                     | expected)                                                                     |  |  |  |
|                     | The Kiosk Manager (ICT skills sufficient to examine logs and perform          |  |  |  |

|                      | checks on local applications and AXMEDIS involved components)                                                                                                    |  |
|----------------------|----------------------------------------------------------------------------------------------------|--|
| Data set used        | AXDS-Kiosk1, AXDS-Kiosk2, AXDS-Kiosk3, AXDS-Kiosk12                                                                                                    |  |
| Steps                | <ol> <li>The end user selects a specific content (it could be both in browsing or<br/>previewing mode)</li> <li>The user requests content addition to the chart</li> <li>The user requests to proceed either to check out or to continue browsing</li> <li>Depending on previous step results the system enters one of the following to<br/>states:         <ul> <li>4.1 Check out procedure activation</li> <li>4.2 Browsing &amp; previewing mode</li> </ul> </li> </ol> |  |
| Expected results     | The selected content (AXOID) is added to the chart                                                                                                    |  |
|                      | The user is able both to finalise the acquisition and to continue browsing & selecting                                                                                                    |  |
| Variations           | • In case of rental the chart can also be composed of a single item chart. Once the selection is operated the checkout procedure is automatically started in order to bring the user soon to fruition.                                                                                                    |  |
| Issues               | None                                                                                                    |  |
| Test case Scope/Type | GUI, Frontend, Backend / BlackBox                                                                                                    |  |

# 17.9 Check out procedure initiation

| TCId                 | TC17.9                                                                           |  |  |  |
|----------------------|----------------------------------------------------------------------------------|--|--|--|
| Test case            | Check Out Procedure Initiation                                                   |  |  |  |
| Initial conditions   |                                                                                  |  |  |  |
|                      | The chart holds selected AXOIDs and the user has requested to start a check out. |  |  |  |
| Configuration        | Kiosk:                                                                           |  |  |  |
| description          | Local Application Front End,                                                     |  |  |  |
|                      | □ Local Management system,                                                       |  |  |  |
|                      | AXMEDIS Framework:                                                               |  |  |  |
|                      | □ Local AXDB,                                                                    |  |  |  |
|                      | □ AXEPTool,                                                                      |  |  |  |
|                      | AXMEDIS viewers,                                                                 |  |  |  |
|                      | AXMEDIS Certifier & Supervisor                                                   |  |  |  |
| Description of       | Kiosk:                                                                           |  |  |  |
| functionality to be  | Local Application Front End,                                                     |  |  |  |
| tested               | Local Management system,                                                         |  |  |  |
|                      | AXMEDIS Framework:                                                               |  |  |  |
|                      | <ul> <li>Local AXDB data provision,</li> </ul>                                   |  |  |  |
|                      | <ul> <li>AXMEDIS viewers rendering,</li> </ul>                                   |  |  |  |
| Partners, people     | □ The end user (initiating the operation)                                        |  |  |  |
| involved             | □ The system (performing the operation)                                          |  |  |  |
|                      | The Kiosk Manager (performing the execution monitoring)                          |  |  |  |
| Validator(s) skill   | □ The end user (no special requirement – qualitative evaluation of results is    |  |  |  |
|                      | expected)                                                                        |  |  |  |
|                      | □ The Kiosk Manager (ICT skills sufficient to examine logs and perform           |  |  |  |
|                      | checks on local applications and AXMEDIS involved components)                    |  |  |  |
| Data set used        | AXDS-Kiosk1, AXDS-Kiosk2, AXDS-Kiosk3, AXDS-Kiosk12                              |  |  |  |
| Steps                | 1 The system enters protected mode                                               |  |  |  |
| -                    | 2 A secure connection is established with the certification authority            |  |  |  |
| Expected results     | The procedure is performed without any error detection                           |  |  |  |
| Variations           | None                                                                             |  |  |  |
| Issues               | None                                                                             |  |  |  |
| Test case Scope/Type | GUI, Frontend, Backend /BlackBox                                                 |  |  |  |

| 17.10 Purchasing    |                                                                                                    |  |
|---------------------|----------------------------------------------------------------------------------------------------|--|
| TCId                | TC17.10                                                                                                    |  |
| Test case           | Purchasing / Acquiring / Renting                                                                                                    |  |
| Initial conditions  | The user has initiated the check-out procedure                                                                                                    |  |
| Configuration       | <ul> <li>Customer (involved in the purchase/rental operation),</li> </ul>                                                                                                    |  |
| description         | Kiosk Application Front End,                                                                                                    |  |
|                     | Kiosk local management system,                                                                                                    |  |
|                     | Kiosk billing management system                                                                                                    |  |
|                     | AXMEDIS Certifier & Supervisor,                                                                                                    |  |
|                     | • Certification Authority $(3^{rd}$ trusted party like Verisign),                                                                                                    |  |
|                     | □ A bank or other institution that will handle the money transaction                                                                                                    |  |
| Description of      | Kiosk:                                                                                                    |  |
| functionality to be | Local Application Front End functioning,                                                                                                    |  |
| tested              | Local Management system functioning,                                                                                                    |  |
|                     | □ Billing functioning,                                                                                                    |  |
|                     | AXMEDIS Framework:                                                                                                    |  |
|                     | □ Local AXDB data provision,                                                                                                    |  |
|                     | □ AXEPTool data provision,                                                                                                    |  |
|                     | AXMEDIS Certifier & supervisor functioning,                                                                                                    |  |
| Partners, people    | □ The end user (performing the operation)                                                                                                    |  |
| involved            | □ The Kiosk Manager (performing the execution monitoring)                                                                                                    |  |
|                     | □ Certification Authority (3 <sup>rd</sup> trusted party like VeriSign),                                                                                                    |  |
|                     | • A bank or other institution that will handle the money transaction                                                                                                    |  |
| Validator(s) skill  | □ The end user (no special requirement – qualitative evaluation of results is                                                                                                    |  |
|                     | expected)                                                                                                    |  |
|                     | □ The Kiosk Manager (ICT skills sufficient to examine logs and perform                                                                                                    |  |
|                     | checks on local applications and AXMEDIS involved components)                                                                                                    |  |
| Data set used       | AXDS-Kiosk1, AXDS-Kiosk2, AXDS-Kiosk3, AXDS-Kiosk12                                                                                                    |  |
| Steps               | 1 The system presents the customer billing information available (including                                                                                                    |  |
|                     | price and conditions for each selected item, related use licence, scope and                                                                                                    |  |
|                     |                                                                                                    |  |
|                     | limitations, possible constraints). Such data will be dependent on the UID                                                                                                    |  |
|                     | limitations, possible constraints). Such data will be dependent on the UID and related profile.                                                                                                    |  |
|                     | <ul><li>limitations, possible constraints). Such data will be dependent on the UID and related profile.</li><li>2 The system asks the customer to verify and accept presented terms</li></ul>                                                                                                    |  |
|                     | <ul> <li>limitations, possible constraints). Such data will be dependent on the UID and related profile.</li> <li>The system asks the customer to verify and accept presented terms</li> <li>If the customer accepts procedure continues otherwise is aborted and customer</li> </ul>                                                                                                    |  |
|                     | <ul> <li>limitations, possible constraints). Such data will be dependent on the UID and related profile.</li> <li>The system asks the customer to verify and accept presented terms</li> <li>If the customer accepts procedure continues otherwise is aborted and customer is sent back to browsing</li> </ul>                                                                                                    |  |
|                     | <ul> <li>limitations, possible constraints). Such data will be dependent on the UID and related profile.</li> <li>2 The system asks the customer to verify and accept presented terms</li> <li>3 If the customer accepts procedure continues otherwise is aborted and customer is sent back to browsing</li> <li>4 Once accepted purchase/acquisition/renting conditions, the customer is</li> </ul>                                                                                                    |  |
|                     | <ul> <li>limitations, possible constraints). Such data will be dependent on the UID and related profile.</li> <li>2 The system asks the customer to verify and accept presented terms</li> <li>3 If the customer accepts procedure continues otherwise is aborted and customer is sent back to browsing</li> <li>4 Once accepted purchase/acquisition/renting conditions, the customer is requested to finalise billing information</li> </ul>                                                                                                    |  |
|                     | <ul> <li>limitations, possible constraints). Such data will be dependent on the UID and related profile.</li> <li>2 The system asks the customer to verify and accept presented terms</li> <li>3 If the customer accepts procedure continues otherwise is aborted and customer is sent back to browsing</li> <li>4 Once accepted purchase/acquisition/renting conditions, the customer is requested to finalise billing information</li> <li>5 The customer shall finalise billing information</li> </ul>                                                                                                    |  |
|                     | <ul> <li>limitations, possible constraints). Such data will be dependent on the UID and related profile.</li> <li>The system asks the customer to verify and accept presented terms</li> <li>If the customer accepts procedure continues otherwise is aborted and customer is sent back to browsing</li> <li>Once accepted purchase/acquisition/renting conditions, the customer is requested to finalise billing information</li> <li>The customer shall finalise billing information</li> <li>Once billing information are provided the customer is requested to select the</li> </ul>                                                                                                    |  |
|                     | <ul> <li>limitations, possible constraints). Such data will be dependent on the UID and related profile.</li> <li>The system asks the customer to verify and accept presented terms</li> <li>If the customer accepts procedure continues otherwise is aborted and customer is sent back to browsing</li> <li>Once accepted purchase/acquisition/renting conditions, the customer is requested to finalise billing information</li> <li>The customer shall finalise billing information</li> <li>Once billing information are provided the customer is requested to select the payment method (credit card, electronic wallet, pre paid card or similar)</li> </ul>                                                                                                    |  |
|                     | <ul> <li>limitations, possible constraints). Such data will be dependent on the UID and related profile.</li> <li>2 The system asks the customer to verify and accept presented terms</li> <li>3 If the customer accepts procedure continues otherwise is aborted and customer is sent back to browsing</li> <li>4 Once accepted purchase/acquisition/renting conditions, the customer is requested to finalise billing information</li> <li>5 The customer shall finalise billing information</li> <li>6 Once billing information are provided the customer is requested to select the payment method (credit card, electronic wallet, pre paid card or similar)</li> <li>7 The customer is requested to provide a valid ID for payment (credit card,</li> </ul>                                                                                                    |  |
|                     | <ul> <li>limitations, possible constraints). Such data will be dependent on the UID and related profile.</li> <li>2 The system asks the customer to verify and accept presented terms</li> <li>3 If the customer accepts procedure continues otherwise is aborted and customer is sent back to browsing</li> <li>4 Once accepted purchase/acquisition/renting conditions, the customer is requested to finalise billing information</li> <li>5 The customer shall finalise billing information</li> <li>6 Once billing information are provided the customer is requested to select the payment method (credit card, electronic wallet, pre paid card or similar)</li> <li>7 The customer is requested to provide a valid ID for payment (credit card, electronic wallet, pre paid card or similar)</li> </ul>                                                                                                    |  |
|                     | <ul> <li>limitations, possible constraints). Such data will be dependent on the UID and related profile.</li> <li>2 The system asks the customer to verify and accept presented terms</li> <li>3 If the customer accepts procedure continues otherwise is aborted and customer is sent back to browsing</li> <li>4 Once accepted purchase/acquisition/renting conditions, the customer is requested to finalise billing information</li> <li>5 The customer shall finalise billing information</li> <li>6 Once billing information are provided the customer is requested to select the payment method (credit card, electronic wallet, pre paid card or similar)</li> <li>7 The customer is requested to provide a valid ID for payment (credit card, electronic wallet, pre paid card or similar)</li> <li>8 The Certification authority requires clearance to the third trusted party for the</li> </ul>                                                                                                    |  |
|                     | <ul> <li>limitations, possible constraints). Such data will be dependent on the UID and related profile.</li> <li>The system asks the customer to verify and accept presented terms</li> <li>If the customer accepts procedure continues otherwise is aborted and customer is sent back to browsing</li> <li>Once accepted purchase/acquisition/renting conditions, the customer is requested to finalise billing information</li> <li>The customer shall finalise billing information</li> <li>Once billing information are provided the customer is requested to select the payment method (credit card, electronic wallet, pre paid card or similar)</li> <li>The customer is requested to provide a valid ID for payment (credit card, electronic wallet, pre paid card or similar)</li> <li>The Certification authority requires clearance to the third trusted party for the provided payment ID.</li> </ul>                                                                                                    |  |
|                     | <ul> <li>limitations, possible constraints). Such data will be dependent on the UID and related profile.</li> <li>The system asks the customer to verify and accept presented terms</li> <li>If the customer accepts procedure continues otherwise is aborted and customer is sent back to browsing</li> <li>Once accepted purchase/acquisition/renting conditions, the customer is requested to finalise billing information</li> <li>The customer shall finalise billing information</li> <li>Once billing information are provided the customer is requested to select the payment method (credit card, electronic wallet, pre paid card or similar)</li> <li>The customer is requested to provide a valid ID for payment (credit card, electronic wallet, pre paid card or similar)</li> <li>The Certification authority requires clearance to the third trusted party for the provided payment ID.</li> <li>The thirds trusted party should provide clearance on payment ID (if this fails</li> </ul>                                                                                                    |  |
|                     | <ul> <li>limitations, possible constraints). Such data will be dependent on the UID and related profile.</li> <li>2 The system asks the customer to verify and accept presented terms</li> <li>3 If the customer accepts procedure continues otherwise is aborted and customer is sent back to browsing</li> <li>4 Once accepted purchase/acquisition/renting conditions, the customer is requested to finalise billing information</li> <li>5 The customer shall finalise billing information</li> <li>6 Once billing information are provided the customer is requested to select the payment method (credit card, electronic wallet, pre paid card or similar)</li> <li>7 The customer is requested to provide a valid ID for payment (credit card, electronic wallet, pre paid card or similar)</li> <li>8 The Certification authority requires clearance to the third trusted party for the provided payment ID.</li> <li>9 The thirds trusted party should provide clearance on payment ID (if this fails operation is aborted)</li> </ul>                                                                                                    |  |
|                     | <ul> <li>limitations, possible constraints). Such data will be dependent on the UID and related profile.</li> <li>2 The system asks the customer to verify and accept presented terms</li> <li>3 If the customer accepts procedure continues otherwise is aborted and customer is sent back to browsing</li> <li>4 Once accepted purchase/acquisition/renting conditions, the customer is requested to finalise billing information</li> <li>5 The customer shall finalise billing information</li> <li>6 Once billing information are provided the customer is requested to select the payment method (credit card, electronic wallet, pre paid card or similar)</li> <li>7 The customer is requested to provide a valid ID for payment (credit card, electronic wallet, pre paid card or similar)</li> <li>8 The Certification authority requires clearance to the third trusted party for the provided payment ID.</li> <li>9 The thirds trusted party should provide clearance on payment ID (if this fails operation is aborted)</li> <li>10 If payment ID is cleared the customer will charged the cost (including the</li> </ul>                                                                                                    |  |
|                     | <ul> <li>limitations, possible constraints). Such data will be dependent on the UID and related profile.</li> <li>2 The system asks the customer to verify and accept presented terms</li> <li>3 If the customer accepts procedure continues otherwise is aborted and customer is sent back to browsing</li> <li>4 Once accepted purchase/acquisition/renting conditions, the customer is requested to finalise billing information</li> <li>5 The customer shall finalise billing information</li> <li>6 Once billing information are provided the customer is requested to select the payment method (credit card, electronic wallet, pre paid card or similar)</li> <li>7 The customer is requested to provide a valid ID for payment (credit card, electronic wallet, pre paid card or similar)</li> <li>8 The Certification authority requires clearance to the third trusted party for the provided payment ID.</li> <li>9 The thirds trusted party should provide clearance on payment ID (if this fails operation is aborted)</li> <li>10 If payment ID is cleared the customer will charged the cost (including the third trusted party commission for service)</li> </ul>                                                                                                    |  |
|                     | <ul> <li>limitations, possible constraints). Such data will be dependent on the UID and related profile.</li> <li>2 The system asks the customer to verify and accept presented terms</li> <li>3 If the customer accepts procedure continues otherwise is aborted and customer is sent back to browsing</li> <li>4 Once accepted purchase/acquisition/renting conditions, the customer is requested to finalise billing information</li> <li>5 The customer shall finalise billing information</li> <li>6 Once billing information are provided the customer is requested to select the payment method (credit card, electronic wallet, pre paid card or similar)</li> <li>7 The customer is requested to provide a valid ID for payment (credit card, electronic wallet, pre paid card or similar)</li> <li>8 The Certification authority requires clearance to the third trusted party for the provided payment ID.</li> <li>9 The thirds trusted party should provide clearance on payment ID (if this fails operation is aborted)</li> <li>10 If payment ID is cleared the customer will charged the cost (including the third trusted party commission for service)</li> <li>11 Certification authority provides the system the proper clearance and the</li> </ul>                             |  |
| Exposted vesselts   | <ul> <li>limitations, possible constraints). Such data will be dependent on the UID and related profile.</li> <li>The system asks the customer to verify and accept presented terms</li> <li>If the customer accepts procedure continues otherwise is aborted and customer is sent back to browsing</li> <li>Once accepted purchase/acquisition/renting conditions, the customer is requested to finalise billing information</li> <li>The customer shall finalise billing information</li> <li>Once billing information are provided the customer is requested to select the payment method (credit card, electronic wallet, pre paid card or similar)</li> <li>The customer is requested to provide a valid ID for payment (credit card, electronic wallet, pre paid card or similar)</li> <li>The Certification authority requires clearance to the third trusted party for the provided payment ID.</li> <li>The thirds trusted party should provide clearance on payment ID (if this fails operation is aborted)</li> <li>If payment ID is cleared the customer will charged the cost (including the third trusted party commission for service)</li> <li>Certification authority provides the system the proper clearance and the delivery process can start.</li> </ul>                       |  |
| Expected results    | <ul> <li>limitations, possible constraints). Such data will be dependent on the UID and related profile.</li> <li>2 The system asks the customer to verify and accept presented terms</li> <li>3 If the customer accepts procedure continues otherwise is aborted and customer is sent back to browsing</li> <li>4 Once accepted purchase/acquisition/renting conditions, the customer is requested to finalise billing information</li> <li>5 The customer shall finalise billing information</li> <li>6 Once billing information are provided the customer is requested to select the payment method (credit card, electronic wallet, pre paid card or similar)</li> <li>7 The customer is requested to provide a valid ID for payment (credit card, electronic wallet, pre paid card or similar)</li> <li>8 The Certification authority requires clearance to the third trusted party for the provided payment ID.</li> <li>9 The thirds trusted party should provide clearance on payment ID (if this fails operation is aborted)</li> <li>10 If payment ID is cleared the customer will charged the cost (including the third trusted party commission for service)</li> <li>11 Certification authority provides the system the proper clearance and the delivery process can start.</li> </ul> |  |
| Expected results    | <ul> <li>limitations, possible constraints). Such data will be dependent on the UID and related profile.</li> <li>The system asks the customer to verify and accept presented terms</li> <li>If the customer accepts procedure continues otherwise is aborted and customer is sent back to browsing</li> <li>Once accepted purchase/acquisition/renting conditions, the customer is requested to finalise billing information</li> <li>The customer shall finalise billing information</li> <li>Once billing information are provided the customer is requested to select the payment method (credit card, electronic wallet, pre paid card or similar)</li> <li>The customer is requested to provide a valid ID for payment (credit card, electronic wallet, pre paid card or similar)</li> <li>The Certification authority requires clearance to the third trusted party for the provided payment ID.</li> <li>The thirds trusted party should provide clearance on payment ID (if this fails operation is aborted)</li> <li>If payment ID is cleared the customer will charged the cost (including the third trusted party commission for service)</li> <li>Certification authority provides the system the proper clearance and the delivery process can start.</li> </ul>                       |  |

# 17.10 Purchasing / Acquiring / Renting

| Variations           | • Initially (during internal test phases) no bank or Certification authority will be involved. Only once the system will be stable enough and the usage will be open to external actors these components of the value chain will be inserted |  |
|----------------------|----------------------------------------------------------------------------------------------------|--|
| Issues               | None                                                                                                    |  |
| Test case Scope/Type | GUI, Frontend, Backend / BlackBox                                                                                                    |  |

# 17.11 Repository Selection

| TCId                | TC17.11                                                                                                    |  |  |
|---------------------|----------------------------------------------------------------------------------------------------|--|--|
| Test case           | Repository Selection                                                                                                    |  |  |
| Initial conditions  | The local Application Front End, the Local Management system, the local storage                                                                                  |  |  |
|                     | and AXDBM, the Query support, the AXEPTool and the AXMEDIS Certifier &                                                                                           |  |  |
|                     | Supervisor are fully operational and connected.                                                                                                    |  |  |
| Configuration       | Kiosk:                                                                                                    |  |  |
| description         | Local Application Front End,                                                                                                    |  |  |
|                     | Local Management system,                                                                                                    |  |  |
|                     | □ Local storage,                                                                                                    |  |  |
|                     | AXMEDIS Framework:                                                                                                    |  |  |
|                     | □ Local AXDBM,                                                                                                    |  |  |
|                     | □ AXEPTool,                                                                                                    |  |  |
|                     | AXMEDIS Certifier & Supervisor                                                                                                    |  |  |
| Description of      | Kiosk management:                                                                                                    |  |  |
| functionality to be | □ Application front end functioning,                                                                                                    |  |  |
| tested              | System management,                                                                                                    |  |  |
|                     | □ Local storage management,                                                                                                    |  |  |
|                     | □ Local connectivity,                                                                                                    |  |  |
|                     | Remote connectivity     AXMEDIS framework:                                                                                                    |  |  |
|                     |                                                                                                    |  |  |
|                     | <ul> <li>Query support,</li> <li>Distribution Server functioning</li> </ul>                                                                                      |  |  |
| Partners, people    |                                                                                                    |  |  |
| involved            | □ The end user (waiting for the operation to end)                                                                                                    |  |  |
| IIIvoivcu           | <ul> <li>The system (performing the operation)</li> <li>The Kiosk Manager (performing the execution monitoring)</li> </ul>                                       |  |  |
| Validator(s) skill  | <ul> <li>The Riosk Manager (performing the execution monitoring)</li> <li>The end user (no special requirement – qualitative evaluation of results is</li> </ul> |  |  |
| v andator (s) skin  | expected)                                                                                                    |  |  |
|                     | <ul> <li>The Kiosk Manager (ICT skills sufficient to examine logs and perform</li> </ul>                                                                         |  |  |
|                     | checks on local applications and AXMEDIS involved components)                                                                                                    |  |  |
| Data set used       | AXDS-Kiosk1, AXDS-Kiosk2, AXDS-Kiosk3, AXDS-Kiosk12                                                                                                    |  |  |
| Steps               | 1 The system checks each selected item for local / remote availability                                                                                           |  |  |
| I                   | 2 In case of remote availability a secure channel is established                                                                                                 |  |  |
|                     | 3 The system interacts via Query support wit the Kiosk AXDBM to check for                                                                                        |  |  |
|                     | data availability                                                                                                    |  |  |
|                     | 3.1 If the AXMEDIS object is available it is sent to the kiosk for local storage                                                                                 |  |  |
|                     | and delivery to customer (once check out is performed)                                                                                                    |  |  |
|                     | 3.2 If data is not available a request is placed to the Query support to retrieve                                                                                |  |  |
|                     | it via AXEPTool                                                                                                    |  |  |
|                     | 3.2.1 If the AXMEDIS object is available it is sent to the kiosk for                                                                                             |  |  |
|                     | local storage and delivery to customer (once check out is                                                                                                    |  |  |
|                     | performed)                                                                                                    |  |  |
|                     | 3.2.2 If the AXMEDIS object is unavailable an error message is                                                                                                   |  |  |
|                     | generated, the check out is interrupted and a roll-back                                                                                                    |  |  |
|                     | procedure is started                                                                                                    |  |  |
| Expected results    | The AXMEDIS object is located and locally cashed for subsequent delivery                                                                                         |  |  |
| Variations          | None                                                                                                    |  |  |

| Issues               | If the content originally identified for being part of the catalogue is removed<br>during catalogue lifetime an error code should be generated, the user should be<br>informed, the check out interrupted and a rollback initiated. This should not<br>happen yet if the kiosk catalogue has an average lifetime longer than the average<br>lifetime / availability of AXMEDIS objects on the AXEPTool has to be taken into |
|----------------------|----------------------------------------------------------------------------------------------------|
|                      | account                                                                                                    |
| Test case Scope/Type | Backend / BlackBox                                                                                                    |

| 17.12 Destination Target Identification | (Unique ID for Target – WIFI) |
|-----------------------------------------|-------------------------------|
|-----------------------------------------|-------------------------------|

| TCId                 | TC17.12                                                                             |
|----------------------|-------------------------------------------------------------------------------------|
| Test case            | Destination Target Identification (Unique Id For Target – WiFi)                     |
| Initial conditions   | The user has started the check out procedure (two similar system totally            |
|                      | undistinguishable by the end user should be used in different trials to prove that  |
|                      | identification is unique)                                                           |
| Configuration        | The local system and the PDA / mobile device                                        |
| description          |                                                                                     |
| Description of       | Kiosk management:                                                                   |
| functionality to be  | <ul> <li>Application front end functioning,</li> </ul>                              |
| tested               | □ System management,                                                                |
|                      | AXMEDIS Framework:                                                                  |
|                      | Device fingerprinting / identification                                              |
|                      | AXMEDIS Certifier & Supervisor                                                      |
| Partners, people     | □ The end user (waiting for the operation to end)                                   |
| involved             | □ The system (performing the operation)                                             |
|                      | The Kiosk Manager (performing the execution monitoring)                             |
| Validator(s) skill   | □ The end user (no special requirement – qualitative evaluation of results is       |
|                      | expected)                                                                           |
|                      | □ The Kiosk Manager (ICT skills sufficient to examine logs and perform              |
|                      | checks on local applications and AXMEDIS involved components)                       |
| Data set used        | None                                                                                |
| Steps                | 1 The system identifies the end-user device and extracts a unique ID                |
| Expected results     | The user fruition system is properly identified                                     |
| Variations           | • In case a cross channel delivery is requested it will be necessary to access to   |
|                      | additional info in order to properly secure delivery and fruition process on a      |
| -                    | device that is not available at transaction time                                    |
| Issues               | In case the user device is not capable to provide a unique identifier corresponding |
|                      | to some OS fingerprinting function or HW serialisation we suggest using MAC         |
|                      | addresses of the WiFi device as a fingerprint to be used in the license generation. |
|                      | In case both solutions are not pursuable and no unique ID can be provided by/       |
|                      | retrieved from the end-user device some other solution should be found to prevent   |
|                      | that the delivered object can be improperly used/copied/duplicated/re-distributed   |
| Test cons Constant   | once delivered<br>Backend / BlackBox                                                |
| Test case Scope/Type | Backenu / Blackbox                                                                  |

# 17.13 Delivery Template Selection (Depending on Device)

| TCId               | TC17.13                                                                        |
|--------------------|--------------------------------------------------------------------------------|
| Test case          | Delivery Template Selection (Depending On Device)                              |
| Initial conditions | The user has started the check out procedure and the delivery device has been  |
|                    | identified                                                                     |
| Configuration      | The local system, the end user fruition device, the AXMEDIS Formatting Engine, |
| description        | the AXMEDIS Composition Engine and the AXMEDIS Certifier & Supervisor          |
| Description of     | Kiosk management:                                                              |

| C 41 114 4 1         |                                                                                             |
|----------------------|---------------------------------------------------------------------------------------------|
| functionality to be  | <ul> <li>Application front end functioning,</li> </ul>                                      |
| tested               | □ System management,                                                                        |
|                      | Remote connectivity                                                                         |
|                      | AXMEDIS Framework:                                                                          |
|                      | □ Local AXDBM,                                                                              |
|                      | □ AXEPTool,                                                                                 |
|                      | □ Composition Rules application,                                                            |
|                      | Formatting Rules application,                                                               |
|                      | □ DRM rule respect,                                                                         |
|                      | AXMEDIS Certifier & Supervisor                                                              |
| Partners, people     | □ The end user (waiting for the operation to end)                                           |
| involved             | □ The system (performing the operation)                                                     |
|                      | The Kiosk Manager (performing the execution monitoring)                                     |
| Validator(s) skill   | □ The end user (no special requirement – qualitative evaluation of results is               |
|                      | expected)                                                                                   |
|                      | The Kiosk Manager (ICT skills sufficient to examine logs and perform                        |
|                      | checks on local applications and AXMEDIS involved components)                               |
| Data set used        | AXDS-Kiosk1, AXDS-Kiosk2, AXDS-Kiosk3, AXDS-Kiosk6, AXDS-Kiosk7,                            |
|                      | AXDS-Kiosk8, AXDS-Kiosk12                                                                   |
| Steps                | 1 The system identifies the class of delivery device                                        |
|                      | 2 The systems verifies the DRM rules related to the selected object in                      |
|                      | correlation to the end user device, kind of required usage, kind of available               |
|                      | license composition and formatting rules applicable.                                        |
|                      | 3 The system selects the template to be used for delivery (set of Composition               |
|                      | Rules to be applied) to be applied by the Composition Engine to the selected AXMEDIS object |
|                      | 4 The system creates the delivery format by grouping a set of Formatting Rules              |
|                      | to be applied by the Formatting Engine to the selected AXMEDIS object                       |
|                      | 5 The system requests to the Composition Engine to apply the required rules in              |
|                      | order to achieve the needed delivery template                                               |
|                      | 6 The system starts the preliminary checks necessary to ensure proper delivery              |
| Expected results     | The system is able to verify if the selected AXMEDIS object is available in a               |
| -                    | format suitable for delivery; which are the composition & formatting rules to               |
|                      | apply. Foreseen composition rules are applied and formatting rules grouped for              |
|                      | execution prior to delivery. DRM and composition rules for are properly                     |
|                      | respected, formatting rules are properly selected.                                          |
| Variations           | • In case a cross channel delivery is requested it will be necessary to access to           |
|                      | additional info in order to properly secure delivery and fruition process on a              |
|                      | device that is not available at transaction time                                            |
| Issues               | None                                                                                        |
| Test case Scope/Type |                                                                                             |
|                      |                                                                                             |

# 17.14 Delivery Format Selection (Depending on content)

| TCId                | TC17.14                                                                          |
|---------------------|----------------------------------------------------------------------------------|
| Test case           | Delivery Format Selection (Depending On Content)                                 |
| Initial conditions  | The user has started the check out procedure and previous preliminary checks are |
|                     | positive                                                                         |
| Configuration       | The local system, the end user fruition device, the AXMEDIS Formatting Engine    |
| description         | and the AXMEDIS Certifier & Supervisor                                           |
| Description of      | Kiosk management:                                                                |
| functionality to be | Application front end functioning,                                               |
| tested              | □ System management,                                                             |
|                     | Remote connectivity                                                              |

|                      | AXMEDIS Framework:                                                                  |
|----------------------|-------------------------------------------------------------------------------------|
|                      | □ Local AXDBM,                                                                      |
|                      | AXEPTool,                                                                           |
|                      | Formatting Rules application,                                                       |
|                      | □ DRM rule respect,                                                                 |
|                      | AXMEDIS Certifier & Supervisor                                                      |
| Partners, people     | □ The end user (waiting for the operation to end)                                   |
| involved             | □ The system (performing the operation)                                             |
|                      | The Kiosk Manager (performing the execution monitoring)                             |
| Validator(s) skill   | □ The end user (no special requirement – qualitative evaluation of results is       |
|                      | expected)                                                                           |
|                      | □ The Kiosk Manager (ICT skills sufficient to examine logs and perform              |
|                      | checks on local applications and AXMEDIS involved components)                       |
| Data set used        | AXDS-Kiosk1, AXDS-Kiosk2, AXDS-Kiosk3, AXDS-Kiosk6, AXDS-Kiosk7,                    |
|                      | AXDS-Kiosk8, AXDS-Kiosk12                                                           |
| Steps                | 1 Based on the end-user device identification and delivery template the system      |
|                      | selects the delivery format (set of Formatting Rules) to be applied by the          |
|                      | Formatting Engine to the selected AXMEDIS object                                    |
|                      | 2 The system verifies if the required formatting rules can be applied on the        |
|                      | selected AXMEDIS object according to DRM rules, user profile and                    |
|                      | requested operation (fruition, purchase, rent)                                      |
|                      | 3 The system requests to the Formatting Engine to apply the required rules in       |
|                      | order to achieve the needed delivery format                                         |
|                      | 4 The system starts the preliminary checks necessary to ensure proper delivery      |
| Expected results     | The formatting rules grouped in the previous step are applied and the selected      |
|                      | AXMEDIS object is formatted for the delivery to end user according to required      |
|                      | kind of device. DRM and formatting rules are properly applied.                      |
| Variations           | • In case a cross channel delivery is requested it will be necessary to ensure that |
|                      | safe delivery conditions can be met                                                 |
| Issues               | None                                                                                |
| Test case Scope/Type | Backend / BlackBox                                                                  |

# 17.15 Device Compatibility (Roll Back in Case of Failure)

| TCId                | TC17.15                                                                          |
|---------------------|----------------------------------------------------------------------------------|
| Test case           | Device Compatibility (Roll Back In Case Of Failure)                              |
| Initial conditions  | The user has started the check out procedure and previous preliminary checks are |
|                     | positive                                                                         |
| Configuration       | The local system, the end user fruition device                                   |
| description         |                                                                                  |
| Description of      | Kiosk management:                                                                |
| functionality to be | Application front end functioning,                                               |
| tested              | System management,                                                               |
|                     | Local storage management,                                                        |
|                     | Local connectivity,                                                              |
|                     | Remote connectivity                                                              |
|                     | AXMEDIS Framework:                                                               |
|                     | Local AXDBM,                                                                     |
|                     | □ AXEPTool,                                                                      |
|                     | AXMEDIS Certifier & Supervisor                                                   |
| Partners, people    | □ The end user (waiting for the operation to end)                                |
| involved            | The system (performing the operation)                                            |
|                     | The Kiosk Manager (performing the execution monitoring)                          |

| Validator(s) skill   | □ The end user (no special requirement – qualitative evaluation of results is                                                                                                    |
|----------------------|----------------------------------------------------------------------------------------------------|
|                      | expected)                                                                                                    |
|                      | The Kiosk Manager (ICT skills sufficient to examine logs and perform                                                                                                    |
|                      | checks on local applications and AXMEDIS involved components)                                                                                                    |
| Data set used        | AXDS-Kiosk1, AXDS-Kiosk2, AXDS-Kiosk3, AXDS-Kiosk12                                                                                                    |
| Steps                | 1 Given the combination of selected content, fruition device, delivery template                                                                                                    |
|                      | and format the systems performs a final consistency check                                                                                                    |
|                      | 2 According to check results the system proceeds either:                                                                                                    |
|                      | 2.1 In the delivery process or                                                                                                    |
|                      | 2.2 Performs a roll back request (including billing cancelling and money                                                                                                    |
|                      | refund)                                                                                                    |
| Expected results     | The user device is compatible with the selected AXMEDIS object and required                                                                                                    |
|                      | usage                                                                                                    |
| Variations           | • In case a cross channel delivery is requested it will be necessary to ensure that safe delivery conditions can be met. A customer feedback will be necessary within 8 day from transaction execution date. Timestamps for this should be provided to the customer and stored both locally and at the AXMEDIS certification authority |
| Issues               | None                                                                                                    |
| Test case Scope/Type | Backend / BlackBox                                                                                                    |

# 17.16 Storage Availability (Roll Back in Case of Failure)

| TCId                | TC17.16                                                                                |
|---------------------|----------------------------------------------------------------------------------------|
| Test case           | Storage Availability (Roll Back In Case Of Failure)                                    |
| Initial conditions  | The user has started the check out procedure and previous preliminary checks are       |
|                     | positive                                                                               |
| Configuration       | The local system, the end user fruition device                                         |
| description         |                                                                                        |
| Description of      | Kiosk management:                                                                      |
| functionality to be | <ul> <li>Application front end functioning,</li> </ul>                                 |
| tested              | System management,                                                                     |
|                     | Local storage management,                                                              |
|                     | □ Local connectivity,                                                                  |
|                     | Remote connectivity                                                                    |
| Partners, people    | □ The end user (waiting for the operation to end)                                      |
| involved            | □ The system (performing the operation)                                                |
|                     | The Kiosk Manager (performing the execution monitoring)                                |
| Validator(s) skill  | □ The end user (no special requirement – qualitative evaluation of results is          |
|                     | expected)                                                                              |
|                     | □ The Kiosk Manager (ICT skills sufficient to examine logs and perform                 |
|                     | checks on local applications and AXMEDIS involved components)                          |
| Data set used       | AXDS-Kiosk1, AXDS-Kiosk2, AXDS-Kiosk3, AXDS-Kiosk12                                    |
| Steps               | 1 The system checks if the end-fruition device has enough storage to host the          |
|                     | selected content                                                                       |
|                     | 2 According to check results the system proceeds either:                               |
|                     | 2.1 In the delivery process or                                                         |
|                     | 2.2 Performs a roll back request (including billing cancelling and money               |
|                     | refund)                                                                                |
| Expected results    | The user has enough storage to host the selected AXMEDIS object                        |
| Variations          | In case a cross channel delivery is requested it will be necessary to ensure that safe |
|                     | delivery conditions can be met                                                         |
| Issues              | None                                                                                   |

# 17.17 Billing

| TCU                  | T017 17                                                                            |
|----------------------|------------------------------------------------------------------------------------|
| TCId                 | TC17.17                                                                            |
| Test case            | Billing                                                                            |
| Initial conditions   | The local Application Front End, the Local Management system, the local storage    |
|                      | and AXDBM, the Query support, the AXEPTool and the AXMEDIS Certifier &             |
|                      | Supervisor are fully operational and connected.                                    |
|                      | All preliminary checks have been positively performed (no roll-back)               |
| Configuration        | End user fruition device                                                           |
| description          | Kiosk:                                                                             |
|                      | Local Application Front End,                                                       |
|                      | Local Management system,                                                           |
|                      | □ Local storage,                                                                   |
|                      | AXMEDIS Framework:                                                                 |
|                      | □ Local AXDBM,                                                                     |
|                      | □ AXEPTool,                                                                        |
|                      | <ul> <li>AXMEDIS Certifier &amp; Supervisor</li> </ul>                             |
| Description of       | Kiosk management:                                                                  |
| functionality to be  | <ul> <li>Application front end functioning,</li> </ul>                             |
| tested               | <ul> <li>System management,</li> </ul>                                             |
| testeu               | <ul> <li>E-payment transaction handling,</li> </ul>                                |
|                      | <ul> <li>Billing management,</li> </ul>                                            |
|                      | <ul> <li>Remote connectivity</li> </ul>                                            |
|                      | AXMEDIS framework:                                                                 |
|                      |                                                                                    |
| Danta ang magula     |                                                                                    |
| Partners, people     |                                                                                    |
| involved             | The Kiosk Manager (performing the execution monitoring)                            |
| Validator(s) skill   | □ The end user (no special requirement – qualitative evaluation of results is      |
|                      | expected)                                                                          |
|                      | □ The Kiosk Manager (ICT skills sufficient to examine logs and perform             |
| -                    | checks on local applications and AXMEDIS involved components)                      |
| Data set used        | AXDS-Kiosk1, AXDS-Kiosk2, AXDS-Kiosk3, AXDS-Kiosk12                                |
| Steps                | 1 The system formalises the economic transaction into a proper bill                |
|                      | 2 The system sends the billing info to the end-user (according to provided         |
|                      | billing info)                                                                      |
|                      | 3 The system sends the billing info to the AXMEDIS certification authority for     |
|                      | the required subsequent processing steps                                           |
| Expected results     | The kiosk local managements handles the economic transaction with no errors        |
|                      | The corresponding billing report is produced and given both to the end user and to |
|                      | the AXMEDIS Certifier & Supervisor                                                 |
|                      | No errors are detected                                                             |
| Variations           | None                                                                               |
| Issues               | None                                                                               |
| Test case Scope/Type | GUI, Frontend, Backend / BlackBox                                                  |
| pe                   |                                                                                    |

# 17.18 Data Delivery

| TCId               | TC17.18                                                                           |
|--------------------|-----------------------------------------------------------------------------------|
| Test case          | Data Delivery                                                                     |
| Initial conditions | The billing phase is closed positively. The user device is wireless connected and |
|                    | the front-end application is properly running on it.                              |
| Configuration      | Customer device                                                                   |

| description          | Kiosk:                                                                         |
|----------------------|--------------------------------------------------------------------------------|
|                      | Local Application Front End,                                                   |
|                      | Local Management system,                                                       |
|                      | AXMEDIS Framework:                                                             |
|                      | □ Local AXDB,                                                                  |
|                      | AXMEDIS viewers,                                                               |
|                      | AXMEDIS Certifier & Supervisor                                                 |
| Description of       | Kiosk:                                                                         |
| functionality to be  | Local Application Front End,                                                   |
| tested               | Local Management system,                                                       |
|                      | Local storage data provision,                                                  |
|                      | AXMEDIS Framework:                                                             |
|                      | Local AXDB data provision,                                                     |
|                      | <ul> <li>AXMEDIS viewers rendering,</li> </ul>                                 |
| Partners, people     | □ The end user (performing the operation)                                      |
| involved             | The Kiosk Manager (performing the execution monitoring)                        |
| Validator(s) skill   | □ The end user (no special requirement – qualitative evaluation of results is  |
|                      | expected)                                                                      |
|                      | □ The Kiosk Manager (ICT skills sufficient to examine logs and perform         |
|                      | checks on local applications and AXMEDIS involved components)                  |
| Data set used        | AXDS-Kiosk1, AXDS-Kiosk2, AXDS-Kiosk3, AXDS-Kiosk12                            |
| Steps                | 1 The system requires the customer to initiate the content download            |
| 1                    | 2 The customer selects the final storage target destination (if possible)      |
|                      | 3 The customer activates the download procedure                                |
| Expected results     | The AXMEDIS viewer is successfully uploaded,                                   |
| 1                    | The selected AXMEDIS object download,                                          |
|                      | No errors are detected                                                         |
| Variations           | • The AXMEDIS viewer is not pushed to the PDA/ smartphone/tabletPC as it is    |
|                      | already present and up to date having being loaded during the 1st registration |
|                      | step                                                                           |
| Issues               | None                                                                           |
| Test case Scope/Type | GUI, Frontend, Backend /BlackBox                                               |
| suse seeper rype     |                                                                                |

# 17.19 Check out procedure closure

| TCId                | TC17.19                                                                           |
|---------------------|-----------------------------------------------------------------------------------|
| Test case           | Check Out Procedure Closure                                                       |
| Initial conditions  | All steps related to delivery preliminary checks have been successfully completed |
|                     | and delivery has started.                                                         |
| Configuration       | Customer device                                                                   |
| description         | Kiosk:                                                                            |
|                     | Local Application Front End,                                                      |
|                     | Local Management system,                                                          |
|                     | AXMEDIS Framework:                                                                |
|                     | $\Box$ Local AXDB,                                                                |
|                     | □ AXEPTool,                                                                       |
|                     | □ AXMEDIS viewers,                                                                |
|                     | AXMEDIS Certifier & Supervisor                                                    |
| Description of      | Kiosk:                                                                            |
| functionality to be | Local Application Front End,                                                      |
| tested              | Local Management system,                                                          |
|                     | AXMEDIS Framework:                                                                |
|                     | Local AXDB data provision,                                                        |
|                     | <ul> <li>AXMEDIS viewers rendering,</li> </ul>                                    |

| Partners, people     | □ The end user (waiting the operation to end)                                        |
|----------------------|--------------------------------------------------------------------------------------|
| involved             | The Kiosk Manager (performing the execution monitoring)                              |
| Validator(s) skill   | □ The end user (no special requirement – qualitative evaluation of results is        |
|                      | expected)                                                                            |
|                      | The Kiosk Manager (ICT skills sufficient to examine logs and perform                 |
|                      | checks on local applications and AXMEDIS involved components)                        |
| Data set used        | AXDS-Kiosk1, AXDS-Kiosk2, AXDS-Kiosk3, AXDS-Kiosk12                                  |
| Steps                | 1 The system notifies the customer that the checkout procedure has been              |
| -                    | terminated                                                                           |
|                      | 2 The secure connection with the certification authority is released                 |
|                      | 3 The system exits protected mode                                                    |
| Expected results     | The system returns to normal operation while the delivery procedure is               |
|                      | proceeding.                                                                          |
| Variations           | None                                                                                 |
| Issues               | In this case we are demanding to a separate step the eventuality of delivery failure |
|                      | as the process may have a sensible difference in duration depending on factors like  |
|                      | object size, available bandwidth                                                     |
| Test case Scope/Type | GUI, Frontend, Backend / BlackBox                                                    |

# 17.20 Successful Delivery Check (Recovery in Case of Failure)

| TCId                | TC19.20                                                                       |
|---------------------|-------------------------------------------------------------------------------|
| Test case           | Successful Delivery Check (Recovery In Case Of Failure)                       |
| Initial conditions  | The check out procedure has been closed and delivery is in process            |
| Configuration       | Customer device                                                               |
| description         | Kiosk:                                                                        |
|                     | Local Application Front End,                                                  |
|                     | Local Management system,                                                      |
|                     | AXMEDIS Framework:                                                            |
|                     | AXMEDIS Certifier & Supervisor                                                |
| Description of      | Kiosk:                                                                        |
| functionality to be | Local Application Front End,                                                  |
| tested              | Local Management system,                                                      |
|                     | AXMEDIS Framework:                                                            |
|                     | Local AXDB data provision,                                                    |
|                     | <ul> <li>AXMEDIS viewers rendering,</li> </ul>                                |
| Partners, people    | □ The end user (waiting the operation to end)                                 |
| involved            | □ The system (performing the operation)                                       |
|                     | The Kiosk Manager (performing the execution monitoring)                       |
| Validator(s) skill  | □ The end user (no special requirement – qualitative evaluation of results is |
|                     | expected)                                                                     |
|                     | □ The Kiosk Manager (ICT skills sufficient to examine logs and perform        |
|                     | checks on local applications and AXMEDIS involved components)                 |
| Data set used       | AXDS-Kiosk1, AXDS-Kiosk2, AXDS-Kiosk3, AXDS-Kiosk12                           |
| Steps               | 1 The local system should monitor the download process to ensure a smooth     |
|                     | delivery in case of problems the system should:                               |
|                     | 2 Perform at least 3 retries                                                  |
|                     | 3 Inform the customer of the incurred problem                                 |
|                     | 4 Ask the customer which choice is preferred among:                           |
|                     | 4.1 New set of delivery retry                                                 |
|                     | 4.2 Deferred delivery                                                         |
|                     | 4.3 Delivery cancel                                                           |
|                     | 5 The system should take note of customer decision and consequently proceed   |
|                     | to:                                                                           |

|                      | 5.1 Activate a new set of delivery retry (maximum 3)                                                           |
|----------------------|----------------------------------------------------------------------------------------------------|
|                      | 5.2 Deferred delivery                                                                                          |
|                      | 5.2.1 Ask the customer the time of next delivery                                                               |
|                      | 5.2.2 Schedule next delivery                                                                                   |
|                      | 5.2.3 Flag the process for possible cancellation & refund                                                      |
|                      | 5.3 Delivery cancel                                                                                            |
|                      | 5.3.1 Enter secure mode                                                                                        |
|                      | 5.3.2 Establish a secure connection with the AXMEDIS certification authority                                   |
|                      | 5.3.3 Performs a roll back request (including billing cancelling and money refund)                             |
|                      | 5.3.4 The system notifies the customer that the delivery and related transaction has been annulated            |
|                      | 5.3.5 The system notifies the customer that refund procedure has been activated                                |
|                      | 5.3.6 The secure connection with the certification authority is released 5.3.7 The system exits protected mode |
|                      | 6 The system goes back to normal operation mode allowing the customer to                                       |
|                      | browse and select content                                                                                      |
| Expected results     | Content is actually downloaded onto the fruition device and no error is reported                               |
| Variations           | None                                                                                                    |
| Issues               | None                                                                                                    |
| Test case Scope/Type | Backend / BlackBox                                                                                             |

# 17.21 Content Fruition after Download on PDA

| TCId                | TC17.21                                                                          |
|---------------------|----------------------------------------------------------------------------------|
| Test case           | Content fruition after download on PDA                                           |
| Initial conditions  | The kiosk has successfully uploaded the required viewer onto the fruition device |
|                     | and the user has successfully loaded the object.                                 |
| Configuration       | The local system, the AXOM, the domain PMS, the AXMEDIS Certification            |
| description         | Supervisor, the end user and the fruition device                                 |
| Description of      | AXMEDIS viewer managing of selected object via domain AXOM                       |
| functionality to be | AXMEDIS viewer managing of selected object license via domain PMS                |
| tested              | Domain PMS managing of license via AXMEDIS Certifier & Supervisor                |
|                     | AXMEDIS Certifier & Supervisor key generation in relation to selected            |
|                     | object DRM & license.                                                            |
|                     | Domain PMS managing of keys generated via AXMEDIS Certifier &                    |
|                     | Supervisor                                                                       |
|                     | AXMEDIS viewer rendering of selected object based on available license           |
|                     | and provided keys                                                                |
| Partners, people    | □ The end user (performing the operation)                                        |
| involved            | The Kiosk Manager (performing the execution monitoring)                          |
| Validator(s) skill  | □ The end user (no special requirement – qualitative evaluation of results is    |
|                     | expected)                                                                        |
|                     | The Kiosk Manager (ICT skills sufficient to examine logs and perform             |
|                     | checks on local applications and AXMEDIS involved components)                    |
| Data set used       | AXDS-Kiosk4                                                                      |
| Steps               | 1 The user requests access to the downloaded content                             |
|                     | 2 The local viewer gets the license from the governed object                     |
|                     | 3 The local viewer gets the AXOID from the governed object                       |
|                     | 4 The local viewer gets the UID                                                  |
|                     | 5 The local viewer gets the device ID                                            |
|                     | 6 The local viewer requires the domain PMS (via AXOM) the consistency of         |

|                      | the required operation for the specified AXOID by the UID on the specific          |
|----------------------|------------------------------------------------------------------------------------|
|                      | device with the given licence                                                      |
|                      | 7 The viewer informs the user of being performing a licensing check and enters     |
|                      | a wait state for either the keys or a NACK                                         |
|                      | 8 The domain PMS requires to the AXMEDIS Certification Supervisor to               |
|                      | perform the check and if positive generate the related user keys                   |
|                      | 9 The domain PMS waits for the either the keys or a NACK                           |
|                      | 10 The AXMEDIS Certification Supervisor performs a license check on the basis      |
|                      | of the requested usage, identified object, device and UID and decides whether      |
|                      | the operation is feasible or not. According to check results it either:            |
|                      | 10.1 Sends back to the requesting domain PMS needed user keys (in                  |
|                      | case of positive result)                                                           |
|                      | 10.2 Sends back to the requesting domain PMS a NACK                                |
|                      | 11 The domain PMS receives the reply and forwards it to the requesting viewer      |
|                      | (via AXOM)                                                                         |
|                      | 12 Depending on check results the viewer proceeds as follows:                      |
|                      | 12.1 Allows content fruition                                                       |
|                      | 12.2 Blocks content fruition                                                       |
| Expected results     | Content is actually downloaded onto the fruition device                            |
| -                    | Proper keys for content rendering are provided                                     |
|                      | The end user can use the content according to the agreed license model and DRM     |
|                      | fruition rules                                                                     |
|                      | No error is reported                                                               |
| Variations           | • Cross channel fruition will be specified in a second time as it has implications |
|                      | on how to identify the remote device and provide the key / activation code         |
|                      | as already highlighted in the "Destination Target Identification" case             |
| Issues               | This is a critical step as much of its feasibility depends on what the end-user    |
|                      | device OS and computational ability are able to provide as working infrastructure  |
| Test case Scope/Type | GUI, Backend /BlackBox                                                             |
|                      |                                                                                    |

# 17.22 Application Frontend Installation on End User Device

| TCId                | TC17.22                                                                           |
|---------------------|-----------------------------------------------------------------------------------|
| Test case           | AXMEDIS viewer installation on end user device                                    |
| Initial conditions  | The end user is logged-on and using the kiosk to install the Application Frontend |
|                     | (including the AXMEDIS viewer). The kiosk application is up and running, the      |
|                     | back end is connected and functional.                                             |
| Configuration       | Kiosk:                                                                            |
| description         | Local Application Front End,                                                      |
|                     | Local Management system,                                                          |
|                     | Local authentication service                                                      |
|                     | AXMEDIS Framework:                                                                |
|                     | AXMEDIS Certifier & Supervisor                                                    |
| Description of      | The kiosk authentication application                                              |
| functionality to be | The AXMEDIS Certifier & Supervisor (Registration Service)                         |
| tested              |                                                                                   |
| Partners, people    | □ The end user (performing the operation)                                         |
| involved            | The Kiosk Manager (performing the execution monitoring)                           |
| Validator skill     | □ The end user (no special requirement – qualitative evaluation of results is     |
|                     | expected)                                                                         |
|                     | The Kiosk Manager (ICT skills sufficient to examine logs and perform              |
|                     | checks on local applications and AXMEDIS involved components)                     |
| Data set used       | AXDS-Kiosk5, AXDS-Kiosk13                                                         |

| Steps                | 1 The user selects in the Content List the option "Other Services"                             |
|----------------------|------------------------------------------------------------------------------------------------|
|                      | 2 The system presents the user a menu with the following options:                              |
|                      | 2.1 Change profile                                                                             |
|                      | 2.2 Application Frontend install                                                               |
|                      | 3 The user selects on the kiosk GUI the option "Application Frontend install"                  |
|                      | 4 The system presents instructions for installation and how to connect wirelessly to the kiosk |
|                      | 5 The system asks the user to connect via web to a specific URL from his                       |
|                      | device                                                                                         |
|                      | 6 The user accesses the specified URL                                                          |
|                      | 7 The page loaded initiates the download of the application & viewer                           |
|                      | 8 The system informs the user of download results.                                             |
| Expected results     | The viewer is properly installed                                                               |
| Variations           | • The user is not registered and therefore has to perform a full registration                  |
| Issues               | None                                                                                           |
| Test case Scope/Type | GUI, Frontend, Backend / BlackBox                                                              |

# 17.23 User Profile Change

| TCId                | TC17.23                                                                                                    |
|---------------------|----------------------------------------------------------------------------------------------------|
| Test case           | User Profile Change                                                                                                    |
| Initial conditions  | The end user is logged-on and using the kiosk to change own profile. The kiosk                                                                                            |
|                     | application is up and running, the back end is connected and functional.                                                                                                  |
| Configuration       | Kiosk:                                                                                                    |
| description         | Local Application Front End,                                                                                                    |
|                     | Local Management system,                                                                                                    |
|                     | Local authentication service                                                                                                    |
|                     | AXMEDIS Framework:                                                                                                    |
|                     | AXMEDIS Certifier & Supervisor                                                                                                    |
| Description of      | The kiosk authentication application                                                                                                    |
| functionality to be | □ The AXMEDIS Certifier & Supervisor (Registration Service)                                                                                                    |
| tested              |                                                                                                    |
| Partners, people    | □ The end user (performing the operation)                                                                                                    |
| involved            | The Kiosk Manager (performing the execution monitoring)                                                                                                    |
| Validator skill     | □ The end user (no special requirement – qualitative evaluation of results is                                                                                             |
|                     | expected)                                                                                                    |
|                     | □ The Kiosk Manager (ICT skills sufficient to examine logs and perform                                                                                                    |
|                     | checks on local applications and AXMEDIS involved components)                                                                                                    |
| Data set used       | AXDS-Kiosk5, AXDS-Kiosk13                                                                                                    |
| Steps               | 1 The application front end has granted access to available services including:                                                                                           |
|                     | 1.1 Browse the catalogue                                                                                                    |
|                     | 1.2 Modify own data                                                                                                    |
|                     | 1.3 View support information                                                                                                    |
|                     | 1.4 Logout                                                                                                    |
|                     | <ul> <li>2 The user selects in the Content List the option "Modify own data"</li> <li>3 The system presents the user the profile form with the following data:</li> </ul> |
|                     | s The system presents the user the preside round with the round with                                                                                                    |
|                     | 3.1 First Name [mandatory],                                                                                                    |
|                     | 3.2 Last Name [mandatory],                                                                                                    |
|                     | 3.3 Age [mandatory],<br>3.4 Address [mandatory]:                                                                                                    |
|                     | 3.4.1 mail address,                                                                                                    |
|                     | 3.4.2 phone,                                                                                                    |
|                     | 3.4.3 mobile,                                                                                                    |
|                     | 3.4.4 e-mail,                                                                                                    |
|                     |                                                                                                    |

|                      | 3.4.5 VAT code                                                             |
|----------------------|----------------------------------------------------------------------------|
|                      |                                                                            |
|                      | 3.4.6                                                                      |
|                      | 3.5 Default Language [mandatory],                                          |
|                      | 3.6 Preferred payment method:                                              |
|                      | 3.6.1 pre-paid-cards,                                                      |
|                      | 3.6.2 credit card                                                          |
|                      | 3.6.3                                                                      |
|                      | 3.7 Payment method:                                                        |
|                      | 3.7.1 card #,                                                              |
|                      | 3.7.2 validity from,                                                       |
|                      | 3.7.3 validity to,                                                         |
|                      | 3.7.4 type                                                                 |
|                      | 3.7.5                                                                      |
|                      | 3.8 Billing info:                                                          |
|                      | 3.8.1 mail address,                                                        |
|                      | 3.8.2 phone,                                                               |
|                      | 3.8.3 mobile,                                                              |
|                      | 3.8.4 e-mail,                                                              |
|                      | 3.8.5 VAT code                                                             |
|                      | 3.8.6                                                                      |
|                      | 3.9 Preferred device:                                                      |
|                      | 3.9.1 PDA,                                                                 |
|                      | 3.9.2 Smartphone,                                                          |
|                      | 3.9.3 Other                                                                |
|                      | 4 The user provides the required data                                      |
|                      | 5 The user confirms input operation ending either pressing a button on the |
|                      | interface or any other widget.                                             |
| Expected results     | The user should be registered                                              |
| -                    | The user should be assigned an AXMEDIS UID                                 |
|                      | The system should be notified of the registration (via mail/sms)           |
|                      | The user should be logged into the system                                  |
| Variations           | None                                                                       |
| Issues               | None                                                                       |
| Test case Scope/Type | GUI, Frontend, Backend / BlackBox                                          |

# 17.24 Interface Language Selection

| TCId                | TC17.24                                                                                                    |
|---------------------|----------------------------------------------------------------------------------------------------|
| Test case           | Interface Language selection                                                                                                    |
| Initial conditions  | The end user is selecting the application front-end interface language. The kiosk                                                                          |
|                     | application is up and running.                                                                                                    |
| Configuration       | Kiosk:                                                                                                    |
| description         | Local Application Front End,                                                                                                    |
| Description of      | Application front end adaptability (in terms of language)                                                                                                  |
| functionality to be |                                                                                                    |
| tested              |                                                                                                    |
| Partners, people    | □ The end user (performing the operation)                                                                                                    |
| involved            | The Kiosk Manager (performing the execution monitoring)                                                                                                    |
| Validator skill     | The end user (no special requirement – qualitative evaluation of results is expected)                                                                      |
|                     | <ul> <li>The Kiosk Manager (ICT skills sufficient to examine logs and perform<br/>checks on local applications and AXMEDIS involved components)</li> </ul> |
| Data set used       | None                                                                                                    |
| Steps               | 1 The application front end exits from idle mode when a user interacts                                                                                     |

|                      | <ul> <li>2 The application front-end presents the user a screen with the flags of the supported languages for the GUI</li> <li>3 The user presses the selected language</li> <li>4 The application front end sets-up the environment variable stating the GUI language</li> <li>5 The application front end presents the user a page for log-in / registration</li> </ul> |
|----------------------|----------------------------------------------------------------------------------------------------|
| Expected results     | The front-end application is operational in the selected language                                                                                                    |
| Variations           | None                                                                                                    |
| Issues               | None                                                                                                    |
| Test case Scope/Type | GUI, Frontend / BlackBox                                                                                                    |

| 17.25 | User | Device | Configuration |
|-------|------|--------|---------------|
|-------|------|--------|---------------|

| TCId                | TC17.25                                                                                 |  |
|---------------------|-----------------------------------------------------------------------------------------|--|
| Test case           | Interface Language selection                                                            |  |
| Initial conditions  | The end user is configuring the application front end on own device. The kiosk          |  |
|                     | application is up and running.                                                          |  |
| Configuration       | Kiosk:                                                                                  |  |
| description         | Local Application Front End,                                                            |  |
| •                   | □ WiFi connection                                                                       |  |
|                     | User device                                                                             |  |
|                     | Operating system                                                                        |  |
|                     | WiFi Connection                                                                         |  |
| Description of      | Application front end functionality                                                     |  |
| functionality to be | WiFi connectivity                                                                       |  |
| tested              |                                                                                         |  |
| Partners, people    | □ The end user (performing the operation)                                               |  |
| involved            | The Kiosk Manager (performing the execution monitoring)                                 |  |
| Validator skill     | □ The end user (no special requirement – qualitative evaluation of results is           |  |
|                     | expected)                                                                               |  |
|                     | The Kiosk Manager (ICT skills sufficient to examine logs and perform                    |  |
|                     | checks on local applications and AXMEDIS involved components)                           |  |
| Data set used       | AXDS-Kiosk10                                                                            |  |
| Steps               | 1 The user has access to a page (either printed or in push) with the following          |  |
|                     | info:                                                                                   |  |
|                     | 1.1 How to connect the PDA / Tablet to the kiosk via WiFi (including how to             |  |
|                     | test the connection)                                                                    |  |
|                     | 1.2 How to download the Application client on the device (including how to              |  |
|                     | test the client)                                                                        |  |
|                     | 2 The user performs on the device the required operation to configure the WiFi          |  |
|                     | connection                                                                              |  |
|                     | 3 The user performs the suggested check to ensure that WiFi configuration is successful |  |
|                     | 4 Device connects to the kiosk application front end                                    |  |
|                     | 5 The application front end returns a test display page                                 |  |
|                     | 6 The user performs on the device the required operation to download the                |  |
|                     | application client (following a specific URL returned in the previously                 |  |
|                     | provided test page )                                                                    |  |
|                     | 7 The device downloads the application client                                           |  |
|                     | 8 The user install the downloaded client                                                |  |
|                     | 9 The user performs the suggested check to ensure that application client install       |  |
|                     | is successful                                                                           |  |
|                     | 10 Device connects to the kiosk application front end                                   |  |
|                     | 11 The application front end returns a test display object and a link to bookmark       |  |

|                      | <ul> <li>for future access via device</li> <li>12 The application client displays the test object</li> <li>13 The application client bookmarks the provided URL to access via device</li> <li>14 The installed AXMEDIS client connects to the domain PMS to perform the requested "Registration" &amp; "Authentication" as described in overall scenarios V3.9 (slide 219-220)</li> </ul> |  |
|----------------------|----------------------------------------------------------------------------------------------------|--|
| Expected results     | The end user device is properly configured and operational                                                                                                    |  |
| Variations           | None                                                                                                    |  |
| Issues               | None                                                                                                    |  |
| Test case Scope/Type | GUI, Frontend / BlackBox                                                                                                    |  |

# 17.26 Content Update (Via Satellite)

| TCId                | TC17.26                                                                                                    |  |
|---------------------|----------------------------------------------------------------------------------------------------|--|
| Test case           | Content Update (via Satellite)                                                                                                    |  |
| Initial conditions  | The end user is selecting the application front-end interface language. The kiosk                                                                 |  |
|                     | application is up and running.                                                                                                    |  |
| Configuration       | Kiosk:                                                                                                    |  |
| description         | Local Application Front End,                                                                                                    |  |
|                     | Kiosk Data Manager                                                                                                    |  |
|                     | Local AXDB                                                                                                    |  |
|                     | AXMEDIS framework                                                                                                    |  |
|                     | AXMEDIS B2B Satellite Reception Listener                                                                                                    |  |
|                     | AXMEDIS B2B Satellite Reception Content Checker                                                                                                   |  |
|                     | AXMEDIS Action Manager                                                                                                    |  |
| Description of      | □ The kiosk front end                                                                                                    |  |
| functionality to be | □ The satellite connectivity                                                                                                    |  |
| tested              | The kiosk maintenance functionalities                                                                                                    |  |
| Partners, people    | □ The kiosk (performing the operation)                                                                                                    |  |
| involved            | The Kiosk Manager (performing the execution monitoring)                                                                                           |  |
| Validator skill     | □ The Kiosk Manager (ICT skills sufficient to examine logs and perform                                                                            |  |
|                     | checks on local applications and AXMEDIS involved components)                                                                                     |  |
| Data set used       | AXDS-Kiosk1, AXDS-Kiosk2, AXDS-Kiosk3, AXDS-Kiosk7, AXDS-Kiosk8,                                                                                  |  |
|                     | AXDS-Kiosk9, AXDS-Kiosk10, AXDS-Kiosk11, AXDS-Kiosk12, AXDS-                                                                                      |  |
|                     | Kiosk13                                                                                                    |  |
| Steps               | 1 The checking time is over a Down-Link channel check has to be performed                                                                         |  |
|                     | 2 The AXMEDIS B2B Satellite Reception Listener checks for data availability                                                                       |  |
|                     | and behaves as follows:                                                                                                    |  |
|                     | 2.1 Data is not available yet so a further check is scheduled and the                                                                             |  |
|                     | application enters wait mode (cycling back to point 1)                                                                                            |  |
|                     | 2.2 Data is available therefore is downloaded $(2.b.1)$ and progressively cached                                                                  |  |
|                     | locally (2.b.2)                                                                                                    |  |
|                     | 2.3 Received data is stored locally                                                                                                    |  |
|                     | 3 The AXMEDIS B2B Satellite Reception Listener activates the AXMEDIS                                                                              |  |
|                     | Action Manager to decide how to proceed                                                                                                    |  |
|                     | 4 The AXMEDIS Action Manager invokes the AXMEDIS B2B Satellite                                                                                    |  |
|                     | Reception Content Checker to verify consistency check on received data<br>The AXMEDIS B2B Satellite Reception Content Checker proceeds as follows |  |
|                     | 5 The AXMEDIS B2B Satellite Reception Content Checker proceeds as follows<br>5.1 Performs consistency check on received data                      |  |
|                     | 5.1 Performs consistency check on received data<br>5.2 If result is positive returns ACK and control to the AXMEDIS Action                        |  |
|                     | Manager                                                                                                    |  |
|                     | 5.3 If result is negative requires the distribution server to resend the damaged                                                                  |  |
|                     | packages via Up-link as detailed here after:                                                                                                    |  |
|                     | 5.3.1 Satellite Reception Content Checker requires missing or                                                                                     |  |
|                     | 5.5.1 Satemite Reception Content Checker requires missing of                                                                                      |  |

|                      | 1 1 1                                                                      |  |
|----------------------|----------------------------------------------------------------------------|--|
|                      | damaged packages via Up-Link                                               |  |
|                      | 5.3.2 Satellite Reception Content Checker receives missing or              |  |
|                      | damaged packages via Up-Link                                               |  |
|                      | 5.3.3 Satellite Reception Content Checker returns ACK and control to       |  |
|                      | the AXMEDIS Action Manager                                                 |  |
|                      | 6 The AXMEDIS Action Manager retrieves the data from the local storage     |  |
|                      | 7 The AXMEDIS Action Manager extracts the content form the OpenSky         |  |
|                      | package                                                                    |  |
|                      | 8 The AXMEDIS Action Manager checks the received data to determine what it |  |
|                      | is and behaves consequently:                                               |  |
|                      | 8.1 Received data are AXMEDIS Object: data is stored in the AXDB           |  |
|                      | 8.2 Received data are system / application updates: invoke the kiosk data  |  |
|                      | manager to store data locally according to needs                           |  |
|                      | 8.2.1 The kiosk data manager stores the received data locally in plain     |  |
|                      | format                                                                     |  |
| Expected results     | The kiosk content is correctly updated.                                    |  |
| Variations           | None                                                                       |  |
| Issues               | None                                                                       |  |
| Test case Scope/Type | Frontend / BlackBox                                                        |  |

# **18 AXMEDIS Content Description: Data sets for test and validation**

This section describes the data set used and referenced into the data set row of test cases.

# 18.1 AXDS-DB1

A group of at least 20 different AXMEDIS objects with at least version 1.0 and 1.1. These objects can include different type of contents: no limitations to that.

#### 18.2 AXDS-DB2

A group of at least 100 different AXMEDIS objects with no limitation in the contents for which is known the result to a set of predefined queries.

#### 18.3 AXDS-Editor1

An AXMEDIS Object.

# 18.4 AXDS-Editor2

Composite AXMEDIS Object containing several components, the grant to enrich that object.

#### 18.5 AXDS-Editor3

Composite AXMEDIS object containing at least a resource, the grant to export that resource.

#### 18.6 AXDS-Editor4

An AXMEDIS object containing at least one element.

#### 18.7 AXDS-Editor5

Composite AXMEDIS object.

# 18.8 AXDS-Editor6

An AXMEDIS Object contains at least a resource, the grant to someway modify that resource.

# 18.9 AXDS-IVE1

An AXMEDIS Object containing at least one element, the grant to manage or someway modify that resource.

# 18.10 AXDS-IVE2

An AXMEDIS Object containing at least one resource, the grant to manage or someway modify the resource.

# 18.11 AXDS-Composition1

Set of multi-media objects for distribution and production from database, different set of compositional rules and Selections of relevant objects.

# 18.12 AXDS-Composition2

Set of multi-media objects for distribution and production from database, set of rules in the repository collection.

# 18.13 AXDS-Composition3

Collection of Composition rules.

# 18.14 AXDS-Composition4

Collection of active Composition rules.

#### 18.15 AXDS-Formatting1

Formatting rules set to active.

# 18.16 AXDS-Formatting2

Set of multi-media objects for distribution and production from database, set of rules in the repository collection.

# 18.17 AXDS-Formatting3

Collection of formatting rules

# 18.18 AXDS-Formatting4

Collection of active formatting rules.

# 18.19 AXDS-Workflow1

An NPD process containing at least one component

# 18.20 AXDS-Workflow2

An NPD process containing at least two components

# 18.21 AXDS-Workflow3

An NPD process containing at least one component plus CPA data

#### 18.22 AXDS-Workflow4

A set of NPDs with tasks assigned to at least one user

# 18.23 AXDS-CMS

A selection of content (more than 100) that represents the typical content distributed within AXMEDIS (media types: audio, images, video and (text) documents) with related metadata, coming from different CMSs.

# 18.24 AXDS-AXEPPR

The rules to apply for the automatic publication of AXMEDIS objects.

# 18.25 AXDS-AXEPLR

The rules to apply for the automatic loading of AXMEDIS objects.

# 18.26 AXDS-AXEPAS

An active selection of AXMEDIS objects.

# 18.27 AXDS-AXEPP2Pheaders

The headers involved in the P2P handshaking.

# 18.28 AXDS-AXEPQH

A set of query Hits.

# 18.29 AXDS-P&P1

A set of 10 or more selected test AXMEDIS objects from the AXMEDIS database.

# 18.30 AXDS-P&P2

A set of 3 sample Set of rules in the repository collectionset of rules (i.e. 3 programmes) in the test repository.

# 18.31 AXDS-P&P3

A selection of content (about 100) that represents the typical content distributed within AXMEDIS (media types: audio, images, video and (text) documents) with related metadata. A set of predefined queries (about 5 for each media type and distribution channel) addressing the scope of the selected/provided content.

# 18.32 AXDS-PTE1

A set of (unprotected) multi-media objects (about 20) ready for protection. A set of corresponding rules specification/description addressing the different protection options available within AXMEDIS. Each option must be covered by at least one specified rule.

# 18.33 AXDS-PTE2

A set of (unprotected) multi-media objects (about 20) ready for protection. A set of corresponding (created) rules addressing the different protection options available within AXMEDIS. Each option must be covered by at least one specified rule.

# 18.34 AXDS-PIE1

A set of protected and un-protected multi-media objects (about 20) ready for protection.

# 18.35 AXDS-ITV1

List of transponders frequencies, set of filenames, extract of log lines to be checked in a successful execution of B2B AXMEDIS Client.

# 18.36 AXDS-ITV2

List of files to be configured, parameters to be changed, modules to be installed in the OS.

# 18.37 AXDS-ITV3

Set of information needed to check the correct reception of content: location of the storage area where the received content is stored, location of log files tracing the download and decryption of content, examples of regular traced messages.

# 18.38 AXDS-ITV4

List of test packages to be visible in the Electronic Program Guide, list containing the position, form of the icons to be visible after installation.

# 18.39 AXDS-ITV5

Spectrum Image of the transponder to be pointed, list of Transponder frequencies to be tested, list of PIDs to be visible in the locked frequencies.

# 18.40 AXDS-ITVlogin

Login to access to the Opensky database, to be used in test cases.

# 18.41 AXDS-ITVloginB

Login to access to the Opensky database as a Distributor, to be used in test cases.

AXMEDIS project

# 18.42 AXDS-ITVpreferences

Set of Authorizations and Filters associated to a test login.

# 18.43 AXDS-ITVprofile

Set of User profiles to be used in test cases.

# 18.44 AXDS-ITVobjects

Set of AXMEDIS Objects, some of which are enctrypted, that can be scheduled for transmission, updated, downloaded on the client side.

# 18.45 AXDS-ITVpackages

List of packages, some of which are surely present in the Carousel List, others coming from the application of a test user profile, others matching of some key words expressly provided.

# 18.46 AXDS-ITVstations

Set of B2B receiving stations and related data, such as whether they are controlled or enabled to receive AXMEDIS Objects or Updates.

# 18.47 AXDS-ITVschedule

Schedule parameters used to define transmission of Objects via Push system.

# **18.48 AXDS-ITVcredentials**

List of credentials.

# 18.49 AXDS-ITVlicences

Set of licencesID.

# 18.50 AXDS-ITVpayments

Accepted form of payment to acquire licences.

# 18.51 AXDS-ITVchannels

Set of AXMEDIS channels made of AXMEDIS objects composition.

# 18.52 AXDS-AXCS1

A group of at least 30 representative AXCS related data (see pertinent database structure and Use Case). The included data should be the most various as possible, containing a 30% of null, inconsistent, duplicated and data-type critical data (i.e. for example 0 for numeric data type to be tested in mathematic division operand).

# 18.53 AXDS-AXCS2

A group of at least 30 representative Tool/Device related data (see pertinent database structure and Use Case). The included data should be the most various as possible, containing a 30% of null, inconsistent, duplicated and data-type critical data (i.e. for example 0 for numeric data type to be tested in mathematic division operand).

# 18.54 AXDS-AXCS3

A group of at least 30 representative Objects related data (see pertinent database structure and Use Case). The included data should be the most various as possible.

# 18.55 AXDS-AXCS4

A group of at least 30 representative Object related data (see pertinent database structure and Use Case). The included data should be the most various as possible, containing a 30% of null, inconsistent, duplicated and data-type critical data (i.e. for example 0 for numeric data type to be tested in mathematic division operand). Note that at least a 50% of data included in the present data set should be also included in AXDS-AXCS3.

# 18.56 AXDS-AXCS5

A group of at least 30 representative Object usage related data (see pertinent database structure and Use Case). The included data should be the most various as possible, containing a 30% of null, inconsistent, duplicated and data-type critical data (i.e. for example 0 for numeric data type to be tested in mathematic division operand). Note that at least a 80% of data included in the present data set should be related to Objects included in AXDS-AXCS3.

# 18.57 AXDS-AXCS6

A group of at least 30 representative AXCS related data (see pertinent database structure and Use Case). The included data should be the most various as possible.

# 18.58 AXDS-AXCS7

A group of at least 30 representative Users related data (see pertinent database structure and Use Case). The included data should be the most various as possible, containing a 30% of null, inconsistent, duplicated and data-type critical data (i.e. for example 0 for numeric data type to be tested in mathematic division operand).

# 18.59 AXDS-AXCS8

A group of at least 30 representative Users related data (see pertinent database structure and Use Case). The included data should be the most various as possible.

# 18.60 AXDS-AXCS9

A group of at least 30 passwords random generated. Password length should be the most various as possible and containing a 30% of null and data-type critical data (i.e. for example 0 for numeric data type to be tested in mathematic division operand).

# 18.61 AXDS-OIDGen1

A set of 20 ObjectID's and associated information.

# 18.62 AXDS-Supervisor1

A group of 20 user identifier (AXUID).

# 18.63 AXDS-Supervisor2

A group of 20 tool identifiers (AXTID).

# 18.64 AXDS-CertVer1 (Full data set

A group of at least 20 sets that include: user identifier (AXUID), Tool Identifier (AXTID), Tool fingerprint, Device fingerprint, Tool operation history and Tool operation history fingerprint.

# 18.65 AXDS-CertVer2 (Subset 1)

A group of at least 20 sets that include: user identifier (AXUID) and Device fingerprint.

# 18.66 AXDS-CertVer3 (Subset 2)

A group of at least 20 sets that include: user identifier (AXUID), Tool Identifier (AXTID), Tool fingerprint and Device fingerprint.

```
AXMEDIS project
```

# 18.67 AXDS-ACCREP1

A group of at least 100 action-logs chosen with the following criteria: (i) they must be related to at least 10 different users; (ii) they must be related to at least 10 different AXMEDIS objects. The list of objects and user they refer to, must be known.

# 18.68 AXDS-DRMSupport1

A group of at least 25 sets with information related with personal data from the license issuer and license petitioner, right(s) to be granted, resource over which the rights are granted, conditions of use.

- UID (issuer)
- UID (grantee)
- right(s)
  - o AXOID
  - \*validityInterval
  - \*countLimit
  - \*validityRegion
  - \*feeInformation
  - \*adaptationRules

\* Optional fields

# 18.69 AXDS-DRMSupport2

A group of at least 25 sets with licencenseID (existing in license DB), the UID (user identifier) of the authorisation petitioner, right to be authorised and resource identifier over which the action has to be taken.

- UID (petitioner)
- right
- AXOID
- \*LicenseID

\* Optional fields

# 18.70 AXDS-DRMSupport3

A group of at least 10 sets with two or more licencenseID (existing in license DB for creating a new object), personal data from the license issuer and license petitioner, right(s) to be granted, resource over which the rights are granted, conditions of use.

- LicenseID's (two or more)
- UID (issuer)
- UID (grantee)
- right(s)
  - o AXOID
  - \*validityInterval
  - \*countLimit
  - \*validityRegion
  - \*feeInformation
  - \*adaptationRules

\* Optional fields

# 18.71 AXDS-DRMSupport4

A group of at least 15 licenses (stored by the user or in de central license DB) that are capable to be migrated from one device to another.

# 18.72 AXDS-DRMSupport5

A group of at least 15 sets of AXMEDIS object, Symmetric key and Cryptographic information.

#### 18.73 AXDS-DRMSupport6

A group of at least 15 sets of AXMEDIS object, Symmetric key, Cryptographic information and license(s).

# 18.74 AXDS-DRMSupport7

- LicenseID's (two or more)
- UID (issuer)
- UID (grantee)
- right(s)
  - o AXOID
  - \*validityInterval
  - \*countLimit
  - o \*validityRegion
  - o \*feeInformation
  - \*adaptationRules

\* Optional fields

# 18.75 AXDS-DRMSupport8

A group of at least 10 sets with two or more licencenseID (existing in license DB for creating a new object), personal data from the license issuer and license petitioner, right(s) to be granted, resource over which the rights are granted, conditions of use. Business rule includes time or data consumption.

- LicenseID's (two or more)
- UID (issuer)
- UID (grantee)
- right(s)
  - o AXOID
  - o \*validityInterval
  - \*countLimit
  - \*validityRegion
  - \*feeInformation
  - \*adaptationRules

\* Optional fields

# 18.76 AXDS-PMS1

An AXMEDIS object, Protection information (including keys).

# 18.77 AXDS-PMS2

Protection information related to an AXMEDIS Object.

# 18.77.1 AXDS-RET1

A group of at least 20 different licenses of every REL supported. These licenses should include different type of content and rights, valid and not valid: no limitations to that.

# 18.78 AXDS-ENCDEC1

A set of 15 symmetric and asymmetric key (key pair) and its associated cryptographic information.

# 18.79 AXDS-PIMulti

A set of at least 5 AXMEDIS Objects containing audio and video, at different sampling rates and frame sizes

# 18.80 AXDS-PIVid

A set of at least 5 AXMEDIS Objects containing video content with at least two different frame sizes (a high quality like TV size and a lower quality)

# 18.81 AXDS-PIAu

A set of at least 5 AXMEDIS Objects containing audio content with at least two different sampling rates (a high quality like CD and a lower quality).

# 18.82 AXDS-MCProject

The Media Club project definition data - typically running on a remote Xaura DB installation.

# 18.83 AXDS-MCProducer

The Media Club data definition of back-office users and permissions – typically running on a remote Xaura DB installation.

# 18.84 AXDS-MCObject

Set of AXMEDIS Objects, tailored to be managed by the Media Club, some of which are enctrypted, that can be updated, downloaded or streamed on the client side.

# 18.85 AXDS-MCShop

The Media Club data definition for the shop.

# 18.86 AXDS-MCPayMethod

The Media Club data specifying all available payment methods.

# 18.87 AXDS-MCTransaction

The Media Club transaction data.

# 18.88 AXDS-MCTestUser

- 1. A test login to be used in each test case.
- 2. test User e-mail
- 3. List of Authorizations associated with the test login.
- 4. Sample of user profile to be submitted.
- 5. wallet
- 6. gift certificate

# 18.89 AXDS-Video

A selection of content (more than 10) that represents the typical video content distributed within AXMEDIS with related metadata, coming from different CMSs. Some Items will include a preview.

# 18.90 AXDS-PCDist1

An AXMEDIS Protected Object.

# 18.91 AXDS-Kiosk1

- AXMEDIS object stored in the local AXDBM
  - $\circ$  Sample 1 = Image + Text
  - $\circ$  Sample 2 = Image + Audio

- $\circ$  Sample 3 = Video + Audio
- $\circ$  Sample 4 = Text + Image + Audio
- $\circ \quad \text{Sample 5} = \text{Audio} + \text{Text}$
- $\circ$  Sample 6 = Animation + Audio + Text

# 18.92 AXDS-Kiosk2

- AXMEDIS object exposed on the AXEPTool
  - $\circ$  Sample 7 = Image + Text
  - Sample 8 = Image + Text
  - $\circ$  Sample 9 = Image + Audio
  - $\circ$  Sample 10 = Image + Audio
  - $\circ$  Sample 11 = Text + Image + Audio
  - $\circ$  Sample 12 = Text + Image + Audio
  - $\circ$  Sample 13 = Video + Audio
  - $\circ$  Sample 14 = Video + Audio + Text

# 18.93 AXDS-Kiosk3

- Top-ten AXMEDIS objects stored locally
  - o any of the previously mentioned objects or: Sample 1-14

# 18.94 AXDS-Kiosk4

The AXMEDIS object stored in the local fruition device

 any of the previously mentioned objects or: Sample 1- 14

# 18.95 AXDS-Kiosk5

AXMEDIS Certifier & Supervisor user management data

# 18.96 AXDS-Kiosk6

Licenses of the AXMEDIS governed object

# 18.97 AXDS-Kiosk7

Composition & formatting rules

# 18.98 AXDS-Kiosk8

DRM rules

# 18.99 AXDS-Kiosk9

Selected Content List for Kiosk

# 18.100 AXDS-Kiosk10

The kiosk applications

# 18.101 AXDS-Kiosk11

The kiosk procedures

# 18.102 AXDS-Kiosk12

The kiosk catalogue

# 18.103 AXDS-Kiosk13

The kiosk local user management data

AXMEDIS project

# **19 AXMEDIS Content used by partners**

# 19.1 Study of current standards on content description

**Historical archive:** Cataloguing standard: EAD. Type of files: TIFFs, JPGs **Library Archive of photographs:** Cataloguing standard: scheda F ICCD customized. Type of files: TIFFs, JPGs

**Sound archive:** Cataloguing standards: SBN (The Italian national service for libraries). Type of files: Wave, MP3s

**Musical instrument museum:** Cataloguing standards still in evaluation. Should be defined within summer 2005. Cataloguing standard: None. Structure not defined yet, will be ready within 2005.

Metadata: ICCU (i.e. national) Mag schema 1.5 for books (2.0 upcoming with metadata for audio) Art: Cataloguing standard as defined by IEEE-LOM/IMS: EAD. Type of files embedded into the LO: TIFFs, JPGs, MP3, WAW, QickTime, AVI, MPEG, TXT, HTML, Flash and VRML.

**Medical:** Cataloguing standard as defined by IEEE-LOM/IMS: EAD. Type of files embedded into the LO: TIFFs, JPGs, MP3, WAW, QuickTime, AVI, MPEG, TXT, HTML, Flash, QuickTimeVR.

Other: Cataloguing standard as defined by IEEE-LOM/IMS: EAD. Type of files embedded into the LO:

TIFFs, JPGs, MP3, WAW, QuickTime, AVI, MPEG, TXT, HTML, Flash and VRML.

Sound archive: Cataloguing standards: ISRC- Type of files: Aiffs, MP3s, MP4, AAC

Images Archive: Type of files: JPG, TIFF

Text Archive: Type of files: txt, pdf

The structure of data are described in the diagram below:

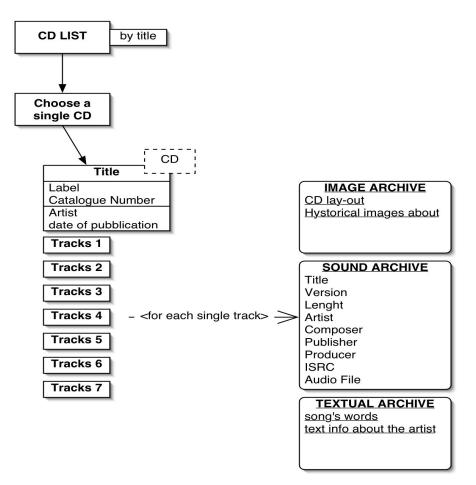

# ARCHIVE STRUCTURE

# **19.2 Content description from ANSC**

Contents from ANSC consist in different types of archives; they are mainly related to the ANSC history and activity and managed by means of a XML CMS (DAMS Digital Archives Memory Storage. Engine: Extraway).

**Historical archive**: contains documents from 1650 to present day. It is partially digitized (35.000 images ca). Digitization to be completed depending from funds available. Cataloguing standard: EAD **Library**: Some music manuscript and early editions are going to be digitized within summer 2005.

Cataloguing standards: SBN (The Italian national service for libraries)

Archive of photographs: Contains photographs (ca. 13000) from the end of XIX century to present day related mainly to ANSC concerts but also various artists, singers, actors, musicians, and so on. Cataloguing standard: Scheda F ICCD customized and transformed in XML.

**Sound archive**: 3 archives: Sound archive of concerts, Archive of oral traditional music, Archive of recordings. Cataloguing: Proprietary for oral traditional music, For recordings and concerts: National standard (Windj>Unimarc). Records of our concerts are not available for

**Musical instrument museum**: Documentation about ANSC collection of 297 musical instrument: Photographs, technical drawings, Cataloguing standard: None. Structure not defined yet, will be ready within 2005.

All cataloguing standards are (and will) be merged into our CMS.

AXMEDIS project

# 19.3 Content description from AFI

Contents from AFI consist mainly in audio files that will be stored in CMS (php+mysql / GUI flash+html) in the filesystem. The CMS will be the same for many different production partners (AFI DB for all associates). Every partner will be identified by user/pass.

Archive: There will be 1 archive containing all Cds produced by AFI associated.

Inside the CD data you will find the subdata about all the recordings (audio tracks) included in the CD with their own related data (title, version (original, remix ec), length, artists, authors, composers, publisher, producer, ISRC code, catalogue number, label).

We will develop a part of the archive also for:

- 1- graphics part for a product (CD Lay-out) (IMAGE ARCHIVE)
- 2- Song's words (TEXTUAL ARCHIVE)
- 3- textual info about the artist. (TEXTUAL ARCHIVE)
- 4- Historical image material. (IMAGE ARCHIVE)

# **19.4 Content description from ILABS**

Contents from ILABS consist in different types of learning objects and courses; they are mainly related to ILABS involvement in the educational and cultural environment. ILABS has developed an e-learning infrastructure covering the whole value chain from editing to delivery of educational content and offers to own customers also the possibility of "content development on demand". Form major chemical companies have been developed ad hoc training on clinical and medical subject too. So in the overall ILABS content covers the following kind of contents:

Art: fruition, understanding and restoration of art objects (to this category will belong most of the sample objects for the test case).

Medical: clinical training on breast cancer / first emergency intervention / privacy management in medical environment

Other: training courses for banks / financial institutions. Maintenance courses to be used on wearable computing.

# **19.5 Content Description from SEJER**

Content produced by Nathan and Bordas are object called "pedagogical units", that can be compounded. The biggest pedagogical unit is in fact the whole schoolbook.

Pedagogical units are complex objects, mixing different kind of "atomic" formats: images, text etc. Besides, metadata are associated to each pedagogical unit.

The "atomic" content formats use to construct a pedagogical unit are those defined in 3.2 Content Description.

In addition, RDF and raw XML are used to describe metadata (depending on the capacities of the viewer that will be used to display the resource).

# Appendix A. Samples of Content in editorial products

In this section are reported samples of traditional print oriented content starting from the description of the idea (objective of the content) up to samples of images form the finalized mock-up used for the final decision from the editorial board:

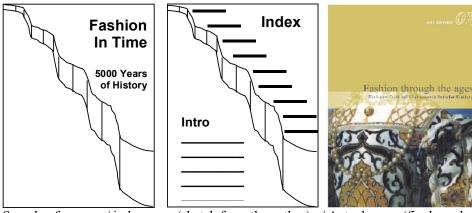

Sample of a cover / index page (sketch from the author) / Actual cover (final mock-up)

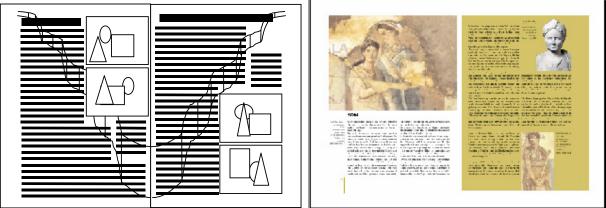

Sample of internal pages (sketch from the author)

/ an actual couple of pages (final mock-up)

In the following pages are reported the layout schema used to produce a small 20 content page magazine including advertisement based on the author sketch just presented. Actual content is selected and placed into the pages where during the process are defined place holders for images, captions, drill-down text...

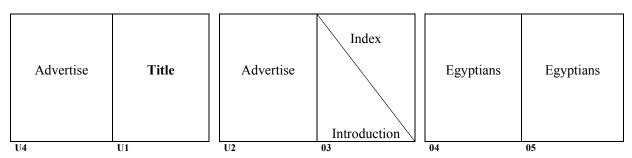

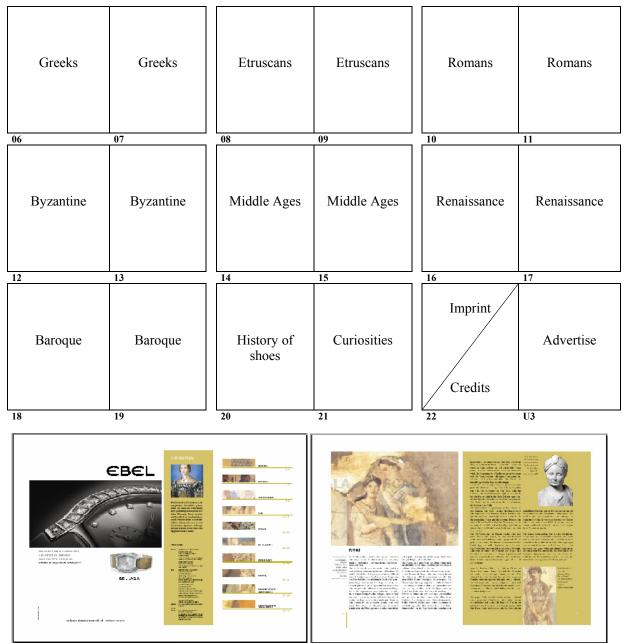

Sample of opposite pages layout for a magazine on the History of Fashion

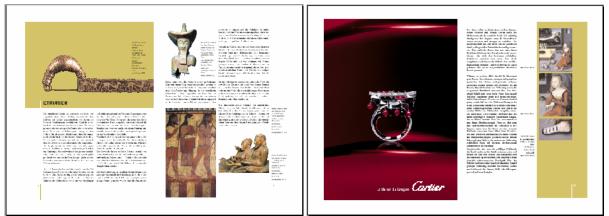

Sample of opposite pages layout for a magazine on the History of Fashion

From a Book or a magazine is possible to extract a multimedia presentation. The process will exploit part of the work carried out in the design process of the other product. In the following picture is reported the navigation structure derived from the previously mentioned paper-based layout.

In the case of a multimedia presentation the staring point is to define the navigation process and the sections that will be available as independent ones. The typical structure foresee an introductory part where Logo of the producer and Title of the product appear and may / may not be accompanied by a music background or some audio (speech...). Once ended the product presentation starts the proper introduction where are accessible the various part of the presentation itself (as reported in the picture describing the process applied for the previous product when turning it into a CD). The introduction usually ends with a main menu page / section from where the user can access each section composing the product.

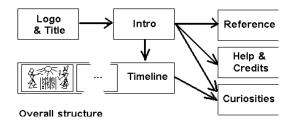

Navigation Structure derived for the CD

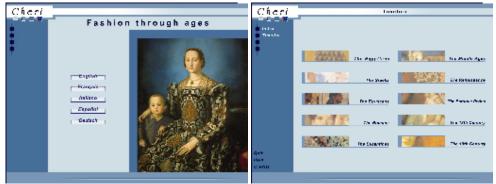

Language selection page

Navigation menu (timeline)

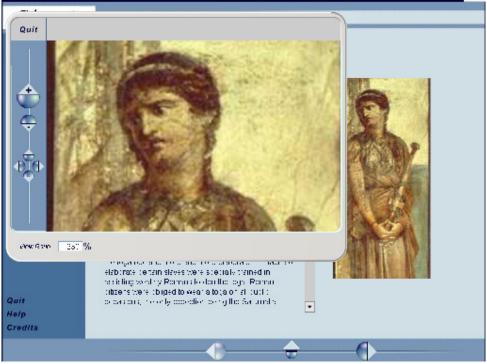

Sample of a content page (Flash) with open pop-up window for browsing image detail